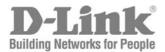

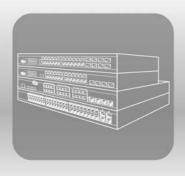

# S T A C K

PRODUCT MODEL: XSTACK<sup>TM</sup> DES-3526/DES-3526DC

LAYER 2 MANAGED STACKABLE FAST ETHERNET SWITCH RELEASE 3.60

# **Table of Contents**

| INTRODUCTION                                    | 1   |
|-------------------------------------------------|-----|
| USING THE CONSOLE CLI                           | 4   |
| COMMAND SYNTAX                                  | 8   |
| BASIC SWITCH COMMANDS                           | 10  |
| SWITCH PORT COMMANDS                            | 20  |
| PORT SECURITY COMMANDS                          | 23  |
| NETWORK MANAGEMENT (SNMP) COMMANDS              | 26  |
| SWITCH UTILITY COMMANDS                         | 45  |
| NETWORK MONITORING COMMANDS                     | 53  |
| MULTIPLE SPANNING TREE PROTOCOL (MSTP) COMMANDS | 66  |
| FORWARDING DATABASE COMMANDS                    | 78  |
| BROADCAST STORM CONTROL COMMANDS                | 85  |
| QOS COMMANDS                                    | 87  |
| PORT MIRRORING COMMANDS                         | 94  |
| VLAN COMMANDS                                   | 97  |
| ASYMMETRIC VLAN COMMANDS                        | 102 |
| LINK AGGREGATION COMMANDS                       | 104 |
| IP-MAC BINDING                                  | 109 |
| LIMITED IP MULTICAST ADDRESS                    | 113 |
| PASIC ID COMMANDS                               | 115 |

| IGMP SNOOPING COMMANDS                 | 118 |
|----------------------------------------|-----|
| DHCP RELAY                             | 128 |
| 802.1X COMMANDS                        | 134 |
| ACCESS CONTROL LIST (ACL) COMMANDS     | 145 |
| TRAFFIC SEGMENTATION COMMANDS          | 154 |
| TIME AND SNTP COMMANDS                 | 156 |
| ARP COMMANDS                           | 162 |
| ROUTING TABLE COMMANDS                 | 166 |
| MAC NOTIFICATION COMMANDS              | 168 |
| ACCESS AUTHENTICATION CONTROL COMMANDS | 172 |
| SSH COMMANDS                           | 193 |
| SSL COMMANDS                           | 200 |
| D-LINK SINGLE IP MANAGEMENT COMMANDS   | 206 |
| COMMAND HISTORY LIST                   | 215 |
| TECHNICAL SPECIFICATIONS               | 218 |

# Introduction

The Switch can be managed through the Switch's serial port, Telnet, or the Web-based management agent. The Command Line Interface (CLI) can be used to configure and manage the Switch via the serial port or Telnet interfaces.

This manual provides a reference for all of the commands contained in the CLI. Configuration and management of the Switch via the Web-based management agent is discussed in the Manual.

DES-3526/DES-3526DC Managed Layer 2 Fast Ethernet switches are members of the D-Link xStack family. Ranging from 10/100Mbps edge switches to core gigabit switches, the xStack switch family has been future-proof designed to provide a stacking architecture with fault tolerance, flexibility, port density, robust security and maximum throughput with a user-friendly management interface for the networking professional.

Please take note that if this device was purchased outside of Europe, certain cosmetic differences between the actual switch and images in this document will be apparent to the reader, such as the faceplate and the manual cover. The DES-3526/DES-3526DC has already joined the xStack family for the European market and is soon to be xStack converted, universally. Changes are made to the appearance of the device only and no configuration or internal hardware alterations occur.

#### Accessing the Switch via the Serial Port

The Switch's serial port's default settings are as follows:

- 9600 baud
- no parity
- 8 data bits
- 1 stop bit

A computer running a terminal emulation program capable of emulating a VT-100 terminal and a serial port configured as above is then connected to the Switch's serial port via an RS-232 DB-9 cable.

With the serial port properly connected to a management computer, the following screen should be visible. If this screen does not appear, try pressing Ctrl+r to refresh the console screen.

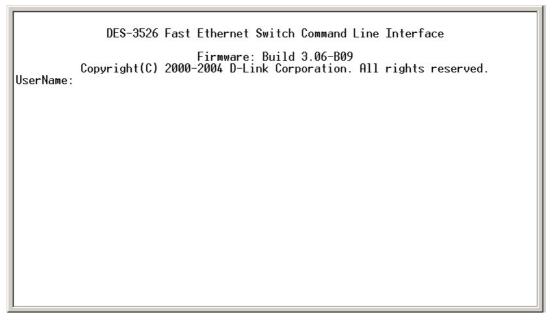

Figure 1-1. Initial CLI screen

There is no initial username or password. Just press the **Enter** key twice to display the CLI input cursor – **DES-3526:4**#. This is the command line where all commands are input.

#### **Setting the Switch's IP Address**

Each Switch must be assigned its own IP Address, which is used for communication with an SNMP network manager or other TCP/IP application (for example BOOTP, TFTP). The Switch's default IP address is 10.90.90.90. You can change the default Switch IP address to meet the specification of your networking address scheme.

The Switch is also assigned a unique MAC address by the factory. This MAC address cannot be changed, and can be found on the initial boot console screen – shown below.

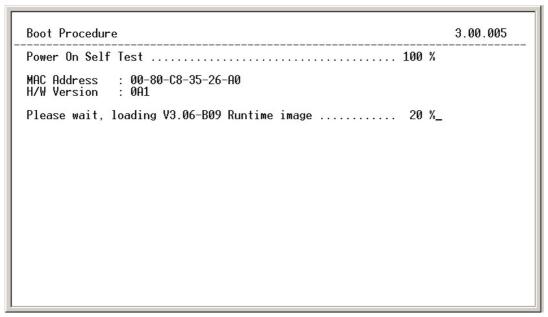

Figure 1-2. Boot Screen

The Switch's MAC address can also be found in the Web management program on the Switch Information (Basic Settings) window on the Configuration menu.

The IP address for the Switch must be set before it can be managed with the Web-based manager. The Switch IP address can be automatically set using BOOTP or DHCP protocols, in which case the actual address assigned to the Switch must be known.

The IP address may be set using the Command Line Interface (CLI) over the console serial port as follows:

- 1. Starting at the command line prompt, enter the commands **config ipif System ipaddress xxx.xxx.xxx/yyy.yyy.yyy.yyy**. Where the **x**'s represent the IP address to be assigned to the IP interface named **System** and the **v**'s represent the corresponding subnet mask.
- 2. Alternatively, you can enter **config ipif System ipaddress xxx.xxx.xxx/z**. Where the **x**'s represent the IP address to be assigned to the IP interface named **System** and the **z** represents the corresponding number of subnets in CIDR notation.

The IP interface named **System** on the Switch can be assigned an IP address and subnet mask which can then be used to connect a management station to the Switch's Telnet or Web-based management agent.

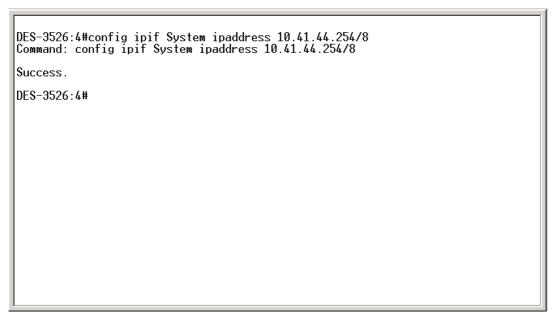

Figure 1-3. Assigning an IP Address

In the above example, the Switch was assigned an IP address of 10.41.44.254 with a subnet mask of 255.0.0.0. The system message **Success** indicates that the command was executed successfully. The Switch can now be configured and managed via Telnet, SNMP MIB browser and the CLI or via the Web-based management agent using the above IP address to connect to the Switch.

# **Using the Console CLI**

The DES-3526 supports a console management interface that allows the user to connect to the Switch's management agent via a serial port and a terminal or a computer running a terminal emulation program. The console can also be used over the network using the TCP/IP Telnet protocol. The console program can be used to configure the Switch to use an SNMP-based network management software over the network.

This chapter describes how to use the console interface to access the Switch, change its settings, and monitor its operation.

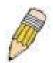

**Note**: Switch configuration settings are saved to non-volatile RAM using the save command. The current configuration will then be retained in the Switch's NV-RAM, and reloaded when the Switch is rebooted. If the Switch is rebooted without using the save command, the last configuration saved to NV-RAM will be loaded.

#### **Connecting to the Switch**

The console interface is used by connecting the Switch to a VT100-compatible terminal or a computer running an ordinary terminal emulator program (e.g., the **HyperTerminal** program included with the Windows operating system) using an RS-232C serial cable. Your terminal parameters will need to be set to:

- VT-100 compatible
- 9600 baud
- 8 data bits
- No parity
- One stop bit
- No flow control

You can also access the same functions over a Telnet interface. Once you have set an IP address for your Switch, you can use a Telnet program (in VT-100 compatible terminal mode) to access and control the Switch. All of the screens are identical, whether accessed from the console port or from a Telnet interface.

After the Switch reboots and you have logged in, the console looks like this:

```
DES-3526 Fast Ethernet Switch Command Line Interface
Firmware: Build 3.06-B09
Copyright(C) 2000-2004 D-Link Corporation. All rights reserved.
UserName:
```

Figure 2-1. Initial Console Screen after logging in

Commands are entered at the command prompt, DES-3526:4#.

There are a number of helpful features included in the CLI. Entering the ? command will display a list of all of the top-level commands.

```
clear
clear arptable
clear counters
clear fdb
clear log
clear port_security_entry port
config 802.1p default_priority
config 802.1p user_priority
config 802.1x auth_mode
config 802.1x auth_prameter ports
config 802.1x auth_protocol
config 802.1x capability ports
config 802.1x reauth
config 802.1x reauth
config 802.1x reauth
config access_profile profile_id
config access_binding ip_mac ipaddress
config address_binding ip_mac ports
config address_binding ip_mac ports
config address_binding ip_mac ports
config address_binding ip_mac ports
config address_binding ip_mac ports
config address_binding ip_mac ports
config address_binding ip_mac ports
config address_binding ip_mac ports
config address_binding ip_mac ports
config address_binding ip_mac ports
config address_binding ip_mac ports
config address_binding ip_mac ports
config address_binding ip_mac ports
config address_binding ip_mac ports
config address_binding ip_mac ports
config address_binding ip_mac ports
config address_binding ip_mac ports
config address_binding ip_mac ports
config address_binding ip_mac ports
config address_binding ip_mac ports
config address_binding ip_mac ports
config address_binding ip_mac ports
config address_binding ip_mac ports
config address_binding ip_mac ports
config address_binding ip_mac ports
config address_binding ip_mac ports
config address_binding ip_mac ports
config address_binding ip_mac ports
config address_binding ip_mac ports
```

Figure 2-2. The ? Command

When you enter a command without its required parameters, the CLI will prompt you with a **Next possible completions:** message.

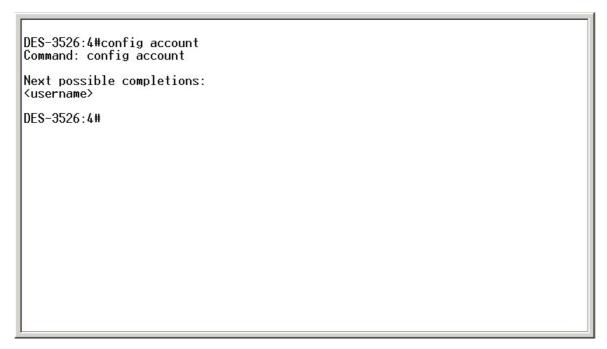

Figure 2-3. Example Command Parameter Help

In this case, the command **config account** was entered with the parameter **<username>**. The CLI will then prompt you to enter the **<username>** with the message, **Next possible completions:**. Every command in the CLI has this feature, and complex commands have several layers of parameter prompting.

In addition, after typing any given command plus one space, you can see all of the next possible sub-commands, in sequential order, by repeatedly pressing the **Tab** key.

To re-enter the previous command at the command prompt, press the up arrow cursor key. The previous command will appear at the command prompt.

```
DES-3526:4#config account
Command: config account

Next possible completions:
<username>

DES-3526:4#config account
Command: config account
Next possible completions:
<username>
DES-3526:4#
```

Figure 2-4. Using the Up Arrow to Re-enter a Command

In the above example, the command **config account** was entered without the required parameter **<username>**, the CLI returned the **Next possible completions: <username>** prompt. The up arrow cursor control key was pressed to re-enter the previous command (**config account**) at the command prompt. Now the appropriate username can be entered and the **config account** command re-executed.

All commands in the CLI function in this way. In addition, the syntax of the help prompts are the same as presented in this manual – angle brackets < > indicate a numerical value or character string, braces { } indicate optional parameters or a choice of parameters, and brackets [ ] indicate required parameters.

If a command is entered that is unrecognized by the CLI, the top-level commands will be displayed under the **Available commands:** prompt.

```
DES-3526:4#the
Available commands:
                                                                 config
                                           clear
                     delete
create
                                           dir
                                                                 disable
download
                     enable
                                           login
                                                                 logout
ping
                     reboot
                                           reconfig
                                                                 reset
save
                     show
                                           upload
DES-3526:4#
```

Figure 2-5. The Next Available Commands Prompt

The top-level commands consist of commands such as **show** or **config**. Most of these commands require one or more parameters to narrow the top-level command. This is equivalent to **show** what? or **config** what? Where the what? is the next parameter.

For example, if you enter the **show** command with no additional parameters, the CLI will then display all of the possible next parameters.

```
DES-3526:4#show
Command: show
Next possible completions: 802.1p 802.1x
                                                                 account
                     802.1x
                                           access_profile
address_binding
                     arpentry
                                           asymmetric_vlan
                                                                 authen
                                                                 autoconfig
authen_enable
                     authen_login
                                           authen_policy
bandwidth_control
                     command_history
                                           config
                                                                 dhcp_relay
                     fdb
                                           firmware
error
                                                                 gvrp
igmp_snooping
                     ipif
                                           iproute
                                                                 lacp port
limited
                     link_aggregation
                                                                 mac_notification
                                           log
                                           multicast_fdb
                                                                 packet
mirror
                     multicast
port_security
                     ports
                                           radius
                                                                 router_ports
scheduling
                     serial_port
                                           session
                                           ssh
                                                                 ssl
snmp
                     sntp
                     switch
                                           syslog
stp
                                                                 system_severity
time
                     traffic
                                           traffic_segmentation
trusted_host
                     utilization
                                           vlan
DES-3526:4#
```

Figure 2-6. Next possible completions: Show Command

In the above example, all of the possible next parameters for the **show** command are displayed. At the next command prompt, the up arrow was used to re-enter the **show** command, followed by the **account** parameter. The CLI then displays the user accounts configured on the Switch.

# **Command Syntax**

The following symbols are used to describe how command entries are made and values and arguments are specified in this manual. The online help contained in the CLI and available through the console interface uses the same syntax.

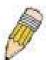

**Note:** All commands are case-sensitive. Be sure to disable Caps Lock or any other unwanted function that changes text case.

| <angle brackets=""></angle> |                                                                                                    |  |
|-----------------------------|----------------------------------------------------------------------------------------------------|--|
| Purpose                     | Encloses a variable or value that must be specified.                                                                                                    |  |
| Syntax                      | create ipif <ipif_name> vlan <vlan_name 32=""> ipaddress <network_address></network_address></vlan_name></ipif_name>                                                                                                    |  |
| Description                 | In the above syntax example, you must supply an IP interface name in the <ipif_name> space, a VLAN name in the <vlan_name 32=""> space, and the network address in the <network_address> space. Do not type the angle brackets.</network_address></vlan_name></ipif_name> |  |
| Example<br>Command          | create ipif Engineering vlan Design ipaddress<br>10.24.22.5/255.0.0.0                                                                                                    |  |

| [square brackets]  |                                                                                                    |  |
|--------------------|----------------------------------------------------------------------------------------------------|--|
| Purpose            | Encloses a required value or set of required arguments. One value or argument can be specified.                                                     |  |
| Syntax             | create account [admin   user]                                                                                                    |  |
| Description        | In the above syntax example, you must specify either an <b>admin</b> or a <b>user</b> level account to be created. Do not type the square brackets. |  |
| Example<br>Command | create account admin                                                                                                    |  |

| vertical bar       |                                                                                                    |  |
|--------------------|----------------------------------------------------------------------------------------------------|--|
| Purpose            | Separates two or more mutually exclusive items in a list, one of which must be entered.                               |  |
| Syntax             | show snmp [community   detail]                                                                                        |  |
| Description        | In the above syntax example, you must specify either <b>community</b> , or <b>detail</b> . Do not type the backslash. |  |
| Example<br>Command | show snmp community                                                                                                   |  |

| {braces}    |                                                                                                    |  |  |
|-------------|----------------------------------------------------------------------------------------------------|--|--|
| Purpose     | Encloses an optional value or set of optional arguments.                                                                                                   |  |  |
| Syntax      | reset {[config   system]}                                                                                                    |  |  |
| Description | In the above syntax example, you have the option to specify <b>config</b> or <b>detail</b> . It is not necessary to specify either optional value, however |  |  |

| {braces}        |                                                                                                    |
|-----------------|----------------------------------------------------------------------------------------------------|
|                 | the effect of the system reset is dependent on which, if any, value is specified. Therefore, with this example there are three possible outcomes of performing a system reset. See the following chapter, Basic Commands for more details about the reset command. |
| Example command | reset config                                                                                                    |

| Line Editing Key Usage |                                                                                                    |  |
|------------------------|----------------------------------------------------------------------------------------------------|--|
| Delete                 | Deletes the character under the cursor and then shifts the remaining characters in the line to the left.                                                                                                    |  |
| Backspace              | Deletes the character to the left of the cursor and then shifts the remaining characters in the line to the left.                                                                                                    |  |
| Insert or Ctrl+R       | Toggle on and off. When toggled on, inserts text and shifts previous text to the right.                                                                                                    |  |
| Left Arrow             | Moves the cursor to the left.                                                                                                    |  |
| Right Arrow            | Moves the cursor to the right.                                                                                                    |  |
| Up Arrow               | Repeats the previously entered command. Each time the up arrow is pressed, the command previous to that displayed appears. This way it is possible to review the command history for the current session. Use the down arrow to progress sequentially forward through the command history list. |  |
| Down Arrow             | The down arrow will display the next command in the command history entered in the current session. This displays each command sequentially as it was entered. Use the up arrow to review previous commands.                                                                                    |  |
| Tab                    | Shifts the cursor to the next field to the left.                                                                                                    |  |

| Multiple Page Display Control Keys |                                                                               |  |  |
|------------------------------------|-------------------------------------------------------------------------------|--|--|
| Space                              | Displays the next page.                                                       |  |  |
| CTRL+c                             | Stops the display of remaining pages when multiple pages are to be displayed. |  |  |
| ESC                                | Stops the display of remaining pages when multiple pages are to be displayed. |  |  |
| n                                  | Displays the next page.                                                       |  |  |
| р                                  | Displays the previous page.                                                   |  |  |
| q                                  | Stops the display of remaining pages when multiple pages are to be displayed. |  |  |
| r                                  | Refreshes the pages currently displayed.                                      |  |  |
| а                                  | Displays the remaining pages without pausing between pages.                   |  |  |
| Enter                              | Displays the next line or table entry.                                        |  |  |

# **Basic Switch Commands**

The basic switch commands in the Command Line Interface (CLI) are listed (along with the appropriate parameters) in the following table.

| Command            | Parameters                                                                                                    |  |
|--------------------|----------------------------------------------------------------------------------------------------|--|
| create account     | [admin   user] <username 15=""></username>                                                                        |  |
| config account     | <username 15=""></username>                                                                                       |  |
| show account       |                                                                                                    |  |
| delete account     | <username 15=""></username>                                                                                       |  |
| show session       |                                                                                                    |  |
| show switch        |                                                                                                    |  |
| show serial_port   |                                                                                                    |  |
| config serial_port | (baud_rate [9600   19200   38400   115200] auto_logout [never   2_minutes   5_minutes   10_minutes   15_minutes]} |  |
| enable clipaging   |                                                                                                    |  |
| disable clipaging  |                                                                                                    |  |
| enable telnet      | <tcp_port_number 1-65535=""></tcp_port_number>                                                                    |  |
| disable telnet     |                                                                                                    |  |
| enable web         | <tcp_port_number 1-65535=""></tcp_port_number>                                                                    |  |
| disable web        |                                                                                                    |  |
| save               |                                                                                                    |  |
| reboot             |                                                                                                    |  |
| reset              | {[config   system]}                                                                                               |  |
| login              |                                                                                                    |  |
| logout             |                                                                                                    |  |

Each command is listed, in detail, in the following sections.

| create account |                                                                                                    |  |
|----------------|----------------------------------------------------------------------------------------------------|--|
| Purpose        | Used to create user accounts.                                                                                                    |  |
| Syntax         | create [admin   user] <username 15=""></username>                                                                                                    |  |
| Description    | The create account command is used to create user accounts that consist of a username of 1 to 15 characters and a password of 0 to 15 characters. Up to 8 user accounts can be created. |  |
| Parameters     | admin <username> user <username></username></username>                                                                                                    |  |
| Restrictions   | Only Administrator-level users can issue this command. Usernames can be between 1 and 15 characters. Passwords can be between 0 and 15 characters.                                      |  |

#### Example usage:

To create an administrator-level user account with the username "dlink".

DES-3526:4#create account admin dlink

Command: create account admin dlink

Enter a case-sensitive new password:\*\*\*\*

Enter the new password again for confirmation:\*\*\*\*

Success.

DES-3526:4#

# config account

Purpose Used to configure user accounts

Syntax config account <username>

**Description** The config account command configures a user account that has

been created using the *create account* command.

Parameters <username>

**Restrictions** Only Administrator-level users can issue this command.

Usernames can be between 1 and 15 characters. Passwords can be between 0 and 15 characters.

#### Example usage:

To configure the user password of "dlink" account:

DES-3526:4#config account dlink

Command: config account dlink

Enter a old password:\*\*\*\*

Enter a case-sensitive new password:\*\*\*\*

Enter the new password again for confirmation:\*\*\*\*

Success.

DES-3526:4#

#### show account

Purpose Used to display user accounts

Syntax show account

Description Displays all user accounts created on the Switch. Up to 8 user

accounts can exist at one time.

Parameters None

Restrictions Only Administrator-level users can issue this command.

#### Example usage:

To display the accounts that have been created:

DES-3526:4#show account

Command: show account

**Current Accounts:** 

Username Access Level

dlink Admin

**Total Entries: 1** 

DES-3526:4#

## delete account

**Purpose** Used to delete an existing user account.

Syntax delete account <username>

**Description** The delete account command deletes a user account that has

been created using the create account command.

Parameters <username>

**Restrictions** Only Administrator-level users can issue this command.

#### Example usage:

To delete the user account "System":

DES-3526:4#delete account System

Command: delete account System

Success.

DES-3526:4#

#### show session

**Purpose** Used to display a list of currently logged-in users.

Syntax show session

**Description** This command displays a list of all the users that are logged-in at

the time the command is issued.

Parameters None.
Restrictions None.

#### Example usage:

To display the way that the users logged in:

| DES-3526:4 | #snow  | session |
|------------|--------|---------|
| Command:   | show s | session |

ID Login Time Live Time From Level Name

\*8 00000 days 00:00:37 03:36:27 Serial Port 4 Anonymous

# show switch

**Purpose** Used to display general information about the Switch.

**Syntax** show switch

Description This command displays information about the Switch.

**Parameters** None.

Restrictions Only Administrator-level users can issue this command.

#### Example usage:

To display the Switch's information:

DES-3526:4#show switch

Command: show switch

Device Type : DES-3526 Fast Ethernet Switch Combo Port : 1000Base-T + 1000Base-T

MAC Address : 00-01-02-03-04-00

IP Address : 10.41.44.22 (Manual)

**VLAN Name** : default Subnet Mask : 255.0.0.0 **Default Gateway** : 0.0.0.0

**Boot PROM Version: Build 3.00.005** Firmware Version : Build 3.06-B09

Hardware Version : 0A1 Device S/N

Power Status : Main - Normal, Redundant - Not Present

System Name : DES-3526

System Location : 7th flr east cabinet

: Julius\_Erving\_212-555-6666 System Contact

Spanning Tree : Disabled **GVRP** : Disabled **IGMP Snooping** : Disabled

**TELNET** : Enabled (TCP 23) **WEB** : Enabled (TCP 80)

**RMON** : Enabled : Disabled Asymmetric VLAN

DES-3526:4#

# show serial\_port

**Purpose** Used to display the current serial port settings.

**Syntax** show serial\_port

**Description** This command displays the current serial port settings.

**Parameters** None. Restrictions None

#### Example usage:

To display the serial port setting:

DES-3526:4#show serial\_port Command: show serial\_port

Baud Rate : 9600
Data Bits : 8
Parity Bits : None
Stop Bits : 1

Auto-Logout : 10 mins

DES-3526:4#

# config serial\_port

**Purpose** Used to configure the serial port.

Syntax config serial\_port {baud\_rate [9600 | 19200 | 38400 | 115200] |

auto\_logout [never | 2\_minutes | 5\_minutes | 10\_minutes |

15\_minutes]}

**Description** This command is used to configure the serial port's baud rate and auto

logout settings.

**Parameters** baud\_rate [9600 | 19200 | 38400 | 115200]— The serial bit rate that will be

used to communicate with the management host. There are four options:

9600, 19200, 38400, 115200.

*never* – No time limit on the length of time the console can be open with

no user input.

2\_minutes - The console will log out the current user if there is no user

input for 2 minutes.

5 minutes – The console will log out the current user if there is no user

input for 5 minutes.

10 minutes – The console will log out the current user if there is no user

input for 10 minutes.

15 minutes – The console will log out the current user if there is no user

input for 15 minutes.

**Restrictions** Only administrator-level users can issue this command.

#### Example usage:

To configure baud rate:

DES-3526:4#config serial\_port baud\_rate 115200 Command: config serial\_port baud\_rate 115200

Success.

DES-3526:4#

# enable clipaging

**Purpose** Used to pause the scrolling of the console screen when the show

command displays more than one page.

Syntax enable clipaging

**Description** This command is used when issuing the show command which

causes the console screen to rapidly scroll through several pages. This command will cause the console to pause at the end of each

page. The default setting is enabled.

Parameters None.

**Restrictions** Only administrator-level users can issue this command.

#### Example usage:

To enable pausing of the screen display when the show command output reaches the end of the page:

DES-3526:4#enable clipaging Command: enable clipaging

Success.

DES-3526:4#

# disable clipaging

**Purpose** Used to disable the pausing of the console screen scrolling at the

end of each page when the show command displays more than one

screen of information.

Syntax disable clipaging

**Description** This command is used to disable the pausing of the console screen

at the end of each page when the show command would display

more than one screen of information.

Parameters None.

**Restrictions** Only administrator-level users can issue this command.

#### Example usage:

To disable pausing of the screen display when show command output reaches the end of the page:

DES-3526:4#disable clipaging

Command: disable clipaging

Success.

DES-3526:4#

## enable telnet

**Purpose** Used to enable communication with and management of the Switch

using the Telnet protocol.

Syntax enable telnet <tcp\_port\_number 1-65535>

**Description** This command is used to enable the Telnet protocol on the Switch.

The user can specify the TCP or UDP port number the Switch will

use to listen for Telnet requests.

#### enable telnet

**Parameters** <tcp\_port\_number 1-65535> - The TCP port number. TCP ports

are numbered between 1 and 65535. The "well-known" TCP port for

the Telnet protocol is 23.

**Restrictions** Only administrator-level users can issue this command.

#### Example usage:

To enable Telnet and configure port number:

DES-3526:4#enable telnet 23 Command: enable telnet 23

Success.

DES-3526:4#

# disable telnet

**Purpose** Used to disable the Telnet protocol on the Switch.

Syntax disable telnet

**Description** This command is used to disable the Telnet protocol on the Switch.

Parameters None.

**Restrictions** Only administrator-level users can issue this command.

#### Example usage:

To disable the Telnet protocol on the Switch:

DES-3526:4#disable telnet Command: disable telnet

Success.

DES-3526:4#

#### enable web

**Purpose** Used to enable the HTTP-based management software on the Switch.

Syntax enable web <tcp\_port\_number 1-65535>

**Description** This command is used to enable the Web-based management software

on the Switch. The user can specify the TCP port number the Switch will

use to listen for Telnet requests.

**Parameters** <tcp\_port\_number 1-65535> - The TCP port number. TCP ports are

numbered between 1 and 65535. The "well-known" port for the Web-

based management software is 80.

**Restrictions** Only administrator-level users can issue this command.

#### Example usage:

To enable HTTP and configure port number:

DES-3526:4#enable web 80 Command: enable web 80

Success.

DES-3526:4#

disable web

**Purpose** Used to disable the HTTP-based management software on the

Switch.

Syntax disable web

**Description** This command disables the Web-based management software on

the Switch.

Parameters None.

**Restrictions** Only administrator-level users can issue this command.

#### Example usage:

To disable HTTP:

DES-3526:4#disable web

Command: disable web

Success.

DES-3526:4#

| -     | M   | • |
|-------|-----|---|
| ~ T • | B'4 |   |
|       |     |   |

**Purpose** Used to save changes in the Switch's configuration to non-volatile

RAM.

Syntax save

**Description** This command is used to enter the current switch configuration into

non-volatile RAM. The saved switch configuration will be loaded into

the Switch's memory each time the Switch is restarted.

Parameters None

**Restrictions** Only administrator-level users can issue this command.

#### Example usage:

To save the Switch's current configuration to non-volatile RAM:

DES-3526:4#save

Command: save

Saving all configurations to NV-RAM... Done.

DES-3526:4#

| reboot       |                                             |
|--------------|---------------------------------------------|
| Purpose      | Used to restart the Switch.                 |
| Syntax       | reboot                                      |
| Description  | This command is used to restart the Switch. |
| Parameters   | None.                                       |
| Restrictions | None.                                       |

To restart the Switch:

DES-3526:4#reboot Command: reboot Are you sure want to proceed with the system reboot? (y|n) Please wait, the switch is rebooting...

| reset        |                                                                                                    |
|--------------|----------------------------------------------------------------------------------------------------|
| Purpose      | Used to reset the Switch to the factory default settings.                                                                                                    |
| Syntax       | reset {[config   system]}                                                                                                    |
| Description  | This command is used to restore the Switch's configuration to the default settings assigned from the factory.                                                                                                    |
| Parameters   | config – If the keyword 'config' is specified, all of the factory default<br>settings are restored on the Switch including the IP address, user<br>accounts, and the switch history log. The Switch will not save or<br>reboot.                        |
|              | system – If the keyword 'system' is specified all of the factory default settings are restored on the Switch. The Switch will save and reboot after the settings are changed to default. Rebooting will clear all entries in the Forwarding Data Base. |
|              | If no parameter is specified, the Switch's current IP address, user accounts, and the switch history log are not changed. All other parameters are restored to the factory default settings. The Switch will not save or reboot.                       |
| Restrictions | Only administrator-level users can issue this command.                                                                                                    |

#### Example usage:

To restore all of the Switch's parameters to their default values:

DES-3526:4#

DES-3526:4#reset config
Command: reset config
Are you sure to proceed with system reset?(y/n)
Success.

| login        |                                                                                                    |
|--------------|----------------------------------------------------------------------------------------------------|
| Purpose      | Used to log in a user to the Switch's console.                                                               |
| Syntax       | login                                                                                                    |
| Description  | This command is used to initiate the login procedure. The user will be prompted for a Username and Password. |
| Parameters   | None.                                                                                                    |
| Restrictions | None.                                                                                                    |

To initiate the login procedure:

DES-3526:4#login
Command: login
UserName:

| logout       |                                                                             |
|--------------|-----------------------------------------------------------------------------|
| Purpose      | Used to log out a user from the Switch's console.                           |
| Syntax       | logout                                                                      |
| Description  | This command terminates the current user's session on the Switch's console. |
| Parameters   | None.                                                                       |
| Restrictions | None.                                                                       |

## Example usage:

To terminate the current user's console session:

DES-3526:4#logout

# **Switch Port Commands**

The switch port commands in the Command Line Interface (CLI) are listed (along with the appropriate parameters) in the following table.

| Command      | Parameters                                                                                                    |
|--------------|----------------------------------------------------------------------------------------------------|
| config ports | [ <portlist all=""  ="">] {speed [auto   10_half   10_full  100_half   100_full   1000_full]}   flow_control [enable   disable]   learning [enable   disable] state [enable   disable]} description <desc 32="">}</desc></portlist> |
| show ports   | [ <portlist>] {description}</portlist>                                                                                                    |

Each command is listed, in detail, in the following sections.

| config ports |                                                                                                    |  |  |  |
|--------------|----------------------------------------------------------------------------------------------------|--|--|--|
| Purpose      | Used to configure the Switch's Ethernet port settings.                                                                                                    |  |  |  |
| Syntax       | config ports [ <portlist all=""  ="">] {speed [auto   10_half   10_full  100_half   100_full   1000_full]}   flow_control [enable   disable]   learning [enable   disable] state [enable   disable]} description <desc 32="">}</desc></portlist> |  |  |  |
| Description  | This command allows for the configuration of the Switch's Ethernet ports. Only the ports listed in the <i><portlist></portlist></i> will be affected.                                                                                            |  |  |  |
| Parameters   | all – Configure all ports on the Switch.                                                                                                    |  |  |  |
|              | <portlist> – Specifies a port or range of ports to be configured.</portlist>                                                                                                    |  |  |  |
|              | speed – Allows the user to adjust the speed for a port or range of ports. The user has a<br>choice of the following:                                                                                                    |  |  |  |
|              | <ul> <li>auto – Enables auto-negotiation for the specified range of ports.</li> </ul>                                                                                                    |  |  |  |
|              | <ul> <li>[10   1000] – Configures the speed in Mbps for the specified range of<br/>ports. Gigabit ports are statically set to 1000 and cannot be set to slower<br/>speeds.</li> </ul>                                                            |  |  |  |
|              | <ul> <li>[half   full] – Configures the specified range of ports as either full-duplex or half-duplex.</li> </ul>                                                                                                    |  |  |  |
|              | flow_control [enable   disable] – Enable or disable flow control for the specified ports.                                                                                                    |  |  |  |
|              | <i>learning [enable</i>   <i>disable]</i> – Enables or disables the MAC address learning on the specified range of ports.                                                                                                    |  |  |  |
|              | state [enable   disable] – Enables or disables the specified range of ports.                                                                                                    |  |  |  |
|              | description <desc 32=""> - Enter an alphanumeric string of no more than 32 characters to describe a selected port interface.</desc>                                                                                                    |  |  |  |
| Restrictions | Only administrator-level users can issue this command.                                                                                                    |  |  |  |

#### Example usage:

To configure the speed of port 3 to be 10 Mbps, full duplex, with learning and state enabled:

| DES-3526:4#config ports 1-3 speed 10_full learning enable state enable |
|------------------------------------------------------------------------|
| Command: config ports 1-3 speed 10_full learning enable state enable   |
| Success.                                                               |
| DES-3526:4#                                                            |

| show ports   |                                                                                                    |
|--------------|----------------------------------------------------------------------------------------------------|
| Purpose      | Used to display the current configuration of a range of ports.                                                                                                    |
| Syntax       | show ports [ <portlist>] {description}</portlist>                                                                                                    |
| Description  | This command is used to display the current configuration of a range of ports.                                                                                                    |
| Parameters   | <pre><portlist> - Specifies a port or range of ports to be displayed. {description} - Adding this parameter to the show ports command indicates that a previously entered port description will be included in the display.</portlist></pre> |
| Restrictions | None.                                                                                                    |

To display the configuration of all ports on a standalone switch:

| DES-3526:4#show ports |                                                               |                       |                       |          |  |
|-----------------------|---------------------------------------------------------------|-----------------------|-----------------------|----------|--|
| Command show ports:   |                                                               |                       |                       |          |  |
|                       |                                                               |                       |                       |          |  |
| Port                  | Port                                                          | Settings              | Connection            | Address  |  |
|                       | State                                                         | Speed/Duplex/FlowCtrl | Speed/Duplex/FlowCtrl | Learning |  |
|                       |                                                               |                       |                       |          |  |
| 1                     | Enabled                                                       | Auto/Enabled          | Link Down             | Enabled  |  |
| 2                     | Enabled                                                       | Auto/Enabled          | Link Down             | Enabled  |  |
| 3                     | Enabled                                                       | Auto/Enabled          | Link Down             | Enabled  |  |
| 4                     | Enabled                                                       | Auto/Enabled          | Link Down             | Enabled  |  |
| 5                     | Enabled                                                       | Auto/Enabled          | Link Down             | Enabled  |  |
| 6                     | Enabled                                                       | Auto/Enabled          | Link Down             | Enabled  |  |
| 7                     | Enabled                                                       | Auto/Enabled          | Link Down             | Enabled  |  |
| 8                     | Enabled                                                       | Auto/Enabled          | Link Down             | Enabled  |  |
| 9                     | Enabled                                                       | Auto/Enabled          | Link Down             | Enabled  |  |
| 10                    | Enabled                                                       | Auto/Enabled          | 100M/Full/None        | Enabled  |  |
| 11                    | Enabled                                                       | Auto/Enabled          | Link Down             | Enabled  |  |
| 12                    | Enabled                                                       | Auto/Enabled          | Link Down             | Enabled  |  |
| 13                    | Enabled                                                       | Auto/Disabled         | Link Down             | Enabled  |  |
| 14                    | Enabled                                                       | Auto/Disabled         | Link Down             | Enabled  |  |
| 15                    | Enabled                                                       | Auto/Disabled         | Link Down             | Enabled  |  |
| 16                    | Enabled                                                       | Auto/Disabled         | Link Down             | Enabled  |  |
| 17                    | Enabled                                                       | Auto/Disabled         | Link Down             | Enabled  |  |
| 18                    | Enabled                                                       | Auto/Disabled         | Link Down             | Enabled  |  |
| 19                    | Enabled                                                       | Auto/Disabled         | Link Down             | Enabled  |  |
| 20                    | Enabled                                                       | Auto/Disabled         | Link Down             | Enabled  |  |
| CTRL                  | CTRL+C ESC q Quit SPACE n Next Page p Previous Page r Refresh |                       |                       |          |  |

To display the configuration of all ports on a standalone switch, with description:

| DES-3526:4#show ports description |                                 |                       |                                  |                     |
|-----------------------------------|---------------------------------|-----------------------|----------------------------------|---------------------|
| Com                               | Command: show ports description |                       |                                  |                     |
|                                   | Port<br>State                   | •                     | Connection Speed/Duplex/FlowCtrl | Address<br>Learning |
| 1                                 |                                 | Auto/Disabled         | Link Down                        | Enabled             |
| 2<br>Desc                         | Enabled cription:               | Auto/Disabled         | Link Down                        | Enabled             |
| 3                                 | -                               | Auto/Disabled         | Link Down                        | Enabled             |
| 4                                 | -                               | Auto/Disabled         | Link Down                        | Enabled             |
| 5                                 | -                               | Auto/Disabled         | Link Down                        | Enabled             |
| 6                                 | -                               | Auto/Disabled         | Link Down                        | Enabled             |
| 7                                 | -                               | Auto/Disabled         | Link Down                        | Enabled             |
| 8                                 | -                               | Auto/Disabled         | Link Down                        | Enabled             |
| 9                                 | •                               | Auto/Disabled         | Link Down                        | Enabled             |
| 10                                | -                               | Auto/Disabled         | Link Down                        | Enabled             |
| CTRI                              | L+C ESC o                       | Quit SPACE n Next Pag | e p Previous Page r Refre        | sh                  |

# **Port Security Commands**

The Switch's port security commands in the Command Line Interface (CLI) are listed (along with the appropriate parameters) in the following table.

| Command                    | Parameters                                                                                                    |
|----------------------------|----------------------------------------------------------------------------------------------------|
| config port_security ports | [ <portlist>   all] {admin_state [enable  disable]   max_learning_addr <max_lock_no 0-64="">   lock_address_mode [Permanent   DeleteOnTimeout   DeleteOnReset]}</max_lock_no></portlist> |
| delete port_security entry | vlan_name <vlan_name 32=""> mac_address <macaddr> port <port></port></macaddr></vlan_name>                                                                                               |
| clear port_security_entry  | port <portlist></portlist>                                                                                                    |
| show port_security         | {ports <portlist>}</portlist>                                                                                                    |

Each command is listed, in detail, in the following sections.

| config po    | rt_security ports                                                                                                    |  |
|--------------|----------------------------------------------------------------------------------------------------|--|
| Purpose      | Used to configure port security settings.                                                                                                    |  |
| Syntax       | config port_security ports [ <portlist>   all ] {admin_state [enable  disable]   max_learning_addr <max_lock_no 0-64="">   lock_address_mode [Permanent   DeleteOnTimeout   DeleteOnReset]}</max_lock_no></portlist>                                                                                                    |  |
| Description  | This command allows for the configuration of the port security feature.  Only the ports listed in the <i><portlist></portlist></i> are affected.                                                                                                    |  |
| Parameters   | <ul> <li>portlist – Specifies a port or range of ports to be configured.</li> <li>all – Configure port security for all ports on the Switch.</li> <li>admin_state [enable   disable] – Enable or disable port security for the listed ports.</li> <li>max_learning_addr <max_lock_no 0-64=""> - Use this to limit the number of MAC addresses dynamically listed in the FDB for the ports.</max_lock_no></li> <li>lock_address_mode [Permanent   DeleteOnTimout   DeleteOnReset] – Indicates the method of locking addresses. The user has three choices:         <ul> <li>Permanent – The locked addresses will not age out after the aging timer expires.</li> <li>DeleteOnTimeout – The locked addresses will age out after the aging timer expires.</li> </ul> </li> <li>DeleteOnReset – The locked addresses will not age out until the Switch has been reset.</li> </ul> |  |
| Restrictions | Only administrator-level users can issue this command.                                                                                                    |  |

#### Example usage:

To configure the port security:

DES-3526:4#config port\_security ports 1-5 admin\_state enable max\_learning\_addr 5 lock\_address\_mode DeleteOnReset Command: config port\_security ports 1-5 admin\_state enable max\_learning\_addr 5 lock\_address\_mode DeleteOnReset

DES-3526:4#

Success.

| delete port_security_entry |                                                                                                    |  |
|----------------------------|----------------------------------------------------------------------------------------------------|--|
| Purpose                    | Used to delete a port security entry by MAC address, port number and VLAN ID.                                                                      |  |
| Syntax                     | delete port_security_entry vlan name <vlan_name 32=""> mac_address <macaddr> port <port></port></macaddr></vlan_name>                              |  |
| Description                | This command is used to delete a single, previously learned port security entry by port, VLAN name, and MAC address.                               |  |
| Parameters                 | <i>vlan name <vlan_name 32=""></vlan_name></i> - Enter the corresponding vlan name of the port which the user wishes to delete.                    |  |
|                            | <pre>mac_address <macaddr> - Enter the corresponding MAC address, previously learned by the port, which the user wishes to delete.</macaddr></pre> |  |
|                            | port <port> - Enter the port number which has learned the previously entered MAC address.</port>                                                   |  |
| Restrictions               | Only administrator-level users can issue this command.                                                                                             |  |

To delete a port security entry:

DES-3526:4#delete port\_security\_entry vlan\_name default mac\_address 00-01-30-10-2C-C7 port 6

Command: delete port\_security\_entry vlan\_name default mac\_address 00-01-30-10-2C-C7 port 6

Success.

DES-3526:4#

| clear port_security_entry |                                                                                                    |  |
|---------------------------|----------------------------------------------------------------------------------------------------|--|
| Purpose                   | Used to clear MAC address entries learned from a specified port for the port security function.                                                                  |  |
| Syntax                    | clear port_security_entry ports <portlist></portlist>                                                                                                    |  |
| Description               | This command is used to clear MAC address entries which were learned by the Switch by a specified port. This command only relates to the port security function. |  |
| Parameters                | <pre><portlist> - Specifies a port or port range to clear.</portlist></pre>                                                                                      |  |
| Restrictions              | Only administrator-level users can issue this command.                                                                                                    |  |

#### Example usage:

To clear a port security entry by port:

DES-3526:4# clear port\_security\_entry port 6 Command: clear port\_security\_entry port 6

Success.

DES-3526:4#

| show port_security |                                                                                                    |  |
|--------------------|----------------------------------------------------------------------------------------------------|--|
| Purpose            | Used to display the current port security configuration.                                                                                                    |  |
| Syntax             | show port_security {ports <portlist>}</portlist>                                                                                                    |  |
| Description        | This command is used to display port security information of the Switch's ports. The information displayed includes port security, admin state, maximum number of learning address and lock mode. |  |
| Parameters         | <pre><portlist> - Specifies a port or range of ports to be viewed.</portlist></pre>                                                                                                    |  |
| Restrictions       | None.                                                                                                    |  |

To display the port security configuration:

|      | DES-3526:4#show port_security ports 1-5 Command: show port_security ports 1-5 |                     |                   |
|------|-------------------------------------------------------------------------------|---------------------|-------------------|
| Port | Admin State                                                                   | Max. Learning Addr. | Lock Address Mode |
|      |                                                                               |                     |                   |
| 1    | Disabled                                                                      | 1                   | DeleteOnReset     |
| 2    | Disabled                                                                      | 1                   | DeleteOnReset     |
| 3    | Disabled                                                                      | 1                   | DeleteOnReset     |
| 4    | Disabled                                                                      | 1                   | DeleteOnReset     |
| 5    | Disabled                                                                      | 1                   | DeleteOnReset     |
| CTR  | CTRL+C ESC q Quit SPACE n Next Page p Previous Page r Refresh                 |                     |                   |

# **Network Management (SNMP) Commands**

The network management commands in the Command Line Interface (CLI) are listed (along with the appropriate parameters) in the following table.

The DES-3526 supports the Simple Network Management Protocol (SNMP) versions 1, 2c, and 3. You can specify which version of the SNMP you want to use to monitor and control the Switch. The three versions of SNMP vary in the level of security provided between the management station and the network device. The following table lists the security features of the three SNMP versions:

| SNMP<br>Version | Authentication Method | Description                                                                                                    |
|-----------------|-----------------------|----------------------------------------------------------------------------------------------------|
| v1              | Community String      | Community String is used for authentication – NoAuthNoPriv                                                                                        |
| v2c             | Community String      | Community String is used for authentication – NoAuthNoPriv                                                                                        |
| v3              | Username              | Username is used for authentication – NoAuthNoPriv                                                                                                |
| v3              | MD5 or SHA            | Authentication is based on the<br>HMAC-MD5 or HMAC-SHA<br>algorithms – AuthNoPriv                                                                 |
| v3              | MD5 DES or SHA DES    | Authentication is based on the HMAC-MD5 or HMAC-SHA algorithms – AuthPriv.  DES 56-bit encryption is added based on the CBC-DES (DES-56) standard |

| Command                         | Parameters                                                                                                    |
|---------------------------------|----------------------------------------------------------------------------------------------------|
| create snmp user                | <username 32=""> <groupname 32=""> {encrypted [by_password auth [md5 <auth_password 8-16="">   sha <auth_password 8-20="">] priv [none   des <priv_password 8-16=""> ]   by_key auth [md5 <auth_key 32-32="">   sha <auth_key 40-40="">] priv [none   des <priv_key 32-32="">]]}</priv_key></auth_key></auth_key></priv_password></auth_password></auth_password></groupname></username> |
| delete snmp user                | <snmp_name 32=""></snmp_name>                                                                                                    |
| show snmp user                  |                                                                                                    |
| create snmp view                | <view_name 32=""> <oid> view_type [included   excluded]</oid></view_name>                                                                                                    |
| delete snmp view                | <view_name 32=""> [all   oid]</view_name>                                                                                                    |
| show snmp view                  | <view_name 32=""></view_name>                                                                                                    |
| create snmp community           | <pre><community_string 32=""> view <view_name 32=""> [read_only   read_write]</view_name></community_string></pre>                                                                                                    |
| delete snmp community           | <pre><community_string 32=""></community_string></pre>                                                                                                    |
| show snmp community             | <pre><community_string 32=""></community_string></pre>                                                                                                    |
| config snmp engineID            | <snmp_engineid></snmp_engineid>                                                                                                    |
| show snmp engineID              |                                                                                                    |
| create snmp group               | <pre><groupname 32=""> {v1   v2c   v3 [noauth_nopriv   auth_nopriv   auth_priv]}</groupname></pre>                                                                                                    |
| delete snmp group               | <pre><groupname 32=""></groupname></pre>                                                                                                    |
| show snmp groups                |                                                                                                    |
| create snmp host                | <pre><ipaddr> {v1   v2c   v3 [noauth_nopriv   auth_nopriv   auth_priv]} <auth_string 32=""></auth_string></ipaddr></pre>                                                                                                    |
| delete snmp host                | <ipaddr></ipaddr>                                                                                                    |
| show snmp host                  | <ipaddr></ipaddr>                                                                                                    |
| create trusted_host             | <ipaddr></ipaddr>                                                                                                    |
| delete trusted_host             | <ipaddr></ipaddr>                                                                                                    |
| show trusted_host               | <ipaddr></ipaddr>                                                                                                    |
| enable snmp traps               |                                                                                                    |
| enable snmp authenticate_traps  |                                                                                                    |
| show snmp traps                 |                                                                                                    |
| disable snmp traps              |                                                                                                    |
| disable snmp authenticate_traps |                                                                                                    |
| config snmp system contact      | <sw_contact></sw_contact>                                                                                                    |
| config snmp system location     | <sw_location></sw_location>                                                                                                    |
| config snmp system name         | <sw_name></sw_name>                                                                                                    |
| enable rmon                     |                                                                                                    |
| disable rmon                    |                                                                                                    |

Each command is listed, in detail, in the following sections.

#### create snmp user

#### **Purpose**

Used to create a new SNMP user and adds the user to an SNMP group that is also created by this command.

#### **Syntax**

create snmp user <username 32> <groupname 32> {encrypted [by\_password auth [md5 <auth\_password 8-16> | sha <auth\_password 8-20>] priv [none | des <priv\_password 8-16>] | by\_key auth [md5 <auth\_key 32-32> | sha <auth\_key 40-40>] priv [none | des <priv\_key 32-32> ]]}

#### Description

The **create snmp user** command creates a new SNMP user and adds the user to an SNMP group that is also created by this command. SNMP ensures:

Message integrity – Ensures that packets have not been tampered with during transit.

Authentication – Determines if an SNMP message is from a valid source.

Encryption – Scrambles the contents of messages to prevent it from being viewed by an unauthorized source.

#### **Parameters**

<username 32> – An alphanumeric name of up to 32 characters that will identify the new SNMP user.

<groupname 32> – An alphanumeric name of up to 32 characters that will identify the SNMP group the new SNMP user will be associated with.

*encrypted* – Allows the user to choose a type of authorization for authentication using SNMP. The user may choose:

- by\_password Requires the SNMP user to enter a password for authentication and privacy. The password is defined by specifying the auth\_password below. This method is recommended.
- by\_key Requires the SNMP user to enter a encryption key for authentication and privacy. The key is defined by specifying the key in hex form below. This method is not recommended.

*auth* - The user may also choose the type of authentication algorithms used to authenticate the snmp user. The choices are:

- md5 Specifies that the HMAC-MD5-96 authentication level will be used. md5 may be utilized by entering one of the following:
  - <auth password 8-16> An alphanumeric sting of between 8 and 16 characters that will be used to authorize the agent to receive packets for the host.
  - <auth\_key 32-32> Enter an alphanumeric sting of exactly 32 characters, in hex form, to define the key that will be used to authorize the agent to receive packets for the host.
- sha Specifies that the HMAC-SHA-96 authentication level will be used.
  - <auth password 8-20> An alphanumeric sting of between 8 and 20 characters that will be used to authorize the agent to receive packets for the host.
  - <auth\_key 40-40> Enter an alphanumeric sting of exactly 40 characters, in hex form, to define the key that will be used to authorize the agent to receive packets for the host.

*priv* – Adding the priv (privacy) parameter will allow for encryption in addition to the authentication algorithm for higher security. The user may choose:

- des Adding this parameter will allow for a 56-bit encryption to be added using the DES-56 standard using:
  - <priv\_password 8-16> An alphanumeric string of between 8 and 16 characters that will be used to encrypt the contents of messages the host sends to the agent.
  - <priv\_key 32-32> Enter an alphanumeric key string of exactly 32 characters, in hex form, that will be used to encrypt the contents of messages the host sends to the agent.
- none Adding this parameter will add no encryption.

#### Restrictions

Only administrator-level users can issue this command.

To create an SNMP user on the Switch:

DES-3526:4#create snmp user dlink default encrypted by\_password auth md5 canadian priv none

Command: create snmp user dlink default encrypted by\_password auth md5 canadian priv none

Success.

DES-3526:4#

| delete snmp user |                                                                                                    |  |
|------------------|----------------------------------------------------------------------------------------------------|--|
| Purpose          | Used to remove an SNMP user from an SNMP group and also to delete the associated SNMP group.                                    |  |
| Syntax           | delete snmp user <username 32=""></username>                                                                                    |  |
| Description      | The <b>delete snmp user</b> command removes an SNMP user from its SNMP group and then deletes the associated SNMP group.        |  |
| Parameters       | <username 32=""> – An alphanumeric string of up to 32 characters that identifies the SNMP user that will be deleted.</username> |  |
| Restrictions     | Only administrator-level users can issue this command.                                                                          |  |

#### Example usage:

To delete a previously entered SNMP user on the Switch:

DES-3526:4#delete snmp user dlink Command: delete snmp user dlink

Success.

DES-3526:4#

| show snmp user |                                                                                                    |  |
|----------------|----------------------------------------------------------------------------------------------------|--|
| Purpose        | Used to display information about each SNMP username in the SNMP group username table.                            |  |
| Syntax         | show snmp user                                                                                                    |  |
| Description    | The <b>show snmp user</b> command displays information about each SNMP username in the SNMP group username table. |  |
| Parameters     | None.                                                                                                    |  |
| Restrictions   | Only administrator-level users can issue this command.                                                            |  |

#### Example usage:

To display the SNMP users currently configured on the Switch:

| DES-3526:4#show snmp user<br>Command: show snmp user |            |              |               |              |
|------------------------------------------------------|------------|--------------|---------------|--------------|
| Username                                             | Group Name | SNMP Version | Auth-Protocol | PrivProtocol |
| initial                                              | initial    | V3           | None          | None         |
| Total Entries: 1                                     |            |              |               |              |
| DES-3526:4#                                          |            |              |               |              |

| create snmp view |                                                                                                    |  |  |
|------------------|----------------------------------------------------------------------------------------------------|--|--|
| Purpose          | Used to assign views to community strings to limit which MIB objects and SNMP manager can access.                                            |  |  |
| Syntax           | create snmp view <view_name 32=""> <oid> view_type [included   excluded]</oid></view_name>                                                   |  |  |
| Description      | The <b>create snmp view</b> command assigns views to community strings to limit which MIB objects an SNMP manager can access.                |  |  |
| Parameters       | <pre><view_name 32=""> - An alphanumeric string of up to 32 characters that identifies the SNMP view that will be created.</view_name></pre> |  |  |
|                  | <oid> – The object ID that identifies an object tree (MIB tree) that will be included or excluded from access by an SNMP manager.</oid>      |  |  |
|                  | view type – Sets the view type to be:                                                                                                    |  |  |
|                  | <ul> <li>included – Include this object in the list of objects that an<br/>SNMP manager can access.</li> </ul>                               |  |  |
|                  | <ul> <li>excluded – Exclude this object from the list of objects that<br/>an SNMP manager can access.</li> </ul>                             |  |  |
| Restrictions     | Only administrator-level users can issue this command.                                                                                       |  |  |

To create an SNMP view:

DES-3526:4#create snmp view dlinkview 1.3.6 view\_type included Command: create snmp view dlinkview 1.3.6 view\_type included

Success.

DES-3526:4#

| delete snmp view |                                                                                                    |  |
|------------------|----------------------------------------------------------------------------------------------------|--|
| Purpose          | Used to remove an SNMP view entry previously created on the Switch.                                                                   |  |
| Syntax           | delete snmp view <view_name 32=""> [all   <oid>]</oid></view_name>                                                                    |  |
| Description      | The <b>delete snmp view</b> command is used to remove an SNMP view previously created on the Switch.                                  |  |
| Parameters       | <pre><view_name 32=""> - An alphanumeric string of up to 32 characters that identifies the SNMP view to be deleted.</view_name></pre> |  |
|                  | <ul> <li>all – Specifies that all of the SNMP views on the Switch will be deleted.</li> </ul>                                         |  |
|                  | <pre><oid> – The object ID that identifies an object tree (MIB tree) that will be deleted from the Switch.</oid></pre>                |  |
| Restrictions     | Only administrator-level users can issue this command.                                                                                |  |

#### Example usage:

To delete a previously configured SNMP view from the Switch:

DES-3526:4#delete snmp view dlinkview all Command: delete snmp view dlinkview all

Success.

DES-3526:4#

| show snmp view |                                                                                                    |
|----------------|----------------------------------------------------------------------------------------------------|
| Purpose        | Used to display an SNMP view previously created on the Switch.                                                                                 |
| Syntax         | show snmp view { <view_name 32="">}</view_name>                                                                                                |
| Description    | The <b>show snmp view</b> command displays an SNMP view previously created on the Switch.                                                      |
| Parameters     | <pre><view_name 32=""> - An alphanumeric string of up to 32 characters that identifies the SNMP view that will be displayed.</view_name></pre> |
| Restrictions   | None.                                                                                                    |

## Example usage:

To display SNMP view configuration:

| DES-3526:4#show snmp view<br>Command: show snmp view |                    |           |
|------------------------------------------------------|--------------------|-----------|
| Vacm View Table Setti                                | ings               |           |
| View Name                                            | Subtree            | View Type |
| ReadView                                             | 1                  | Included  |
| WriteView                                            | 1                  | Included  |
| NotifyView                                           | 1.3.6              | Included  |
| restricted                                           | 1.3.6.1.2.1.1      | Included  |
| restricted                                           | 1.3.6.1.2.1.11     | Included  |
| restricted                                           | 1.3.6.1.6.3.10.2.1 | Included  |
| restricted                                           | 1.3.6.1.6.3.11.2.1 | Included  |
| restricted                                           | 1.3.6.1.6.3.15.1.1 | Included  |
| CommunityView                                        | 1                  | Included  |
| CommunityView                                        | 1.3.6.1.6.3        | Excluded  |
| CommunityView                                        | 1.3.6.1.6.3.1      | Included  |
| Total Entries: 11                                    |                    |           |
| DES-3526:4#                                          |                    |           |

| create snmp community |                                                                                                    |
|-----------------------|----------------------------------------------------------------------------------------------------|
| Purpose               | Used to create an SNMP community string to define the relationship between the SNMP manager and an agent. The community string acts like a password to permit access to the agent on the Switch. One or more of the following characteristics can be associated with the community string: |
|                       | An Access List of IP addresses of SNMP managers that are permitted to use the community string to gain access to the Switch's SNMP agent.                                                                                                    |
|                       | An MIB view that defines the subset of all MIB objects that will be accessible to the SNMP community.                                                                                                    |
|                       | read_write or read_only level permission for the MIB objects accessible to the SNMP community.                                                                                                    |
| Syntax                | create snmp community <community_string 32=""> view <view_name 32=""> [read_only   read_write]</view_name></community_string>                                                                                                    |

| create snmp community |                                                                                                    |
|-----------------------|----------------------------------------------------------------------------------------------------|
| Description           | The <b>create snmp community</b> command is used to create an SNMP community string and to assign access-limiting characteristics to this community string.                                                                                                    |
| Parameters            | <community_string 32=""> – An alphanumeric string of up to 32 characters that is used to identify members of an SNMP community. This string is used like a password to give remote SNMP managers access to MIB objects in the Switch's SNMP agent.</community_string> |
|                       | view <view_name 32=""> – An alphanumeric string of up to 32 characters that is used to identify the group of MIB objects that a remote SNMP manager is allowed to access on the Switch.</view_name>                                                                   |
|                       | read_only – Specifies that SNMP community members using the community string created with this command can only read the contents of the MIBs on the Switch.                                                                                                    |
|                       | read_write – Specifies that SNMP community members using the community string created with this command can read from and write to the contents of the MIBs on the Switch.                                                                                            |
| Restrictions          | Only administrator-level users can issue this command.                                                                                                    |

To create the SNMP community string "dlink:"

DES-3526:4#create snmp community dlink view ReadView read\_write Command: create snmp community dlink view ReadView read\_write

Success.

DES-3526:4#

| delete snmp community |                                                                                                    |
|-----------------------|----------------------------------------------------------------------------------------------------|
| Purpose               | Used to remove a specific SNMP community string from the Switch.                                                                                                    |
| Syntax                | delete snmp community <community_string 32=""></community_string>                                                                                                    |
| Description           | The <b>delete snmp community</b> command is used to remove a previously defined SNMP community string from the Switch.                                                                                                    |
| Parameters            | <community_string 32=""> – An alphanumeric string of up to 32 characters that is used to identify members of an SNMP community. This string is used like a password to give remote SNMP managers access to MIB objects in the Switch's SNMP agent.</community_string> |
| Restrictions          | Only administrator-level users can issue this command.                                                                                                    |

#### Example usage:

To delete the SNMP community string "dlink:"

DES-3526:4#delete snmp community dlink Command: delete snmp community dlink

Success.

DES-3526:4#

| show snmp community |                                                                                                    |
|---------------------|----------------------------------------------------------------------------------------------------|
| Purpose             | Used to display SNMP community strings configured on the Switch.                                                                                                    |
| Syntax              | show snmp community { <community_string 32="">}</community_string>                                                                                                    |
| Description         | The <b>show snmp community</b> command is used to display SNMP community strings that are configured on the Switch.                                                                                                    |
| Parameters          | <community_string 32=""> – An alphanumeric string of up to 32 characters that is used to identify members of an SNMP community. This string is used like a password to give remote SNMP managers access to MIB objects in the Switch's SNMP agent.</community_string> |
| Restrictions        | None.                                                                                                    |

To display the currently entered SNMP community strings:

| DES-3526:4#show sr | nmp community |              |
|--------------------|---------------|--------------|
| Command: show snr  | np community  |              |
| SNMP Community Ta  | ıble          |              |
| Community Name     | View Name     | Access Right |
| dlink              | ReadView      | read_write   |
| private            | CommunityView | read_write   |
| public             | CommunityView | read_only    |
| Total Entries: 3   |               |              |
| DES-3526:4#        |               |              |

| config snmp engineID |                                                                                                    |
|----------------------|----------------------------------------------------------------------------------------------------|
| Purpose              | Used to configure a name for the SNMP engine on the Switch.                                                                      |
| Syntax               | config snmp engineID <snmp_engineid></snmp_engineid>                                                                             |
| Description          | The <b>config snmp engineID</b> command configures a name for the SNMP engine on the Switch.                                     |
| Parameters           | <pre><snmp_engineid> - An alphanumeric string that will be used to identify the SNMP engine on the Switch.</snmp_engineid></pre> |
| Restrictions         | Only administrator-level users can issue this command.                                                                           |

## Example usage:

To give the SNMP agent on the Switch the name "0035636666"

| DES-3526:4#config snmp 0035636666<br>Command: config snmp engineID 0035636666 |
|-------------------------------------------------------------------------------|
| Success.                                                                      |
| DES-3526:4#                                                                   |

# show snmp engineID

Purpose Used to display the identification of the SNMP engine on the Switch.

Syntax show snmp engineID

Description The **show snmp engineID** command displays the identification of

the SNMP engine on the Switch.

Parameters None.
Restrictions None.

#### Example usage:

To display the current name of the SNMP engine on the Switch:

DES-3526:4#show snmp engineID Command: show snmp engineID

SNMP Engine ID: 0035636666

DES-3526:4#

# create snmp group

**Purpose** Used to create a new SNMP group, or a table that maps SNMP users

to SNMP views.

Syntax create snmp group <groupname 32> [v1 | v2c | v3 [noauth\_nopriv

| auth\_nopriv | auth\_priv]] {read\_view <view\_name 32> | write\_view <view\_name 32> | notify\_view <view\_name 32>}

**Description** The **create snmp group** command creates a new SNMP group, or a

table that maps SNMP users to SNMP views.

**Parameters** <groupname 32> - An alphanumeric name of up to 32 characters that

will identify the SNMP group the new SNMP user will be associated

with.

v1 – Specifies that SNMP version 1 will be used. The Simple Network Management Protocol (SNMP), version 1, is a network management protocol that provides a means to monitor and control network

devices

v2c – Specifies that SNMP version 2c will be used. The SNMP v2c supports both centralized and distributed network management strategies. It includes improvements in the Structure of Management

Information (SMI) and adds some security features.

v3 – Specifies that the SNMP version 3 will be used. SNMP v3 provides secure access to devices through a combination of authentication and encrypting packets over the network. SNMP v3

adds:

Message integrity – Ensures that packets have not been tampered with during transit.

Authentication – Determines if an SNMP message is from a valid source.

Encryption – Scrambles the contents of messages to prevent it being viewed by an unauthorized source.

noauth\_nopriv – Specifies that there will be no authorization and no encryption of packets sent between the Switch and a remote SNMP manager.

auth\_nopriv – Specifies that authorization will be required, but there will be no encryption of packets sent between the Switch and a

## create snmp group

remote SNMP manager.

*auth\_priv* – Specifies that authorization will be required, and that packets sent between the Switch and a remote SNMP manger will be encrypted.

*read\_view* – Specifies that the SNMP group being created can request SNMP messages.

*write\_view* – Specifies that the SNMP group being created has write privileges.

notify\_view – Specifies that the SNMP group being created can receive SNMP trap messages generated by the Switch's SNMP agent.

 <view\_name 32> – An alphanumeric string of up to 32 characters that is used to identify the group of MIB objects that a remote SNMP manager is allowed to access on the Switch.

Restrictions

Only administrator-level users can issue this command.

#### Example usage:

To create an SNMP group named "sg1:"

DES-3526:4#create snmp group sg1 v3 noauth\_nopriv read\_view v1 write\_view v1 notify\_view v1

Command: create snmp group sg1 v3 noauth\_nopriv read\_view v1 write\_view v1 notify\_view v1

Success.

DES-3526:4#

# delete snmp group

**Purpose** Used to remove an SNMP group from the Switch.

Syntax delete snmp group <groupname 32>

**Description** The **delete snmp group** command is used to remove an SNMP

group from the Switch.

**Parameters** < groupname 32> – An alphanumeric name of up to 32 characters that

will identify the SNMP group the new SNMP user will be associated

with.

**Restrictions** Only administrator-level users can issue this command.

#### Example usage:

To delete the SNMP group named "sg1".

DES-3526:4#delete snmp group sg1

Command: delete snmp group sg1

Success.

# show snmp groups

**Purpose** Used to display the group-names of SNMP groups currently configured on

the Switch. The security model, level, and status of each group are also

displayed.

Syntax show snmp groups

**Description** The **show snmp groups** command displays the group-names of SNMP

groups currently configured on the Switch. The security model, level, and

status of each group are also displayed.

Parameters None.

Restrictions None.

#### Example usage:

To display the currently configured SNMP groups on the Switch:

DES-3526:4#show snmp groups
Command: show snmp groups
Vacm Access Table Settings

Group Name : Group3
ReadView Name : ReadView
WriteView Name : WriteView
Notify View Name : NotifyView
Security Model : SNMPv3
Security Level : NoAuthNoPriv

Group Name : Group4
ReadView Name : ReadView
WriteView Name : WriteView
Notify View Name : NotifyView
Security Model : SNMPv3
Security Level : authNoPriv

Group Name : Group5
ReadView Name : ReadView
WriteView Name : WriteView
Notify View Name : NotifyView
Security Model : SNMPv3
Security Level : authNoPriv

Group Name : initial ReadView Name : restricted

WriteView Name :

Notify View Name : restricted Security Model : SNMPv3 Security Level : NoAuthNoPriv

Group Name : ReadGroup ReadView Name : CommunityView

WriteView Name

Notify View Name : CommunityView

Security Model : SNMPv1 Security Level : NoAuthNoPriv

**Total Entries: 5** 

| crea | te sn | mp | host |
|------|-------|----|------|
|      |       |    |      |

Purpose Used to create a recipient of SNMP traps generated by the Switch's

SNMP agent.

Syntax create snmp host <ipaddr> [v1 | v2c | v3 [noauth\_nopriv |

auth\_nopriv | auth\_priv] <auth\_string 32>]

Description The **create snmp host** command creates a recipient of SNMP traps

generated by the Switch's SNMP agent.

Parameters <ipaddr> - The IP address of the remote management station that will

serve as the SNMP host for the Switch.

*v1* – Specifies that SNMP version 1 will be used. The Simple Network Management Protocol (SNMP), version 1, is a network management protocol that provides a means to monitor and control network devices.

v2c – Specifies that SNMP version 2c will be used. The SNMP v2c supports both centralized and distributed network management strategies. It includes improvements in the Structure of Management Information (SMI) and adds some security features.

v3 – Specifies that the SNMP version 3 will be used. SNMP v3 provides secure access to devices through a combination of authentication and encrypting packets over the network. SNMP v3 adds:

- Message integrity ensures that packets have not been tampered with during transit.
- Authentication determines if an SNMP message is from a valid source.
- Encryption scrambles the contents of messages to prevent it being viewed by an unauthorized source.

noauth\_nopriv – Specifies that there will be no authorization and no encryption of packets sent between the Switch and a remote SNMP manager.

auth\_nopriv – Specifies that authorization will be required, but there will be no encryption of packets sent between the Switch and a remote SNMP manager.

auth\_priv – Specifies that authorization will be required, and that packets sent between the Switch and a remote SNMP manger will be encrypted.

 <auth\_sting 32> – An alphanumeric string used to authorize a remote SNMP manager to access the Switch's SNMP agent.

Restrictions

Only administrator-level users can issue this command.

#### Example usage:

To create an SNMP host to receive SNMP messages:

DES-3526:4#create snmp host 10.48.74.100 v3 auth\_priv public Command: create snmp host 10.48.74.100 v3 auth\_priv public

Success.

| delete snmp host |                                                                                                    |  |
|------------------|----------------------------------------------------------------------------------------------------|--|
| Purpose          | Used to remove a recipient of SNMP traps generated by the Switch's SNMP agent.                                                 |  |
| Syntax           | delete snmp host <ipaddr></ipaddr>                                                                                             |  |
| Description      | The <b>delete snmp host</b> command deletes a recipient of SNMP traps generated by the Switch's SNMP agent.                    |  |
| Parameters       | <ipaddr> – The IP address of a remote SNMP manager that will receive SNMP traps generated by the Switch's SNMP agent.</ipaddr> |  |
| Restrictions     | Only administrator-level users can issue this command.                                                                         |  |

To delete an SNMP host entry:

DES-3526:4#delete snmp host 10.48.74.100
Command: delete snmp host 10.48.74.100
Success.
DES-3526:4#

| show snmp host |                                                                                                    |  |
|----------------|----------------------------------------------------------------------------------------------------|--|
| Purpose        | Used to display the recipient of SNMP traps generated by the Switch's SNMP agent.                                                                                                    |  |
| Syntax         | show snmp host { <ipaddr>}</ipaddr>                                                                                                    |  |
| Description    | The <b>show snmp host</b> command is used to display the IP addresses and configuration information of remote SNMP managers that are designated as recipients of SNMP traps that are generated by the Switch's SNMP agent. |  |
| Parameters     | <ipaddr> – The IP address of a remote SNMP manager that will receive SNMP traps generated by the Switch's SNMP agent.</ipaddr>                                                                                             |  |
| Restrictions   | None.                                                                                                    |  |

## Example usage:

To display the currently configured SNMP hosts on the Switch:

| DES-3526:4#show                    | •                  |                                 |
|------------------------------------|--------------------|---------------------------------|
| SNMP Host Table<br>Host IP Address | SNMP Version       | Community Name/SNMPv3 User Name |
| 10.48.76.23<br>10.48.74.100        | V2c<br>V3 authpriv | private<br>public               |
| Total Entries: 2                   |                    |                                 |
| DES-3526:4#                        |                    |                                 |

| create trusted_host |                                                                                                    |  |
|---------------------|----------------------------------------------------------------------------------------------------|--|
| Purpose             | Used to create the trusted host.                                                                                                    |  |
| Syntax              | create trusted_host <ipaddr></ipaddr>                                                                                                    |  |
| Description         | The <b>create trusted_host</b> command creates the trusted host. The Switch allows you to specify up to four IP addresses that are allowed to manage the Switch via in-band SNMP or TELNET based management software. These IP addresses must be members of the Management VLAN. If no IP addresses are specified, then there is nothing to prevent any IP address from accessing the Switch, provided the user knows the Username and Password. |  |
| Parameters          | <pre><ipaddr> - The IP address of the trusted host to be created.</ipaddr></pre>                                                                                                    |  |
| Restrictions        | Only administrator-level users can issue this command.                                                                                                    |  |

To create the trusted host:

DES-3526:4#create trusted\_host 10.48.74.121 Command: create trusted\_host 10.48.74.121

Success.

DES-3526:4#

| show trusted | _host                                                                                                    |
|--------------|----------------------------------------------------------------------------------------------------|
| Purpose      | Used to display a list of trusted hosts entered on the Switch using the <b>create trusted_host</b> command above.                 |
| Syntax       | show trusted_host <ipaddr></ipaddr>                                                                                               |
| Description  | This command is used to display a list of trusted hosts entered on the Switch using the <b>create trusted_host</b> command above. |
| Parameters   | <pre><ipaddr> - The IP address of the trusted host.</ipaddr></pre>                                                                |
| Restrictions | None.                                                                                                    |

# Example Usage:

To display the list of trust hosts:

| DES-3526:4#show trusted_host |  |
|------------------------------|--|
| Command: show trusted_host   |  |
|                              |  |
| Management Stations          |  |
|                              |  |
| IP Address                   |  |
| <br>10.53.13.94              |  |
| 10.55.15.54                  |  |
| Total Entries: 1             |  |
|                              |  |
| DES-3526:4#                  |  |

# delete trusted host

Purpose Used to delete a trusted host entry made using the *create* 

trusted\_host command above.

Syntax delete trusted \_host <ipaddr>

Description This command is used to delete a trusted host entry made using the

create trusted\_host command above.

Parameters <ipaddr> - The IP address of the trusted host.

Restrictions Only administrator-level users can issue this command.

#### Example Usage:

To delete a trusted host with an IP address 10.48.74.121:

DES-3526:4#delete trusted\_host 10.48.74.121 Command: delete trusted\_host 10.48.74.121

Success.

DES-3526:4#

# enable snmp traps

Purpose Used to enable SNMP trap support.

Syntax enable snmp traps

Description The **enable snmp traps** command is used to enable SNMP trap

support on the Switch.

Parameters None.

Restrictions Only administrator-level users can issue this command.

## Example usage:

To enable SNMP trap support on the Switch:

DES-3526:4#enable snmp traps Command: enable snmp traps

Success.

DES-3526:4#

# enable snmp authenticate\_traps

Purpose Used to enable SNMP authentication trap support.

Syntax enable snmp authenticate\_traps

Description This command is used to enable SNMP authentication trap support

on the Switch.

Parameters None.

Restrictions Only administrator-level users can issue this command.

#### Example Usage:

To turn on SNMP authentication trap support:

DES-3526:4#enable snmp authenticate\_traps

Command: enable snmp authenticate\_traps

Success.

DES-3526:4#

show snmp traps

Purpose Used to show SNMP trap support on the Switch .

Syntax show snmp traps

Description This command is used to view the SNMP trap support status

currently configured on the Switch.

Parameters None.

Restrictions Only administrator-level users can issue this command.

#### Example usage:

To view the current SNMP trap support:

DES-3526:4#show snmp traps

**Command: show snmp traps** 

SNMP Traps : Enabled Authenticate Traps : Enabled

DES-3526:4#

disable snmp traps

Purpose Used to disable SNMP trap support on the Switch.

Syntax disable snmp traps

Description This command is used to disable SNMP trap support on the Switch.

Parameters None.

Restrictions Only administrator-level users can issue this command.

#### Example Usage:

To prevent SNMP traps from being sent from the Switch:

DES-3526:4#disable snmp traps

Command: disable snmp traps

Success.

# disable snmp authenticate\_traps

Purpose Used to disable SNMP authentication trap support.

Syntax disable snmp authenticate\_traps

Description This command is used to disable SNMP authentication support on

the Switch.

Parameters None.

Restrictions Only administrator-level users can issue this command.

#### Example Usage:

To disable the SNMP authentication trap support:

DES-3526:4#disable snmp authenticate\_traps Command: disable snmp authenticate\_traps

Success.

DES-3526:4#

# config snmp system\_contact

Purpose Used to enter the name of a contact person who is responsible for

the Switch.

Syntax config snmp system\_contact{<sw\_contact>}

Description The **config snmp system\_contact** command is used to enter the

name and/or other information to identify a contact person who is responsible for the Switch. A maximum of 255 character can be

used.

Parameters <sw contact> - A maximum of 255 characters is allowed. A NULL

string is accepted if there is no contact.

Restrictions Only administrator-level users can issue this command.

#### Example usage:

To configure the Switch contact to "MIS Department II":

DES-3526:4#config snmp system\_contact MIS Department II Command: config snmp system\_contact MIS Department II

Success.

DES-3526:4#

# config snmp system\_location

Purpose Used to enter a description of the location of the Switch.

Syntax config snmp system\_location {<sw\_location>}

Description The **config snmp system\_location** command is used to enter a

description of the location of the Switch. A maximum of 255

characters can be used.

Parameters <sw\_location> - A maximum of 255 characters is allowed. A NULL

string is accepted if there is no location desired.

Restrictions Only administrator-level users can issue this command.

To configure the Switch location for "HQ 5F":

DES-3526:4#config snmp system\_location HQ 5F Command: config snmp system\_location HQ 5F

Success.

DES-3526:4#

| config snmp system_name |                                                                                                    |  |
|-------------------------|----------------------------------------------------------------------------------------------------|--|
| Purpose                 | Used to configure the name for the Switch.                                                                                |  |
| Syntax                  | config snmp system_name { <sw_name>}</sw_name>                                                                            |  |
| Description             | The <b>config snmp system_name</b> command configures the name of the Switch.                                             |  |
| Parameters              | <pre><sw_name> - A maximum of 255 characters is allowed. A NULL string is accepted if no name is desired.</sw_name></pre> |  |
| Restrictions            | Only administrator-level users can issue this command.                                                                    |  |

# Example usage:

To configure the Switch name for "DES-3526 Switch":

DES-3526:4#config snmp system\_name DES-3526 Switch Command: config snmp system\_name DES-3526 Switch

Success.

DES-3526:4#

| enable rmon  |                                                                                                    |
|--------------|----------------------------------------------------------------------------------------------------|
| Purpose      | Used to enable RMON on the Switch.                                                                                                    |
| Syntax       | enable rmon                                                                                                    |
| Description  | This command is used, in conjunction with the <b>disable rmon</b> command below, to enable and disable remote monitoring (RMON) on the Switch. |
| Parameters   | None.                                                                                                    |
| Restrictions | Only administrator-level users can issue this command.                                                                                         |

#### Example Usage:

To enable RMON:

DES-3526:4#enable rmon Command: enable rmon

Success.

# disable rmon

Purpose Used to disable RMON on the Switch.

Syntax disable rmon

Description This command is used, in conjunction with the **enable rmon** 

command above, to enable and disable remote monitoring (RMON)

on the Switch.

Parameters None.

Restrictions Only administrator-level users can issue this command.

#### Example Usage:

#### To disable RMON:

DES-3526:4#disable rmon Command: disable rmon

Success.

8

# **Switch Utility Commands**

The download/upload commands in the Command Line Interface (CLI) are listed (along with the appropriate parameters) in the following table.

| Command                   | Parameters                                                                                                    |
|---------------------------|----------------------------------------------------------------------------------------------------|
| download                  | [firmware <ipaddr> <path_filename 64=""> {image_id <int 1-2="">}   configuration <ipaddr> <path_filename 64=""> {increment} ]</path_filename></ipaddr></int></path_filename></ipaddr> |
| config firmware           | image_id <int 1-2=""> [delete   boot_up]</int>                                                                                                    |
| show firmware_information |                                                                                                    |
| show config               | [current_config   config_in_nvram]                                                                                                    |
| upload                    | [configuration   log] <ipaddr> <path_filename 64=""></path_filename></ipaddr>                                                                                                    |
| enable autoconfig         |                                                                                                    |
| disable autoconfig        |                                                                                                    |
| show autoconfig           |                                                                                                    |
| ping                      | <pre><ipaddr> {times <value 1-255="">} {timeout <sec 1-99="">}</sec></value></ipaddr></pre>                                                                                           |

Each command is listed, in detail, in the following sections.

| download     |                                                                                                    |
|--------------|----------------------------------------------------------------------------------------------------|
| Purpose      | Used to download and install new firmware or a Switch configuration file from a TFTP server.                                                                                                    |
| Syntax       | download [firmware <ipaddr> <path_filename 64=""> {image_id<br/><int 1-2="">}   configuration <ipaddr> <path_filename 64=""><br/>{increment}]</path_filename></ipaddr></int></path_filename></ipaddr>                                                   |
| Description  | This command is used to download a new firmware or a Switch configuration file from a TFTP server.                                                                                                    |
| Parameters   | <i>firmware</i> – Download and install new firmware on the Switch from a TFTP server.                                                                                                    |
|              | configuration – Download a switch configuration file from a TFTP server.                                                                                                    |
|              | <pre><ipaddr> - The IP address of the TFTP server.</ipaddr></pre>                                                                                                    |
|              | <pre><path_filename> - The DOS path and filename of the firmware or<br/>switch configuration file on the TFTP server. For example,<br/>C:\3226S.had.</path_filename></pre>                                                                              |
|              | image_id <int 1-2=""> - Specify the working section ID. The Switch can<br/>hold two firmware versions for the user to select from, which are<br/>specified by section ID.</int>                                                                         |
|              | increment – Allows the download of a partial switch configuration file. This allows a file to be downloaded that will change only the switch parameters explicitly stated in the configuration file. All other switch parameters will remain unchanged. |
| Restrictions | The TFTP server must be on the same IP subnet as the Switch. Only administrator-level users can issue this command.                                                                                                    |

#### Example usage:

To download a configuration file:

DES-3526:4#download configuration 10.48.74.121 c:\cfg\setting.txt Command: download configuration 10.48.74.121 c:\cfg\setting.txt Connecting to server..... Done. Download configuration...... Done. DES-3526:4# DES-3526:4##-----DES-3526:4## **DES-3526 Configuration** DES-3526:4## DES-3526:4## Firmware: Build 3.06-B02 DES-3526:4## Copyright(C) 2000-2004 D-Link Corporation. All rights reserved. DES-3526:4##-----DES-3526:4# DES-3526:4# DES-3526:4## BASIC DES-3526:4# DES-3526:4#config serial\_port baud\_rate 9600 auto\_logout 10\_minutes Command: config serial port baud rate 9600 auto logout 10 minutes

The download configuration command will initiate the loading of the various settings in the order listed in the configuration file. When the file has been successfully loaded the message "End of configuration file for DES-3526" appears followed by the command prompt.

| config firmware |                                                                                                    |  |
|-----------------|----------------------------------------------------------------------------------------------------|--|
| Purpose         | Used to configure the firmware section as a boot up section, or to delete the firmware section                                                          |  |
| Syntax          | config firmware image_id <int 1-2=""> [delete   boot_up]</int>                                                                                          |  |
| Description     | This command is used to configure the firmware section. The user may choose to remove the firmware section or use it as a boot up section.              |  |
| Parameters      | image_id – Specifies the working section. The Switch can hold two<br>firmware versions for the user to select from, which are specified by<br>image ID. |  |
|                 | <i>delete</i> – Entering this parameter will delete the specified firmware section.                                                                     |  |
|                 | boot_up – Entering this parameter will specify the firmware image ID as a boot up section.                                                              |  |
| Restrictions    | Only administrator-level users can issue this command.                                                                                                  |  |

Example usage:

To configure firmware section 1 as a boot up section:

DES-3526:4# config firmware section\_id 1 boot\_up Command: config firmware section\_id 1 boot\_up

Success.

DES-3526:4#

|                                                           | show firmware information |                                                                  |  |  |  |
|-----------------------------------------------------------|---------------------------|------------------------------------------------------------------|--|--|--|
| Purpose Used to display the firmware section information. |                           | Used to display the firmware section information.                |  |  |  |
|                                                           | Syntax                    | show firmware information                                        |  |  |  |
|                                                           | Description               | This command is used to display the firmware section information |  |  |  |
|                                                           | Parameters                | None.                                                            |  |  |  |
|                                                           | Restrictions              | None                                                             |  |  |  |

## Example usage:

To display the current firmware information on the Switch:

| DES-3526:4#show firmware information                                                                                                   |          |         |                     |                    |                  |  |  |
|----------------------------------------------------------------------------------------------------|----------|---------|---------------------|--------------------|------------------|--|--|
| Command: show firmware information                                                                                                    |          |         |                     |                    |                  |  |  |
| ID Version Size(B) Update Time From User                                                                                               |          |         |                     |                    |                  |  |  |
|                                                                                                    |          |         |                     |                    |                  |  |  |
| 1                                                                                                    | 2.00-B19 | 1360471 | 00000 days 00:00:00 | Serial Port (PROM) | Unknown          |  |  |
| *2                                                                                                    | 1.00-B21 | 2052372 | 00000 days 00:00:56 | 10.53.13.94        | <b>Anonymous</b> |  |  |
| '*' means boot up section (T) means firmware update thru TELNET (S) means firmware update thru SNMP (W) means firmware update thru WEB |          |         |                     |                    |                  |  |  |
| Free space: 3145728 bytes                                                                                                    |          |         |                     |                    |                  |  |  |
| DES-3526:4#                                                                                                    |          |         |                     |                    |                  |  |  |

| show config |                                                                                                    |
|-------------|----------------------------------------------------------------------------------------------------|
| Purpose     | Used to display the current or saved version of the configuration settings of the switch.                                                                                                    |
| Syntax      | show config [current_config   config_in_nvram]                                                                                                    |
| Description | Use this command to display all the configuration settings that are saved to NV RAM or display the configuration settings as they are currently configured. Use the keyboard to list settings one line at a time (Enter), one page at a time (Space) or view all (a). |
|             | The configuration settings are listed by category in the following order:                                                                                                    |

| show config  |                                                                                                    |                                                                                                    |
|--------------|----------------------------------------------------------------------------------------------------|----------------------------------------------------------------------------------------------------|
|              | <ol> <li>Basic (serial port, Telnet and web management status)</li> <li>storm control</li> <li>IP group management</li> <li>syslog</li> <li>QoS</li> <li>port mirroring</li> <li>traffic segmentation</li> <li>port</li> <li>port lock</li> <li>8021x</li> <li>SNMPv3</li> <li>management (SNMP traps RMON)</li> </ol> | <ul> <li>13. vlan</li> <li>14. FDB (forwarding data base)</li> <li>15. MAC address table notification</li> <li>16. STP</li> <li>17. SSH</li> <li>18. SSL</li> <li>19. ACL</li> <li>20. SNTP</li> <li>21. IP route</li> <li>22. LACP</li> <li>23. ARP</li> <li>24. IP</li> <li>25. IGMP snooping</li> <li>26. access authentication control (TACACS etc.)</li> </ul> |
| Parameters   | being saved to NVRAM.                                                                                                    | eter will display configurations entered without ameter will display configurations entered and                                                                                                    |
| Restrictions | None.                                                                                                    |                                                                                                    |

To view the current configuration settings:

```
DES-3526:4#show config current_config
Command: show config current_config
             DES-3526 Configuration
#
#
             Firmware: Build 3.01-B121
     Copyright(C) 2000-2004 D-Link Corporation. All rights reserved.
# BASIC
config serial_port baud_rate 9600 auto_logout 10_minutes
enable telnet 23
enable web 80
#STORM
config traffic control 1-5 broadcast disable multicast disable dlf
disable thres
hold 128
#GM
config sim candidate
CTRL+C ESC q Quit SPACE n Next Page ENTER Next Entry a All
```

| upload       |                                                                                                    |
|--------------|----------------------------------------------------------------------------------------------------|
| Purpose      | Used to upload the current switch settings or the switch history log to a TFTP.                                                                                                    |
| Syntax       | upload [configuration   log ] <ipaddr> <path_filename 64=""></path_filename></ipaddr>                                                                                                    |
| Description  | This command is used to upload either the Switch's current settings or the Switch's history log to a TFTP server.                                                                               |
| Parameters   | configuration – Specifies that the Switch's current settings will be uploaded to the TFTP server.                                                                                               |
|              | $\log$ – Specifies that the switch history log will be uploaded to the TFTP server.                                                                                                    |
|              | <pre><ipaddr> - The IP address of the TFTP server. The TFTP server must be on the same IP subnet as the Switch.</ipaddr></pre>                                                                  |
|              | <pre><path_filename 64=""> - Specifies the location of the Switch configuration file on the TFTP server. This file will be replaced by the uploaded file from the Switch.</path_filename></pre> |
| Restrictions | The TFTP server must be on the same IP subnet as the Switch. Only administrator-level users can issue this command.                                                                             |

To upload a configuration file:

| enable autoconfig |                                                                                                    |  |  |  |
|-------------------|----------------------------------------------------------------------------------------------------|--|--|--|
| Purpose           | Used to activate the autoconfiguration function for the Switch. This will load a previously saved configuration file for current use.                                                                                                    |  |  |  |
| Syntax            | enable autoconfig                                                                                                    |  |  |  |
| Description       | When autoconfig is enabled on the Switch, the DHCP reply will contain a configuration file and path name. It will then request the file from the TFTP server specified in the reply. When autoconfig is enabled, the ipif settings will automatically become DHCP client.                                                                                                    |  |  |  |
| Parameters        | None.                                                                                                    |  |  |  |
| Restrictions      | When autoconfig is enabled, the Switch becomes a DHCP client automatically (same as: config ipif System dhcp). The DHCP server must have the TFTP server IP address and configuration file name, and be configured to deliver this information in the data field of the DHCP reply packet. The TFTP server must be running and have the requested configuration file in its base directory when the request is received from the Switch. Consult the DHCP server and TFTP server software instructions for information on loading a configuration file.  If the Switch is unable to complete the autoconfiguration process the previously saved local configuration file present in Switch memory will be loaded. |  |  |  |

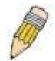

**NOTE:** Dual-purpose (DHCP/TFTP) server utility software may require entry of the configuration file name and path within the user interface. Alternatively, the DHCP software may require creating a separate ext file with the configuration file name and path in a specific directory on the server. Consult the documentation for the DCHP server software if you are unsure.

#### Example usage:

To enable autoconfiguration on the Switch:

DES-3526:4#enable autoconfig
Command: enable autoconfig
Success.
DES-3526:4#

When autoconfig is enabled and the Switch is rebooted, the normal login screen will appear for a few moments while the autoconfig request (i.e. download configuration) is initiated. The console will then display the configuration parameters as they are loaded from the configuration file specified in the DHCP or TFTP server. This is exactly the same as using a **download configuration** command. After the entire Switch configuration is loaded, the Switch will automatically "logout" the server. The configuration settings will be saved automatically and become the active configuration.

Upon booting up the autoconfig process is initiated, the console screen will appear similar to the example below. The configuration settings will be loaded in normal order.

#### **DES-3526 Fast Ethernet Switch Command Line Interface**

Firmware: Build 3.01-B21
Copyright(C) 2000-2004 D-Link Corporation. All rights reserved.

DES-3526:4# DES-3526:4#

DES-3526:4#download configuration 10.41.44.44 c:\cfg\setting.txt Command: download configuration 10.41.44.44 c:\cfg\setting.txt

Connecting to server...... Done.

Download configuration...... Done.

The very end of the autoconfig process including the logout appears like this:

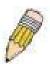

**NOTE:** With autoconfig enabled, the Switch ipif settings now define the Switch as a DHCP client. Use the show switch command to display the new IP settings status.

# disable autoconfig

Purpose Use this to deactivate autoconfiguration from DHCP.

Syntax disable autoconfig

Description This instructs the Switch not to accept autoconfiguration instruction from the

DHCP server. This does not change the IP settings of the Switch. The ipif settings will continue as DHCP client until changed with the config ipif

command.

Parameters None.
Restrictions None.

# Example usage:

To stop the autoconfiguration function:

DES-3526:4#disable autoconfig

Command: disable autoconfig

Success.

DES-3526:4#

# show autoconfig

Purpose Used to display the current autoconfig status of the Switch.

Syntax show autoconfig

Description This will list the current status of the autoconfiguration function.

Parameters None.
Restrictions None.

#### Example usage:

To upload a:

DES-3526:4#show autoconfig

Command: show autoconfig

Autoconfig disabled.

Success.

| ping         |                                                                                                    |  |  |
|--------------|----------------------------------------------------------------------------------------------------|--|--|
| Purpose      | Purpose Used to test the connectivity between network devices.                                                                                                    |  |  |
| Syntax       | ping <ipaddr> {times <value 1-255="">} {timeout <sec 1-99="">}</sec></value></ipaddr>                                                                                                    |  |  |
| Description  | The ping command sends Internet Control Message Protocol (ICMP) echo messages to a remote IP address. The remote IP address will then "echo" or return the message. This is used to confirm connectivity between the Switch and the remote device.    |  |  |
| Parameters   | <ipaddr> - Specifies the IP address of the host. times <value 1-255=""> - The number of individual ICMP echo messages to be sent. A value of 0 will send an infinite ICMP echo messages. The maximum value is 255. The default is 0.</value></ipaddr> |  |  |
|              | timeout <sec 1-99=""> - Defines the time-out period while waiting for a response from the remote device. A value of 1 to 99 seconds can be specified. The default is 1 second</sec>                                                                   |  |  |
| Restrictions | None.                                                                                                    |  |  |

To ping the IP address 10.48.74.121 four times:

DES-3526:4#ping 10.48.74.121 times 4

Command: ping 10.48.74.121

Reply from 10.48.74.121, time<10ms Reply from 10.48.74.121, time<10ms Reply from 10.48.74.121, time<10ms Reply from 10.48.74.121, time<10ms

**Ping statistics for 10.48.74.121** 

Packets: Sent =4, Received =4, Lost =0

9

# **Network Monitoring Commands**

The network monitoring commands in the Command Line Interface (CLI) are listed (along with the appropriate parameters) in the following table.

| Command                | Parameters                                                                                                    |
|------------------------|----------------------------------------------------------------------------------------------------|
| show packet ports      | <pre><portlist></portlist></pre>                                                                                                    |
| show error ports       | <pre><portlist></portlist></pre>                                                                                                    |
| show utilization       | [cpu   ports { <portlist>}]</portlist>                                                                                                    |
| clear counters         | ports <portlist></portlist>                                                                                                    |
| clear log              |                                                                                                    |
| show log               | index <value></value>                                                                                                    |
| enable syslog          |                                                                                                    |
| disable syslog         |                                                                                                    |
| show syslog            |                                                                                                    |
| create syslog host     | <index 1-4=""> ipaddress <ipaddr> {severity [informational   warning   all]   facility [local0   local1   local2   local3   local4   local5   local6   local7]   udp_port <udp_port_number>  state [enable   disable]</udp_port_number></ipaddr></index>             |
| config syslog host     | [all   <index 1-4="">] {severity [informational   warning   all]   facility [local0   local1   local2   local3   local4   local5   local6   local7]   udp_port <udp_port_number>   ipaddress <ipaddr>   state [enable   disable]}</ipaddr></udp_port_number></index> |
| delete syslog host     | [ <index 1-4="">   all]</index>                                                                                                    |
| show syslog host       | <index 1-4=""></index>                                                                                                    |
| config system_severity | [trap   log   all] [critical   warning   information]                                                                                                    |
| show system_severity   |                                                                                                    |

Each command is listed, in detail, in the following sections.

| show packet ports |                                                                                                    |  |  |  |
|-------------------|----------------------------------------------------------------------------------------------------|--|--|--|
| Purpose           | Used to display statistics about the packets sent and received by the Switch.                                                       |  |  |  |
| Syntax            | show packet ports <portlist></portlist>                                                                                             |  |  |  |
| Description       | This command is used to display statistics about packets sent and received by ports specified in the <i><portlist></portlist></i> . |  |  |  |
| Parameters        | <portlist> – Specifies a port or range of ports to be displayed.</portlist>                                                         |  |  |  |
| Restrictions      | None.                                                                                                    |  |  |  |

#### Example usage:

To display the packets analysis for port 7 of module 2:

| DES-3526:4#s  | DES-3526:4#show packet port 2 |               |                 |         |           |
|---------------|-------------------------------|---------------|-----------------|---------|-----------|
| Command: she  | ow packet port                | 2             |                 |         |           |
| Port number : |                               | F=====/===    | F T             | Tatal   | T-4-1/    |
| Frame Size    | Frame Counts                  | Frame/sec     | Frame Type      | Total   | Total/sec |
| 64            | 3275                          | 10            | RX Bytes        | 408973  | 1657      |
| 65-127        | 755                           | 10            | RX Frames       | 395     | 19        |
| 128-255       | 316                           | 1             |                 |         |           |
| 256-511       | 145                           | 0             | TX Bytes        | 7918    | 178       |
| 512-1023      | 15                            | 0             | TX Frames       | 111     | 2         |
| 1024-1518     | 0                             | 0             |                 |         |           |
| Unicast RX    | 152                           | 1             |                 |         |           |
| Multicast RX  | 557                           | 2             |                 |         |           |
| Broadcast RX  | 3686                          | 16            |                 |         |           |
|               |                               |               |                 |         |           |
| CTRL+C ESC    | q Quit SPACE n                | Next Page p F | Previous Page r | Refresh |           |

| show error   | show error ports                                                                                                    |  |  |  |
|--------------|----------------------------------------------------------------------------------------------------|--|--|--|
| Purpose      | Used to display the error statistics for a range of ports.                                                             |  |  |  |
| Syntax       | show error ports <portlist></portlist>                                                                                 |  |  |  |
| Description  | This command will display all of the packet error statistics collected and logged by the Switch for a given port list. |  |  |  |
| Parameters   | <pre><portlist> - Specifies a port or range of ports to be displayed.</portlist></pre>                                 |  |  |  |
| Restrictions | None.                                                                                                    |  |  |  |

To display the errors of the port 3 of module 1:

| DES-3526:4#show error ports 3                                 |                             |                            |           |  |  |
|---------------------------------------------------------------|-----------------------------|----------------------------|-----------|--|--|
| Command: s                                                    | Command: show error ports 3 |                            |           |  |  |
|                                                               |                             |                            |           |  |  |
| Port number                                                   | :1                          |                            |           |  |  |
|                                                               | RX Frames                   |                            | TX Frames |  |  |
|                                                               |                             |                            |           |  |  |
| CRC Error                                                     | 19                          | Excessive Deferral         | 0         |  |  |
| Undersize                                                     | 0                           | CRC Error                  | 0         |  |  |
| Oversize                                                      | 0                           | Late Collision             | 0         |  |  |
| Fragment                                                      | 0                           | <b>Excessive Collision</b> | 0         |  |  |
| Jabber                                                        | 11                          | Single Collision           | 0         |  |  |
| Drop Pkts                                                     | 20837                       | Collision                  | 0         |  |  |
|                                                               |                             |                            |           |  |  |
| CTRL+C ESC q Quit SPACE n Next Page p Previous Page r Refresh |                             |                            |           |  |  |

| show utilization                                                                                        |                                                                                                    |  |  |  |  |  |
|----------------------------------------------------------------------------------------------------|----------------------------------------------------------------------------------------------------|--|--|--|--|--|
| Purpose                                                                                                 | Purpose Used to display real-time port and cpu utilization statistics.                                     |  |  |  |  |  |
| Syntax                                                                                                  | yntax show utilization [cpu   ports { <portlist>}]</portlist>                                              |  |  |  |  |  |
| Description This command will display the real-time port and cpu utilization statistics for the Switch. |                                                                                                    |  |  |  |  |  |
| Parameters                                                                                              | $\it cpu$ – Entering this parameter will display the current cpu utilization of the Switch.                |  |  |  |  |  |
|                                                                                                    | <ul><li>ports - Entering this parameter will display the current port utilization of the Switch.</li></ul> |  |  |  |  |  |
| <ul> <li><portlist> - Specifies a port or range of ports to be displayed.</portlist></li> </ul>         |                                                                                                    |  |  |  |  |  |
| Restrictions                                                                                            | None.                                                                                                    |  |  |  |  |  |

To display the port utilization statistics:

| DES-3526:4#show utilization ports                             |                                                 |   |   |    |   |    |   |  |  |  |  |  |
|---------------------------------------------------------------|-------------------------------------------------|---|---|----|---|----|---|--|--|--|--|--|
| Command: show utilization ports                               |                                                 |   |   |    |   |    |   |  |  |  |  |  |
| Port                                                          | Port TX/sec RX/sec Util Port TX/sec RX/sec Util |   |   |    |   |    |   |  |  |  |  |  |
| 1                                                             | 0                                               | 0 | 0 | 22 | 0 | 0  | 0 |  |  |  |  |  |
| 2                                                             | 0                                               | 0 | 0 | 23 | 0 | 0  | 0 |  |  |  |  |  |
| 3                                                             | 0                                               | 0 | 0 | 24 | 0 | 0  | 0 |  |  |  |  |  |
| 4                                                             | 0                                               | 0 | 0 | 25 | 0 | 26 | 1 |  |  |  |  |  |
| 5                                                             | 0                                               | 0 | 0 | 26 | 0 | 0  | 0 |  |  |  |  |  |
| 6                                                             | 0                                               | 0 | 0 |    |   |    |   |  |  |  |  |  |
| 7                                                             | 0                                               | 0 | 0 |    |   |    |   |  |  |  |  |  |
| 8                                                             | 0                                               | 0 | 0 |    |   |    |   |  |  |  |  |  |
| 9                                                             | 0                                               | 0 | 0 |    |   |    |   |  |  |  |  |  |
| 10                                                            | 0                                               | 0 | 0 |    |   |    |   |  |  |  |  |  |
| 11                                                            | 0                                               | 0 | 0 |    |   |    |   |  |  |  |  |  |
| 12                                                            | 0                                               | 0 | 0 |    |   |    |   |  |  |  |  |  |
| 13                                                            | 0                                               | 0 | 0 |    |   |    |   |  |  |  |  |  |
| 14                                                            | 0                                               | 0 | 0 |    |   |    |   |  |  |  |  |  |
| 15                                                            | 0                                               | 0 | 0 |    |   |    |   |  |  |  |  |  |
| 16                                                            | 0                                               | 0 | 0 |    |   |    |   |  |  |  |  |  |
| 17                                                            | 0                                               | 0 | 0 |    |   |    |   |  |  |  |  |  |
| 18                                                            | 0                                               | 0 | 0 |    |   |    |   |  |  |  |  |  |
| 19                                                            | 0                                               | 0 | 0 |    |   |    |   |  |  |  |  |  |
| 20                                                            | 0                                               | 0 | 0 |    |   |    |   |  |  |  |  |  |
| 21                                                            | 0                                               | 0 | 0 |    |   |    |   |  |  |  |  |  |
| CTRL+C ESC q Quit SPACE n Next Page p Previous Page r Refresh |                                                 |   |   |    |   |    |   |  |  |  |  |  |

To display the current cpu utilization:

| DES-3526:4#show utilization cpu Command: show utilization cpu |                   |  |  |  |  |
|---------------------------------------------------------------|-------------------|--|--|--|--|
| CPU utilization :                                             | CPU utilization : |  |  |  |  |
| Five seconds - 15% One minute - 25% Five minutes - 14%        |                   |  |  |  |  |
| DES-3526:4#                                                   |                   |  |  |  |  |

# clear counters

Purpose Used to clear the Switch's statistics counters.

Syntax clear counters {ports <portlist>}

Description This command will clear the counters used by the Switch to compile

statistics.

Parameters <portlist> - Specifies a port or range of ports to be displayed.

Restrictions Only administrator-level users can issue this command.

#### Example usage:

To clear the counters:

DES-3526:4#clear counters ports 2-9 Command: clear counters ports 2-9

Success.

DES-3526:4#

## clear log

Purpose Used to clear the Switch's history log.

Syntax clear log

Description This command will clear the Switch's history log.

Parameters None.

Restrictions Only administrator-level users can issue this command.

#### Example usage:

To clear the log information:

DES-3526:4#clear log

Command: clear log

Success.

DES-3526:4#

# show log

Purpose Used to display the switch history log.

Syntax show log {index <value>}

Description This command will display the contents of the Switch's history log.

Parameters index <value> - This command will display the history log,

beginning at 1 and ending at the value specified by the user in the

<value> field.

If no parameter is specified, all history log entries will be displayed.

Restrictions None.

#### Example usage:

To display the switch history log:

| DES-3526:4#show log index 5 Command: show log index 5 |                     |                                                            |  |  |  |  |  |
|-------------------------------------------------------|---------------------|------------------------------------------------------------|--|--|--|--|--|
| Index                                                 | Time                | Log Text                                                   |  |  |  |  |  |
|                                                       | 00000 days 00:04:00 | Suggestive the same through Console (Heavenews, Americans) |  |  |  |  |  |
| 5                                                     | 00000 days 00:01:09 | Successful login through Console (Username: Anonymous)     |  |  |  |  |  |
| 4                                                     | 00000 days 00:00:14 | System started up                                          |  |  |  |  |  |
| 3                                                     | 00000 days 00:00:06 | Port 1 link up, 100Mbps FULL duplex                        |  |  |  |  |  |
| 2                                                     | 00000 days 00:00:01 | Spanning Tree Protocol is disabled                         |  |  |  |  |  |
| 1                                                     | 00000 days 00:06:31 | Configuration saved to flash (Username: Anonymous)         |  |  |  |  |  |
|                                                       |                     |                                                            |  |  |  |  |  |
| DES-3526:4#                                           |                     |                                                            |  |  |  |  |  |

| enable syslog |                                                                                      |  |  |  |  |
|---------------|--------------------------------------------------------------------------------------|--|--|--|--|
| Purpose       | Used to enable the system log to be sent to a remote host.                           |  |  |  |  |
| Syntax        | enable syslog                                                                        |  |  |  |  |
| Description   | The <b>enable syslog</b> command enables the system log to be sent to a remote host. |  |  |  |  |
| Parameters    | None.                                                                                |  |  |  |  |
| Restrictions  | Only administrator-level users can issue this command.                               |  |  |  |  |

To the syslog function on the Switch:

DES-3526:4#enable syslog
Command: enable syslog
Success.
DES-3526:4#

| disable syslog |                                                                                       |  |  |  |  |
|----------------|---------------------------------------------------------------------------------------|--|--|--|--|
| Purpose        | Used to enable the system log to be sent to a remote host.                            |  |  |  |  |
| Syntax         | disable syslog                                                                        |  |  |  |  |
| Description    | The <b>disable syslog</b> command enables the system log to be sent to a remote host. |  |  |  |  |
| Parameters     | None.                                                                                 |  |  |  |  |
| Restrictions   | Only administrator-level users can issue this command.                                |  |  |  |  |

# Example usage:

To disable the syslog function on the Switch:

DES-3526:4#disable syslog
Command: disable syslog
Success.
DES-3526:4#

# show syslog

**Purpose** Used to display the syslog protocol status as enabled or disabled.

Syntax show syslog

**Description** The **show syslog** command displays the syslog status as enabled or

disabled.

Parameters None.
Restrictions None.

## Example usage:

To display the current status of the syslog function:

DES-3526:4#show syslog Command: show syslog

Syslog Global State: Enabled

### create syslog host Purpose Used to create a new syslog host. Syntax create syslog host <index 1-4> ipaddress <ipaddr> {severity [informational | warning | all] | facility [local0 | local1 | local2 | local3 | local4 | local5 | local6 | local7] | udp port <udp\_port\_number> | state [enable | disable] Description The create syslog host command is used to create a new syslog host. **Parameters** <index 1-4> - Specifies that the command will be applied to an index of hosts. There are four available indexes, numbered 1 through 4. ipaddress <ipaddr> - Specifies the IP address of the remote host where syslog messages will be sent. severity – Severity level indicator. These are described in the following: Bold font indicates that the corresponding severity level is currently supported on the Switch. Numerical Severity Code 0 Emergency: system is unusable 1 Alert: action must be taken immediately 2 Critical: critical conditions 3 Error: error conditions 4 Warning: warning conditions 5 Notice: normal but significant condition 6 Informational: informational messages 7 Debug: debug-level messages informational – Specifies that informational messages will be sent to the remote host. This corresponds to number 6 from the list above. warning – Specifies that warning messages will be sent to the remote host. This corresponds to number 4 from the list above. all – Specifies that all of the currently supported syslog messages that are generated by the Switch will be sent to the remote host. facility - Some of the operating system daemons and processes have been assigned Facility values. Processes and daemons that have not been explicitly assigned a Facility may use any of the "local use" facilities or they may use the "user-level" Facility. Those Facilities that have been designated are shown in the following: Bold font indicates the facility values that the Switch currently supports.

| Parameters   | Numerical<br>Code | Facility                                                                                                    |
|--------------|-------------------|----------------------------------------------------------------------------------------------------|
|              | 0                 | kernel messages                                                                                                    |
|              | 1                 | user-level messages                                                                                                    |
|              | 2                 | mail system                                                                                                    |
|              | 3                 | system daemons                                                                                                    |
|              | 4                 | security/authorization messages                                                                                          |
|              | 5                 | messages generated internally by syslog                                                                                  |
|              | 6                 | line printer subsystem                                                                                                   |
|              | 7                 | network news subsystem                                                                                                   |
|              | 8                 | UUCP subsystem                                                                                                    |
|              | 9                 | clock daemon                                                                                                    |
|              | 10                | security/authorization messages                                                                                          |
|              | 11                | FTP daemon                                                                                                    |
|              | 12                | NTP subsystem                                                                                                    |
|              | 13                | log audit                                                                                                    |
|              | 14                | log alert                                                                                                    |
|              | 15                | clock daemon                                                                                                    |
|              | 16                | local use 0 (local0)                                                                                                    |
|              | 17                | local use 1 (local1)                                                                                                    |
|              | 18                | local use 2 (local2)                                                                                                    |
|              | 19                | local use 3 (local3)                                                                                                    |
|              | 20                | local use 4 (local4)                                                                                                    |
|              | 21                | local use 5 (local5)                                                                                                    |
|              | 22                | local use 6 (local6)                                                                                                    |
|              | 23                | local use 7 (local7)                                                                                                    |
|              |                   | cifies that local use 0 messages will be sent to the remote host. This to number 16 from the list above.                 |
|              |                   | cifies that local use 1 messages will be sent to the remote host. This to number 17 from the list above.                 |
|              |                   | cifies that local use 2 messages will be sent to the remote host. This to number 18 from the list above.                 |
|              |                   | cifies that local use 3 messages will be sent to the remote host. This to number 19 from the list above.                 |
|              |                   | cifies that local use 4 messages will be sent to the remote host. This to number 20 from the list above.                 |
|              |                   | cifies that local use 5 messages will be sent to the remote host. This to number 21 from the list above.                 |
|              |                   | cifies that local use 6 messages will be sent to the remote host. This to number 22 from the list above.                 |
|              |                   | cifies that local use 7 messages will be sent to the remote host. This to number 23 from the list above.                 |
|              |                   | <pre>dp_port_number&gt; - Specifies the UDP port number that the syslog protocol will messages to the remote host.</pre> |
|              | state [enable     | e   disable] – Allows the sending of syslog messages to the remote host, ove, to be enabled and disabled.                |
| Restrictions | Only adminis      | strator-level users can issue this command.                                                                              |

To create syslog host:

DES-3526:4#create syslog host 1 severity all facility local0 Command: create syslog host 1 severity all facility local0

Success.

| config syslog host |                                                                                                    |  |  |  |  |  |
|--------------------|----------------------------------------------------------------------------------------------------|--|--|--|--|--|
| Purpose            | Used to configure the syslog protocol to send system log data to a remote host.                                                                                                    |  |  |  |  |  |
| Syntax             | config syslog host [all   <index 1-4="">] {severity [informational   warning   all]   facility [local0   local1   local2   local3   local4   local5   local6   local7]   udp_port <udp_port_number>   ipaddress <ipaddr>   state [enable   disable]</ipaddr></udp_port_number></index>                                                                                                    |  |  |  |  |  |
| Description        | The <b>config syslog host</b> command is used to configure the syslog protocol to send system log information to a remote host.                                                                                                    |  |  |  |  |  |
| Parameters         | <index 1-4=""> – Specifies that the command will be applied to an index of hosts. There are four available indexes, numbered 1 through 4.</index>                                                                                                    |  |  |  |  |  |
|                    | ipaddress <ipaddr> - Specifies the IP address of the remote host where syslog messages will be sent.</ipaddr>                                                                                                    |  |  |  |  |  |
|                    | severity – Severity level indicator. These are described in the following:                                                                                                    |  |  |  |  |  |
|                    | <b>Bold</b> font indicates that the corresponding severity level is currently supported on the Switch.                                                                                                    |  |  |  |  |  |
|                    | Numerical Severity                                                                                                    |  |  |  |  |  |
|                    | Code                                                                                                    |  |  |  |  |  |
|                    | 0 Emergency: system is unusable                                                                                                    |  |  |  |  |  |
|                    | 1 Alert: action must be taken immediately                                                                                                    |  |  |  |  |  |
|                    | 2 Critical: critical conditions                                                                                                    |  |  |  |  |  |
|                    | 3 Error: error conditions                                                                                                    |  |  |  |  |  |
|                    | 4 Warning: warning conditions                                                                                                    |  |  |  |  |  |
|                    | 5 Notice: normal but significant condition                                                                                                    |  |  |  |  |  |
|                    | 6 Informational: informational messages                                                                                                    |  |  |  |  |  |
|                    | 7 Debug: debug-level messages                                                                                                    |  |  |  |  |  |
|                    | informational – Specifies that informational messages will be sent to the remote host. This corresponds to number 6 from the list above.                                                                                                    |  |  |  |  |  |
|                    | warning – Specifies that warning messages will be sent to the remote host. This corresponds to number 4 from the list above.                                                                                                    |  |  |  |  |  |
|                    | all – Specifies that all of the currently supported syslog messages that are generated by the Switch will be sent to the remote host.                                                                                                    |  |  |  |  |  |
|                    | facility – Some of the operating system daemons and processes have been assigned Facility values. Processes and daemons that have not been explicitly assigned a Facility may use any of the "local use" facilities or they may use the "user-level" Facility. Those Facilities that have been designated are shown in the following: Bold font indicates the facility values the Switch currently supports. |  |  |  |  |  |

| Parameters   | Numerical<br>Code                                                                                                    | Facility                                                                                                    |  |  |  |  |
|--------------|----------------------------------------------------------------------------------------------------|----------------------------------------------------------------------------------------------------|--|--|--|--|
|              | 0                                                                                                    | kernel messages                                                                                                    |  |  |  |  |
|              | 1                                                                                                    | user-level messages                                                                                                    |  |  |  |  |
|              | 2                                                                                                    | mail system                                                                                                    |  |  |  |  |
|              | 3                                                                                                    | system daemons                                                                                                    |  |  |  |  |
|              | 4                                                                                                    | security/authorization messages                                                                                                    |  |  |  |  |
|              | 5                                                                                                    | messages generated internally by syslog                                                                                                    |  |  |  |  |
|              | 6                                                                                                    | line printer subsystem                                                                                                    |  |  |  |  |
|              | 7                                                                                                    | network news subsystem                                                                                                    |  |  |  |  |
|              | 8                                                                                                    | UUCP subsystem                                                                                                    |  |  |  |  |
|              | 9                                                                                                    | clock daemon                                                                                                    |  |  |  |  |
|              | 10                                                                                                    | security/authorization messages                                                                                                    |  |  |  |  |
|              | 11                                                                                                    | FTP daemon                                                                                                    |  |  |  |  |
|              | 12                                                                                                    | NTP subsystem                                                                                                    |  |  |  |  |
|              | 13                                                                                                    | log audit                                                                                                    |  |  |  |  |
|              | 14                                                                                                    | log alert                                                                                                    |  |  |  |  |
|              | 15                                                                                                    | clock daemon                                                                                                    |  |  |  |  |
|              | 16                                                                                                    | local use 0 (local0)                                                                                                    |  |  |  |  |
|              | 17                                                                                                    | local use 1 (local1)                                                                                                    |  |  |  |  |
|              | 18                                                                                                    | local use 2 (local2)                                                                                                    |  |  |  |  |
|              | 19                                                                                                    | local use 3 (local3)                                                                                                    |  |  |  |  |
|              | 20                                                                                                    | local use 4 (local4)                                                                                                    |  |  |  |  |
|              | 21                                                                                                    | local use 5 (local5)                                                                                                    |  |  |  |  |
|              | 22                                                                                                    | local use 6 (local6)                                                                                                    |  |  |  |  |
|              | 23                                                                                                    | local use 7 (local7)                                                                                                    |  |  |  |  |
| Parameters   |                                                                                                    | local0 – Specifies that local use 0 messages will be sent to the remote host. This corresponds to number 16 from the list above.                               |  |  |  |  |
|              |                                                                                                    | cifies that local use 1 messages will be sent to the remote host. This to number 17 from the list above.                                                       |  |  |  |  |
|              |                                                                                                    | cifies that local use 2 messages will be sent to the remote host. This to number 18 from the list above.                                                       |  |  |  |  |
|              |                                                                                                    | cifies that local use 3 messages will be sent to the remote host. This to number 19 from the list above.                                                       |  |  |  |  |
|              |                                                                                                    | cifies that local use 4 messages will be sent to the remote host. This to number 20 from the list above.                                                       |  |  |  |  |
|              |                                                                                                    | local5 – Specifies that local use 5 messages will be sent to the remote host. This corresponds to number 21 from the list above.                               |  |  |  |  |
|              | local6 – Specifies that local use 6 messages will be sent to the remote host. This corresponds to number 22 from the list above. |                                                                                                    |  |  |  |  |
|              |                                                                                                    | local7 – Specifies that local use 7 messages will be sent to the remote host. This corresponds to number 23 from the list above.                               |  |  |  |  |
|              |                                                                                                    | <pre>udp_port <udp_port_number> - Specifies the UDP port number that the syslog protocol will use to send messages to the remote host.</udp_port_number></pre> |  |  |  |  |
|              |                                                                                                    | disable] – Allows the sending of syslog messages to the remote host, ove, to be enabled and disabled.                                                          |  |  |  |  |
| Restrictions | Only adminis                                                                                                    | trator-level users can issue this command.                                                                                                    |  |  |  |  |

To configure a syslog host:

DES-3526:4#config syslog host 1 severity all facility local0 Command: config syslog host all severity all facility local0

Success.

DES-3526:4#

#### Example usage:

To configure a syslog host for all hosts:

DES-3526:4#config syslog host all severity all facility local0 Command: config syslog host all severity all facility local0

Success.

DES-3526:4#

| delete syslog host |                                                                                                    |  |  |  |
|--------------------|----------------------------------------------------------------------------------------------------|--|--|--|
| Purpose            | Used to remove a syslog host, that has been previously configured, from the Switch.                                                               |  |  |  |
| Syntax             | delete syslog host [ <index 1-4="">   all]</index>                                                                                                |  |  |  |
| Description        | The <i>delete syslog host</i> command is used to remove a syslog host that has been previously configured from the Switch.                        |  |  |  |
| Parameters         | <index 1-4=""> – Specifies that the command will be applied to an index of hosts. There are four available indexes, numbered 1 through 4.</index> |  |  |  |
|                    | <ul><li>all – Specifies that the command will be applied to all hosts.</li></ul>                                                                  |  |  |  |
| Restrictions       | Only administrator-level users can issue this command.                                                                                            |  |  |  |

## Example usage:

To delete a previously configured syslog host:

DES-3526:4#delete syslog host 4 Command: delete syslog host 4

Success.

DES-3526:4#

| show syslog host                                                                                                    |                                                                                                    |  |  |  |  |
|----------------------------------------------------------------------------------------------------|----------------------------------------------------------------------------------------------------|--|--|--|--|
| Purpose                                                                                                    | Used to display the syslog hosts currently configured on the Switch.                                                                              |  |  |  |  |
| Syntax                                                                                                    | Syntax show syslog host { <index 1-4="">}</index>                                                                                                 |  |  |  |  |
| <b>Description</b> The <b>show syslog host</b> command is used to display the syslog hosts that are currently configured on the Switch. |                                                                                                    |  |  |  |  |
| Parameters                                                                                                    | <index 1-4=""> – Specifies that the command will be applied to an index of hosts. There are four available indexes, numbered 1 through 4.</index> |  |  |  |  |
| Restrictions                                                                                                    | None.                                                                                                    |  |  |  |  |

#### Example usage:

To show Syslog host information:

DES-3526:4#show syslog host Command: show syslog host

Syslog Global State: Disabled

| 1 | Host Id | Host IP Address | Severity | Facility | UDP port | Status   |
|---|---------|-----------------|----------|----------|----------|----------|
| - |         |                 |          |          |          |          |
| 1 | I       | 10.1.1.2        | All      | Local0   | 514      | Disabled |
| 2 | 2       | 10.40.2.3       | All      | Local0   | 514      | Disabled |
| 3 | 3       | 10.21.13.1      | All      | Local0   | 514      | Disabled |

**Total Entries: 3** 

DES-3526:4#

# config system\_severity

Purpose Syntax To configure severity level of an alert required for log entry or trap message.

#### config system\_severity [trap | log | all] [critical | warning | information]

Description

This command is used to configure the system severity levels on the Switch. When an event occurs on the Switch, a message will be sent to the SNMP agent (trap), the Switch's log or both. Events occurring on the Switch are separated into three main categories, these categories are NOT precisely the same as the parameters of the same name (see below).

- Information Events classified as information are basic events occurring on the Switch that are not deemed as problematic, such as enabling or disabling various functions on the Switch.
- Warning Events classified as warning are problematic events that are not critical to the overall function of the Switch but do require attention, such as unsuccessful downloads or uploads and failed logins.
- Critical Events classified as critical are fatal exceptions occurring on the Switch, such as hardware failures or spoofing attacks.

**Parameters** 

Choose one of the following to identify where severity messages are to be sent.

- trap Entering this parameter will define which events occurring on the Switch will be sent to a SNMP agent for analysis.
- *log* Entering this parameter will define which events occurring on the Switch will be sent to the Switch's log for analysis.
- *all* Entering this parameter will define which events occurring on the Switch will be sent to a SNMP agent and the Switch's log for analysis.

Choose one of the following to identify what level of severity warnings are to be sent to the destination entered above.

- critical Entering this parameter along with the proper destination, stated above, will instruct the Switch to send only critical events to the Switch's log or SNMP agent.
- warning Entering this parameter along with the proper destination, stated above, will instruct the Switch to send critical and warning events to the Switch's log or SNMP agent.
- information Entering this parameter along with the proper destination, stated above, will instruct the switch to send informational, warning and critical events to the Switch's log or SNMP agent.

Restrictions

Only administrator-level users can issue this command.

#### Example usage:

To configure the system severity settings for critical traps only:

| DES-3526:4#config system_severity trap critical |
|-------------------------------------------------|
| Command: config system_severity trap critical   |
|                                                 |

Success.

10

# **Multiple Spanning Tree Protocol (MSTP) Commands**

This Switch supports three versions of the Spanning Tree Protocol; 802.1d STP, 802.1w Rapid STP and 802.1s MSTP. Multiple Spanning Tree Protocol, or MSTP, is a standard defined by the IEEE community that allows multiple VLANs to be mapped to a single spanning tree instance, which will provide multiple pathways across the network. Therefore, these MSTP configurations will balance the traffic load, preventing wide scale disruptions when a single spanning tree instance fails. This will allow for faster convergences of new topologies for the failed instance. Frames designated for these VLANs will be processed quickly and completely throughout interconnected bridges utilizing either of the three spanning tree protocols (STP, RSTP or MSTP). This protocol will also tag BDPU packets so receiving devices can distinguish spanning tree instances, spanning tree regions and the VLANs associated with them. These instances will be classified by an *instance\_id*. MSTP will connect multiple spanning trees with a Common and Internal Spanning Tree (CIST). The CIST will automatically determine each MSTP region, its maximum possible extent and will appear as one virtual bridge that runs a single spanning tree. Consequentially, frames assigned to different VLANs will follow different data routes within administratively established regions on the network, continuing to allow simple and full processing of frames, regardless of administrative errors in defining VLANs and their respective spanning trees. Each switch utilizing the MSTP on a network will have a single MSTP configuration that will have the following three attributes:

- a) A configuration name defined by an alphanumeric string of up to 32 characters (defined in the *config stp mst\_config\_id* command as *name <string>*).
- b) A configuration revision number (named here as a revision level) and;
- c) A 4096 element table (defined here as a *vid\_range*) which will associate each of the possible 4096 VLANs supported by the Switch for a given instance.

To utilize the MSTP function on the Switch, three steps need to be taken:

- a) The Switch must be set to the MSTP setting (config stp version)
- b) The correct spanning tree priority for the MSTP instance must be entered (config stp priority).
- c) VLANs that will be shared must be added to the MSTP Instance ID (config stp instance id).

The Multiple Spanning Tree Protocol commands in the Command Line Interface (CLI) are listed (along with the appropriate parameters) in the following table.

| Command                     | Parameters                                                                                                    |
|-----------------------------|----------------------------------------------------------------------------------------------------|
| enable stp                  |                                                                                                    |
| disable stp                 |                                                                                                    |
| config stp version          | [mstp   rstp   stp]                                                                                                    |
| config stp                  | {maxage <value 6-40="">   maxhops <value 1-20="">   hellotime <value 1-10="">   forwarddelay <value 4-30="">   txholdcount <value 1-10="">   fbpdu [enable   disable]   lbd [enable   disable]   lbd_recover_timer [0   <value 60-1000000="">]}</value></value></value></value></value></value> |
| config stp ports            | <pre><portlist> {externalCost [auto   <value 1-200000000="">]   hellotime <value 1-10="">   migrate [yes   no]   edge [true   false]   p2p [true   false   auto]   state [enable   disable]   lbd [enable   disable]   fbpdu [enable  disable]}</value></value></portlist></pre>                |
| create stp instance_id      | <value 1-4=""></value>                                                                                                    |
| config stp instance _id     | <value 1-4=""> [add_vlan   remove_vlan] <vidlist></vidlist></value>                                                                                                    |
| delete stp instance_id      | <value 1-4=""></value>                                                                                                    |
| config stp priority         | <value 0-61440=""> instance_id <value 0-4=""></value></value>                                                                                                    |
| config stp<br>mst_config_id | {revision_level <int 0-65535="">   name <string>}</string></int>                                                                                                    |
| config stp mst_ports        | <pre><portlist> instance_id <value 0-4=""> {internalCost [auto   value 1-<br/>200000000]   priority <value 0-240="">}</value></value></portlist></pre>                                                                                                    |
| show stp                    |                                                                                                    |

| Command                | Parameters                |
|------------------------|---------------------------|
| show stp ports         | { <portlist>}</portlist>  |
| show stp instance      | { <value 0-4="">}</value> |
| show stp mst_config id |                           |

Each command is listed, in detail, in the following sections.

| enable stp   |                                                                                      |
|--------------|--------------------------------------------------------------------------------------|
| Purpose      | Used to globally enable STP on the Switch.                                           |
| Syntax       | enable stp                                                                           |
| Description  | This command allows the Spanning Tree Protocol to be globally enabled on the Switch. |
| Parameters   | None.                                                                                |
| Restrictions | Only administrator-level users can issue this command.                               |

# Example usage:

To enable STP, globally, on the Switch:

| DES-3526:4#enable stp<br>Command: enable stp |  |  |
|----------------------------------------------|--|--|
| Success.                                     |  |  |
| DES-3526:4#                                  |  |  |

| disable stp  |                                                                                       |
|--------------|---------------------------------------------------------------------------------------|
| Purpose      | Used to globally disable STP on the Switch.                                           |
| Syntax       | disable stp                                                                           |
| Description  | This command allows the Spanning Tree Protocol to be globally disabled on the Switch. |
| Parameters   | None.                                                                                 |
| Restrictions | Only administrator-level users can issue this command.                                |

# Example usage:

To disable STP on the Switch:

| DES-3526:4#disable stp<br>Command: disable stp |  |
|------------------------------------------------|--|
| Success.                                       |  |
| DES-3526:4#                                    |  |

# config stp version

**Purpose** Used to globally set the version of STP on the Switch.

Syntax config stp version [mstp | rstp | stp]

**Description** This command allows the user to choose the version of the

spanning tree to be implemented on the Switch.

**Parameters** *mstp* – Selecting this parameter will set the Multiple Spanning

Tree Protocol (MSTP) globally on the Switch.

rstp - Selecting this parameter will set the Rapid Spanning Tree

Protocol (RSTP) globally on the Switch.

stp - Selecting this parameter will set the Spanning Tree Protocol

(STP) globally on the Switch.

**Restrictions** Only administrator-level users can issue this command.

#### Example usage:

To set the Switch globally for the Multiple Spanning Tree Protocol(MSTP):

DES-3526:4#config stp version mstp Command: config stp version mstp

Success.

| config stp  |                                                                                                    |
|-------------|----------------------------------------------------------------------------------------------------|
| Purpose     | Used to setup STP, RSTP and MSTP on the Switch.                                                                                                    |
| Syntax      | config stp {maxage <value 6-40="">   maxhops <value 1-20="">  <br/>hellotime <value 1-10="">   forwarddelay <value 4-30="">  <br/>txholdcount <value 1-10="">   fbpdu [enable   disable]   lbd<br/>[enable   disable]   lbd_recover_timer [0   <value 60-1000000="">]}</value></value></value></value></value></value>                                                                                                    |
| Description | This command is used to setup the Spanning Tree Protocol (STP) for the entire Switch. All commands here will be implemented for the STP version that is currently set on the Switch.                                                                                                    |
| Parameters  | maxage <value 6-40=""> — This value may be set to ensure that old information does not endlessly circulate through redundant paths in the network, preventing the effective propagation of the new information. Set by the Root Bridge, this value will aid in determining that the Switch has spanning tree configuration values consistent with other devices on the bridged LAN. If the value ages out and a BPDU has still not been received from the Root Bridge, the Switch will start sending its own BPDU to all other switches for permission to become the Root Bridge. If it turns out that your switch has the lowest Bridge Identifier, it will become the Root Bridge. The user may choose a time between 6 and 40 seconds. The default value is 20.  maxhops <value 1-20=""> - The number of hops between devices in a spanning tree region before the BPDU (bridge protocol data unit) packet sent by the Switch will be discarded. Each switch on the hop count will reduce the hop count by one until the value reaches zero. The Switch will then discard the BDPU packet and the information held for the port will age out. The user may set a hop count from 1 to 20. The default is 20.  hellotime <value 1-10=""> — The user may set the time interval between transmission of configuration messages by the root device, thus stating that the Switch is still functioning. A time</value></value></value> |

# config stp

between 1 and 10 seconds may be chosen, with a default setting of 2 seconds.

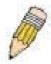

**NOTE**: In MSTP, the spanning tree is configured by port and therefore, the *hellotime* must be set using the *configure stp ports* command for switches utilizing the Multiple Spanning Tree Protocol.

forwarddelay <value 4-30> – The maximum amount of time (in seconds) that the root device will wait before changing states. The user may choose a time between 4 and 30 seconds. The default is 15 seconds.

*txholdcount* <1-10> - The maximum number of BDPU Hello packets transmitted per interval. Default value = 3.

fbpdu [enable | disable] – Allows the forwarding of STP BPDU packets from other network devices when STP is disabled on the Switch. The default is enable.

Ibd [enable | disable] – Enabling this feature temporarily block STP on the Switch when a BPDU packet has been looped back to the switch. When the Switch detects its own BPDU packet coming back, it signifies a loop on the network. STP will automatically be blocked and an alert will be sent to the administrator. The LBD STP port will restart (change to discarding state) when the LBD Recover Time times out. The default is enabled.

Ibd\_recover\_timer [0 | <value 60-1000000>] - This field will set the time the STP port will wait before recovering the STP state set. 0 will denote that the LBD will never time out or restart until the administrator personally changes it. The user may also set a time between 60 and 1000000 seconds. The default is 60 seconds.

#### Restrictions

Only administrator-level users can issue this command.

#### Example usage:

To configure STP with maxage 18 and maxhops of 15:

DES-3526:4#config stp maxage 18 maxhops 15 Command: config stp maxage 18 maxhops 15

Success.

## config stp ports

**Purpose** 

Used to setup STP on the port level.

**Syntax** 

config stp ports <portlist> {externalCost [auto | <value 1-200000000>] | hellotime <value 1-10> | migrate [yes | no] edge [true | false] | p2p [true | false | auto] | state [enable | disable] | lbd [enable | disable] | fbpdu [enable | disable]}

#### **Description**

This command is used to create and configure STP for a group of ports.

#### **Parameters**

<portlist> - Specifies a range of ports to be configured.

externalCost – This defines a metric that indicates the relative cost of forwarding packets to the specified port list. Port cost can be set automatically or as a metric value. The default value is *auto*.

- auto Setting this parameter for the external cost will automatically set the speed for forwarding packets to the specified port(s) in the list for optimal efficiency. Default port cost: 100Mbps port = 200000. Gigabit port = 20000.
- <value 1-200000000> Define a value between 1 and 200000000 to determine the external cost. The lower the number, the greater the probability the port will be chosen to forward packets.

hellotime <value 1-10> – The time interval between transmission of configuration messages by the designated port, to other devices on the bridged LAN, thus stating that the Switch is still functioning. The user may choose a time between 1 and 10 seconds. The default is 2 seconds.

migrate [yes | no] – Setting this parameter as "yes" will set the ports to send out BDPU packets to other bridges, requesting information on their STP setting If the Switch is configured for RSTP, the port will be capable to migrate from 802.1d STP to 802.1w RSTP. If the Switch is configured for MSTP, the port is capable of migrating from 802.1d STP to 802.1s MSTP. RSTP and MSTP can coexist with standard STP, however the benefits of RSTP and MSTP are not realized on a port where an 802.1d network connects to an 802.1w or 802.1s enabled network. Migration should be set as yes on ports connected to network stations or segments that are capable of being upgraded to 802.1w RSTP or 802.1s MSTP on all or some portion of the segment.

edge [true | false] – true designates the port as an edge port. Edge ports cannot create loops, however an edge port can lose edge port status if a topology change creates a potential for a loop. An edge port normally should not receive BPDU packets. If a BPDU packet is received it automatically loses edge port status. false indicates that the port does not have edge port status.

*p2p* [true | false | auto] – true indicates a point-to-point (P2P) shared link. P2P ports are similar to edge ports however they are restricted in that a P2P port must operate in full-duplex. Like edge ports, P2P ports transition to a forwarding state rapidly thus benefiting from RSTP. A p2p value of false indicates that the port cannot have p2p status. *Auto* allows the port to have p2p status whenever possible and operate as if the p2p status were *true*. If the port cannot maintain this status (for example if the port is forced to half-duplex operation) the p2p status changes to operate as if the p2p value were *false*. The default setting for this parameter is *auto*.

state [enable | disable] – Allows STP to be enabled or disabled for the ports specified in the port list. The default is enable.

*Ibd [enable* | *disable]* - Used to enable or disable the loop-back detection function on the switch for the ports configured above in the *config stp* command.

fbpdu [enable | disable] – When enabled, this allows the forwarding of STP BPDU packets from other network devices when STP is disabled in the specified ports. If you want to enable Forwarding BPDU on a per port basis, the following settings must first be in effect: 1. STP must be globally disabled and 2. Forwarding BPDU must be globally enabled. To globally disable STP, use the **disable stp** command, to globally enable fbpdu, use the **config stp** command. The default is *disable*.

#### Restrictions

Only administrator-level users can issue this command.

To configure STP with path cost 19, hellotime set to 5 seconds, migration enable, and state enable for ports 1-5 of module 1.

DES-3526:4#config stp ports 1-5 externalCost 19 hellotime 5 migrate yes state enable Command: config stp ports 1-5 externalCost 19 hellotime 5 migrate yes state enable

Success.

DES-3526:4#

| create stp instance_id |                                                                                                    |
|------------------------|----------------------------------------------------------------------------------------------------|
| Purpose                | Used to create a STP instance ID for MSTP.                                                                                                    |
| Syntax                 | create stp instance_id <value 1-4=""></value>                                                                                                    |
| Description            | This command allows the user to create a STP instance ID for the Multiple Spanning Tree Protocol. There are 5 STP instances on the Switch (one internal CIST, unchangeable) and the user may create up to 4 instance IDs for the Switch.                                                                                                    |
| D 4                    | duration of the Containing the Containing of the Containing of the |

**Parameters** < value 1-4> - Enter a value between 1 and 4 to identify the

Spanning Tree instance on the Switch.

**Restrictions** Only administrator-level users can issue this command.

#### Example usage:

To create a spanning tree instance 2:

DES-3526:4#create stp instance\_id 2 Command: create stp instance\_id 2

Success.

DES-3526:4#

| -       |     |      |        |  |
|---------|-----|------|--------|--|
| config  | etn | inet | ance   |  |
| COILLIS | Stp |      | unicc. |  |

Purpose Used to add or delete an STP instance ID.

Syntax config stp instance\_id <value 1-4> [add\_vlan | remove\_vlan]

<vidlist>

Description This command is used to map VIDs (VLAN IDs) to previously configured

STP instances on the Switch by creating an *instance\_id*. A STP instance may have multiple members with the same MSTP configuration. There is no limit to the number of STP regions in a network but each region only supports a maximum of 5 spanning tree instances (one unchangeable default entry). VIDs can belong to only appearance instance at a time.

one spanning tree instance at a time.

A PORTOR OF THE PROPERTY OF THE PROPERTY OF TH

**NOTE:** Switches in the same spanning tree region having the same STP *instance\_id* must be mapped identically, and have the same configuration *revision level* number and the same *name*.

Parameters <value 1-4> - Enter a number between 1 and 4 to define the

instance\_id. The switch supports 5 STP regions with one unchangeable

default instance ID set as 0.

add\_vlan - Along with the vid\_range <vidlist> parameter, this command

will add VIDs to the previously configured STP instance\_id.

## config stp instance\_id

remove\_vlan - Along with the vid\_range <vidlist> parameter, this
command will remove VIDs to the previously configured STP

instance id.

<vidlist> - Specify the VID range from configured VLANs set on the Switch. Supported VIDs on the Switch range from ID number 1 to 4094.

Restrictions Only administrator-level users can issue this command.

#### Example usage:

To configure instance id 2 to add VID 10:

DES-3526:4#config stp instance\_id 2 add\_vlan 10 Command : config stp instance\_id 2 add\_vlan 10

Success.

DES-3526:4#

#### Example usage:

To remove VID 10 from instance id 2:

DES-3526:4#config stp instance\_id 2 remove\_vlan 10 Command : config stp instance\_id 2 remove\_vlan 10

Success.

DES-3526:4#

## delete stp instance\_id

Purpose Used to delete a STP instance ID from the Switch.

Syntax delete stp instance\_id <value 1-4>

Description This command allows the user to delete a previously configured

STP instance ID from the Switch.

Parameters < value 1-4> Enter a value between 1 and 4 to identify the

Spanning Tree instance on the Switch.

Restrictions Only administrator-level users can issue this command.

## Example usage:

To delete STP instance ID 2 from the Switch.

DES-3526:4#delete stp instance\_id 2 Command: delete stp instance\_id 2

Success.

## config stp priority

Purpose Used to update the STP instance configuration

Syntax config stp priority <value 0-61440> instance\_id <value 0-4>

Description This command is used to update the STP instance configuration

settings on the Switch. The MSTP will utilize the priority in selecting the root bridge, root port and designated port. Assigning higher priorities to STP regions will instruct the Switch to give precedence to the selected <code>instance\_id</code> for forwarding packets. The lower the

priority value set, the higher the priority.

Parameters priority <value 0-61440> - Select a value between 0 and 61440 to

specify the priority for a specified instance ID for forwarding packets. The lower the value, the higher the priority. This entry must be

divisible by 4094.

*instance\_id* <*value 0-4>* - Enter the value corresponding to the previously configured instance ID of which the user wishes to set the priority value. An instance id of 0 denotes the default *instance id* 

(CIST) internally set on the Switch.

Restrictions Only administrator-level users can issue this command.

#### Example usage:

To set the priority value for instance\_id 2 as 4096.

DES-3526:4#config stp priority 4096 instance\_id 2 Command : config stp priority 4096 instance\_id 2

Success.

DES-3526:4#

| config stp mst_config_id |         |        |       |       |  |
|--------------------------|---------|--------|-------|-------|--|
| Coming stb mat coming in | contid  | etn m  | iet c | antia |  |
|                          | COILING | SLD II | 191 0 |       |  |

Purpose Used to update the MSTP configuration identification.

Syntax config stp mst\_config\_id {revision\_level <int 0-65535> | name

<string 32>}

Description This command will uniquely identify the MSTP configuration

currently configured on the Switch. Information entered here will be attached to BDPU packets as an identifier for the MSTP region to which it belongs. Switches having the same *revision\_level* and

name will be considered as part of the same MSTP region.

Parameters revision level <int 0-65535>— Enter a number between 0 and

65535 to identify the MSTP region. This value, along with the name will identify the MSTP region configured on the Switch. The

default setting is 0.

name <string> - Enter an alphanumeric string of up to 32 characters to uniquely identify the MSTP region on the Switch. This name, along with the revision\_level value will identify the MSTP region configured on the Switch. If no name is entered, the

default name will be the MAC address of the device.

Restrictions Only administrator-level users can issue this command.

#### Example usage:

To configure the MSTP region of the Switch with revision\_level 10 and the name "Trinity":

DES-3526:4#config stp mst\_config\_id revision\_level 10 name Trinity Command : config stp mst\_config\_id revision\_level 10 name Trinity

Success.

DES-3526:4#

| config stp m | st_ports                                                                                                    |
|--------------|----------------------------------------------------------------------------------------------------|
| Purpose      | Used to update the port configuration for a MSTP instance.                                                                                                    |
| Syntax       | config stp mst_ports <portlist> instance_id <value 0-4=""> {internalCost [auto   <value 1-20000000="">] `priority <value 0-240=""></value></value></value></portlist>                                                                                                    |
| Description  | This command will update the port configuration for a STP <code>instance_id</code> . If a loop occurs, the MSTP function will use the port priority to select an interface to put into the forwarding state. Set a higher priority value for interfaces to be selected for forwarding first. In instances where the priority value is identical, the MSTP function will implement the lowest MAC address into the forwarding state and other interfaces will be blocked. Remember that lower priority values mean higher priorities for forwarding packets. |
| Parameters   | <portlist> - Specifies a port or range of ports to be configured. instance_id <value 0-4=""> - Enter a numerical value between 0 and 4 to identify the instance_id previously configured on the Switch. An entry of 0 will denote the CIST (Common and Internal Spanning Tree. internalCost - This parameter is set to represent the relative cost of forwarding packets to specified ports when an interface is selected</value></portlist>                                                                                                    |
|              | within a STP instance. The default setting is <i>auto</i> . There are two options:                                                                                                    |
|              | auto – Selecting this parameter for the internalCost will set quickest route automatically and optimally for an interface. The default value is derived from the media speed of the interface.                                                                                                    |
|              | <ul> <li>value 1-2000000 – Selecting this parameter with a value in the<br/>range of 1-2000000 will set the quickest route when a loop<br/>occurs. A lower internalCost represents a quicker transmission.</li> </ul>                                                                                                    |
|              | priority <value 0-240=""> - Enter a value between 0 and 240 to set the priority for the port interface. A higher priority will designate the interface to forward packets first. A lower number denotes a higher priority.</value>                                                                                                    |
| Restrictions | Only administrator-level users can issue this command.                                                                                                    |

#### Example usage:

To designate ports 1 through 5, with instance id 2, to have an auto internalCost and a priority of 16:

DES-3526:4#config stp mst\_config\_id ports 1-5 instance\_id 2 internalCost auto priority 16

Command : config stp mst\_config\_id ports 1-5 instance\_id 2 internalCost auto priority 16

Success.

| show stp     |                                                               |
|--------------|---------------------------------------------------------------|
| Purpose      | Used to display the Switch's current STP configuration.       |
| Syntax       | show stp                                                      |
| Description  | This command displays the Switch's current STP configuration. |
| Parameters   | None                                                          |
| Restrictions | None.                                                         |

To display the status of STP on the Switch:

Status 1: STP enabled with STP compatible version

**DES-3526:4#show stp** Command: show stp STP Status : Enabled STP Version : STP Compatible : 20 Max Age **Hello Time** : 2 Forward Delay : 15 Max Age : 20 TX Hold Count : 3 Forwarding BPDU : Enabled LoopBack Guard : Enabled : 60 LBD Recover Time DES-3526:4#

Status 2: STP enabled for RSTP

DES-3526:4#show stp

Command: show stp

STP Status : Enabled

STP Version : RSTP

Max Age : 20

Hello Time : 2

Forward Delay : 15

Max Age : 20

TX Hold Count : 3

Forwarding BPDU : Enabled

LoopBack Guard : Enabled

LoopBack Guard : Enabled LBD Recover Time : 60

DES-3526:4#

Status 3: STP enabled for MSTP

DES-3526:4#show stp Command: show stp

STP Status : Enabled
STP Version : MSTP
Max Age : 20
Forward Delay : 15
Max Age : 20
TX Hold Count : 3

Forwarding BPDU : Enabled LoopBack Guard : Enabled LBD Recover Time : 60

| show stp ports |                                                                                                    |
|----------------|----------------------------------------------------------------------------------------------------|
| Purpose        | Used to display the Switch's current STP ports configuration.                                                                                                    |
| Syntax         | show stp ports <portlist></portlist>                                                                                                    |
| Description    | This command displays the STP ports settings for a specified port or group of ports (one port at a time).                                                                                                    |
| Parameters     | <portlist> – Specifies a port or range of ports to be viewed. Information for a single port is displayed. If no ports are specified the STP information for port 1 will be displayed. You may use the Space bar, p and n keys to view information for the remaining ports.</portlist> |
| Restrictions   | None.                                                                                                    |

To show STP ports information for port 5 (STP enabled on Switch):

| DE3-                                                                   | 3526:4#show stp por                           | ts                |        |               |                   |
|------------------------------------------------------------------------|-----------------------------------------------|-------------------|--------|---------------|-------------------|
| Com                                                                    | mand: show stp ports                          | •                 |        |               |                   |
| MSTI                                                                   | P Port Information                            |                   |        |               |                   |
|                                                                        |                                               |                   |        |               |                   |
| Port Index : 5 , Hello Time: 2 /2 , Port STP enabled LBD : No          |                                               |                   |        |               |                   |
| External PathCost : Auto/200000 , Edge Port : No /No , P2P : Auto /Yes |                                               |                   |        |               |                   |
| Exter                                                                  | rnal PathCost : Auto/2                        | 200000 ,Edge Por  | t : No | /No , P2P : A | Auto /Yes         |
|                                                                        | rnal PathCost : Auto/2<br>Forward BPDU disabl | , •               | t : No | /No , P2P : A | Auto /Yes         |
|                                                                        |                                               | , •               | t : No | /No , P2P : A | Auto /Yes         |
| Port                                                                   | Forward BPDU disabl                           | ed                |        | ŕ             | Auto /Yes<br>Role |
| Port                                                                   | Forward BPDU disabl                           | ed                |        | ŕ             |                   |
|                                                                        | Forward BPDU disabl                           | Internal PathCost | Prio   | ŕ             | Role              |

| show stp instance_id |                                                                                                    |
|----------------------|----------------------------------------------------------------------------------------------------|
| Purpose              | Used to display the Switch's STP instance configuration                                                                                                    |
| Syntax               | show stp instance_id <value 0-4=""></value>                                                                                                    |
| Description          | This command displays the Switch's current STP Instance Settings and the STP Instance Operational Status.                                                                                                   |
| Parameters           | <pre><value 0-4=""> - Enter a value defining the previously configured instance_id on the Switch. An entry of 0 will display the STP configuration for the CIST internally set on the Switch.</value></pre> |
| Restrictions         | None                                                                                                    |

## Example usage:

To display the STP instance configuration for instance 0 (the internal CIST) on the Switch:

DES-3526:4#show stp instance 0 Command: show stp instance 0

STP Instance Settings

Instance Type : CIST Instance Status : Enabled

Instance Priority : 32768(bridge priority : 32768, sys ID ext : 0)

**STP Instance Operational Status** 

-----

Designated Root Bridge : 32766/00-90-27-39-78-E2

External Root Cost : 200012

Regional Root Bridge : 32768/00-53-13-1A-33-24

Internal Root Cost : 0

Designated Bridge : 32768/00-50-BA-71-20-D6

Root Port : 1
Max Age : 20
Forward Delay : 15
Last Topology Change : 856
Topology Changes Count : 2987

CTRL+C ESC q Quit SPACE n Next Page p Previous Page r Refresh

## show stp mst\_config\_id

**Purpose** Used to display the MSTP configuration identification.

Syntax show stp mst\_config\_id

**Description** This command displays the Switch's current MSTP configuration

**Revision Level:0** 

identification.

Parameters None.
Restrictions None.

Example usage:

To show the MSTP configuration identification currently set on the Switch:

DES-3526:4#show stp mst config id

Command: show stp mst\_config\_id

**Current MST Configuration Identification** 

Configuration Name : [00:53:13:1A:33:24 ]
MSTI ID Vid list

CIST 2-4094

1 1

# **Forwarding Database Commands**

The layer 2 forwarding database commands in the Command Line Interface (CLI) are listed (along with the appropriate parameters) in the following table.

| Command                              | Parameters                                                                                                    |
|--------------------------------------|----------------------------------------------------------------------------------------------------|
| create fdb                           | <vlan_name 32=""> <macaddr> port <port></port></macaddr></vlan_name>                                              |
| create multicast_fdb                 | <vlan_name 32=""> <macaddr></macaddr></vlan_name>                                                                 |
| config multicast_fdb                 | <vlan_name 32=""> <macaddr> [add   delete] <portlist></portlist></macaddr></vlan_name>                            |
| config fdb aging_time                | <sec 10-1000000=""></sec>                                                                                         |
| delete fdb                           | <vlan_name 32=""> <macaddr></macaddr></vlan_name>                                                                 |
| clear fdb                            | [vlan <vlan_name 32="">   port <port>   all]</port></vlan_name>                                                   |
| show multicast_fdb                   | {vlan <vlan_name 32="">   mac_address <macaddr>}</macaddr></vlan_name>                                            |
| show fdb                             | {port <port>   vlan <vlan_name 32="">   mac_address <macaddr>   static   aging_time}</macaddr></vlan_name></port> |
| config multicast port_filtering_mode | [ <portlist>   all] [forward_all_groups   forward_unregistered_groups   filter_unregistered_groups]</portlist>    |
| show multicast port_filtering_mode   | { <portlist>}</portlist>                                                                                          |

Each command is listed, in detail, in the following sections.

| create fdb   |                                                                                                    |
|--------------|----------------------------------------------------------------------------------------------------|
| Purpose      | Used to create a static entry to the unicast MAC address forwarding table (database).                                                                                                  |
| Syntax       | create fdb <vlan_name 32=""> <macaddr> port <port></port></macaddr></vlan_name>                                                                                                    |
| Description  | This command will make an entry into the Switch's unicast MAC address forwarding database.                                                                                             |
| Parameters   | <pre><vlan_name 32=""> - The name of the VLAN on which the MAC address resides.</vlan_name></pre>                                                                                      |
|              | <macaddr> – The MAC address that will be added to the forwarding table.</macaddr>                                                                                                    |
|              | <ul><li>port <port> – The port number corresponding to the MAC destination address. The Switch will always forward traffic to the specified device through this port.</port></li></ul> |
| Restrictions | Only administrator-level users can issue this command.                                                                                                    |

## Example usage:

To create a unicast MAC FDB entry:

| DES-3526:4#create fdb default 00-00-00-01-02 port 5<br>Command: create fdb default 00-00-00-01-02 port 5 |  |
|----------------------------------------------------------------------------------------------------|--|
| Success.                                                                                                 |  |
| DES-3526:4#                                                                                              |  |

| create multicast_fdb |                                                                                                   |
|----------------------|---------------------------------------------------------------------------------------------------|
| Purpose              | Used to create a static entry to the multicast MAC address forwarding table (database)            |
| Syntax               | create multicast_fdb <vlan_name 32=""> <macaddr></macaddr></vlan_name>                            |
| Description          | This command will make an entry into the Switch's multicast MAC address forwarding database.      |
| Parameters           | <pre><vlan_name 32=""> - The name of the VLAN on which the MAC address resides.</vlan_name></pre> |
|                      | <macaddr> – The MAC address that will be added to the forwarding table.</macaddr>                 |
| Restrictions         | Only administrator-level users can issue this command.                                            |

To create multicast MAC forwarding:

DES-3526:4#create multicast\_fdb default 01-00-00-00-01 Command: create multicast\_fdb default 01-00-00-00-00-01

Success.

DES-3526:4#

| config multicast_fdb |                                                                                                    |  |  |
|----------------------|----------------------------------------------------------------------------------------------------|--|--|
| Purpose              | Used to configure the Switch's multicast MAC address forwarding database.                                                  |  |  |
| Syntax               | config multicast_fdb <vlan_name 32=""> <macaddr> [add   delete] <portlist></portlist></macaddr></vlan_name>                |  |  |
| Description          | This command configures the multicast MAC address forwarding table.                                                        |  |  |
| Parameters           | <pre><vlan_name 32=""> - The name of the VLAN on which the MAC address resides.</vlan_name></pre>                          |  |  |
|                      | <macaddr> – The MAC address that will be added to the multicast forwarding table.</macaddr>                                |  |  |
|                      | [add   delete] – add will add ports to the forwarding table. delete will remove ports from the multicast forwarding table. |  |  |
|                      | <pre><portlist> – Specifies a port or range of ports to be configured.</portlist></pre>                                    |  |  |
| Restrictions         | Only administrator-level users can issue this command.                                                                     |  |  |

## Example usage:

To add multicast MAC forwarding:

DES-3526:4#config multicast\_fdb default 01-00-00-00-01 add 1-5 Command: config multicast\_fdb default 01-00-00-00-00-01 add 1-1-5

Success.

## config fdb aging time

Purpose Used to set the aging time of the forwarding database.

Syntax config fdb aging\_time <sec 10-1000000>

Description The aging time affects the learning process of the Switch. Dynamic

forwarding table entries, which are made up of the source MAC addresses and their associated port numbers, are deleted from the table if they are not accessed within the aging time. The aging time can be from 10 to 1000000 seconds with a default value of 300 seconds. A very long aging time can result in dynamic forwarding table entries that are out-of-date or no longer exist. This may cause incorrect packet forwarding decisions by the Switch. If the aging time is too short however, many entries may be aged out too soon. This will result in a high percentage of received packets whose source addresses cannot be found in the forwarding table, in which case the Switch will broadcast the packet to all ports, negating many of the

benefits of having a switch.

Parameters <sec 10-1000000> – The aging time for the MAC address forwarding

database value. The value in seconds may be between 10 and

1000000 seconds.

Restrictions Only administrator-level users can issue this command.

#### Example usage:

To set the fdb aging time:

DES-3526:4#config fdb aging\_time 300 Command: config fdb aging\_time 300

DES-3526:4#

Success.

## delete fdb

Purpose Used to delete an entry to the Switch's forwarding database.

Syntax delete fdb <vlan\_name 32> <macaddr>

Description This command is used to delete a previous entry to the Switch's

MAC address forwarding database.

Parameters </

address resides.

<macaddr> - The MAC address that will be added to the forwarding

table.

Restrictions Only administrator-level users can issue this command.

## Example usage:

To delete a permanent FDB entry:

DES-3526:4#delete fdb default 00-00-00-00-01-02 Command: delete fdb default 00-00-00-00-01-02

Success.

DES-3526:4#

## Example usage:

To delete a multicast fdb entry:

DES-3526:4#delete fdb default 01-00-00-00-01-02 Command: delete fdb default 01-00-00-00-01-02

Success.

DES-3526:4#

| clear fdb    |                                                                                                    |
|--------------|----------------------------------------------------------------------------------------------------|
| Purpose      | Used to clear the Switch's forwarding database of all dynamically learned MAC addresses.                                                                             |
| Syntax       | clear fdb [vlan <vlan_name 32="">   port <port>   all]</port></vlan_name>                                                                                            |
| Description  | This command is used to clear dynamically learned entries to the Switch's forwarding database.                                                                       |
| Parameters   | <pre><vlan_name 32=""> – The name of the VLAN on which the MAC address resides.</vlan_name></pre>                                                                    |
|              | port <port> – The port number corresponding to the MAC destination address. The Switch will always forward traffic to the specified device through this port.</port> |
|              | all – Clears all dynamic entries to the Switch's forwarding database.                                                                                                |
| Restrictions | Only administrator-level users can issue this command.                                                                                                    |

## Example usage:

To clear all FDB dynamic entries:

DES-3526:4#clear fdb all Command: clear fdb all

Success.

DES-3526:4#

| show multicast_fdb |                                                                                                    |  |
|--------------------|----------------------------------------------------------------------------------------------------|--|
| Purpose            | Used to display the contents of the Switch's multicast forwarding database.                                     |  |
| Syntax             | show mulitcast_fdb [vlan <vlan_name 32="">   mac_address <macaddr>]</macaddr></vlan_name>                       |  |
| Description        | This command is used to display the current contents of the Switch's multicast MAC address forwarding database. |  |
| Parameters         | <pre><vlan_name 32=""> – The name of the VLAN on which the MAC address resides.</vlan_name></pre>               |  |
|                    | <macaddr> – The MAC address that is present in the forwarding database table.</macaddr>                         |  |
| Restrictions       | None.                                                                                                    |  |

## Example usage:

To display multicast MAC address table:

DES-3526:4#show multicast\_fdb vlan default Command: show multicast\_fdb vlan default

VLAN Name : default

MAC Address : 01-00-5E-00-00-00

Egress Ports : 1-5 Mode : Static

Total Entries : 1

DES-3526:4#

| show fdb     |                                                                                                    |  |  |
|--------------|----------------------------------------------------------------------------------------------------|--|--|
| Purpose      | Used to display the current unicast MAC address forwarding database.                                                                                                    |  |  |
| Syntax       | show fdb {port <port>   vlan <vlan_name 32="">   mac_address <macaddr>   static   aging_time}</macaddr></vlan_name></port>                                                   |  |  |
| Description  | This command will display the current contents of the Switch's forwarding database.                                                                                          |  |  |
| Parameters   | port <port> – The port number corresponding to the MAC destination<br/>address. The Switch will always forward traffic to the specified device<br/>through this port.</port> |  |  |
|              | <pre><vlan_name 32=""> - The name of the VLAN on which the MAC address resides.</vlan_name></pre>                                                                            |  |  |
|              | <pre><macaddr> - The MAC address that is present in the forwarding database table.</macaddr></pre>                                                                           |  |  |
|              | static – Displays the static MAC address entries.                                                                                                    |  |  |
|              | <ul><li>aging_time – Displays the aging time for the MAC address forwarding database.</li></ul>                                                                              |  |  |
| Restrictions | None.                                                                                                    |  |  |

## Example usage:

To display unicast MAC address table:

| DES-3526:4#show fdb                                        |               |                      |      |         |
|------------------------------------------------------------|---------------|----------------------|------|---------|
| Command: show fdb                                          |               |                      |      |         |
| Unic                                                       | ast MAC Addre | ess Aging Time = 300 |      |         |
| ••                                                         |               | 500 / tgg            |      |         |
| VID                                                        | VLAN Name     | MAC Address          | Port | Туре    |
| 1                                                          | default       | 00-00-39-34-66-9A    | 10   | Dynamic |
| 1                                                          | default       | 00-00-51-43-70-00    | 10   | Dynamic |
| 1                                                          | default       | 00-00-5E-00-01-01    | 10   | Dynamic |
| 1                                                          | default       | 00-00-74-60-72-2D    | 10   | Dynamic |
| 1                                                          | default       | 00-00-81-05-00-80    | 10   | Dynamic |
| 1                                                          | default       | 00-00-81-05-02-00    | 10   | Dynamic |
| 1                                                          | default       | 00-00-81-48-70-01    | 10   | Dynamic |
| 1                                                          | default       | 00-00-E2-4F-57-03    | 10   | Dynamic |
| 1                                                          | default       | 00-00-E2-61-53-18    | 10   | Dynamic |
| 1                                                          | default       | 00-00-E2-6B-BC-F6    | 10   | Dynamic |
| 1                                                          | default       | 00-00-E2-7F-6B-53    | 10   | Dynamic |
| 1                                                          | default       | 00-00-E2-82-7D-90    | 10   | Dynamic |
| 1                                                          | default       | 00-00-F8-7C-1C-29    | 10   | Dynamic |
| 1                                                          | default       | 00-01-02-03-04-00    | CPU  | Self    |
| 1                                                          | default       | 00-01-02-03-04-05    | 10   | Dynamic |
| 1                                                          | default       | 00-01-30-10-2C-C7    | 10   | Dynamic |
| 1                                                          | default       | 00-01-30-FA-5F-00    | 10   | Dynamic |
| 1                                                          | default       | 00-02-3F-63-DD-68    | 10   | Dynamic |
| CTRL+C ESC q Quit SPACE n Next Page ENTER Next Entry a All |               |                      |      |         |

| config multicast port_filtering_mode |                                                                                                    |  |  |
|--------------------------------------|----------------------------------------------------------------------------------------------------|--|--|
| Purpose                              | Used to configure the multicast packet filtering mode on a port per port basis.                                                                                                    |  |  |
| Syntax                               | config multicast port_filtering_mode [ <portlist>   all]<br/>[forward_all_groups   forward_unregistered_groups  <br/>filter_unregistered_groups]</portlist>                                                                        |  |  |
| Description                          | This command will configure the multicast packet filtering mode for specified ports on the Switch.                                                                                                    |  |  |
| Parameters                           | <pre><portlist> - Specifies a port or range of ports to view. [forward_all_groups   forward_unregistered_groups   filter_unregistered_groups] - The user may set the filtering mode to any of these three options</portlist></pre> |  |  |
| Restrictions                         | Only administrator-level users can issue this command.                                                                                                    |  |  |

To configure the multicast filtering mode to forward all groups on ports 1 through 4.

DES-3526:4#config multicast port\_filtering\_mode 1-4 forward\_all\_groups

Command: config multicast port\_filtering\_mode 1-4

forward\_all\_groups

Success.

DES-3526:4#

| show multicast port_filtering_mode |                                                                                                    |  |  |
|------------------------------------|----------------------------------------------------------------------------------------------------|--|--|
| Purpose                            | Used to show the multicast packet filtering mode on a port per port basis.                               |  |  |
| Syntax                             | show multicast port_filtering_mode { <portlist>}</portlist>                                              |  |  |
| Description                        | This command will display the current multicast packet filtering mode for specified ports on the Switch. |  |  |
| Parameters                         | <pre><portlist> - Specifies a port or range of ports to view.</portlist></pre>                           |  |  |
| Restrictions                       | None.                                                                                                    |  |  |

## Example usage:

To view the multicast port filtering mode for all ports:

DES-3526:4#show multicast port\_filtering\_mode Command: show multicast port\_filtering\_mode Port **Multicast Filter Mode** 1 forward\_unregistered\_groups 2 forward\_unregistered\_groups 3 forward\_unregistered\_groups 4 forward\_unregistered\_groups 5 forward\_unregistered\_groups 6 forward\_unregistered\_groups 7 forward\_unregistered\_groups 8 forward\_unregistered\_groups 9 forward\_unregistered\_groups 10 forward\_unregistered\_groups 11 forward\_unregistered\_groups 12 forward\_unregistered\_groups 13 forward\_unregistered\_groups 14 forward\_unregistered\_groups 15 forward\_unregistered\_groups 16 forward\_unregistered\_groups 17 forward\_unregistered\_groups 18 forward\_unregistered\_groups 19 forward\_unregistered\_groups 20 forward\_unregistered\_groups CTRL+C ESC q Quit SPACE n Next Page p Previous Page r Refresh

## **Broadcast Storm Control Commands**

The broadcast storm control commands in the Command Line Interface (CLI) are listed (along with the appropriate parameters) in the following table.

| Command                | Parameters                                                                                                    |
|------------------------|----------------------------------------------------------------------------------------------------|
| config traffic control | [ <storm_grouplist>   all] {broadcast [enable   disable]   multicast [enable   disable]   dlf [enable   disable]   threshold <value 0-255="">}</value></storm_grouplist> |
| show traffic control   | {group_list <storm_grouplist>}</storm_grouplist>                                                                                                    |

Each command is listed, in detail, in the following sections.

| config traffic control |                                                                                                    |  |  |
|------------------------|----------------------------------------------------------------------------------------------------|--|--|
| Purpose                | Used to configure broadcast/multicast traffic control.                                                                                                    |  |  |
| Syntax                 | config traffic control [ <storm_grouplist>   all] broadcast [enable   disable]   multicast [enable   disable]   dlf [enable   disable]   threshold <value 0-255=""></value></storm_grouplist>                                                                               |  |  |
| Description            | This command is used to configure broadcast storm control.                                                                                                    |  |  |
| Parameters             | <pre><storm_grouplist> - Used to specify a broadcast storm control group. This is specified by entering the syntax unit_id.</storm_grouplist></pre>                                                                                                    |  |  |
|                        | all – Specifies all broadcast storm control groups on the Switch.                                                                                                    |  |  |
|                        | broadcast [enable   disable] – Enables or disables broadcast storm control.                                                                                                    |  |  |
|                        | multicast [enable   disable] – Enables or disables multicast storm control.                                                                                                    |  |  |
|                        | dlf [enable   disable] – Enables or disables dlf traffic control.                                                                                                    |  |  |
|                        | threshold <value 0-255=""> – The upper threshold at which the specified traffic control is switched on. The <value> is the number of broadcast/multicast/dlf packets, in Kpps, received by the Switch that will trigger the storm traffic control measures.</value></value> |  |  |
| Restrictions           | Only administrator-level users can issue this command.                                                                                                    |  |  |

## Example usage:

To configure traffic control and enable broadcast storm control system wide:

DES-3526:4#config traffic control all broadcast enable Command: config traffic control all broadcast enable Success.

| show traffic control |                                                                                                    |  |  |
|----------------------|----------------------------------------------------------------------------------------------------|--|--|
| Purpose              | Used to display current traffic control settings.                                                                                                    |  |  |
| Syntax               | show traffic control {group_list <storm_grouplist>}</storm_grouplist>                                                                                          |  |  |
| Description          | This command displays the current storm traffic control configuration on the Switch.                                                                           |  |  |
| Parameters           | <pre>group_list <storm_grouplist> - Used to specify a broadcast storm control group. This is specified by entering the syntax unit_id.</storm_grouplist></pre> |  |  |
| Restrictions         | None.                                                                                                    |  |  |

To display traffic control setting:

| DES-3526:4#show traffic control |               |           |                    |                    |                            |
|---------------------------------|---------------|-----------|--------------------|--------------------|----------------------------|
| Command: show traffic control   |               |           |                    |                    |                            |
| Traffic C                       | Control       |           |                    |                    |                            |
| Module                          | Group [ports] | Threshold | Broadcast<br>Storm | Multicast<br>Storm | Destination<br>Lookup Fail |
|                                 |               |           |                    |                    |                            |
| 1                               | 1 [ 1-8 ]     | 128       | Disabled           | Disabled           | Disabled                   |
| 1                               | 2[9-18]       | 128       | Disabled           | Disabled           | Disabled                   |
| 1                               | 3 [ 17-24]    | 128       | Disabled           | Disabled           | Disabled                   |
| 1                               | 4 [ 25 ]      | 128       | Disabled           | Disabled           | Disabled                   |
| 1                               | 5   26        | 128       | Disabled           | Disabled           | Disabled                   |
| Total Entries: 5                |               |           |                    |                    |                            |
| DES-3526:4#                     |               |           |                    |                    |                            |

## **QoS Commands**

The DES-3526 switch supports 802.1p priority queuing. The Switch has 4 priority queues. These priority queues are numbered from 3 (Class 3) — the highest priority queue — to 0 (Class 0) — the lowest priority queue. The eight priority tags specified in IEEE 802.1p (p0 to p7) are mapped to the Switch's priority queues as follows:

- Priority 0 is assigned to the Switch's Q1 queue.
- Priority 1 is assigned to the Switch's Q0 queue.
- Priority 2 is assigned to the Switch's Q0 queue.
- Priority 3 is assigned to the Switch's Q1 queue.
- Priority 4 is assigned to the Switch's Q2 queue.
- Priority 5 is assigned to the Switch's Q2 queue.
- Priority 6 is assigned to the Switch's Q3 queue.
- Priority 7 is assigned to the Switch's Q3 queue.

Priority scheduling is implemented by the priority queues stated above. The Switch will empty the four hardware priority queues in order, beginning with the highest priority queue, 3, to the lowest priority queue, 0. Each hardware queue will transmit all of the packets in its buffer before permitting the next lower priority to transmit its packets. When the lowest hardware priority queue has finished transmitting all of its packets, the highest hardware priority queue will begin transmitting any packets it may have received.

The commands in the Command Line Interface (CLI) are listed (along with the appropriate parameters) in the following table.

| Command                        | Parameters                                                                                                    |  |  |
|--------------------------------|----------------------------------------------------------------------------------------------------|--|--|
| config bandwidth_control       | [ <portlist>] {rx_rate [no_limit   <value 1-1000="">]   tx_rate [no_limit<value 1-1000="">]}</value></value></portlist> |  |  |
| show bandwidth_control         | <portlist></portlist>                                                                                                   |  |  |
| config scheduling              | <class_id 0-3=""> {max_packet <value 0-255="">   max_latency <value 0-255="">}</value></value></class_id>               |  |  |
| show scheduling                |                                                                                                    |  |  |
| config 802.1p user_priority    | <pre><priority 0-7=""> <class_id 0-3=""></class_id></priority></pre>                                                    |  |  |
| show 802.1p user_priority      |                                                                                                    |  |  |
| config 802.1p default_priority | [ <portlist>   all] <priority 0-7=""></priority></portlist>                                                             |  |  |
| show 802.1p default_priority   | <portlist></portlist>                                                                                                   |  |  |

Each command is listed, in detail, in the following sections.

| config bandwidth_control |                                                                                                    |  |  |
|--------------------------|----------------------------------------------------------------------------------------------------|--|--|
| Purpose                  | Used to configure bandwidth control on a port by-port basis.                                                                                                    |  |  |
| Syntax                   | config bandwidth_control [ <portlist>] {rx_rate [no_limit   <value 1-1000="">]   tx_rate [no_limit<value 1-1000="">]}</value></value></portlist>                                                                   |  |  |
| Description              | The <b>config bandwidth_control</b> command is used to configure bandwidth on a port by-port basis.                                                                                                    |  |  |
| Parameters               | <pre><portlist> - Specifies a port or range of ports to be configured.</portlist></pre>                                                                                                    |  |  |
|                          | <ul> <li>rx_rate – Specifies that one of the parameters below (no_limit or <value 1-1000="">) will be applied to the rate at which the above specified ports will be allowed to receive packets</value></li> </ul> |  |  |
|                          | <ul> <li>no_limit – Specifies that there will be no limit on the rate of<br/>packets received by the above specified ports.</li> </ul>                                                                             |  |  |
|                          | <ul> <li><value 1-1000=""> – Specifies the packet limit, in Mbits, that the<br/>above ports will be allowed to receive.</value></li> </ul>                                                                         |  |  |

## config bandwidth\_control

*tx\_rate* – Specifies that one of the parameters below (*no\_limit* or <*value 1-1000>*) will be applied to the rate at which the above specified ports will be allowed to transmit packets.

- no\_limit Specifies that there will be no limit on the rate of packets received by the above specified ports.
- <value 1-1000> Specifies the packet limit, in Mbits, that the above ports will be allowed to receive.

The transfer(tx) and receive(rx) rate of packets for Gigabit ports must be configured in a multiple of 8 Mbits. (8, 16, 24...)

Restrictions Only administrator-level users can issue this command.

## Example usage:

To configure bandwidth control:

DES-3526:4#config bandwidth\_control 1-10 tx\_rate 10 Command: config bandwidth\_control 1-10 tx\_rate 10

Success.

DES-3526:4#

| show bandwidth_control |                                                                                                    |  |
|------------------------|----------------------------------------------------------------------------------------------------|--|
| Purpose                | Used to display the bandwidth control table.                                                                                           |  |
| Syntax                 | show bandwidth_control { <portlist>}</portlist>                                                                                        |  |
| Description            | The <b>show bandwidth_control</b> command displays the current bandwidth control configuration on the Switch, on a port-by-port basis. |  |
| Parameters             | <pre><portlist> - Specifies a port or range of ports to be viewed.</portlist></pre>                                                    |  |

Restrictions None.

Example usage:

To display bandwidth control settings:

| DES-3526:4#show bandwidth_control 1-10 |                                      |                    |  |  |
|----------------------------------------|--------------------------------------|--------------------|--|--|
| Com                                    | Command: show bandwidth_control 1-10 |                    |  |  |
| Dan                                    | dusidéh Osmensi Tabis                |                    |  |  |
| Ban                                    | dwidth Control Table                 |                    |  |  |
| Port                                   | RX Rate (Mbit/sec)                   | TX_RATE (Mbit/sec) |  |  |
| 1                                      | no limit                             | <br>10             |  |  |
| _                                      | no_limit                             |                    |  |  |
| 2                                      | no_limit                             | 10                 |  |  |
| 3                                      | no_limit                             | 10                 |  |  |
| 4                                      | no_limit                             | 10                 |  |  |
| 5                                      | no_limit                             | 10                 |  |  |
| 6                                      | no_limit                             | 10                 |  |  |
| 7                                      | no_limit                             | 10                 |  |  |
| 8                                      | no limit                             | 10                 |  |  |
| 9                                      | no_limit                             | 10                 |  |  |
| 10                                     | no_limit                             | 10                 |  |  |
| _                                      |                                      |                    |  |  |
| DES-3526:4#                            |                                      |                    |  |  |

## config scheduling

Purpose Used to configure the traffic scheduling mechanism for each COS

queue.

Syntax config scheduling <class\_id 0-3> [max\_packet <value 0-255> |

max\_latency <value 0-255>]

Description The Switch contains 4 hardware priority queues. Incoming packets must be mapped to one of these four queues. This command is used to specify the rotation by which these four hardware priority queues are

emptied.

The Switch's default (if the config scheduling command is not used, or if the config scheduling command is entered with both <code>max\_packet</code> and <code>max\_latency</code> parameters are set to 0) is to empty the 4 hardware priority queues in order – from the highest priority queue (hardware queue 3) to the lowest priority queue (hardware queue 0). Each hardware queue will transmit all of the packets in its buffer before allowing the next lower priority queue to transmit its packets. When the lowest hardware priority queue has finished transmitting all of its packets, the highest hardware priority queue can again transmit any packets it may have received.

The max\_packets parameter allows you to specify the maximum number of packets a given hardware priority queue can transmit before allowing the next lowest hardware priority queue to begin transmitting its packets. A value between 0 and 255 can be specified. For example, if a value of 3 is specified, then the highest hardware priority queue (number 3) will be allowed to transmit 3 packets – then the next lowest hardware priority queue (number 2) will be allowed to transmit 3 packets, and so on, until all of the queues have transmitted 3 packets. The process will then repeat.

The max\_latency parameter allows you to specify the maximum amount of time that packets are delayed before being transmitted to a given hardware priority queue. A value between 0 and 255 can be specified. This number is then multiplied by 16 ms to determine the maximum latency. For example, if 3 is specified, the maximum latency allowed will be 3 X 16 = 48 ms.

When the specified hardware priority queue has been waiting to transmit packets for this amount of time, the current queue will finish transmitting its current packet, and then allow the hardware priority queue whose max\_latency timer has expired to begin transmitting packets.

Parameters <class\_id 0-3> - This specifies which of the four hardware priority

queues the *config scheduling* command will apply to. The four hardware priority queues are identified by number – from 0 to 3 – with

the 0 queue being the lowest priority.

max\_packet <value 0-255> – Specifies the maximum number of packets the above specified hardware priority queue will be allowed to transmit before allowing the next lowest priority queue to transmit its packets. `A value between 0 and 255 can be specified.

max\_latency <value 0-255> – Specifies the maximum amount of time the above specified hardware priority queue will be allowed to transmit packets before allowing the next lowest hardware priority queue to begin transmitting its packets. A value between 0 and 255 can be specified – with this value multiplied by 16 ms to arrive at the total allowed time for the queue to transmit packets. For example, a value of 3 specifies 3 X 16 = 48 ms. The queue will continue transmitting the last packet until it is finished when the max\_latency timer expires.

Restrictions Only administrator-level users can issue this command.

To configure the traffic scheduling mechanism for each queue:

DES-3526:4# config scheduling 0 max\_packet 100 max\_latency 150 Command: config scheduling 0 max\_packet 100 max\_latency 150

Success.

DES-3526:4#

| show scheduling |                                                                                                    |  |
|-----------------|----------------------------------------------------------------------------------------------------|--|
| Purpose         | Used to display the currently configured traffic scheduling on the Switch.                                      |  |
| Syntax          | show scheduling                                                                                                 |  |
| Description     | The <b>show scheduling</b> command will display the current traffic scheduling mechanisms in use on the Switch. |  |
| Parameters      | None.                                                                                                    |  |
| Restrictions    | None.                                                                                                    |  |

## Example usage:

To display the current scheduling configuration:

| DES-3526:4# show scheduling<br>Command: show scheduling |                |              |  |
|---------------------------------------------------------|----------------|--------------|--|
| QOS Outp                                                | out Scheduling |              |  |
| Class ID                                                | MAX. Packets   | MAX. Latency |  |
| Class-0                                                 | 100            | 150          |  |
| Class-1                                                 | 99             | 100          |  |
| Class-2                                                 | 91             | 101          |  |
| Class-3                                                 | 21             | 201          |  |
| DES-3526:4#                                             |                |              |  |

| config 802.1p user_priority |                                                                                                    |                                                                                                    |                                             |  |
|-----------------------------|----------------------------------------------------------------------------------------------------|----------------------------------------------------------------------------------------------------|---------------------------------------------|--|
| Purpose                     |                                                                                                    | Used to map the 802.1p user priority of an incoming packet to one of the four hardware queues available on the Switch. |                                             |  |
| Syntax                      | config 80                                                                                                    | 02.1p user_priority <                                                                                                  | cpriority 0-7> <class_id 0-3=""></class_id> |  |
| Description                 | This command allows you to configure the way the Switch will map an incoming packet, based on its 802.1p user priority, to one of the four available hardware priority queues on the Switch. |                                                                                                    |                                             |  |
|                             | The Switch's default is to map the following incoming 802.1p user priority values to the four hardware priority queues:                                                                      |                                                                                                    |                                             |  |
|                             | 802.1p                                                                                                    | 802.1p Hardware Queue Remark                                                                                           |                                             |  |
|                             | 0                                                                                                    | 1                                                                                                    | Mid-low                                     |  |
|                             | 1                                                                                                    | 1 0 Lowest                                                                                                    |                                             |  |
|                             | 2 0 Lowest                                                                                                    |                                                                                                    |                                             |  |
|                             | 3 1 Mid-low                                                                                                    |                                                                                                    |                                             |  |
|                             | 4 2 Mid-high                                                                                                    |                                                                                                    |                                             |  |
|                             | 5                                                                                                    | 2                                                                                                    | Mid-high                                    |  |

| config 802.1p user_priority |                                                                                                    |                  |                                  |  |
|-----------------------------|----------------------------------------------------------------------------------------------------|------------------|----------------------------------|--|
|                             | 6                                                                                                    | 3                | Highest                          |  |
|                             | 7                                                                                                    | 3                | Highest.                         |  |
|                             | This mapping scheme is based upon recommendations contained in IEEE 802.1D.                                                                                                    |                  |                                  |  |
|                             | You can change this mapping by specifying the 802.1p user priority you want to go to the <i><class_id 0-3=""></class_id></i> (the number of the hardware queue).                                                                      |                  |                                  |  |
|                             | <pre><pri><pri><pri><pri><pri><pri><pri><pri< td=""></pri<></pri></pri></pri></pri></pri></pri></pri></pre>                                                                                                    |                  |                                  |  |
|                             | <pre><class_id 0-3=""> – The number of the Switch's hardware priority queue. The Switch has four hardware priority queues available. They are numbered between 0 (the lowest priority) and 3 (the highest priority).</class_id></pre> |                  |                                  |  |
| Restrictions                | Only a                                                                                                    | dministrator-lev | el users can issue this command. |  |

To configure 802.1 user priority on the Switch:

```
DES-3526:4# config 802.1p user_priority 1 3
Command: config 802.1p user_priority 1 3
Success.
DES-3526:4#
```

| show 802.1p user_priority |                                                                                                    |  |
|---------------------------|----------------------------------------------------------------------------------------------------|--|
| Purpose                   | Used to display the current mapping between an incoming packet's 802.1p priority value and one of the Switch's four hardware priority queues.                                 |  |
| Syntax                    | show 802.1p user_priority                                                                                                    |  |
| Description               | The <b>show 802.1p user_priority</b> command displays the current mapping of an incoming packet's 802.1p priority value to one of the Switch's four hardware priority queues. |  |
| Parameters                | None.                                                                                                    |  |
| Restrictions              | None.                                                                                                    |  |

## Example usage:

To show 802.1p user priority:

```
DES-3526:4# show 802.1p user_priority

Command: show 802.1p user_priority

QOS Class of Traffic

Priority-0 -> <Class-1>
Priority-1 -> <Class-0>
Priority-2 -> <Class-0>
Priority-3 -> <Class-1>
Priority-4 -> <Class-2>
Priority-5 -> <Class-2>
Priority-7 -> <Class-3>

DES-3526:4#
```

| config 802.1p default_priority |                                                                                                    |  |  |
|--------------------------------|----------------------------------------------------------------------------------------------------|--|--|
| Purpose                        | Used to configure the 802.1p default priority settings on the Switch. If an untagged packet is received by the Switch, the priority configured with this command will be written to the packet's priority field.                                       |  |  |
| Syntax                         | config 802.1p default_priority [ <portlist>   all] <priority 0-7=""></priority></portlist>                                                                                                    |  |  |
| Description                    | This command allows you to specify default priority handling of untagged packets received by the Switch. The priority value entered with this command will be used to determine which of the four hardware priority queues the packet is forwarded to. |  |  |
| Parameters                     | <portlist> – Specifies a port or range of ports to be configured. all – Specifies that the command applies to all ports on the Switch. <pri><pri><pri><pri><pri><pri><pri><p< td=""></p<></pri></pri></pri></pri></pri></pri></pri></portlist>         |  |  |
| Restrictions                   | Only administrator-level users can issue this command.                                                                                                    |  |  |

To configure 802.1p default priority on the Switch:

DES-3526:4#config 802.1p default\_priority all 5
Command: config 802.1p default\_priority all 5
Success.
DES-3526:4#

| show 802.1 default_priority |                                                                                                    |  |  |
|-----------------------------|----------------------------------------------------------------------------------------------------|--|--|
| Purpose                     | Used to display the currently configured 802.1p priority value that will be assigned to an incoming, untagged packet before being forwarded to its destination.                                          |  |  |
| Syntax                      | show 802.1p default_priority { <portlist>}</portlist>                                                                                                    |  |  |
| Description                 | The <b>show 802.1p default_priority</b> command displays the currently configured 802.1p priority value that will be assigned to an incoming, untagged packet before being forwarded to its destination. |  |  |
| Parameters                  | <portlist> – Specifies a port or range of ports to be configured.</portlist>                                                                                                    |  |  |
| Restrictions                | None.                                                                                                    |  |  |

## Example usage:

To display the current 802.1p default priority configuration on the Switch:

| DES-3526:4# show 802.1p default_priority Command: show 802.1p default_priority |          |  |
|--------------------------------------------------------------------------------|----------|--|
| Port                                                                           | Priority |  |
|                                                                                |          |  |
| 1                                                                              | 0        |  |
| 2                                                                              | 0        |  |
| 3                                                                              | 0        |  |
| 4                                                                              | 0        |  |
| 4<br>5                                                                         | 0        |  |
| 6                                                                              | 0        |  |
| 7                                                                              | 0        |  |
| 8                                                                              | 0        |  |
| 9                                                                              | 0        |  |

| 10    | 0       |  |
|-------|---------|--|
| 11    | 0       |  |
| 12    | 0       |  |
| 13    | 0       |  |
| 14    | 0       |  |
| 15    | 0       |  |
| 16    | 0       |  |
| 17    | 0       |  |
| 18    | 0       |  |
| 19    | 0       |  |
| 20    | 0       |  |
| 21    | 0       |  |
| 22    | 0       |  |
| 23    | 0       |  |
| 24    | 0       |  |
| DES-3 | 3526:4# |  |

# **Port Mirroring Commands**

The port mirroring commands in the Command Line Interface (CLI) are listed (along with the appropriate parameters) in the following table.

| Command            | Parameters                                                                                  |
|--------------------|---------------------------------------------------------------------------------------------|
| config mirror port | <pre><port> [add   delete] source ports <portlist> [rx   tx   both]</portlist></port></pre> |
| enable mirror      |                                                                                             |
| disable mirror     |                                                                                             |
| show mirror        |                                                                                             |

Each command is listed, in detail, in the following sections.

| config mirror port |                                                                                                    |
|--------------------|----------------------------------------------------------------------------------------------------|
| Purpose            | Used to configure a mirror port – source port pair on the Switch. Traffic from any source port to a target port can be mirrored for real-time analysis. A logic analyzer or an RMON probe can then be attached to study the traffic crossing the source port in a completely obtrusive manner.                                                                     |
| Syntax             | config mirror port <port> [add   delete] source ports <portlist> [rx   tx   both]</portlist></port>                                                                                                    |
| Description        | This command allows a range of ports to have all of their traffic also sent to a designated port, where a network sniffer or other device can monitor the network traffic. In addition, you can specify that only traffic received by or sent by one or both is mirrored to the Target port.                                                                       |
| Parameters         | <port> – This specifies the Target port (the port where mirrored packets will be received). The target port must be configured in the same VLAN and must be operating at the same speed a s the source port. If the target port is operating at a lower speed, the source port will be forced to drop its operating speed to match that of the target port.</port> |
|                    | [add   delete] – Specifies if the user wishes to add or delete ports to be mirrored that are specified in the source ports parameter.                                                                                                    |
|                    | source ports – The port or ports being mirrored. This cannot include the Target port.                                                                                                    |
|                    | <pre><portlist> - This specifies a port or range of ports that will be mirrored. That is, the range of ports in which all traffic will be copied and sent to the Target port.</portlist></pre>                                                                                                    |
|                    | <ul> <li>rx – Allows the mirroring of only packets received by (flowing into) the port or ports in the port list.</li> </ul>                                                                                                    |
|                    | tx – Allows the mirroring of only packets sent to (flowing out of) the port or ports in the port list.                                                                                                    |
|                    | $\ensuremath{\textit{both}}-\ensuremath{Mirrors}$ all the packets received or sent by the port or ports in the port list.                                                                                                    |
| Restrictions       | The Target port cannot be listed as a source port. Only administrator-level users can issue this command.                                                                                                    |

Example usage:

To add the mirroring ports:

DES-3526:4# config mirror port 1 add source ports 2-7 both Command: config mirror port 1 add source ports 2-7 both

Success.

DES-3526:4#

#### Example usage:

To delete the mirroring ports:

DES-3526:4#config mirror port 1 delete source port 2-4

Command: config mirror 1 delete source 2-4

Success.

DES-3526:4#

| enable mirro | r                                                                                                    |
|--------------|----------------------------------------------------------------------------------------------------|
| Purpose      | Used to enable a previously entered port mirroring configuration.                                                                                                    |
| Syntax       | enable mirror                                                                                                    |
| Description  | This command, combined with <i>the disable mirror</i> command below, allows you to enter a port mirroring configuration into the Switch, and then turn the port mirroring on and off without having to modify the port mirroring configuration. |

Parameters None.

Restrictions Only administrator-level users can issue this command.

## Example usage:

To enable mirroring configurations:

DES-3526:4#enable mirror Command: enable mirror

Success.

DES-3526:4#

| disable mirror |                                                                                                    |
|----------------|----------------------------------------------------------------------------------------------------|
| Purpose        | Used to disable a previously entered port mirroring configuration.                                                                                                    |
| Syntax         | disable mirror                                                                                                    |
| Description    | This command, combined with the <i>enable mirror</i> command above, allows you to enter a port mirroring configuration into the Switch, and then turn the port mirroring on and off without having to modify the port mirroring configuration. |
| Parameters     | None.                                                                                                    |

Only administrator-level users can issue this command.

## Example usage:

To disable mirroring configurations:

Restrictions

DES-3526:4#disable mirror

Command: disable mirror

Success.

DES-3526:4#

## show mirror

Purpose Used to show the current port mirroring configuration on the Switch.

Syntax show mirror

Description This command displays the current port mirroring configuration on

the Switch.

Parameters None Restrictions None.

## Example usage:

To display mirroring configuration:

DES-3526:4#show mirror

Command: show mirror

**Current Settings** 

Mirror Status : Enabled

Target Port : 1
Mirrored Port :

RX: TX:5-7

## **VLAN Commands**

The VLAN commands in the Command Line Interface (CLI) are listed (along with the appropriate parameters) in the following table.

| Command      | Parameters                                                                                                    |
|--------------|----------------------------------------------------------------------------------------------------|
| create vlan  | <vlan_name 32=""> {tag <vlanid 1-4094="">   advertisement}</vlanid></vlan_name>                                                                                                 |
| delete vlan  | <vlan_name 32=""></vlan_name>                                                                                                    |
| config vlan  | <pre><vlan_name 32=""> {[add [tagged   untagged   forbidden]   delete] <portlist>   advertisement [enable   disable]}</portlist></vlan_name></pre>                              |
| config gvrp  | [ <portlist>   all] {state [enable   disable]   ingress_checking [enable   disable]   acceptable_frame [tagged_only   admit_all]   pvid <vlanid 1-4094="">}</vlanid></portlist> |
| enable gvrp  |                                                                                                    |
| disable gvrp |                                                                                                    |
| show vlan    | <vlan_name 32=""></vlan_name>                                                                                                    |
| show gvrp    | <portlist></portlist>                                                                                                    |

Each command is listed, in detail, in the following sections.

| create vlan  |                                                                                                    |
|--------------|----------------------------------------------------------------------------------------------------|
| Purpose      | Used to create a VLAN on the Switch.                                                                                                    |
| Syntax       | create vlan <vlan_name 32=""> {tag <vlanid 1-4094="">   advertisement}</vlanid></vlan_name>                                                                                                    |
| Description  | This command allows the user to create a VLAN on the Switch.                                                                                                    |
| Parameters   | <pre><vlan_name 32=""> - The name of the VLAN to be created. <vlanid 1-4094=""> - The VLAN ID of the VLAN to be created. Allowed values = 1-4094</vlanid></vlan_name></pre>                                              |
|              | <ul> <li>advertisement – Specifies that the VLAN is able to join GVRP. If<br/>this parameter is not set, the VLAN cannot be configured to have<br/>forbidden ports.</li> </ul>                                           |
| Restrictions | Each VLAN name can be up to 32 characters. If the VLAN is not given a tag, it will be a port-based VLAN. Up to 255 static VLANs may be created per configuration. Only administrator-level users can issue this command. |

## Example usage:

To create a VLAN v1, tag 2:

| DES-3526:4#create vlan v1 tag 2 |  |
|---------------------------------|--|
| Command: create vlan v1 tag 2   |  |
| Success.                        |  |
| DES-3526:4#                     |  |

| delete vlan  |                                                                      |
|--------------|----------------------------------------------------------------------|
| Purpose      | Used to delete a previously configured VLAN on the Switch.           |
| Syntax       | delete vlan <vlan_name 32=""></vlan_name>                            |
| Description  | This command will delete a previously configured VLAN on the Switch. |
| Parameters   | <vlan_name 32=""> - The VLAN name of the VLAN to delete.</vlan_name> |
| Restrictions | Only administrator-level users can issue this command.               |

To remove the vlan "v1":

DES-3526:4#delete vlan v1 Command: delete vlan v1 Success. DES-3526:4#

| config vlan  |                                                                                                    |
|--------------|----------------------------------------------------------------------------------------------------|
| Purpose      | Used to add additional ports to a previously configured VLAN.                                                                                                    |
| Syntax       | config vlan <vlan_name 32=""> {[add [tagged   untagged   forbidden]   delete] <portlist>   advertisement [enable   disable]}</portlist></vlan_name>                                                                    |
| Description  | This command allows the user to add ports to the port list of a previously configured VLAN. You can specify the additional ports as tagging, untagging, or forbidden. The default is to assign the ports as untagging. |
| Parameters   | <pre><vlan_name 32=""> - The name of the VLAN to which to add ports.</vlan_name></pre>                                                                                                    |
|              | <ul><li>add – Entering the add parameter will add ports to the VLAN. There are three types of ports to add:</li></ul>                                                                                                  |
|              | <ul> <li>tagged – Specifies the additional ports as tagged.</li> </ul>                                                                                                    |
|              | <ul> <li>untagged – Specifies the additional ports as untagged.</li> </ul>                                                                                                    |
|              | <ul> <li>forbidden – Specifies the additional ports as forbidden</li> </ul>                                                                                                    |
|              | delete – Deletes ports from the specified VLAN.                                                                                                    |
|              | <pre><portlist> - A port or range of ports to add to, or delete from the specified VLAN.</portlist></pre>                                                                                                    |
|              | advertisement [enable   disable] – Enables or disables GVRP on the specified VLAN.                                                                                                    |
| Restrictions | Only administrator-level users can issue this command.                                                                                                    |

## Example usage:

To add 4 through 8 as tagged ports to the VLAN v1:

DES-3526:4#config vlan v1 add tagged 4-8
Command: config vlan v1 add tagged 4-8
Success.
DES-3526:4#

To delete ports from a VLAN:

DES-3526:4#config vlan v1 delete 6-8 Command: config vlan v1 delete 6-8

Success.

DES-3526:4#

| config gvrp  |                                                                                                    |
|--------------|----------------------------------------------------------------------------------------------------|
| Purpose      | Used to configure GVRP on the Switch.                                                                                                    |
| Syntax       | config gvrp [ <portlist>   all] {state [enable   disable]   ingress_checking [enable   disable]   acceptable_frame [tagged_only   admit_all]   pvid <vlanid 1-4094="">}</vlanid></portlist>                                                                                                    |
| Description  | This command is used to configure the Group VLAN Registration Protocol on the Switch. Ingress checking, the sending and receiving of GVRP information, and the Port VLAN ID (PVID) can be configured.                                                                                          |
| Parameters   | <pre><portlist> - A port or range of ports for which you want to enable GVRP for.</portlist></pre>                                                                                                    |
|              | all – Specifies all of the ports on the Switch.                                                                                                    |
|              | state [enable   disable] – Enables or disables GVRP for the ports specified in the port list.                                                                                                    |
|              | ingress_checking [enable   disable] – Enables or disables ingress checking for the specified port list.                                                                                                    |
|              | acceptable_frame [tagged_only   admit_all] – This parameter states the frame type that will be accepted by the Switch for this function. tagged_only implies that only VLAN tagged frames will be accepted, while admit_all implies tagged and untagged frames will be accepted by the Switch. |
|              | pvid <vlanid 1-4094=""> – Specifies the default VLAN associated with<br/>the port.</vlanid>                                                                                                    |
| Restrictions | Only administrator-level users can issue this command.                                                                                                    |

## Example usage:

To set the ingress checking status, the sending and receiving GVRP information :

DES-3526:4#config gvrp 1-4 state enable ingress\_checking enable acceptable\_frame tagged\_only pvid 2

Command: config gvrp 1-4 state enable ingress\_checking enable acceptable\_frame tagged\_only pvid 2

Success.

| enable gvrp  |                                                                                                    |
|--------------|----------------------------------------------------------------------------------------------------|
| Purpose      | Used to enable GVRP on the Switch.                                                                                                    |
| Syntax       | enable gvrp                                                                                                    |
| Description  | This command, along with <i>disable gvrp</i> below, is used to enable and disable GVRP on the Switch, without changing the GVRP configuration on the Switch. |
| Parameters   | None.                                                                                                    |
| Restrictions | Only administrator-level users can issue this command.                                                                                                    |

To enable the generic VLAN Registration Protocol (GVRP):

DES-3526:4#enable gvrp Command: enable gvrp

Success.

DES-3526:4#

| disable gvrp |                                                                                                    |
|--------------|----------------------------------------------------------------------------------------------------|
| Purpose      | Used to disable GVRP on the Switch.                                                                                                    |
| Syntax       | disable gvrp                                                                                                    |
| Description  | This command, along with <i>enable gvrp</i> , is used to enable and disable GVRP on the Switch, without changing the GVRP configuration on the Switch. |
| Parameters   | None.                                                                                                    |
| Restrictions | Only administrator-level users can issue this command.                                                                                                 |

## Example usage:

To disable the Generic VLAN Registration Protocol (GVRP):

DES-3526:4#disable gvrp Command: disable gvrp

Success.

DES-3526:4#

| show vlan    |                                                                                                    |
|--------------|----------------------------------------------------------------------------------------------------|
| Purpose      | Used to display the current VLAN configuration on the Switch                                                                                                    |
| Syntax       | show vlan { <vlan_name 32="">}</vlan_name>                                                                                                    |
| Description  | This command displays summary information about each VLAN including the VLAN ID, VLAN name, the Tagging/Untagging status, and the Member/Non-member/Forbidden status of each port that is a member of the VLAN. |
| Parameters   | <pre><vlan_name 32=""> - The VLAN name of the VLAN for which to display a summary of settings.</vlan_name></pre>                                                                                                |
| Restrictions | None.                                                                                                    |

## Example usage:

To display the Switch's current VLAN settings:

DES-3526:4#show vlan Command: show vlan

VID : 1 VLAN Name : default VLAN TYPE : static Advertisement : Enabled

Member ports : 1,5-26 Static ports : 1,5-26

Current Untagged ports : 1,5-26 Static Untagged ports : 1,5-26

Forbidden ports:

VID : 4094 VLAN Name : Trinity VLAN TYPE : static Advertisement : Enabled

Member ports : 2-4 Static ports : 2-4

Current Untagged ports : 2-4 Static Untagged ports : 2-4

Forbidden ports:

**Total Entries: 2** 

DES-3526:4#

| show gvrp    |                                                                                                    |
|--------------|----------------------------------------------------------------------------------------------------|
| Purpose      | Used to display the GVRP status for a port list on the Switch.                                                      |
| Syntax       | show gvrp { <portlist>}</portlist>                                                                                  |
| Description  | This command displays the GVRP status for a port list on the Switch                                                 |
| Parameters   | <pre><portlist> - Specifies a port or range of ports for which the GVRP status is to be displayed.</portlist></pre> |
| Restrictions | None.                                                                                                    |

## Example usage:

To display GVRP port status:

| Global GVRP : Disabled         |      |          |                  |                       |
|--------------------------------|------|----------|------------------|-----------------------|
| Port                           | PVID | GVRP     | Ingress Checking | Acceptable Frame Type |
| 1                              | 1    | Disabled | Enabled          | All Frames            |
| 2                              | i    | Disabled |                  | All Frames            |
| 3                              | 1    | Disabled |                  | All Frames            |
| 4                              | 1    | Disabled |                  | All Frames            |
| 5                              | 1    | Disabled |                  | All Frames            |
| 6                              | 1    | Disabled |                  | All Frames            |
| 7                              | 1    | Disabled | Enabled          | All Frames            |
| 8                              | 1    | Disabled | Enabled          | All Frames            |
| 9                              | 1    | Disabled | Enabled          | All Frames            |
| 10                             | 1    | Disabled | Enabled          | All Frames            |
| Total Entries : 10 DES-3526:4# |      |          |                  |                       |

## **Asymmetric VLAN Commands**

The asymmetric VLAN commands in the Command Line Interface (CLI) are listed (along with the appropriate parameters) in the following table.

| Command                 | Parameters |
|-------------------------|------------|
| enable asymmetric_vlan  |            |
| disable asymmetric_vlan |            |
| show asymmetric_vlan    |            |

Each command is listed, in detail, in the following sections.

| enable asymmetric_vlan |                                                                 |  |
|------------------------|-----------------------------------------------------------------|--|
| Purpose                | Used to enable the asymmetric VLAN function on the Switch.      |  |
| Syntax                 | enable asymmetric_vlan                                          |  |
| Description            | This command enables the asymmetric VLAN function on the Switch |  |
| Parameters             | None.                                                           |  |
| Restrictions           | Only administrator-level users can issue this command.          |  |

Example usage:

To enable asymmetric VLANs:

DES-3526:4#enable asymmetric\_vlan Command: enable asymmetric\_vlan

Success.

DES-3526:4#

| disable asymmetric_vlan |                                                                  |  |
|-------------------------|------------------------------------------------------------------|--|
| Purpose                 | Used to disable the asymmetric VLAN function on the Switch.      |  |
| Syntax                  | disable asymmetric_vlan                                          |  |
| Description             | This command disables the asymmetric VLAN function on the Switch |  |
| Parameters              | None.                                                            |  |
| Restrictions            | Only administrator-level users can issue this command.           |  |

Example usage:

To disable asymmetric VLANs:

DES-3526:4#disable asymmetric\_vlan Command: disable asymmetric\_vlan

Success.

## show asymmetric\_vlan

Purpose Used to view the asymmetric VLAN state on the Switch.

Syntax show asymmetric\_vlan

Description This command displays the asymmetric VLAN state on the Switch

Parameters None.

Restrictions Only administrator-level users can issue this command.

## Example usage:

To display the asymmetric VLAN state currently set on the Switch:

DES-3526:4#show asymmetric\_vlan Command: show asymmetric\_vlan

Asymmetric Vlan: Enabled

# **Link Aggregation Commands**

The link aggregation commands in the Command Line Interface (CLI) are listed (along with the appropriate parameters) in the following table.

| Command                                 | Parameters                                                                                                    |  |
|-----------------------------------------|----------------------------------------------------------------------------------------------------|--|
| create link_aggregation                 | group_id <value 1-6=""> {type [lacp   static]}</value>                                                            |  |
| delete link_aggregation                 | group_id <value 1-6=""></value>                                                                                   |  |
| config link_aggregation                 | group_id <value1-6> {master_port <port>   ports <portlist> state [enable   disable]}</portlist></port></value1-6> |  |
| config link_aggregation algorithm       | [mac_source   mac_destination   mac_source_dest   ip_source   ip_destination   ip_source_dest]                    |  |
| show link_aggregation                   | {group_id <value 1-6="">   algorithm}</value>                                                                     |  |
| config lacp_port                        | <pre><portlist> mode [active   passive]</portlist></pre>                                                          |  |
| show lacp_port { <portlist>}</portlist> |                                                                                                    |  |

Each command is listed, in detail, in the following sections.

| create link_aggregation |                                                                                                    |  |
|-------------------------|----------------------------------------------------------------------------------------------------|--|
| Purpose                 | Used to create a link aggregation group on the Switch.                                                                                                    |  |
| Syntax                  | create link_aggregation group_id <value 1-6=""> {type[lacp   static]}</value>                                                                                                    |  |
| Description             | This command will create a link aggregation group with a unique identifier.                                                                                                    |  |
| Parameters              | <value> – Specifies the group ID. The Switch allows up to 6 link aggregation groups to be configured. The group number identifies each of the groups. type – Specify the type of link aggregation used for the group. If the type is not specified the default type is static.</value>                                                                                                    |  |
|                         |                                                                                                    |  |
|                         | <ul> <li>lacp – This designates the port group as LACP compliant.         LACP allows dynamic adjustment to the aggregated port         group. LACP compliant ports may be further configured (see         config lacp_ports). LACP compliant must be connected to         LACP compliant devices.</li> </ul>                                                                                                    |  |
|                         | <ul> <li>static – This designates the aggregated port group as static.         Static port groups can not be changed as easily as LACP compliant port groups since both linked devices must be manually configured if the configuration of the trunked group is changed. If static link aggregation is used, be sure that both ends of the connection are properly configured and that all ports have the same speed/duplex settings.     </li> </ul> |  |
| Restrictions            | Only administrator-level users can issue this command.                                                                                                    |  |

Example usage:

To create a link aggregation group:

DES-3526:4#create link\_aggregation group\_id 1 Command: create link\_aggregation group\_id 1 Success.

## delete link\_aggregation group\_id

Purpose Used to delete a previously configured link aggregation group.

Syntax delete link\_aggregation group\_id <value 1-6>

Description This command is used to delete a previously configured link

aggregation group.

Parameters <value 1-6> - Specifies the group ID. The Switch allows up to 6 link

aggregation groups to be configured. The group number identifies

each of the groups.

Restrictions Only administrator-level users can issue this command.

#### Example usage:

To delete link aggregation group:

DES-3526:4#delete link\_aggregation group\_id 6
Command: delete link\_aggregation group\_id 6

Success.

DES-3526:4#

| config link_ | _aggregation    |
|--------------|-----------------|
| Purpose      | Used to configu |

Purpose Used to configure a previously created link aggregation group.

Syntax config link\_aggregation group\_id <value 1-6> {master\_port <port>

| ports <portlist> | state [enable | disable]

Description This command allows you to configure a link aggregation group that

was created with the *create link\_aggregation* command above. The DES-3526 supports link\_aggregation cross box which specifies that link aggregation groups may be spread over multiple switches in the

switching stack.

Parameters group id <value 1-6> – Specifies the group ID. The Switch allows up

to 6 link aggregation groups to be configured. The group number

identifies each of the groups.

*master\_port <port>* – Master port ID. Specifies which port (by port number) of the link aggregation group will be the master port. All of the ports in a link aggregation group will share the port configuration with

the master port.

ports <portlist> - Specifies a port or range of ports that will belong to

the link aggregation group.

state [enable | disable] - Allows you to enable or disable the specified

link aggregation group.

Restrictions Only administrator-level users can issue this command. Link

aggregation groups may not overlap.

## Example usage:

To define a load-sharing group of ports, group-id 1, master port 5 with group members ports 5-7 plus port 9:

DES-3526:4#config link\_aggregation group\_id 1 master\_port 1 ports 5-7, 9 Command: config link\_aggregation group\_id 1 master\_port 1 ports 5-7, 9

Success.

| config link_aggregation algorithm |                                                                                                    |
|-----------------------------------|----------------------------------------------------------------------------------------------------|
| Purpose                           | Used to configure the link aggregation algorithm.                                                                                                    |
| Syntax                            | config link_aggregation algorithm [mac_source   mac_destination   mac_source_dest   ip_source   ip_destination   ip_source_dest]                                                                                        |
| Description                       | This command configures the part of the packet examined by the Switch when selecting the egress port for transmitting load-sharing data. This feature is only available using the address-based load-sharing algorithm. |
| Parameters                        | <i>mac_source</i> – Indicates that the Switch should examine the MAC source address.                                                                                                    |
|                                   | <ul><li>mac_destination – Indicates that the Switch should examine the MAC destination address.</li></ul>                                                                                                    |
|                                   | <pre>mac_source_dest - Indicates that the Switch should examine the MAC source and destination addresses</pre>                                                                                                    |
|                                   | <ul><li>ip_source – Indicates that the Switch should examine the IP source<br/>address.</li></ul>                                                                                                    |
|                                   | <ul><li>ip_destination – Indicates that the Switch should examine the IP destination address.</li></ul>                                                                                                    |
|                                   | <i>ip_source_dest</i> – Indicates that the Switch should examine the IP source address and the destination address.                                                                                                    |
| Restrictions                      | Only administrator-level users can issue this command.                                                                                                    |

To configure link aggregation algorithm for mac-source-dest:

DES-3526:4#config link\_aggregation algorithm mac\_source\_dest Command: config link\_aggregation algorithm mac\_source\_dest

Success.

DES-3526:4#

| show link_aggregation |                                                                                                    |
|-----------------------|----------------------------------------------------------------------------------------------------|
| Purpose               | Used to display the current link aggregation configuration on the Switch.                                                                                            |
| Syntax                | show link_aggregation {group_id <value 1-6="">   algorithm}</value>                                                                                                  |
| Description           | This command will display the current link aggregation configuration of the Switch.                                                                                  |
| Parameters            | <value 1-6=""> – Specifies the group ID. The Switch allows up to 6 link aggregation groups to be configured. The group number identifies each of the groups.</value> |
|                       | ${\it algorithm}$ – Allows you to specify the display of link aggregation by the algorithm in use by that group.                                                     |
| Restrictions          | None.                                                                                                    |

# Example usage:

To display Link Aggregation configuration:

DES-3526:4#show link\_aggregation Command: show link\_aggregation

Link Aggregation Algorithm = MAC-source-dest

Group ID : 1
Master Port : 1
Member Port : 5-10
Active Port :

Status : Disabled

Flooding Port : 5

DES-3526:4#

| config lacp_p | oorts                                                                                                    |
|---------------|----------------------------------------------------------------------------------------------------|
| Purpose       | Used to configure settings for LACP compliant ports.                                                                                                    |
| Syntax        | config lacp_ports <portlist> mode [active   passive]</portlist>                                                                                                    |
| Description   | This command is used to configure ports that have been previously designated as LACP ports (see <i>create link_aggregation</i> ).                                                                                                    |
| Parameters    | <pre><portlist> - Specifies a port or range of ports to be configured. mode - Select the mode to determine if LACP ports will process LACP control frames.</portlist></pre>                                                                                                    |
|               | <ul> <li>active – Active LACP ports are capable of processing and<br/>sending LACP control frames. This allows LACP compliant<br/>devices to negotiate the aggregated link so the group may<br/>be changed dynamically as needs require. In order to utilize<br/>the ability to change an aggregated port group, that is, to<br/>add or subtract ports from the group, at least one of the<br/>participating devices must designate LACP ports as active.<br/>Both devices must support LACP.</li> </ul> |
|               | <ul> <li>passive – LACP ports that are designated as passive<br/>cannot process LACP control frames. In order to allow the<br/>linked port group to negotiate adjustments and make<br/>changes dynamically, at one end of the connection must<br/>have "active" LACP ports (see above).</li> </ul>                                                                                                    |
| Restrictions  | Only administrator-level users can issue this command.                                                                                                    |

# Example usage:

To configure LACP port mode settings:

DES-3526:4#config lacp\_port 1-12 mode active Command: config lacp\_port 1-12 mode active

Success.

| show lacp_port |                                                                                                    |
|----------------|----------------------------------------------------------------------------------------------------|
| Purpose        | Used to display current LACP port mode settings.                                                                                                    |
| Syntax         | show lacp_port { <portlist>}</portlist>                                                                                                    |
| Description    | This command will display the LACP mode settings as they are currently configured.                                                                                        |
| Parameters     | <portlist> - Specifies a port or range of ports to be configured. If no parameter is specified, the system will display the current LACP status for all ports.</portlist> |
| Restrictions   | Only administrator-level users can issue this command.                                                                                                    |

To display LACP port mode settings:

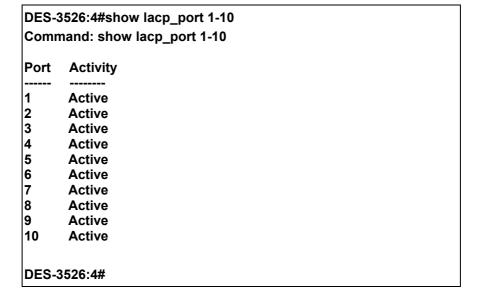

18

# **IP-MAC** Binding

The IP-MAC Binding commands in the Command Line Interface (CLI) are listed (along with the appropriate parameters) in the following table.

| Command                                 | Parameters                                                                                                    |
|-----------------------------------------|----------------------------------------------------------------------------------------------------|
| create address_binding ip_mac ipaddress | <pre><ipaddr> mac_address <macaddr> {ports [<portlist>   all]}</portlist></macaddr></ipaddr></pre>                                                                           |
| config address_binding ip_mac ipaddress | <ipaddr> mac_address <macaddr> {ports [<portlist>   all]}</portlist></macaddr></ipaddr>                                                                                      |
| config address_binding ip_mac ports     | [ <portlist>   all] state [enable   disable]</portlist>                                                                                                    |
| show address_binding                    | [ip_mac {[all   ipaddress <ipaddr> mac_address <macaddr>]}   blocked {[all   vlan_name <vlan_name> mac_address <macaddr>]}   ports]</macaddr></vlan_name></macaddr></ipaddr> |
| delete address-binding                  | [ip-mac [ipaddress <ipaddr> mac_address <macaddr>  all]   blocked [all   vlan_name <vlan_name> mac_address <macaddr>]]</macaddr></vlan_name></macaddr></ipaddr>              |

Each command is listed, in detail, in the following sections.

| create address_binding ip_mac ipaddress |                                                                                                    |
|-----------------------------------------|----------------------------------------------------------------------------------------------------|
| Purpose                                 | Used to create an IP-MAC Binding entry.                                                                      |
| Syntax                                  | <ipaddr> mac_address <macaddr> {ports [<portlist>   all]}</portlist></macaddr></ipaddr>                      |
| Description                             | This command will create an IP-MAC Binding entry.                                                            |
| Parameters                              | <ipaddr> The IP address of the device where the IP-MAC binding is made.</ipaddr>                             |
|                                         | <macaddr> The MAC address of the device where the IP-MAC binding is made.</macaddr>                          |
|                                         | <pre><portlist> - Specifies a port or range of ports to be configured for address binding.</portlist></pre>  |
|                                         | <ul> <li>all – Specifies that all ports on the switch will be configured for address<br/>binding.</li> </ul> |
| Restrictions                            | Only administrator-level users can issue this command.                                                       |

# Example usage:

To create address binding on the switch:

DES-3526:4#create address\_binding ip\_mac ipaddress 10.1.1.3
mac\_address 00-00-00-00-004
Command: create address\_binding ip\_mac ipaddress 10.1.1.3
mac\_address 00-00-00-00-04
Success.

DES-3526:4#

# config address\_binding ip\_mac ipaddress

Purpose Used to Configure a IP-MAC Binding entry.

Syntax <ipaddr> mac\_address <macaddr> {ports [<portlist> | all]}

Description This command will configure an IP-MAC Binding entry.

Parameters <ipaddr> - The IP address of the device where the IP-MAC binding is

made.

<macaddr> - The MAC address of the device where the IP-MAC binding

is made.

<portlist> - Specifies a port or range of ports to be configured for address

binding.

all – Specifies that all ports on the switch will be configured for address

binding.

Restrictions Only administrator-level users can issue this command.

# Example usage:

To config address binding on the switch:

DES-3526:4#config address\_binding ip\_mac ipaddress

10.1.1.3 mac\_address 00-00-00-00-05

Command: config address\_binding ip\_mac ipaddress

10.1.1.3 mac\_address 00-00-00-00-05

Success.

DES-3526:4#

# config address\_binding ip\_mac ports

Purpose Used to configure an IP-MAC state to enable or disable for specified

ports.

Syntax [<portlist> | all] state [enable | disable]

Description This command will configure IP-MAC state to enable or disable for

specified ports.

Parameters <portlist> - Specifies a port or range of ports.

all – specifies all ports on the switch.

state [enable | disable] – Enables or disables the specified range of ports.

Restrictions Only administrator-level users can issue this command.

#### Example usage:

To config address binding on the switch:

DES-3526:4#config address\_binding ip\_mac ports 2 state enable

Command: config address\_binding ip\_mac ports 2 state enable

Success.

| show address_binding |                                                                                                    |
|----------------------|----------------------------------------------------------------------------------------------------|
| Purpose              | Used to display IP-MAC Binding entries.                                                                                                    |
| Syntax               | <pre>[ip_mac {[all   ipaddress <ipaddr> mac_address <macaddr>] }   blocked {[all   vlan_name <vlan_name> mac_address <macaddr>]}   ports]</macaddr></vlan_name></macaddr></ipaddr></pre>              |
| Description          | This command will display IP-MAC Binding entries. Three different kinds of information can be viewed.                                                                                                 |
|                      | <ul> <li>ip_mac – Address Binding entries can be viewed by entering<br/>the physical and IP addresses of the device.</li> </ul>                                                                       |
|                      | <ul> <li>blocked – Blocked address binding entries (bindings between<br/>VLAN names and MAC addresses) can be viewed by entering<br/>the VLAN name and the physical address of the device.</li> </ul> |
|                      | <ul> <li>ports - The number of enabled ports on a device.</li> </ul>                                                                                                    |
| Parameters           | all – For IP_MAC binding all specifies all the IP-MAC binding entries;<br>for Blocked Address Binding entries all specifies all the blocked VLANs<br>and their bound physical addresses.              |
|                      | <ipaddr> The IP address of the device where the IP-MAC binding is made.</ipaddr>                                                                                                    |
|                      | <macaddr> The MAC address of the device where the IP-MAC binding is made.</macaddr>                                                                                                    |
|                      | <vlan_name> The VLAN name of the VLAN that is bound to a MAC address in order to block a specific device on a known VLAN.</vlan_name>                                                                 |
| Restrictions         | None                                                                                                    |

To show IP-MAC Binding on the switch:

DES-3526:4#show address\_binding ip\_mac ipaddress 10.1.1.8 mac\_address 00-00-00-00-012

Command: show address\_binding ip\_mac ipaddress 10.1.1.8

mac\_address 00-00-00-00-12

**Enabled ports: 2** 

Total entries: 1

| delete address-binding |                                                                                                    |
|------------------------|----------------------------------------------------------------------------------------------------|
| Purpose                | Used to delete IP-MAC Binding entries.                                                                                                    |
| Syntax                 | [ip-mac [ipaddress <ipaddr> mac_address <macaddr>   all]  <br/>blocked [all   vlan_name <vlan_name> mac_address<br/><macaddr>]]</macaddr></vlan_name></macaddr></ipaddr>                                                                                                    |
| Description            | This command will delete IP-MAC Binding entries. Two different kinds of information can be deleted.                                                                                                    |
|                        | <ul> <li>IP_MAC –Individual Address Binding entries can be<br/>deleted by entering the physical and IP addresses of the<br/>device. Toggling to all will delete all the Address Binding<br/>entries.</li> </ul>                                                               |
|                        | <ul> <li>Blocked – Blocked address binding entries (bindings<br/>between VLAN names and MAC addresses) can be<br/>deleted by entering the VLAN name and the physical<br/>address of the device. To delete all the Blocked Address<br/>Binding entries, toggle all.</li> </ul> |
| Parameters             | <ipaddr> The IP address of the device where the IP-MAC binding is made.</ipaddr>                                                                                                    |
|                        | <macaddr> The MAC address of the device where the IP-MAC binding is made.</macaddr>                                                                                                    |
|                        | <vlan_name> The VLAN name of the VLAN that is bound to a MAC address in order to block a specific device on a known VLAN.</vlan_name>                                                                                                    |
|                        | all – For IP_MAC binding all specifies all the IP-MAC binding<br>entries; for Blocked Address Binding entries all specifies all the<br>blocked VLANs and their bound physical addresses.                                                                                      |
| Restrictions           | Only administrator-level users can issue this command.                                                                                                    |

To delete an IP-MAC Binding on the switch:

DES-3526:4#delete address-binding ip-mac ipaddress 10.1.1.1 mac\_address 00-00-00-00-00-06

Command: delete address-binding ip-mac ipaddress 10.1.1.1 mac\_address 00-00-00-00-06

Success.

19

# **Limited IP Multicast Address**

The **Limited IP Multicast Range** window allows the user to specify which multicast address(es) reports are to be received on specified ports on the switch. This function will therefore limit the number of reports received and the number of multicast groups configured on the switch. The user may set an IP address or range of IP addresses to accept reports (Permit) or deny reports (Deny) coming into the specified switch ports. The **Limited IP Multicast** Commands in the Command Line Interface (CLI) are listed (along with the appropriate parameters) in the following table.

| Command                          | Parameters                                                                                                    |
|----------------------------------|----------------------------------------------------------------------------------------------------|
| config limited multicast address | <pre><portlist> {from <multicast_ipaddr> to <multicast_ipaddr> access [permit   deny]   state [enable   disable]}</multicast_ipaddr></multicast_ipaddr></portlist></pre> |
| delete limited multicast address | [all   <portlist>]</portlist>                                                                                                    |
| show limited multicast address   | { <portlist>}</portlist>                                                                                                    |

Each command is listed, in detail, in the following sections.

| config limited multicast address |                                                                                                    |
|----------------------------------|----------------------------------------------------------------------------------------------------|
| Purpose                          | Used to configure limited IP multicast address range.                                                                                                    |
| Syntax                           | config limited multicast address <portlist> {from<br/><multicast_ipaddr> to <multicast_ipaddr> access [permit  <br/>deny]   state [enable   disable]}</multicast_ipaddr></multicast_ipaddr></portlist> |
| Description                      | The <i>config limited multicast address</i> command allows the user to configure the multicast address range, access level, and state.                                                                 |
| Parameters                       | <portlist> - A port or range of ports to config the limited multicast address.</portlist>                                                                                                    |
|                                  | from - Enter the lowest multicast IP address of the range.                                                                                                    |
|                                  | to - Enter the highest multicast IP address of the range.                                                                                                    |
|                                  | access - Toggle the <b>Access</b> field to either <i>permit</i> or <i>deny</i> to limit or grant access to a specified range of Multicast addresses on a particular port or range of ports.            |
|                                  | state - This parameter allows the user to enable or disable the limited multicast address range on a specific port or range of ports.                                                                  |
| Restrictions                     | Only administrator-level users can issue this command.                                                                                                    |

#### Example usage:

To configure the limited multicast address on ports 1-3:

DES-3526:4#config limited multicast address 1-3 from 224.1.1.1 to 224.1.1.2 access permit state enable

Command: config limited multicast address 1-3 from 224.1.1.1 to 224.1.1.2 access permit state enable

Success.

DES-3526:4#

| delete limited multicast address |                                                                                                    |
|----------------------------------|----------------------------------------------------------------------------------------------------|
| Purpose                          | Used to delete Limited IP multicast address range.                                                                                                    |
| Syntax                           | delete limited multicast address [all   <portlist>]</portlist>                                                                                                    |
| Description                      | The delete limited multicast address command allows the user to delete all multicast address ranges or a selected range based on what port or ports the range has been assigned to. |
| Parameters                       | all Allows the user to delete all limited multicast addresses that have been configured on the Switch.                                                                              |
|                                  | <portlist> allows the user to delete only those multicast address ranges that have been assigned to a particular port or range of ports.</portlist>                                 |
| Restrictions                     | Only administrator-level users can issue this command.                                                                                                    |

To delete the limited multicast address on ports 1-3:

DES-3526:4#delete limited multicast address 1-3
Command: delete limited multicast address 1-3
Success.
DES-3526:4#

| show limited multicast address |                                                                                                    |
|--------------------------------|----------------------------------------------------------------------------------------------------|
| Purpose                        | Used to show per-port Limited IP multicast address range.                                                                  |
| Syntax                         | show limited multicast address { <portlist>}</portlist>                                                                    |
| Description                    | The show limited multicast address command allows you to show multicast address range by ports.                            |
| Parameters                     | <portlist> A port or range of ports on which the limited multicast address range to be shown has been assigned.</portlist> |
| Restrictions                   | None.                                                                                                    |

# Example usage:

To show the limited multicast address on ports 1-3:

| DES-3526:4#show limited multicast address 1-3 Command: show limited multicast address 1-3 |           |           |        |        |  |
|-------------------------------------------------------------------------------------------|-----------|-----------|--------|--------|--|
| Port                                                                                      | From      | То        | Access | Status |  |
| 1                                                                                         | 224.1.1.1 | 224.1.1.2 | permit | enable |  |
| 2                                                                                         | 224.1.1.1 | 224.1.1.2 | permit | enable |  |
| 3                                                                                         | 224.1.1.1 | 224.1.1.2 | permit | enable |  |
| DES-3526:4#                                                                               |           |           |        |        |  |

20

# **Basic IP Commands**

The IP interface commands in the Command Line Interface (CLI) are listed (along with the appropriate parameters) in the following table.

| Command            | Parameters                                                                                                    |
|--------------------|----------------------------------------------------------------------------------------------------|
| config ipif        | <pre><ipif_name 12=""> [{ipaddress &lt; network_address&gt;   vlan <vlan_name 32="">  state [enable   disable]} bootp   dhcp]</vlan_name></ipif_name></pre> |
| show ipif          | <ipif_name 12=""></ipif_name>                                                                                                    |
| enable autoconfig* |                                                                                                    |

Each command is listed, in detail, in the following sections.

<sup>\*</sup>See Switch Utility Commands for descriptions of all autoconfig commands.

| config inif  |                                                                                                    |
|--------------|----------------------------------------------------------------------------------------------------|
| config ipif  |                                                                                                    |
| Purpose      | Used to configure the System IP interface.                                                                                                    |
| Syntax       | config ipif <ipif_name 12=""> [{ ipaddress <network_address> [ vlan <vlan_name 32="">   state [enable   disable]}   bootp   dhcp]</vlan_name></network_address></ipif_name>                                                                                           |
| Description  | This command is used to configure the System IP interface on the Switch.                                                                                                    |
| Parameters   | <pre><ipif_name 12=""> - Enter an alphanumeric string of up to 12 characters to identify this IP interface.</ipif_name></pre>                                                                                                    |
|              | ipaddress <network_address> – IP address and netmask of the IP interface to be created. You can specify the address and mask information using the traditional format (for example, 10.1.2.3/255.0.0.0 or in CIDR format, 10.1.2.3/8).</network_address>              |
|              | <pre><vlan_name 32=""> - The name of the VLAN corresponding to the System IP interface.</vlan_name></pre>                                                                                                    |
|              | state [enable   disable] – Allows you to enable or disable the IP interface.                                                                                                    |
|              | <ul><li>bootp – Allows the selection of the BOOTP protocol for the assignment of an IP address to the Switch's System IP interface.</li></ul>                                                                                                    |
|              | dhcp – Allows the selection of the DHCP protocol for the assignment of an IP address to the Switch's System IP interface. If you are using the autoconfig feature, the Switch becomes a DHCP client automatically so it is not necessary to change the ipif settings. |
| Restrictions | Only administrator-level users can issue this command.                                                                                                    |

# Example usage:

To configure the IP interface System:

DES-3526:4#config ipif System ipaddress 10.48.74.122/8
Command: config ipif System ipaddress 10.48.74.122/8
Success.
DES-3526:4#

| show ipif    |                                                                                   |
|--------------|-----------------------------------------------------------------------------------|
| Purpose      | Used to display the configuration of an IP interface on the Switch.               |
| Syntax       | show ipif <ipif_name 12=""></ipif_name>                                           |
| Description  | This command will display the configuration of an IP interface on the Switch.     |
| Parameters   | <pre><ipif_name 12=""> - The name created for the IP interface.</ipif_name></pre> |
| Restrictions | None.                                                                             |

To display IP interface settings.

DES-3526:4#show ipif System Command: show ipif System

IP Interface Settings

Interface Name: System

IP Address : 10.48.74.122 (MANUAL)

Subnet Mask : 255.0.0.0
VLAN Name : default
Admin. State : Disabled
Link Status : Link UP
Member Ports : 1-26

Total Entries: 1

DES-3526:4#

| enable autoconfig |                                                                                                    |  |
|-------------------|----------------------------------------------------------------------------------------------------|--|
| Purpose           | Used to activate the autoconfiguration function for the Switch. This will load a previously saved configuration file for current use.                                                                                                    |  |
| Syntax            | enable autoconfig                                                                                                    |  |
| Description       | When autoconfig is enabled on the Switch, the DHCP reply will contain a configuration file and path name. It will then request the file from the TFTP server specified in the reply. When autoconfig is enabled, the ipif settings will automatically become DHCP client.                                                                                                    |  |
| Parameters        | None.                                                                                                    |  |
| Restrictions      | When autoconfig is enabled, the Switch becomes a DHCP client automatically (same as: config ipif System dhcp). The DHCP server must have the TFTP server IP address and configuration file name, and be configured to deliver this information in the data field of the DHCP reply packet. The TFTP server must be running and have the requested configuration file in its base directory when the request is received from the Switch. Consult the DHCP server and TFTP server software instructions for information on loading a boot file or configuration file. |  |

# Example usage:

To enable autoconfiguration on the Switch:

DES-3526:4#enable autoconfig Command: enable autoconfig

Success.

DES-3526:4#

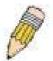

**NOTE:** More detailed information for this command and related commands can be found in the section titled Switch Utility Commands.

21

# **IGMP Snooping Commands**

The IGMP Snooping commands in the Command Line Interface (CLI) are listed (along with the appropriate parameters) in the following table.

| Command                                | Parameters                                                                                                    |
|----------------------------------------|----------------------------------------------------------------------------------------------------|
| config igmp_snooping                   | [ <vlan_name 32="">   all] {host_timeout <sec 1-16711450="">  <br/>router_timeout &lt; sec 1-16711450&gt;   leave_timer &lt; sec 0-16711450&gt;<br/>  state [enable   disable]}</sec></vlan_name>                                                 |
| config igmp_snooping querier           | [ <vlan_name 32="">   all] {query_interval <sec 1-65535="">   max_response_time <sec 1-25="">   robustness_variable <value 1-255="">   last_member_query_interval <sec 1-25="">   state [enable   disable]}</sec></value></sec></sec></vlan_name> |
| config router_ports                    | <vlan_name 32=""> [add   delete] <portlist></portlist></vlan_name>                                                                                                    |
| enable igmp snooping                   | forward_mcrouter_only                                                                                                    |
| show igmp snooping                     | vlan <vlan_name 32=""></vlan_name>                                                                                                    |
| disable igmp snooping                  |                                                                                                    |
| show igmp snooping group               | vlan <vlan_name 32=""></vlan_name>                                                                                                    |
| show router ports                      | {vlan <vlan_name 32="">} {static   dynamic   forbidden}</vlan_name>                                                                                                    |
| show igmp_snooping forwarding          | {vlan <vlan_name 32="">}</vlan_name>                                                                                                    |
| show igmp_snooping group               | {vlan <vlan_name 32="">}</vlan_name>                                                                                                    |
| create igmp_snooping<br>multicast_vlan | <pre><vlan_name 32=""> <vlanid 2-4094=""></vlanid></vlan_name></pre>                                                                                                    |
| config igmp_snooping multicast_vlan    | <pre><vlan_name 32=""> {member_port <portlist>   source_port <portlist>   state [enable   disable]</portlist></portlist></vlan_name></pre>                                                                                                    |
| delete igmp_snooping<br>multicast_vlan | <vlan_name 32=""></vlan_name>                                                                                                    |
| show igmp_snooping multicast_vlan      | { <vlan_name 32="">}</vlan_name>                                                                                                    |

Each command is listed, in detail, in the following sections.

| config igmp | _snooping                                                                                                    |
|-------------|----------------------------------------------------------------------------------------------------|
| Purpose     | Used to configure IGMP snooping on the Switch.                                                                                                    |
| Syntax      | config igmp_snooping [ <vlan_name 32="">   all] {host_timeout <sec 1-16711450="">   router_timeout <sec 1-16711450="">   leave_timer <sec 0-16711450="">   state [enable   disable]}</sec></sec></sec></vlan_name> |
| Description | This command allows you to configure IGMP snooping on the Switch.                                                                                                    |
| Parameters  | <pre><vlan_name 32=""> - The name of the VLAN for which IGMP snooping is to be configured.</vlan_name></pre>                                                                                                    |
|             | host_timeout <sec 1-16711450=""> — Specifies the maximum amount of time a host can be a member of a multicast group without the Switch receiving a host membership report. The default is 260 seconds.</sec>       |
|             | router_timeout <sec 1-16711450=""> – Specifies the maximum amount of time a route can be a member of a multicast group without the Switch receiving a host membership report. The default is 260 seconds.</sec>    |

# config igmp snooping

leave\_timer <sec 1-16711450> – Specifies the amount of time a Multicast address will stay in the database before it is deleted, after it has sent out a leave group message. An entry of zero (0) specifies an immediate deletion of the Multicast address. The default is 2 seconds.

state [enable | disable] – Allows you to enable or disable IGMP snooping for the specified VLAN.

Restrictions

Only administrator-level users can issue this command.

#### Example usage:

To configure IGMP snooping:

DES-3526:4#config igmp\_snooping default host\_timeout 250 state enable Command: config igmp\_snooping default host\_timeout 250 state enable

Success.

DES-3526:4#

| CONTIC | IAMA | _snooping | LALIAPIAP |
|--------|------|-----------|-----------|
|        |      | SHOODIIIC | uuenei    |
| ~      |      |           |           |

Purpose This command configures IGMP snooping querier.

Syntax config igmp\_snooping querier [<vlan\_name 32> | all] {query\_interval <sec

1-65535> | max\_response\_time <sec 1-25> | robustness\_variable <value 1-255> | last\_member\_query\_interval <sec 1-25> | state [enable | disable]

Description Used to configure the time in seconds between general query transmissions, the

maximum time in seconds to wait for reports from members and the permitted

packet loss that guarantees IGMP snooping.

Parameters 
<a href="mailto:vlan\_name"></a> 32> - The name of the VLAN for which IGMP snooping querier is to

be configured.

*query\_interval* <*sec* 1-65535> – Specifies the amount of time in seconds between general query transmissions. The default setting is 125 seconds.

max\_response\_time <sec 1-25> — Specifies the maximum time in seconds to wait for reports from members. The default setting is 10 seconds.

robustness\_variable <value 1-255> – Provides fine-tuning to allow for expected packet loss on a subnet. The value of the robustness variable is used in calculating the following IGMP message intervals:

- Group member interval—Amount of time that must pass before a multicast router decides there are no more members of a group on a network. This interval is calculated as follows: (robustness variable x query interval) + (1 x query response interval).
- Other querier present interval—Amount of time that must pass before a
  multicast router decides that there is no longer another multicast router
  that is the querier. This interval is calculated as follows: (robustness
  variable x query interval) + (0.5 x query response interval).
- Last member query count—Number of group-specific queries sent before
  the router assumes there are no local members of a group. The default
  number is the value of the robustness variable.
- By default, the robustness variable is set to 2. You might want to increase this value if you expect a subnet to be lossy. Although 1 is specified as a valid entry, the robustness variable should not be one or problems may arise.

last\_member\_query\_interval <sec 1-25> – The maximum amount of time between group-specific query messages, including those sent in response to leave-group messages. You might lower this interval to reduce the amount of

# config igmp snooping querier

time it takes a router to detect the loss of the last member of a group.

state [enable | disable] - Allows the Switch to be specified as an IGMP Querier or

Non-querier.

Restrictions Only administrator-level users can issue this command.

# Example usage:

To configure IGMP snooping:

DES-3526:4#config igmp\_snooping querier default query\_interval 125 state enable Command: config igmp\_snooping querier default query\_interval 125 state enable

Success.

DES-3526:4#

| config router | _ports                                                                                                    |
|---------------|----------------------------------------------------------------------------------------------------|
| Purpose       | Used to configure ports as router ports.                                                                                                    |
| Syntax        | config router_ports <vlan_name 32=""> [add   delete] <portlist></portlist></vlan_name>                                                                                                    |
| Description   | This command allows you to designate a range of ports as being connected to multicast-enabled routers. This will ensure that all packets with such a router as its destination will reach the multicast-enabled router – regardless of protocol, etc. |
| Parameters    | <pre><vlan_name 32=""> - The name of the VLAN on which the router port resides.</vlan_name></pre>                                                                                                    |
|               | <pre><portlist> - Specifies a port or range of ports that will be configured as router ports.</portlist></pre>                                                                                                    |
| Restrictions  | Only administrator-level users can issue this command.                                                                                                    |

#### Example usage:

To set up static router ports:

DES-3526:4#config router\_ports default add 1-10 Command: config router\_ports default add 1-10

Success.

| enable igmp_snooping |                                                                                                    |  |
|----------------------|----------------------------------------------------------------------------------------------------|--|
| Purpose              | Used to enable IGMP snooping on the Switch.                                                                                                    |  |
| Syntax               | enable igmp_snooping {forward_mcrouter_only}                                                                                                    |  |
| Description          | This command allows you to enable IGMP snooping on the Switch. If forward_mcrouter_only is specified, the Switch will only forward all multicast traffic to the multicast router, only. Otherwise, the Switch forwards all multicast traffic to any IP router. |  |
| Parameters           | forward_mcrouter_only – Specifies that the Switch should only forward all multicast traffic to a multicast-enabled router. Otherwise, the Switch will forward all multicast traffic to any IP router.                                                          |  |
| Restrictions         | Only administrator-level users can issue this command.                                                                                                    |  |

To enable IGMP snooping on the Switch:

DES-3526:4#enable igmp\_snooping Command: enable igmp\_snooping

Success.

DES-3526:4#

| disable igmp | _snooping                                                                                                    |
|--------------|----------------------------------------------------------------------------------------------------|
| Purpose      | Used to enable IGMP snooping on the Switch.                                                                                                    |
| Syntax       | disable igmp_snooping {forward_mcrouter_only}                                                                                                    |
| Description  | This command disables IGMP snooping on the Switch. IGMP snooping can be disabled only if IP multicast routing is not being used. Disabling IGMP snooping allows all IGMP and IP multicast traffic to flood within a given IP interface.                                                                |
| Parameters   | forward_mcrouter_only – Adding this parameter to this command will disable forwarding all multicast traffic to a multicast-enabled routers. The Switch will then forward all multicast traffic to any IP router. Entering this command without the parameter will disable igmp snooping on the Switch. |
| Restrictions | Only administrator-level users can issue this command.                                                                                                    |

# Example usage:

To disable IGMP snooping on the Switch:

DES-3526:4#disable igmp\_snooping Command: disable igmp\_snooping

Success.

DES-3526:4#

#### Example usage:

To disable forwarding all multicast traffic to a multicast-enabled router:

DES-3526:4#disable igmp\_snooping forward\_mcrouter\_only Command: disable igmp\_snooping forward\_mcrouter\_only

Success.

| show igmp_snooping |                                                                                                   |  |
|--------------------|---------------------------------------------------------------------------------------------------|--|
| Purpose            | Used to show the current status of IGMP snooping on the Switch.                                   |  |
| Syntax             | show igmp_snooping {vlan <vlan_name 32="">}</vlan_name>                                           |  |
| Description        | This command will display the current IGMP snooping configuration on the Switch.                  |  |
| Parameters         | <vlan_name 32=""> – The name of the VLAN to view the IGMP snooping configuration for.</vlan_name> |  |
| Restrictions       | None.                                                                                             |  |

To show IGMP snooping:

DES-3526:4#show igmp\_snooping Command: show igmp\_snooping

IGMP Snooping Global State : Disabled Multicast router Only : Disabled

: default **VLAN Name Query Interval** : 125 Max Response Time : 10 **Robustness Value** : 2 **Last Member Query Interval** : 1 **Host Timeout** : 260 **Route Timeout** : 260 **Leave Timer** : 2

Querier State : Disabled Querier Router Behavior : Non-Querier State : Disabled

: vlan2 **VLAN Name Query Interval** : 125 Max Response Time : 10 **Robustness Value** : 2 **Last Member Query Interval** : 1 : 260 **Host Timeout Route Timeout** : 260 **Leave Timer** : 2

Querier State : Disabled
Querier Router Behavior : Non-Querier
State : Disabled

**Total Entries: 2** 

DES-3526:4#

# show igmp\_snooping group

Purpose Used to display the current IGMP snooping group configuration on the

Switch.

Syntax show igmp\_snooping group {vlan <vlan\_name 32>}

Description This command will display the current IGMP snooping group

configuration on the Switch.

Parameters <vlan name 32> - The name of the VLAN for which to view IGMP

snooping group configuration information.

Restrictions None.

# Example usage:

To show IGMP snooping group:

DES-3526:4#show igmp\_snooping group Command: show igmp\_snooping group

VLAN Name : default Multicast group: 224.0.0.2

MAC address : 01-00-5E-00-00-02

Reports : 1 Port Member : 2,5

VLAN Name : default Multicast group: 224.0.0.9

MAC address : 01-00-5E-00-00-09

Reports : 1 Port Member : 6,8

VLAN Name : default Multicast group: 234.5.6.7

MAC address : 01-00-5E-05-06-07

Reports : 1 Port Member : 4,10

VLAN Name : default Multicast group: 236.54.63.75 MAC address : 01-00-5E-36-3F-4B

Reports : 1 Port Member : 18,22

VLAN Name : default

Multicast group: 239.255.255.250 MAC address : 01-00-5E-7F-FA

Reports : 2 Port Member : 9,19

VLAN Name : default

Multicast group: 239.255.255.254 MAC address : 01-00-5E-7F-FE

Reports : 1 Port Member : 13,17 Total Entries : 6

DES-3526:4#

# show router\_ports

Purpose Used to display the currently configured router ports on the Switch.

Syntax show router\_ports {vlan <vlan\_name 32>} {static | dynamic}

Description This command will display the router ports currently configured on the

Switch.

Parameters < vlan name 32> - The name of the VLAN on which the router port

resides.

*static* – Displays router ports that have been statically configured.

dynamic – Displays router ports that have been dynamically

configured.

Restrictions None.

# Example usage:

To display the router ports.

DES-3526:4#show router\_ports Command: show router\_ports

VLAN Name : default Static router port : 1-2,10

Dynamic router port :

**Total Entries: 1** 

DES-3526:4#

# show igmp\_snooping forwarding

Purpose Used to display the IGMP snooping forwarding table entries on the

Switch.

Syntax show igmp\_snooping forwarding {vlan <vlan\_name 32>}

Description This command will display the current IGMP snooping forwarding

table entries currently configured on the Switch.

Parameters <vlan name 32> – The name of the VLAN for which to view IGMP

snooping forwarding table information.

Restrictions None.

#### Example usage:

To view the IGMP snooping forwarding table for VLAN "Trinity":

DES-3526:4#show igmp\_snooping forwarding vlan Trinity Command: show igmp\_snooping forwarding vlan Trinity

VLAN Name : Trinity Multicast group : 224.0.0.2

MAC address : 01-00-5E-00-00-02

Port Member : 17

**Total Entries: 1** 

DES-3526:4#

# show igmp\_snooping group

Purpose Used to display the current IGMP snooping configuration on the

Switch.

Syntax show igmp\_snooping group {vlan <vlan\_name 32>}

Description This command will display the current IGMP setup currently

configured on the Switch.

Parameters <*vlan name 32>* – The name of the VLAN for which to view IGMP

snooping group information.

Restrictions None.

#### Example usage:

To view the current IGMP snooping group:

DES-3526:4#show igmp\_snooping group Command: show igmp\_snooping group

VLAN Name : default Multicast group : 224.0.0.2

MAC address : 01-00-5E-00-00-02

Reports : 1 Port Member : 2,4

VLAN Name : default Multicast group : 224.0.0.9

MAC address : 01-00-5E-00-00-09

Reports : 1 Port Member : 6,8

VLAN Name : default Multicast group : 234.5.6.7

MAC address : 01-00-5E-05-06-07

Reports : 1 Port Member : 10,12

VLAN Name : default Multicast group : 236.54.63.75 MAC address : 01-00-5E-36-3F-4B

Reports : 1 Port Member : 14,16

VLAN Name : default

Multicast group : 239.255.255.250 MAC address : 01-00-5E-7F-FA

Reports : 2 Port Member : 18,20

VLAN Name : default

Multicast group : 239.255.255.254 MAC address : 01-00-5E-7F-FE

Reports : 1 Port Member : 22,24

**Total Entries: 6** 

# create igmp snooping multicast vlan

Purpose Used to create a multicast VLAN on the switch.

Syntax create igmp\_snooping multicast\_vlan <vlan\_name 32> <vlanid

2-4094>

Description This command will create a multicast VLAN on the switch.

Parameters </

IGMP snooping multicast VLAN.

<vlanid 2-4094> - Enter an integer between 2 and 4094 to define the

ID for this multicast VLAN.

Restrictions You must have administrator privileges.

#### Example usage:

To create a multicast VLAN.

DES-3526:4#create igmp\_snooping multicast\_vlan trinity 2 Command: create igmp\_snooping multicast\_vlan trinity 2

Success.

DES-3526:4#

| 0      |  |
|--------|--|
| 0      |  |
| ntic   |  |
| ı iamp |  |
| snoo   |  |
| pniac  |  |
| mult   |  |
| icast  |  |
| vlan   |  |

Purpose Used to configure a multicast VLAN previously created on the

switch.

Syntax config igmp\_snooping multicast\_vlan {<vlan\_name 32>}

{member\_port <portlist> | source\_port <portlist> | state [enable

| disable]}

Description This command will configure a multicast VLAN previously created on

the switch.

Parameters < vlan name 32> – The name of the VLAN for which to configure an

IGMP snooping multicast VLAN.

member port <portlist> - A port or range of member ports to add to the multicast VLAN. These ports will receive multicast traffic from the source port. Remember, the source port cannot be the same as any

member port.

source port <portlist> - Enter a port on the Switch to be designated as the source port for multicast traffic. Multicast traffic entering the switch will be forwarded from this port to member ports on the same VLAN. Note that the source port must be different from the member

ports of the created VLAN.

state [enable | disable] - Choose to enable or disable the running

state of this multicast VLAN.

Restrictions You must have administrator privileges.

#### Example usage:

To configure a multicast VLAN.

DES-3526:4# config igmp\_snooping multicast\_vlan trinity

member\_port 1,3 source\_port 2 state enable

Command: config igmp\_snooping multicast\_vlan trinity member\_port 1,3 source\_port 2 state enable

Success.

DES-3526:4#

# delete igmp\_snooping multicast\_vlan

Purpose Used to delete a multicast VLAN previously created on the switch.

Syntax delete igmp\_snooping multicast\_vlan <vlan\_name 32>

Description This command will delete a multicast VLAN previously created on

the switch.

Parameters

the switch.

Restrictions You must have administrator privileges.

DES-3526:4#delete igmp\_snooping multicast\_vlan trinity Command: delete igmp\_snooping multicast\_vlan trinity

Success.

DES-3526:4#

# show igmp\_snooping multicast\_vlan

Purpose Used to show the settings for a multicast VLAN previously created

on the switch.

Syntax show igmp\_snooping multicast\_vlan {<vlan\_name 32>}

Description This command display the settings for a multicast VLAN previously

created on the switch.

Parameters </

to view settings.

Restrictions You must have administrator privileges.

DES-3526:4#delete igmp\_snooping multicast\_vlan trinity Command: delete igmp\_snooping multicast\_vlan trinity

VID : 2 Member ports : 1,3 Source ports : 2

Status : Enabled

DES-3526:4#

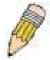

**Note:** Once a Multicast VLAN has been configured and enabled on the switch, other IGMP Snooping settings will be overridden and the IGMP Snooping Multicast VLAN will take precedence.

22

# **DHCP Relay**

The DHCP relay commands in the Command Line Interface (CLI) are listed (along with the appropriate parameters) in the following table.

| Command                            | Parameters                                                   |
|------------------------------------|--------------------------------------------------------------|
| config dhcp_relay                  | {hops <value 1-16="">   time <sec 0-65535="">}</sec></value> |
| config dhcp_relay add ipif         | <ipif_name 12=""> <ipaddr></ipaddr></ipif_name>              |
| config dhcp_relay delete ipif      | <ipif_name 12=""> <ipaddr></ipaddr></ipif_name>              |
| config dhcp_relay option_82 state  | [enable   disable]                                           |
| config dhcp_relay option_82 check  | [enable   disable]                                           |
| config dhcp_relay option_82 policy | [replace   drop   keep]                                      |
| show dhcp_relay                    | {ipif <ipif_name 12="">}</ipif_name>                         |
| enable dhcp_relay                  |                                                              |
| disable dhcp_relay                 |                                                              |

Each command is listed in detail in the following sections.

| config dhcp_relay |                                                                                                    |  |  |  |
|-------------------|----------------------------------------------------------------------------------------------------|--|--|--|
| Purpose           | Used to configure the DHCP/BOOTP relay feature of the switch.                                                  |  |  |  |
| Syntax            | config dhcp_relay {hops <value 1-16="">   time <sec 0-65535="">}</sec></value>                                 |  |  |  |
| Description       | This command is used to configure the DHCP/BOOTP relay feature.                                                |  |  |  |
| Parameters        | hops <value 1-16=""> Specifies the maximum number of relay agent hops that the DHCP packets can cross.</value> |  |  |  |
|                   | time <sec 0-65535=""> If this time is exceeded, the Switch will relay the DHCP packet.</sec>                   |  |  |  |
| Restrictions      | Only administrator-level users can issue this command.                                                         |  |  |  |

# Example usage:

To config DHCP relay:

DES-3526:4#config dhcp\_relay hops 2 time 23
Command: config dhcp\_relay hops 2 time 23
Success.
DES-3526:4#

| config dhcp_relay add ipif |                                                                                                    |  |  |  |
|----------------------------|----------------------------------------------------------------------------------------------------|--|--|--|
| Purpose                    | Used to add an IP destination address to the switch's DHCP/BOOTP re lay table.                              |  |  |  |
| Syntax                     | config dhcp_relay add ipif <ipif_name 12=""> <ipaddr></ipaddr></ipif_name>                                  |  |  |  |
| Description                | This command adds an IP address as a destination to forward (relay) DHCP/BOOTP relay packets to.            |  |  |  |
| Parameters                 | <pre><ipif_name 12=""> The name of the IP interface in which DHCP relay is to be enabled.</ipif_name></pre> |  |  |  |
|                            | <ipaddr> The DHCP server IP address.</ipaddr>                                                               |  |  |  |
| Restrictions               | Only administrator-level users can issue this command.                                                      |  |  |  |

To add an IP destination to the DHCP relay table:

DES-3526:4#config dhcp\_relay add ipif System 10.58.44.6 Command: config dhcp\_relay add ipif System 10.58.44.6

Success.

DES-3526:4#

| config dhcp_relay delete ipif |                                                                                                    |  |  |  |
|-------------------------------|----------------------------------------------------------------------------------------------------|--|--|--|
| Purpose                       | Used to delete one or all IP destination addresses from the Switch's DHCP/BOOTP relay table.                  |  |  |  |
| Syntax                        | config dhcp_relay delete ipif <ipif_name 12=""> <ipaddr></ipaddr></ipif_name>                                 |  |  |  |
| Description                   | This command is used to delete an IP destination addresses in the Switch's DHCP/BOOTP relay table.            |  |  |  |
| Parameters                    | <pre><ipif_name 12=""> The name of the IP interface that contains the IP address<br/>below.</ipif_name></pre> |  |  |  |
|                               | <pre><ipaddr> The DHCP server IP address.</ipaddr></pre>                                                      |  |  |  |
| Restrictions                  | Only administrator-level users can issue this command.                                                        |  |  |  |

# Example usage:

To delete an IP destination from the DHCP relay table:

DES-3526:4#config dhcp\_relay delete ipif System

10.58.44.6

Command: config dhcp\_relay delete ipif System 10.58.44.6

Success.

# config dhcp\_relay option\_82 state

Purpose Used to configure the state of DHCP relay agent information option

82 of the switch.

Syntax config dhcp\_relay option\_82 state [enable | disable]

Description This command is used to configure the state of DHCP relay agent

information option 82 of the switch.

Parameters enable - When this field is toggled to Enabled the relay agent will insert

and remove DHCP relay information (option 82 field) in messages between DHCP server and client. When the relay agent receives the DHCP request, it adds the option 82 information, and the IP address of the relay agent (if the relay agent is configured), to the packet. Once the option 82 information has been added to the packet it is sent on to the DHCP server. When the DHCP server receives the packet, if the server is capable of option 82, it can implement policies like restricting the number of IP addresses that can be assigned to a single remote ID or circuit ID. Then the DHCP server echoes the option 82 field in the DHCP reply. The DHCP server unicasts the reply to the back to the relay agent if the request was relayed to the server by the relay agent. The switch verifies that it originally inserted the option 82 data. Finally, the relay agent removes the option 82 field and forwards the packet to the switch port that connects to the DHCP client that sent the DHCP request.

disable - If the field is toggled to disable the relay agent will not insert and remove DHCP relay information (option 82 field) in messages between DHCP servers and clients, and the check and policy settings

will have no effect.

Restrictions Only administrator-level users can issue this command.

#### Example usage:

To configure DHCP relay option 82 state:

DES-3526:4#config dhcp\_relay option\_82 state enable Command: config dhcp\_relay option\_82 state enable

Success.

DES-3526:4#

# config dhcp\_relay option\_82 check

Purpose Used to configure the checking mechanism of DHCP relay agent

information option 82 of the switch.

Syntax config dhcp relay option 82 check [enable | disable]

Description This command is used to configure the checking mechanism of

DHCP/BOOTP relay agent information option 82 of the switch.

Parameters enable - When the field is toggled to enable, the relay agent will check

the validity of the packet's option 82 field. If the switch receives a packet that contains the option 82 field from a DHCP client, the switch drops the packet because it is invalid. In packets received from DHCP servers, the

relay agent will drop invalid messages.

disable - When the field is toggled to disable, the relay agent will not

check the validity of the packet's option 82 field.

Restrictions Only administrator-level users can issue this command.

# Example usage:

To configure DHCP relay option 82 check:

DES-3526:4#config dhcp\_relay option\_82 check enable Command: config dhcp\_relay option\_82 check enable

Success.

DES-3526:4#

| config dhcp_relay option_82 policy |                                                                                                    |  |  |  |
|------------------------------------|----------------------------------------------------------------------------------------------------|--|--|--|
| Purpose                            | Used to configure the reforwarding policy of relay agent information option 82 of the switch.                                            |  |  |  |
| Syntax                             | config dhcp_relay option_82 policy [replace   drop   keep]                                                                               |  |  |  |
| Description                        | This command is used to configure the reforwarding policy of DHCP relay agent information option 82 of the switch.                       |  |  |  |
| Parameters                         | <i>replace</i> - The option 82 field will be replaced if the option 82 field already exists in the packet received from the DHCP client. |  |  |  |
|                                    | drop - The packet will be dropped if the option 82 field already exists in the<br>packet received from the DHCP client.                  |  |  |  |
|                                    | <i>keep</i> - The option 82 field will be retained if the option 82 field already exists in the packet received from the DHCP client.    |  |  |  |
| Restrictions                       | Only administrator-level users can issue this command.                                                                                   |  |  |  |

# Example usage:

To configure DHCP relay option 82 policy:

DES-3526:4#config dhcp\_relay option\_82 policy replace Command: config dhcp\_relay option\_82 policy replace

Success.

DES-3526:4#

| show dhcp_relay |                                                                                                    |  |  |  |
|-----------------|----------------------------------------------------------------------------------------------------|--|--|--|
| Purpose         | Used to display the current DHCP/BOOTP relay configuration.                                                                                                    |  |  |  |
| Syntax          | show dhcp_relay {ipif <ipif_name 12="">}</ipif_name>                                                                                                    |  |  |  |
| Description     | This command will display the current DHCP relay configuration for the Switch, or if an IP interface name is specified, the DHCP relay configuration for that IP interface. |  |  |  |
| Parameters      | <pre>ipif <ipif_name 12=""> The name of the IP interface for which to display the<br/>current DHCP relay configuration.</ipif_name></pre>                                   |  |  |  |
| Restrictions    | None.                                                                                                    |  |  |  |

# Example usage:

To show the DHCP relay configuration:

DES-3526:4#show dhcp\_relay Command: show dhcp\_relay

DHCP/BOOTP Relay Status : Enabled
DHCP/BOOTP Hops Count Limit : 2
DHCP/BOOTP Relay Time Threshold : 23
DHCP Relay Agent Information Option 82 State : Enabled
DHCP Relay Agent Information Option 82 Check : Enabled
DHCP Relay Agent Information Option 82 Policy : Replace

Interface Server 1 Server 2 Server 3 Server 4

System 10.58.44.6

DES-3526:4#

#### Example usage:

To show a single IP destination of the DHCP relay configuration:

DES-3526:4#show dhcp\_relay ipif System Command: show dhcp\_relay ipif System

Interface Server 1 Server 2 Server 3 Server 4

System 10.58.44.6

DES-3526:4#

# enable dhcp\_relay

Purpose Used to enable the DHCP/BOOTP relay function on the switch.

Syntax enable dhcp\_relay

Description This command is used to enable the DHCP/BOOTP relay function on the

switch.

Parameters None.

Restrictions Only administrator-level users can issue this command.

#### Example usage:

To enable DHCP relay:

DES-3526:4#enable dhcp\_relay

Command: enable dhcp\_relay

Success.

DES-3526:4#

# disable dhcp relay

Purpose Used to disable the DHCP/BOOTP relay function on the switch.

Syntax disable dhcp\_relay

Description This command is used to disable the DHCP/BOOTP relay function on the

switch.

Parameters None.

Restrictions Only administrator-level users can issue this command.

To disable DHCP relay:

DES-3526:4#disable dhcp\_relay Command: disable dhcp\_relay

Success.

23

# 802.1X Commands

The DES-3526 implements the server-side of the IEEE 802.1x Port-based and MAC-based Network Access Control. This mechanism is intended to allow only authorized users, or other network devices, access to network resources by establishing criteria for each port on the Switch that a user or network device must meet before allowing that port to forward or receive frames.

| Command                                  | Parameters                                                                                                    |  |
|------------------------------------------|----------------------------------------------------------------------------------------------------|--|
| enable 802.1x                            |                                                                                                    |  |
| disable 802.1x                           |                                                                                                    |  |
| show 802.1x<br>auth_state                | {ports <portlist>}</portlist>                                                                                                    |  |
| show 802.1x auth_configuration           | {ports <portlist>}</portlist>                                                                                                    |  |
| config 802.1x<br>capability ports        | [ <portlist>   all] [authenticator   none]</portlist>                                                                                                    |  |
| config 802.1x<br>auth_parameter<br>ports | [ <portlist>   all] [default   {direction [both   in]   port_control [force_unauth   auto   force_auth]   quiet_period <sec 0-65535="">   tx_period <sec 1-65535="">   supp_timeout <sec 1-65535="">   server_timeout <sec 1-65535="">   max_req <value 1-10="">   reauth_period <sec 1-65535="">   enable_reauth [enable   disable]}]</sec></value></sec></sec></sec></sec></portlist> |  |
| config 802.1x<br>auth_protocol           | [radius eap   radius pap]                                                                                                    |  |
| config 802.1x init                       | {port_based ports [ <portlist>   all]   mac_based [ports] [<portlist>  all] {mac_address <macaddr>}]</macaddr></portlist></portlist>                                                                                                    |  |
| config 802.1x<br>auth_mode               | [port_based   mac_based]                                                                                                    |  |
| config 802.1x reauth                     | {port_based ports [ <portlist>   all]   mac_based [ports] [<portlist>  all] {mac_address <macaddr>}]</macaddr></portlist></portlist>                                                                                                    |  |
| config radius add                        | <pre><server_index 1-3=""> <server_ip> key <passwd 32=""> [default   {auth_port</passwd></server_ip></server_index></pre>                                                                                                    |  |
| config radius delete                     | <server_index 1-3=""></server_index>                                                                                                    |  |
| config radius                            | <pre><server_index 1-3=""> {ipaddress <server_ip>   key <passwd 32=""> [auth_port<br/><udp_port_number 1-65535=""> acct_port <udp_port_number 1-65535="">]}</udp_port_number></udp_port_number></passwd></server_ip></server_index></pre>                                                                                                    |  |
| show radius                              |                                                                                                    |  |

Each command is listed, in detail, in the following sections

| enable 802.1x |                                                                                                    |  |  |  |
|---------------|----------------------------------------------------------------------------------------------------|--|--|--|
| Purpose       | Used to enable the 802.1x server on the Switch.                                                                                                    |  |  |  |
| Syntax        | enable 802.1x                                                                                                    |  |  |  |
| Description   | The <b>enable 802.1x</b> command enables the 802.1x Network Access control server application on the Switch. To select between port-based or MAC-based, use the <b>config 802.1x auth_mode</b> command. |  |  |  |
| Parameters    | None.                                                                                                    |  |  |  |
| Restrictions  | Only administrator-level users can issue this command.                                                                                                    |  |  |  |

Example usage:

To enable 802.1x switch wide:

DES-3526:4#enable 802.1x Command: enable 802.1x

Success.

DES-3526:4#

# disable 802.1x

Purpose Used to disable the 802.1x server on the Switch.

Syntax disable 802.1x

Description The **disable 802.1x** command is used to disable the 802.1x Network

Access control server application on the Switch. To select between port-based or MAC-based, use the **config 802.1x auth\_mode** command.

based of MAC-based, use the config 802.1x auth

Parameters None.

Restrictions Only administrator-level users can issue this command.

#### Example usage:

To disable 802.1x on the Switch:

DES-3526:4#disable 802.1x Command: disable 802.1x

Success.

DES-3526:4#

# show 802.1x auth\_configuration

Purpose Used to display the current configuration of the 802.1x server on the

Switch.

Syntax show 802.1x auth configuration {ports <portlist>}

Description The **show 802.1x user** command is used to display the 802.1x Port-

based or MAC-based Network Access control local users currently

configured on the Switch.

Parameters ports ports portlist> - Specifies a port or range of ports to view.

The following details are displayed:

802.1x Enabled / Disabled – Shows the current status of 802.1x

functions on the Switch.

Authentication Mode – Shows the authentication mode, whether it be

by MAC address or by port.

Authentication Protocol: Radius\_Eap – Shows the authentication protocol suite in use between the Switch and a RADIUS server. May

read Radius\_Eap or Radius\_Pap.

Port number – Shows the physical port number on the Switch.

Capability: Authenticator/None – Shows the capability of 802.1x functions on the port number displayed above. There are two 802.1x capabilities that can be set on the Switch: Authenticator and None.

AdminCtlDir: Both / In – Shows whether a controlled Port that is unauthorized will exert control over communication in both receiving

and transmitting directions, or just the receiving direction.

OpenCtlDir: Both / In – Shows whether a controlled Port that is

unauthorized will exert control over communication in both receiving

# show 802.1x auth\_configuration

and transmitting directions, or just the receiving direction.

Port Control: ForceAuth / ForceUnauth / Auto — Shows the administrative control over the port's authorization status. ForceAuth forces the Authenticator of the port to become Authorized. ForceUnauth forces the port to become Unauthorized.

QuietPeriod – Shows the time interval between authentication failure and the start of a new authentication attempt.

TxPeriod – Shows the time to wait for a response from a supplicant (user) to send EAP Request / Identity packets.

SuppTimeout – Shows the time to wait for a response from a supplicant (user) for all EAP packets, except for the Request / Identity packets.

ServerTimeout – Shows the length of time to wait for a response from a Radius server.

MaxReq – Shows the maximum number of times to retry sending packets to the supplicant.

ReAuthPeriod – Shows the time interval between successive reauthentications.

ReAuthenticate: Enabled / Disabled – Shows whether or not to reauthenticate.

Restrictions None.

#### Example usage:

To display the 802.1x authentication states:

DES-3526:4#show 802.1x auth\_configuration ports 1

Command: show 802.1x auth\_configuration ports 1

802.1X : Enabled
Authentication Mode : Port\_based
Authentication Protocol : Radius Eap

Port number : 1 Capability : None AdminCrlDir : Both OpenCrlDir : Both **Port Control** : Auto QuietPeriod : 60 sec **TxPeriod** : 30 sec SuppTimeout : 30 sec ServerTimeout :30 sec MaxReq : 2 times ReAuthPeriod :3600 sec ReAuthenticate : Disabled

CTRL+C ESC q Quit SPACE n Next Page Enter Next Entry a All

| show 802.1x auth_state |                                                                                                    |  |  |  |
|------------------------|----------------------------------------------------------------------------------------------------|--|--|--|
| Purpose                | Used to display the current authentication state of the 802.1x server on the Switch.                                                                                                    |  |  |  |
| Syntax                 | show 802.1x auth_state {ports <portlist>}</portlist>                                                                                                    |  |  |  |
| Description            | The show 802.1x auth_state command is used to display the current authentication state of the 802.1x Port-based or MAC-based Network Access Control server application on the Switch.                                                                         |  |  |  |
| Parameters             | <ul><li>ports <portlist> – Specifies a port or range of ports to be viewed.</portlist></li><li>The following details what is displayed:</li></ul>                                                                                                    |  |  |  |
|                        | Port number – Shows the physical port number on the Switch.                                                                                                    |  |  |  |
|                        | Auth PAE State: Initalize / Disconnected / Connecting / Authenticating / Authenticated / Held / ForceAuth / ForceUnauth – Shows the current state of the Authenticator PAE.                                                                                   |  |  |  |
|                        | Backend State: Request / Response / Fail / Idle / Initalize / Success / Timeout – Shows the current state of the Backend Authenticator.                                                                                                    |  |  |  |
|                        | Port Status: Authorized / Unauthorized – Shows the result of the authentication process. Authorized means that the user was authenticated, and can access the network. Unauthorized means that the user was not authenticated, and cannot access the network. |  |  |  |
| Restrictions           | None.                                                                                                    |  |  |  |

To display the 802.1x auth state for Port-based 802.1x:

| DES-3526:4#show 802.1x auth_state                          |                    |               |             |  |
|------------------------------------------------------------|--------------------|---------------|-------------|--|
| Command: show 802.1x auth_state                            |                    |               |             |  |
| Port                                                       | Auth PAE State     | Backend State | Port Status |  |
| 1                                                          | ForceAuth          | Success       | Authorized  |  |
| 2                                                          | ForceAuth          | Success       | Authorized  |  |
| 3                                                          | ForceAuth          | Success       | Authorized  |  |
| 4                                                          | ForceAuth          | Success       | Authorized  |  |
| 5<br>6                                                     | ForceAuth          | Success       | Authorized  |  |
| 6                                                          | ForceAuth          | Success       | Authorized  |  |
| 7                                                          | ForceAuth          | Success       | Authorized  |  |
| 8                                                          | ForceAuth          | Success       | Authorized  |  |
| 9                                                          | ForceAuth          | Success       | Authorized  |  |
| 10                                                         | ForceAuth          | Success       | Authorized  |  |
| 11                                                         | ForceAuth          | Success       | Authorized  |  |
| 12                                                         | ForceAuth          | Success       | Authorized  |  |
| 13                                                         | ForceAuth          | Success       | Authorized  |  |
| 14                                                         | ForceAuth          | Success       | Authorized  |  |
| 15                                                         | ForceAuth          | Success       | Authorized  |  |
| 16                                                         | ForceAuth          | Success       | Authorized  |  |
| 17                                                         | ForceAuth          | Success       | Authorized  |  |
| 18                                                         | Force <b>A</b> uth | Success       | Authorized  |  |
| 19                                                         | ForceAuth          | Success       | Authorized  |  |
| 20                                                         | ForceAuth          | Success       | Authorized  |  |
| CTRL+C ESC q Quit SPACE n Next Page Enter Next Entry a All |                    |               |             |  |

# Example usage:

To display the 802.1x auth state for MAC-based 802.1x:

| DES-3526:4#show 802.1x auth_state                                             |                                                            |                |               |             |  |
|-------------------------------------------------------------------------------|------------------------------------------------------------|----------------|---------------|-------------|--|
| Command: show 802.1x auth_state                                               |                                                            |                |               |             |  |
| Port nu<br>Index                                                              | ımber:1:1<br>MAC Address                                   | Auth PAE State | Backend State | Port Status |  |
| 1<br>2<br>3<br>4<br>5<br>6<br>7<br>8<br>9<br>10<br>11<br>12<br>13<br>14<br>15 | 00-08-02-4E-DA-FA                                          |                | Idle          | Authorized  |  |
| CTRL+                                                                         | CTRL+C ESC q Quit SPACE n Next Page Enter Next Entry a All |                |               |             |  |

| config 802.1x auth_mode |                                                                                                    |  |
|-------------------------|----------------------------------------------------------------------------------------------------|--|
| Purpose                 | Used to configure the 802.1x authentication mode on the Switch.                                                                                 |  |
| Syntax                  | config 802.1x auth_mode {port_based   mac_based]                                                                                                |  |
| Description             | The config 802.1x authentication mode command is used to enable either the port-based or MAC-based 802.1x authentication feature on the Switch. |  |
| Parameters              | [port_based   mac_based ports] – The Switch allows you to authenticate 802.1x by either port or MAC address.                                    |  |
| Restrictions            | Only administrator-level users can issue this command.                                                                                          |  |

To configure 802.1x authentication by MAC address:

DES-3526:4#config 802.1x auth\_mode mac\_based
Command: config 802.1x auth\_mode mac\_based
Success.

DES-3526:4#

| config 802.1x capability ports |                                                                                                    |  |
|--------------------------------|----------------------------------------------------------------------------------------------------|--|
| Purpose                        | Used to configure the 802.1x capability of a range of ports on the Switch.                                                                               |  |
| Syntax                         | config 802.1x capability ports [ <portlist>   all] [authenticator   none]</portlist>                                                                     |  |
| Description                    | The <b>config 802.1x</b> command has four capabilities that can be set for each port. Authenticator, Supplicant, Authenticator and Supplicant, and None. |  |
| Parameters                     | <pre><portlist> - Specifies a port or range of ports to be configured.</portlist></pre>                                                                  |  |

# config 802.1x capability ports

all - Specifies all of the ports on the Switch.

authenticator – A user must pass the authentication process to gain

access to the network.

*none* – The port is not controlled by the 802.1x functions.

Restrictions

Only administrator-level users can issue this command.

#### Example usage:

To configure 802.1x capability on ports 1-10:

DES-3526:4#config 802.1x capability ports 1 – 10 authenticator Command: config 802.1x capability ports 1 – 10 authenticator

Success.

DES-3526:4#

**Purpose** Used to configure the 802.1x Authentication parameters on a range

of ports. The default parameter will return all ports in the specified

range to their default 802.1x settings.

Syntax config 802.1x auth\_parameter ports [<portlist> | all] [default |

{direction [both | in] | port\_control [force\_unauth | auto | force\_auth] | quiet\_period <sec 0-65535> | tx\_period <sec 1-65535> | supp\_timeout <sec 1-65535> | server\_timeout <sec 1-65535> | max\_req <value 1-10> | reauth\_period <sec 1-65535> |

enable\_reauth [enable | disable]}]

**Description** The config 802.1x auth\_parameter command is used to configure

the 802.1x Authentication parameters on a range of ports. The default parameter will return all ports in the specified range to their

default 802.1x settings.

**Parameters** <portlist> - Specifies a port or range of ports to be configured.

all – Specifies all of the ports on the Switch.

default – Returns all of the ports in the specified range to their

802.1x default settings.

direction [both | in] – Determines whether a controlled port blocks communication in both the receiving and transmitting directions, or just the receiving direction.

port\_control - Configures the administrative control over the authentication process for the range of ports. The user has the

following authentication options:

 force\_auth – Forces the Authenticator for the port to become authorized. Network access is allowed.

 auto – Allows the port's status to reflect the outcome of the authentication process.

 force\_unauth – Forces the Authenticator for the port to become unauthorized. Network access will be blocked.

quiet\_period <sec 0-65535> – Configures the time interval between authentication failure and the start of a new authentication attempt.

*tx\_period* <*sec 1-65535*> - Configures the time to wait for a response from a supplicant (user) to send EAP Request/Identity packets.

supp\_timeout <sec 1-65535> - Configures the time to wait for a response from a supplicant (user) for all EAP packets, except for the

# config 802.1x auth parameter

Request/Identity packets.

server\_timeout <sec 1-65535> - Configure the length of time to wait for a response from a RADIUS server.

max\_req <value 1-10> — Configures the number of times to retry sending packets to a supplicant (user).

reauth\_period <sec 1-65535> – Configures the time interval between successive re-authentications.

enable\_reauth [enable | disable] – Determines whether or not the Switch will re-authenticate. Enabled causes re-authentication of users at the time interval specified in the Re-authentication Period

field, above.

**Restrictions** Only administrator-level users can issue this command.

#### Example usage:

To configure 802.1x authentication parameters for ports 1-20:

DES-3526:4#config 802.1x auth\_parameter ports 1–20 direction both Command: config 802.1x auth\_parameter ports 1–20 direction both

Success.

DES-3526:4#

| config | 802.1x | auth | prot | ocol |
|--------|--------|------|------|------|
|--------|--------|------|------|------|

Purpose Used to configure the 802.1x authentication protocol on the Switch.

Syntax config 802.1x auth\_protocol [radius\_eap | radius\_pap]

Description The config 802.1x auth\_protocol command enables you to configure

the authentication protocol.

Parameters radius\_eap | radius\_pap - Specify the type of authentication protocol

desired.

Restrictions Only administrator-level users can issue this command.

#### Example usage:

To configure the authentication protocol on the Switch:

DES-3526:4# config 802.1x auth\_protocol radius\_pap
Command: config 802.1x auth\_protocol local radius\_pap

Success.

DES-3526:4#

# config 802.1x init Purpose Used

Purpose Used to initialize the 802.1x function on a range of ports.

Syntax config 802.1x init {port\_based ports [<portlist> | all] |

mac\_based [ports] [<portlist> | all] {mac\_address <macaddr>}]

Description The **config 802.1x init** command is used to immediately initialize the

802.1x functions on a specified range of ports or for specified MAC

addresses operating from a specified range of ports.

Parameters port\_based – This instructs the Switch to initialize 802.1x functions

based only on the port number. Ports approved for initialization can

| config 802.1x init |                                                                                                    |  |  |
|--------------------|----------------------------------------------------------------------------------------------------|--|--|
|                    | then be specified.                                                                                                    |  |  |
|                    | <ul> <li>mac_based – This instructs the Switch to initialize 802.1x functions based only on the MAC address. MAC addresses approved for initialization can then be specified.</li> </ul> |  |  |
|                    | ports <portlist> - Specifies a port or range of ports to be configured.</portlist>                                                                                                    |  |  |
|                    | all – Specifies all of the ports on the Switch.                                                                                                    |  |  |
|                    | mac_address <macaddr> - Enter the MAC address to be initialized.</macaddr>                                                                                                    |  |  |
| Restrictions       | Only administrator-level users can issue this command.                                                                                                    |  |  |

To initialize the authentication state machine of all ports:

DES-3526:4# config 802.1x init port\_based ports all Command: config 802.1x init port\_based ports all

Success.

DES-3526:4#

| config 802.1x reauth |                                                                                                    |  |  |
|----------------------|----------------------------------------------------------------------------------------------------|--|--|
| Purpose              | Used to configure the 802.1x re-authentication feature of the Switch.                                                                                                    |  |  |
| Syntax               | config 802.1x reauth {port_based ports [ <portlist>   all]   mac_based [ports] [<portlist>   all] {mac_address <macaddr>}]</macaddr></portlist></portlist>                      |  |  |
| Description          | The config 802.1x reauth command is used to re-authenticate a previously authenticated device based on port number.                                                             |  |  |
| Parameters           | port_based – This instructs the Switch to re-authorize 802.1x functions<br>based only on the port number. Ports approved for re-authorization<br>can then be specified.         |  |  |
|                      | mac_based – This instructs the Switch to re-authorize 802.1x functions<br>based only on the MAC address. MAC addresses approved for re-<br>authorization can then be specified. |  |  |
|                      | ports <portlist> – Specifies a port or range of ports to be re-authorized.  all – Specifies all of the ports on the Switch.</portlist>                                          |  |  |
|                      | <pre>mac_address <macaddr> - Enter the MAC address to be re-<br/>authorized.</macaddr></pre>                                                                                    |  |  |
| Restrictions         | Only administrator-level users can issue this command.                                                                                                    |  |  |

# Example usage:

To configure 802.1x reauthentication for ports 1-18:

DES-3526:4#config 802.1x reauth port\_based ports 1-18 Command: config 802.1x reauth port\_based ports 1-18

Success.

| config radius add |                                                                                                    |  |
|-------------------|----------------------------------------------------------------------------------------------------|--|
| Purpose           | Used to configure the settings the Switch will use to communicate with a RADIUS server.                                                                                                    |  |
| Syntax            | config radius add <server_index 1-3=""> <server_ip> key <passwd 32=""> [default   {auth_port <udp_port_number 1-65535="">   acct_port <udp_port_number 1-65535="">}]</udp_port_number></udp_port_number></passwd></server_ip></server_index> |  |
| Description       | The <b>config radius add</b> command is used to configure the settings the Switch will use to communicate with a RADIUS server.                                                                                                    |  |
| Parameters        | <server_index 1-3=""> – Assigns a number to the current set of RADIUS server settings. Up to 3 groups of RADIUS server settings can be entered on the Switch.</server_index>                                                                 |  |
|                   | <pre><server_ip> - The IP address of the RADIUS server.</server_ip></pre>                                                                                                    |  |
|                   | key – Specifies that a password and encryption key will be used between the Switch and the RADIUS server.                                                                                                    |  |
|                   | <passwd 32=""> – The shared-secret key used by the RADIUS server and the Switch. Up to 32 characters can be used.</passwd>                                                                                                    |  |
|                   | default – Uses the default udp port number in both the "auth_port" and "acct_port" settings.                                                                                                    |  |
|                   | <pre>auth_port <udp_port_number 1-65535=""> - The UDP port number for<br/>authentication requests. The default is 1812.</udp_port_number></pre>                                                                                              |  |
|                   | <pre>acct_port <udp_port_number 1-65535=""> - The UDP port number for<br/>accounting requests. The default is 1813.</udp_port_number></pre>                                                                                                  |  |
| Restrictions      | Only administrator-level users can issue this command.                                                                                                    |  |

To configure the RADIUS server communication settings:

DES-3526:4#config radius add 1 10.48.74.121 key dlink default Command: config radius add 1 10.48.74.121 key dlink default

Success.

DES-3526:4#

| config radius delete |                                                                                                    |  |
|----------------------|----------------------------------------------------------------------------------------------------|--|
| Purpose              | Used to delete a previously entered RADIUS server configuration.                                                                                                    |  |
| Syntax               | config radius delete <server_index 1-3=""></server_index>                                                                                                    |  |
| Description          | The <b>config radius delete</b> command is used to delete a previously entered RADIUS server configuration.                                                                          |  |
| Parameters           | <server_index 1-3=""> – Assigns a number to the current set of<br/>RADIUS server settings. Up to 3 groups of RADIUS server settings<br/>can be entered on the Switch.</server_index> |  |
| Restrictions         | Only administrator-level users can issue this command.                                                                                                    |  |

#### Example usage:

To delete previously configured RADIUS server communication settings:

DES-3526:4#config radius delete 1 Command: config radius delete 1

Success.

| config radius |                                                                                                    |
|---------------|----------------------------------------------------------------------------------------------------|
| Purpose       | Used to configure the Switch's RADIUS settings.                                                                                                    |
| Syntax        | config radius <server_index 1-3=""> {ipaddress <server_ip>   key<br/><passwd 32="">   auth_port <udp_port_number 1-65535="">  <br/>acct_port <udp_port_number 1-65535="">}</udp_port_number></udp_port_number></passwd></server_ip></server_index> |
| Description   | The <b>config radius</b> command is used to configure the Switch's Radius settings.                                                                                                    |
| Parameters    | <server_index 1-3=""> – Assigns a number to the current set of<br/>RADIUS server settings. Up to 3 groups of RADIUS server settings<br/>can be entered on the Switch.</server_index>                                                               |
|               | ipaddress <server_ip> - The IP address of the RADIUS server.</server_ip>                                                                                                    |
|               | key – Specifies that a password and encryption key will be used between the Switch and the RADIUS server.                                                                                                    |
|               | <ul> <li><passwd 32=""> – The shared-secret key used by the<br/>RADIUS server and the Switch. Up to 32 characters can<br/>be used.</passwd></li> </ul>                                                                                             |
|               | <pre>auth_port <udp_port_number 1-65535=""> - The UDP port number for<br/>authentication requests. The default is 1812.</udp_port_number></pre>                                                                                                    |
|               | <pre>acct_port <udp_port_number 1-65535=""> - The UDP port number for<br/>accounting requests. The default is 1813.</udp_port_number></pre>                                                                                                    |
| Restrictions  | Only administrator-level users can issue this command.                                                                                                    |

To configure the RADIUS settings:

DES-3526:4#config radius 1 10.48.74.121 key dlink default Command: config radius 1 10.48.74.121 key dlink default

Success.

DES-3526:4#

| show radius  |                                                                                                    |
|--------------|----------------------------------------------------------------------------------------------------|
| Purpose      | Used to display the current RADIUS configurations on the Switch.                                   |
| Syntax       | show radius                                                                                        |
| Description  | The <i>show radius</i> command is used to display the current RADIUS configurations on the Switch. |
| Parameters   | None.                                                                                              |
| Restrictions | None.                                                                                              |

# Example usage:

To display RADIUS settings on the Switch:

|         | 526:4#show ra |                     |                     |        |         |
|---------|---------------|---------------------|---------------------|--------|---------|
| Comm    | and: show rac | lius                |                     |        |         |
| Index   | IP Address    | Auth-Port<br>Number | Acct-Port<br>Number | Status | Key     |
| 1       | 10.1.1.1      | 1812                | 1813                | Active | switch  |
| 2       | 20.1.1.1      | 1800                | 1813                | Active | des3226 |
| 3       | 30.1.1.1      | 1812                | 1813                | Active | dlink   |
| Total I | Entries : 3   |                     |                     |        |         |
| DES-3   | 526:4#        |                     |                     |        |         |

# **Access Control List (ACL) Commands**

The DES-3526 implements Access Control Lists that enable the Switch to deny network access to specific devices or device groups based on IP settings or MAC address.

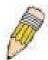

**Note:** The ACL command set has been changed for the Release III firmware. In particular, note the different role of the profile\_id and access\_id parameters. The new treatment has changed some of the command parameters as well.

| Command                  | Parameters                                                                                                    |
|--------------------------|----------------------------------------------------------------------------------------------------|
| create<br>access_profile | [ethernet {vlan   source_mac <macmask>   destination_mac <macmask>   802.1p   ethernet_type} ip {vlan   source_ip_mask <netmask>   destination_ip_mask <netmask>   dscp   [icmp {type   code}   igmp {type}   tcp {src_port_mask <hex 0x0-0xffff="">   dst_port_mask <hex 0x0-0xffff="">   flag_mask [all   {urg   ack   psh   rst   syn   fin}]}   udp {src_port_mask <hex 0x0-0xffff="">   dst_port_mask <hex 0x0-0xffff="">}   protocol_id_mask <hex -="" 0x0="" 0xff=""> {user_define_mask <hex 0x0-0xfffffff=""> <hex 0x0-0xfffffff=""> <hex 0x0<="" td=""></hex></hex></netmask></netmask></macmask></macmask>                                                                       |
| delete<br>access_profile | profile_id <value 1-255=""></value>                                                                                                    |
| config<br>access_profile | profile_id <value 1-255=""> [add access_id <value 1-65535=""> [ethernet {vlan <vlan_name 32="">   source_mac <macaddr>   destination_mac <macaddr>   802.1p <value 0-7="">   ethernet_type <hex 0x0-0xffff5}="" 32="" <vlan_name="" ip="" {vlan=""  ="">   source_ip <ipaddr>   destination_ip <ipaddr>   dscp <value 0-63="">   [icmp {type <value 0-255=""> code <value 0-255="">}   igmp {type <value 0-255="">}   tcp {src_port <value 0-65535="">   dst_port <value 0-65535="">   flag_mask [all   {urg   ack   psh   rst   syn   fin}   udp {src_port <value 0-65535="">   dst_port <value 0-65535="">}   protocol_id <value -="" 0="" 255=""> {user_define <hex 0x0-0xffffffff=""> <hex 0x0-0xfffffff=""> <hex 0x0-0xfffffff=""> <hex 0<="" td=""></hex></hex></value></value></value></value></value></value></value></value></value></ipaddr></ipaddr></hex></value></macaddr></macaddr></vlan_name></value></value> |
| show access_profile      | {profile_id <value 1-255=""> {access_id <value 1-65535="">}}</value></value>                                                                                                    |

Access profiles allow you to establish criteria to determine whether or not the Switch will forward packets based on the information contained in each packet's header.

Creating an access profile is divided into two basic parts. First, an access profile must be created using the **create access\_profile** command. For example, if you want to deny all traffic to the subnet 10.42.73.0 to 10.42.73.255, you must first **create** an access profile that instructs the Switch to examine all of the relevant fields of each frame.

First create an access profile that uses IP addresses as the criteria for examination:

#### create access\_profile ip source\_ip\_mask 255.255.255.0 profile\_id 1

Here we have created an access profile that will examine the IP field of each frame received by the Switch. Each source IP address the Switch finds will be combined with the **source\_ip\_mask** with a logical AND operation. The profile\_id parameter is used to give the access profile an identifying number – in this case, 1 – and it is used to assign a priority in case a conflict occurs.

The profile\_id establishes a priority within the list of profiles. A lower profile\_id gives the rule a higher priority. In case of a conflict in the rules entered for different profiles, the rule with the highest priority (lowest profile\_id) will take precedence. See below for information regarding limitations on access profiles and access rules.

The **deny** parameter instructs the Switch to filter any frames that meet the criteria – in this case, when a logical AND operation between an IP address specified in the next step and the **ip source mask** match.

The default for an access profile on the Switch is to **permit** traffic flow. If you want to restrict traffic, you must use the **deny** parameter.

Now that an access profile has been created, you must add the criteria the Switch will use to decide if a given frame should be forwarded or filtered. We will use the **config access\_profile** command to create a new rule that defines the criteria we want. Let's further specify in the new rule to deny access to a range of IP addresses through an individual port: Here, we want to filter any packets that have an IP source address between 10.42.73.0 and 10.42.73.255, and specify the port that will not be allowed:

#### config access\_profile profile\_id 1 add access\_id 1 ip source\_ip 10.42.73.1 port 7 deny

We use the **profile\_id 1** which was specified when the access profile was created. The **add** parameter instructs the Switch to add the criteria that follows to the list of rules that are associated with access profile 1. For each rule entered into the access profile, you can assign an access\_id that identifies the rule within the list of rules. The access\_id is an index number only and does not effect priority within the profile id. This access id may be used later if you want to remove the individual rule from the profile.

The **ip** parameter instructs the Switch that this new rule will be applied to the IP addresses contained within each frame's header. **source\_ip** tells the Switch that this rule will apply to the source IP addresses in each frame's header. The IP address **10.42.73.1** will be combined with the **source\_ip\_mask 255.255.255.0** to give the IP address 10.42.73.0 for any source IP address between 10.42.73.0 to 10.42.73.255. Finally the restricted port - port number 7 - is specified.

Due to a chipset limitation, the Switch supports a maximium of 9 access profiles. The rules used to define the access profiles are limited to a total of 800 rules for the Switch.

There is an additional limitation on how the rules are distributed among the Fast Ethernet and Gigabit Ethernet ports. This limitation is described as follows: Fast Ethernet ports are limited to 200 rules for each of the three sequential groups of eight ports. That is, 200 ACL profile rules may be configured for ports 1 to 8. Likewise, 200 rules may be configured for ports 9 to 16, and another 200 rules for ports 17 to 24. Up to 100 rules may be configured for each Gigabit Ethernet port. The table below provides a summary of the maximum ACL profile rule limits.

| Port Numbers | Maximum ACL Profile Rules per Port Group |
|--------------|------------------------------------------|
| 1 - 8        | 200                                      |
| 9 – 16       | 200                                      |
| 17 - 24      | 200                                      |
| 25 (Gigabit) | 100                                      |
| 26 (Gigabit) | 100                                      |
| Total Rules  | 800                                      |

It is important to keep this in mind when setting up VLANs as well. Access rules applied to a VLAN require that a rule be created for each port in the VLAN. For example, let's say VLAN10 contains ports 2, 11 and 12. If you create an access profile specifically for VLAN10, you must create a separate rule for each port. Now take into account the rule limit. The rule limit applies to both port groups 1-8 and 9-16 since VLAN10 spans these groups. One less rule is available for port group 1-8. Two less rules are available for port group 9-16. In addition, a total of three rules apply to the 800 rule Switch limit.

In the example used above - config access\_profile profile\_id 1 add access\_id 1 ip source\_ip 10.42.73.1 port 7 deny - a single access rule was created. This rule will subtract one rule available for the port group 1 - 8, as well as one rule from the total available rules.

# create access profile

Purpose

Used to create an access profile on the Switch and to define which parts of each incoming frame's header the Switch will examine. Masks can be entered that will be combined with the values the Switch finds in the specified frame header fields. Specific values for the rules are entered using the **config access\_profile** command, below.

Syntax

create access\_profile [ethernet {vlan | source\_mac <macmask> | destination\_mac <macmask> | 802.1p | ethernet\_type} | ip {vlan | source\_ip\_mask <netmask> | destination\_ip\_mask <netmask> | dscp | [icmp {type | code} | igmp {type} | tcp {src\_port\_mask <hex 0x0-0xffff> | dst\_port\_mask <hex 0x0-0xffff> | flag\_mask [all | {urg | ack | psh | rst | syn | fin}]} | udp {src\_port\_mask <hex 0x0-0xffff> | dst\_port\_mask <hex 0x0-0xffff> | protocol\_id\_mask <hex 0x0 - 0xFF> {user\_define\_mask <hex 0x0-0xfffffff> <hex 0x0-0xfffffff> <hex

Description

The **create access\_profile** command is used to create an access profile on the Switch and to define which parts of each incoming frame's header the Switch will examine. Masks can be entered that will be combined with the values the Switch finds in the specified frame header fields. Specific values for the rules are entered using the **config access profile** command, below.

ethernet - Specifies that the Switch will examine the layer 2 part of each packet header.

- vlan Specifies that the Switch will examine the VLAN part of each packet header.
- source\_mac <macmask> Specifies a MAC address mask for the source MAC address. This mask is entered in a hexadecimal format.
- destination\_mac <macmask> Specifies a MAC address mask for the destination MAC address.
- 802.1p Specifies that the Switch will examine the 802.1p priority value in the frame's header.
- ethernet\_type Specifies that the Switch will examine the Ethernet type value in each frame's header.

# create access profile

#### **Parameters**

- *ip* Specifies that the Switch will examine the IP address in each frame's header.
- vlan Specifies a VLAN mask.
- source\_ip\_mask <netmask> Specifies an IP address mask for the source IP address.
- destination\_ip\_mask <netmask> Specifies an IP address mask for the destination IP address. |
- dscp Specifies that the Switch will examine the DiffServ Code Point (DSCP) field in each frame's header.
- *icmp* Specifies that the Switch will examine the Internet Control Message Protocol (ICMP) field in each frame's header.
  - *type* Specifies that the Switch will examine each frame's ICMP Type field.
  - code Specifies that the Switch will examine each frame's ICMP Code field.
- *igmp* Specifies that the Switch will examine each frame's Internet Group Management Protocol (IGMP) field.
  - *type* Specifies that the Switch will examine each frame's IGMP Type field.
  - tcp Specifies that the Switch will examine each frames Transport Control Protocol (TCP) field.
- src\_port\_mask <hex 0x0-0xffff> Specifies a TCP port mask for the source port.
- dst\_port\_mask <hex 0x0-0xffff> Specifies a TCP port mask for the destination port.
- flag\_mask Enter the appropriate flag\_mask parameter. All incoming packets have TCP port numbers contained in them as the forwarding criterion. These numbers have flag bits associated with them which are parts of a packet that determine what to do with the packet. The user may deny packets by denying certain flag bits within the packets. The user may choose between all, urg (urgent), ack (acknowledgement), psh (push), rst (reset), syn (synchronize) and fin (finish).

*udp* – Specifies that the Switch will examine each frame's Universal Datagram Protocol (UDP) field.

- src port mask <hex 0x0-0xffff> Specifies a UDP port mask for the source port.
- dst\_port\_mask <hex 0x0-0xffff> Specifies a UDP port mask for the destination port.

protocol\_id <value 0-255> – Specifies that the Switch will examine the protocol field in each packet and if this field contains the value entered here, apply the following rules

• user\_define\_mask <hex 0x0-0xffffffff> – Specifies that the rule applies to the IP protocol ID and the mask options behind the IP header.

packet\_content\_mask - Specifies that the Switch will mask the packet header beginning with the
offset value specified as follows:

- offset\_0-15 Enter a value in hex form to mask the packet from the beginning of the packet to the 15<sup>th</sup> byte.
- offset 16-31 Enter a value in hex form to mask the packet from byte 16 to byte 31.
- offset\_32-47 Enter a value in hex form to mask the packet from byte 32 to byte 47.
- offset 48-63 Enter a value in hex form to mask the packet from byte 48 to byte 63.
- offset 64-79 Enter a value in hex form to mask the packet from byte 64 to byte 79.
- profile\_id <value 1-255> Sets the relative priority for the profile. Priority is set relative to other profiles where the lowest profile ID has the highest priority.

Restrictions

Only administrator-level users can issue this command.

#### Example usage:

To create an access list rules:

DES-3526:4#create access\_profile ip vlan source\_ip\_mask 20.0.0.0 destination\_ip\_mask 10.0.0.0 dscp icmp type code permit profile\_id 101

Command: create access\_profile ip vlan source\_ip\_mask 20.0.0.0 destination\_ip\_mask 10.0.0.0 dscp icmp type code permit profile\_id 101

Success.

DES-3526:4#

| delete access_profile |                                                                                                    |  |  |
|-----------------------|----------------------------------------------------------------------------------------------------|--|--|
| Purpose               | Used to delete a previously created access profile.                                                                                                    |  |  |
| Syntax                | delete access_profile [profile_id <value 1-255="">]</value>                                                                                                    |  |  |
| Description           | The <b>delete access_profile</b> command is used to delete a previously created access profile on the Switch.                                                                                                    |  |  |
| Parameters            | profile_id <value 1-255=""> – Enter an integer between 1 and 255 that is used to identify the access profile that will be deleted with this command. This value is assigned to the access profile when it is created with the create access_profile command.</value> |  |  |
| Restrictions          | Only administrator-level users can issue this command.                                                                                                    |  |  |

#### Example usage:

To delete the access profile with a profile ID of 1:

DES-3526:4# delete access\_profile profile\_id 1
Command: delete access\_profile profile\_id 1

Success.

# config access profile

#### **Purpose**

Used to configure an access profile on the Switch and to define specific values that will be used to by the Switch to determine if a given packet should be forwarded or filtered. Masks entered using the **create access\_profile** command will be combined, using a logical AND operation, with the values the Switch finds in the specified frame header fields. Specific values for the rules are entered using the **config access\_profile** command, below.

#### **Syntax**

config access\_profile profile\_id <value 1-255> [add access\_id <value 1-65535> [ethernet {vlan <vlan\_name 32> | source\_mac <macaddr> | destination\_mac <macaddr> | 802.1p <value 0-7> | ethernet\_type <hex 0x0-0xffff>} | ip {vlan <vlan\_name 32> | source\_ip <ipaddr> | destination\_ip <ipaddr> | dscp <value 0-63> | [icmp {type <value 0-255> code <value 0-255>} | igmp {type <value 0-255>} | tcp {src\_port <value 0-65535> | dst\_port <value 0-65535> | dst\_port <value 0-65535> | dst\_port <value 0-65535> | dst\_port <value 0-65535> | protocol\_id <value 0 - 255> {user\_define <hex 0x0-0xffffffff> <hex 0x0-0xffffffff> <hex 0x0-0xffffffff> <hex 0x0-0xfffffff> <hex 0x0-0xffffff> <hex 0x0-0xfffffff> <hex 0x0-0xfffffff> <hex 0x0-0xffffff

#### **Description**

The **config access\_profile** command is used to configure an access profile on the Switch and to enter specific values that will be combined, using a logical AND operation, with masks entered with the **create access profile** command, above.

#### **Parameters**

profile\_id <value 1-255> – Enter an integer used to identify the access profile that will be configured with this command. This value is assigned to the access profile when it is created with the create access\_profile command. The profile ID sets the relative priority for the profile and specifies an index number that will identify the access profile being created with this command. Priority is set relative to other profiles where the lowest profile ID has the highest priority.

add access\_id <value 1-255> – Adds an additional rule to the above specified access profile.
 The value is used to index the rule created.

ethernet – Specifies that the Switch will look only into the layer 2 part of each packet.

- vlan <vlan name 32> Specifies that the access profile will apply to only to this VLAN.
- source\_mac <macaddr> Specifies that the access profile will apply to only packets with this source MAC address.
- destination\_mac <macaddr> Specifies that the access profile will apply to only packets with this destination MAC address.
- 802.1p <value 0-7> Specifies that the access profile will apply only to packets with this 802.1p priority value.
- ethernet\_type <hex 0x0-0xffff> Specifies that the access profile will apply only to packets with this hexadecimal 802.1Q Ethernet type value in the packet header.

# config access\_profile

#### **Parameters**

- *ip* Specifies that the Switch will look into the IP fields in each packet.
  - vlan <vlan name 32> Specifies that the access profile will apply to only this VLAN.
  - source\_ip <ipaddr> Specifies that the access profile will apply to only packets with this source IP address.
  - destination\_id <value 0-255> Specifies that the access profile will apply to only packets with this destination IP address.
  - dscp <value 0-63> Specifies that the access profile will apply only to packets that have this
    value in their Type-of-Service (DiffServ code point, DSCP) field in their IP packet header
  - *icmp* Specifies that the Switch will examine the Internet Control Message Protocol (ICMP) field within each packet.
    - type <value 0-65535> Specifies that the access profile will apply to this ICMP type value
    - code <value 0-255> Specifies that the access profile will apply to this ICMP code.
  - *igmp* Specifies that the Switch will examine the Internet Group Management Protocol (IGMP) field within each packet.
    - type <value 0-255> Specifies that the access profile will apply to packets that have this IGMP type value.
  - *tcp* Specifies that the Switch will examine the Transmission Control Protocol (TCP) field within each packet.
    - src\_port <value 0-65535> Specifies that the access profile will apply only to packets that have this TCP source port in their TCP header.
    - dst\_port <value 0-65535> Specifies that the access profile will apply only to packets that have this TCP destination port in their TCP header.
  - flag\_mask Enter the type of TCP flag to be masked.
    - all: all flags are selected.
    - *urg*: TCP control flag (urgent)
    - ack: TCP control flag (acknowledgement)
    - psh: TCP control flag (push)
    - rst: TCP control flag (reset)
    - syn: TCP control flag (synchronize)
    - fin: TCP control flag (finish)

*udp* – Specifies that the Switch will examine the Universal Datagram Protocol (UDP) field in each packet.

- *src\_port* <*value* 0-65535> Specifies that the access profile will apply only to packets that have this UDP source port in their header.
- dst\_port <value 0-65535> Specifies that the access profile will apply only to packets that have this UDP destination port in their header.

protocol\_id <value 0-255> – Specifies that the Switch will examine the protocol field in each packet and if this field contains the value entered here, apply the following rules.

*user\_define <hex 0x0-0xfffffff>* – Specifies a mask to be combined with the value found in the frame header using a logical AND operation.

# config access profile

#### **Parameters**

packet\_content\_mask - Specifies that the Switch will mask the packet header beginning with the
offset value specified as follows:

- offset\_0-15 Enter a value in hex form to mask the packet from the beginning of the packet to the 15<sup>th</sup> byte.
- offset\_16-31 Enter a value in hex form to mask the packet from byte 16 to byte 32.
- offset 32-47 Enter a value in hex form to mask the packet from byte 32 to byte 47.
- offset 48-63 Enter a value in hex form to mask the packet from byte 48 to byte 63
- offset\_64-79 Enter a value in hex form to mask the packet from byte 64 to byte 79.

port <portlist> - Specifies the port number on the Switch to permit or deny access for the rule.permit - Specifies the rule permit access for incoming packets on the previously specified port.

- priority <value 0-7> Specifies that the access profile will apply to packets that contain this
  value in their 802.1p priority field of their header for incoming packets on the previously
  specified port.
- {replace\_priority} Allows you to specify a new value to be written to the priority field of an incoming packet on the previously specified port.
- replace\_dscp\_with <value 0-63> Allows you to specify a new value to be written to the DSCP field of an incoming packet on the previously specified port.

deny - Specifies the rule will deny access for incoming packets on the previously specified port. delete access\_id <value 1-65535> - Use this to remove a previously created access rule in a profile id.

Restrictions

Only administrator-level users can issue this command.

#### Example usage:

To configure the access profile with the profile ID of 1 to filter frames on port 7 that have IP addresses in the range between 10.42.73.0 to 10.42.73.255:

DES-3526:4# config access\_profile profile\_id 1 add access\_id 1 ip source\_ip 10.42.73.1 port 7 deny Command: config access\_profile profile id 1 add access\_id 1 ip source\_ip 10.42.73.1 port 7 deny

Success.

| show access  | _profile                                                                                                    |
|--------------|----------------------------------------------------------------------------------------------------|
| Purpose      | Used to display the currently configured access profiles on the Switch.                                                                                                    |
| Syntax       | show access_profile {profile_id <value 1-255=""> {access_id <value 1-65535="">}}</value></value>                                                                                                    |
| Description  | The <b>show access_profile</b> command is used to display the currently configured access profiles.                                                                                                    |
| Parameters   | <ul> <li>profile_id – Specify the profile id to display only the access rules configuration for a single profile id.</li> <li>access_id - Specify the access id to display the access rule configuration for the access id.</li> </ul> |
| Restrictions | None.                                                                                                    |

To display all of the currently configured access profiles on the Switch:

```
DES-3526:4#show access_profile
Command: show access_profile
Access Profile Table
Access Profile ID: 4
Type : IP Frame Filter
Ports : All
Masks : VLAN
ID Mode
1 Permit default
Access Profile ID: 246
Type
       : IP Frame Filter
Ports
       : All
Masks : Source IP Addr
     255.0.0.0
ID Mode
Access Profile ID: 247
Type : Ethernet Frame Filter
Ports : All
Masks : 802.1p
ID Mode
Access Profile ID: 249
Type
       : Packet Content Filter
Ports
       : All
Offset 16-31: 0x00000000 00000000 00000000 00000000
     Offset 32-47: 0x00000000 00000000 00000000 00000000
     Offset 48-63: 0x00000000 00000000 00000000 00000000
     Offset 64-79: 0x00000000 00000000 00000000 00000000
DES-3526:4#
```

# **Traffic Segmentation Commands**

Traffic segmentation allows you to further sub-divide VLANs into smaller groups of ports that will help to reduce traffic on the VLAN. The VLAN rules take precedence, and then the traffic segmentation rules are applied.

| Command                     | Parameters                                                           |
|-----------------------------|----------------------------------------------------------------------|
| config traffic_segmentation | [ <portlist>] forward_list [null   <portlist>]</portlist></portlist> |
| show traffic_segmentation   | <portlist></portlist>                                                |

Each command is listed, in detail, in the following sections.

| config traffic | _segmentation                                                                                                    |  |
|----------------|----------------------------------------------------------------------------------------------------|--|
| Purpose        | Used to configure traffic segmentation on the Switch.                                                                         |  |
| Syntax         | config traffic_segmentation [ <portlist>] forward_list [null   <portlist>]</portlist></portlist>                              |  |
| Description    | The <b>config traffic_segmentation</b> command is used to configure traffic segmentation on the Switch.                       |  |
| Parameters     | <portlist> – Specifies a port or range of ports that will be configured for traffic segmentation.</portlist>                  |  |
|                | forward_list – Specifies a range of ports that will receive forwarded frames from the ports specified in the portlist, above. |  |
|                | <ul> <li>null – No ports are specified</li> </ul>                                                                             |  |
|                | <ul> <li><pre></pre></li></ul>                                                                                                |  |
| Restrictions   | Only administrator-level users can issue this command.                                                                        |  |

#### Example usage:

To configure ports 1 through 10 to be able to forward frames to port 11 through 15:

DES-3526:4# config traffic\_segmentation 1-10 forward\_list 11-15 Command: config traffic\_segmentation 1-10 forward\_list 11-15

DES-3526:4#

Success.

| show traffic_segmentation |                                                                                                    |  |
|---------------------------|----------------------------------------------------------------------------------------------------|--|
| Purpose                   | Used to display the current traffic segmentation configuration on the Switch.                                                                                   |  |
| Syntax                    | show traffic_segmentation <portlist></portlist>                                                                                                    |  |
| Description               | The <b>show traffic_segmentation</b> command is used to display the current traffic segmentation configuration on the Switch.                                   |  |
| Parameters                | <pre><portlist> – Specifies a port or range of ports for which the current traffic segmentation configuration on the Switch will be displayed.</portlist></pre> |  |
| Restrictions              | The port lists for segmentation and the forward list must be on the same Switch.                                                                                |  |

To display the current traffic segmentation configuration on the Switch.

| DES-3526:4#show traffic_segmentation Command: show traffic_segmentation |                            |  |  |
|-------------------------------------------------------------------------|----------------------------|--|--|
| Traffi                                                                  | Traffic Segmentation Table |  |  |
| Port                                                                    | Forward Portlist           |  |  |
| 1                                                                       | 1-26                       |  |  |
| 2                                                                       | 1-26                       |  |  |
| 3                                                                       | 1-26                       |  |  |
|                                                                         | 1-26                       |  |  |
| 5                                                                       | 1-26                       |  |  |
| 6                                                                       | 1-26                       |  |  |
| 7                                                                       | 1-26                       |  |  |
| 8                                                                       | 1-26                       |  |  |
| 9                                                                       | 1-26                       |  |  |
| 10                                                                      | 1-26                       |  |  |
| 11                                                                      | 1-26                       |  |  |
| 12                                                                      | 1-26                       |  |  |
| 13                                                                      | 1-26                       |  |  |
|                                                                         | 1-26                       |  |  |
| 15                                                                      | 1-26                       |  |  |
|                                                                         | 1-26                       |  |  |
|                                                                         | 1-26                       |  |  |
| 18                                                                      | 1-26                       |  |  |
| CTRL+C ESC q Quit SPACE n Next Page ENTER Next Entry a All              |                            |  |  |

# **Time and SNTP Commands**

The Simple Network Time Protocol (SNTP) (an adaptation of the Network Time Protocol (NPT)) commands in the Command Line Interface (CLI) are listed (along with the appropriate parameters) in the following table.

| Command          | Parameters                                                                                                    |
|------------------|----------------------------------------------------------------------------------------------------|
| config sntp      | {primary <ipaddr>   secondary <ipaddr>   poll-interval <int 30-99999="">}</int></ipaddr></ipaddr>                                                                                                    |
| show sntp        |                                                                                                    |
| enable sntp      |                                                                                                    |
| disable sntp     |                                                                                                    |
| config time      | <date ddmmmyyyy=""> <time hh:mm:ss=""></time></date>                                                                                                    |
| config time_zone | {operator [+   -]   hour <gmt_hour 0-13="">   min <minute 0-59="">}</minute></gmt_hour>                                                                                                    |
| config dst       | [disable   repeating {s_week <start_week 1-4,last="">   s_day <start_day sun-sat="">   s_mth <start_mth 1-12="">   s_time <start_time hh:mm="">   e_week <end_week 1-4,last="">   e-day <end_day sun-sat="">   e_mth <end_mth 1-12="">   e_time <end_time hh:mm="">   offset [30   60   90   120]}   annual {s_date <start_date 1-31="">   s_mth <start_mth 1-12="">   s_time <start_time hh:mm="">   e_date <end_date 1-31="">   e_mth <end_mth 1-12="">   e_time <end_time hh:mm="">   offset [30   60   90   120]}]</end_time></end_mth></end_date></start_time></start_mth></start_date></end_time></end_mth></end_day></end_week></start_time></start_mth></start_day></start_week> |
| show time        |                                                                                                    |

Each command is listed, in detail, in the following sections.

| config sntp  |                                                                                                    |
|--------------|----------------------------------------------------------------------------------------------------|
| Purpose      | Used to setup SNTP service.                                                                                                    |
| Syntax       | config sntp {primary <ipaddr>   secondary <ipaddr>   poll-interval <int 30-99999="">}</int></ipaddr></ipaddr>                                                      |
| Description  | Use this command to configure SNTP service from an SNTP server. SNTP must be enabled for this command to function (See enable sntp).                               |
| Parameters   | <i>primary</i> – This is the primary server the SNTP information will be taken from.                                                                               |
|              | <pre><ipaddr> - The IP address of the primary server.</ipaddr></pre>                                                                                               |
|              | secondary – This is the secondary server the SNTP information will be taken from in the event the primary server is unavailable.                                   |
|              | <pre><ipaddr> - The IP address for the secondary server.</ipaddr></pre>                                                                                            |
|              | poll-interval <int 30-99999=""> – This is the interval between requests for updated SNTP information. The polling interval ranges from 30 to 99,999 seconds.</int> |
| Restrictions | Only administrator-level users can issue this command. SNTP service must be enabled for this command to function ( <i>enable sntp</i> ).                           |

Example usage:

To configure SNTP settings:

DES-3526:4#config sntp primary 10.1.1.1 secondary 10.1.1.2 poll-interval 30 Command: config sntp primary 10.1.1.1 secondary 10.1.1.2 poll-interval 30

Success.

DES-3526:4#

| show sntp    |                                                                                                    |
|--------------|----------------------------------------------------------------------------------------------------|
| Purpose      | Used to display the SNTP information.                                                                        |
| Syntax       | show sntp                                                                                                    |
| Description  | This command will display SNTP settings information including the source IP address, time and poll interval. |
| Parameters   | None.                                                                                                    |
| Restrictions | None.                                                                                                    |

#### Example usage:

To display SNTP configuration information:

DES-3526:4#show sntp Command: show sntp

Current Time Source : System Clock
SNTP : Disabled
SNTP Primary Server : 10.1.1.1
SNTP Secondary Server : 10.1.1.2
SNTP Poll Interval : 30 sec

DES-3526:4#

| enable sntp  |                                                                                                    |
|--------------|----------------------------------------------------------------------------------------------------|
| Purpose      | To enable SNTP server support.                                                                                                    |
| Syntax       | enable sntp                                                                                                    |
| Description  | This will enable SNTP support. SNTP service must be separately configured (see <i>config sntp</i> ). Enabling and configuring SNTP support will override any manually configured system time settings. |
| Parameters   | None.                                                                                                    |
| Restrictions | Only administrator-level users can issue this command. SNTP settings must be configured for SNTP to function ( <i>config sntp</i> ).                                                                   |

#### Example usage:

To enable the SNTP function:

DES-3526:4#enable sntp Command: enable sntp

Success.

| disable sntp |                                                                                                    |
|--------------|----------------------------------------------------------------------------------------------------|
| Purpose      | To disable SNTP server support.                                                                       |
| Syntax       | disable sntp                                                                                          |
| Description  | This will disable SNTP support. SNTP service must be separately configured (see <i>config sntp</i> ). |
| Parameters   | None.                                                                                                 |
| Restrictions | Only administrator-level users can issue this command.                                                |

## Example:

To disable SNTP support:

DES-3526:4#disable sntp
Command: disable sntp
Success.
DES-3526:4#

| config time  |                                                                                                    |
|--------------|----------------------------------------------------------------------------------------------------|
| Purpose      | Used to manually configure system time and date settings.                                                                                                    |
| Syntax       | config time <date ddmmmyyyy=""> <time hh:mm:ss=""></time></date>                                                                                                    |
| Description  | This will configure the system time and date settings. These will be overridden if SNTP is configured and enabled.                                                                                            |
| Parameters   | date – Express the date using two numerical characters for the day of the month, three alphabetical characters for the name of the month, and four numerical characters for the year. For example: 03aug2003. |
|              | time – Express the system time using the format hh:mm:ss, that is, two numerical characters each for the hour using a 24-hour clock, the minute and second. For example: 19:42:30.                            |
| Restrictions | Only administrator-level users can issue this command. Manually configured system time and date settings are overridden if SNTP support is enabled.                                                           |

#### Example usage:

To manually set system time and date settings:

DES-3526:4#

DES-3526:4#config time 30jun2003 16:30:30 Command: config time 30jun2003 16:30:30 Success.

| config time_zone |                                                                                                    |  |
|------------------|----------------------------------------------------------------------------------------------------|--|
| Purpose          | Used to determine the time zone used in order to adjust the system clock.                                                       |  |
| Syntax           | config time_zone {operator [+   -]   hour <gmt_hour 0-13="">   min <minute 0-59="">}</minute></gmt_hour>                        |  |
| Description      | This will adjust system clock settings according to the time zone. Time zone settings will adjust SNTP information accordingly. |  |
| Parameters       | operator – Choose to add (+) or subtract (-) time to adjust for time zone relative to GMT.                                      |  |
|                  | hour – Select the number of hours different from GMT.                                                                           |  |
|                  | <i>min</i> – Select the number of minutes difference added or subtracted to adjust the time zone.                               |  |
| Restrictions     | Only administrator-level users can issue this command.                                                                          |  |

To configure time zone settings:

DES-3526:4#config time\_zone operator + hour 2 min 30 Command: config time\_zone operator + hour 2 min 30

Success.

| config dst  |                                                                                                    |  |
|-------------|----------------------------------------------------------------------------------------------------|--|
| Purpose     | Used to enable and configure time adjustments to allow for the use of Daylight Savings Time (DST).                                                                                                    |  |
| Syntax      | config dst [disable   repeating {s_week <start_week 1-4,last="">   s_day <start_day sun-sat="">   s_mth <start_mth 1-12="">   s_time start_time hh:mm&gt;   e_week <end_week 1-4,last="">   e_day <end_day sun-sat="">   e_mth <end_mth 1-12="">   e_time <end_time hh:mm="">   offset [30   60   90   120]}   annual {s_date start_date 1-31&gt;   s_mth <start_mth 1-12="">   s_time <start_time hh:mm="">   e_date <end_date 1-31="">   e_mth <end_mth 1-12="">   e_time <end_time hh:mm="">   offset [30   60   90   120]}]</end_time></end_mth></end_date></start_time></start_mth></end_time></end_mth></end_day></end_week></start_mth></start_day></start_week> |  |
| Description | DST can be enabled and configured using this command. When enabled this will adjust the system clock to comply with any DST requirement. DST adjustment effects system time for both manually configured time and time set using SNTP service.                                                                                                    |  |

## config dst

**Parameters** 

disable - Disable the DST seasonal time adjustment for the Switch.

repeating - Using repeating mode will enable DST seasonal time adjustment. Repeating mode requires that the DST beginning and ending date be specified using a formula. For example, specify to begin DST on Saturday during the second week of April and end DST on Sunday during the last week of October.

annual - Using annual mode will enable DST seasonal time adjustment. Annual mode requires that the DST beginning and ending date be specified concisely. For example, specify to begin DST on April 3 and end DST on October 14.

- s\_week Configure the week of the month in which DST begins.
  - <start\_week 1-4,last> The number of the week during the month in which DST begins where 1 is the first week, 2 is the second week and so on, last is the last week of the month.
- e\_week Configure the week of the month in which DST ends.
  - <end\_week 1-4,last> The number of the week during the month in which DST ends where 1 is the first week, 2 is the second week and so on, last is the last week of the month.
- s\_day Configure the day of the week in which DST begins.
  - <start\_day sun-sat> The day of the week in which DST begins expressed using a three character abbreviation (sun, mon, tue, wed, thu, fri, sat)
- *e\_day* Configure the day of the week in which DST ends.
  - <end\_day sun-sat> The day of the week in which DST ends expressed using a three character abbreviation (sun, mon, tue, wed, thu, fri, sat)
- s\_mth Configure the month in which DST begins.
  - <start\_mth 1-12> The month to begin DST expressed as a number.
- e\_mth Configure the month in which DST ends.
  - <end\_mth 1-12> The month to end DST expressed as a number.
- s\_time Configure the time of day to begin DST.
  - <start\_time hh:mm> Time is expressed using a 24-hour clock, in hours and minutes.
- e\_time Configure the time of day to end DST.
  - <end\_time hh:mm> Time is expressed using a 24-hour clock, in hours and minutes.
- s\_date Configure the specific date (day of the month) to begin DST.
  - <start\_date 1-31> The start date is expressed numerically.
- e\_date Configure the specific date (day of the month) to begin DST.
  - <end date 1-31> The end date is expressed numerically.

offset [30 | 60 | 90 | 120] - Indicates number of minutes to add or to subtract during the summertime. The possible offset times are 30,60,90,120. The default value is 60

Restrictions Only administrator-level users can issue this command.

#### Example usage:

To configure daylight savings time on the Switch:

DES-3526:4#config dst repeating s\_week 2 s\_day tue s\_mth 4 s\_time 15:00 e\_week 2 e\_day wed e\_mth 10 e\_time 15:30 offset 30

Command: config dst repeating s\_week 2 s\_day tue s\_mth 4 s\_time 15:00 e\_week 2 e\_day wed e\_mth 10 e\_time 15:30 offset 30

Success.

DES-3526:4#

| show time    |                                                                                              |
|--------------|----------------------------------------------------------------------------------------------|
| Purpose      | Used to display the current time settings and status.                                        |
| Syntax       | show time                                                                                    |
| Description  | This will display system time and date configuration as well as display current system time. |
| Parameters   | None.                                                                                        |
| Restrictions | None.                                                                                        |

#### Example usage:

To show the time currently set on the Switch's System clock:

DES-3526:4#show time Command: show time

Current Time Source : System Clock
Boot Time : 0 Days 00:00:00
Current Time : 1 Days 01:39:17
Time Zone : GMT +02:30
Daylight Saving Time : Repeating

Offset in Minutes : 30

Repeating From : Apr 2nd Tue 15:00

To : Oct 2nd Wed 15:30

Annual From : 29 Apr 00:00

To : 12 Oct 00:00

# **ARP Commands**

The ARP commands in the Command Line Interface (CLI) are listed (along with the appropriate parameters) in the following table.

| Command               | Parameters                                                                            |
|-----------------------|---------------------------------------------------------------------------------------|
| create arpentry       | <ipaddr> <macaddr></macaddr></ipaddr>                                                 |
| config arpentry       | <ipaddr> <macaddr></macaddr></ipaddr>                                                 |
| delete arpentry       | {[ <ipaddr>   all]}</ipaddr>                                                          |
| show arpentry         | {ipif <ipif_name 12="">   ipaddress <ipaddr>   [static   local]}</ipaddr></ipif_name> |
| config arp_aging time | <value 0-65535=""></value>                                                            |
| clear arptable        |                                                                                       |

Each command is listed, in detail, in the following sections.

| create arpentry |                                                                                                    |  |
|-----------------|----------------------------------------------------------------------------------------------------|--|
| Purpose         | Used to make a static entry into the ARP table.                                                            |  |
| Syntax          | create arpentry <ipaddr> <macaddr></macaddr></ipaddr>                                                      |  |
| Description     | This command is used to enter an IP address and the corresponding MAC address into the Switch's ARP table. |  |
| Parameters      | <pre><ipaddr> - The IP address of the end node or station.</ipaddr></pre>                                  |  |
|                 | <pre><macaddr> - The MAC address corresponding to the IP address above.</macaddr></pre>                    |  |
| Restrictions    | Only administrator-level users can issue this command. The Switch supports up to 255 static ARP entries.   |  |

#### Example Usage:

To create a static arp entry for the IP address 10.48.74.121 and MAC address 00:50:BA:00:07:36:

DES-3526:4#create arpentry 10.48.74.121 00-50-BA-00-07-36 Command: create arpentry 10.48.74.121 00-50-BA-00-07-36 Success.

| config arpentry |                                                                                                    |  |
|-----------------|----------------------------------------------------------------------------------------------------|--|
| Purpose         | Used to configure a static entry in the ARP table.                                                                                                    |  |
| Syntax          | config arpentry <ipaddr> <macaddr></macaddr></ipaddr>                                                                                                    |  |
| Description     | This command is used to configure a static entry in the ARP Table. The user may specify the IP address and the corresponding MAC address of an entry in the Switch's ARP table. |  |
| Parameters      | <pre><ipaddr> - The IP address of the end node or station. <macaddr> - The MAC address corresponding to the IP address above.</macaddr></ipaddr></pre>                          |  |
| Restrictions    | Only administrator-level users can issue this command.                                                                                                    |  |

To configure a static arp entry for the IP address 10.48.74.12 and MAC address 00:50:BA:00:07:36:

DES-3526:4#config arpentry 10.48.74.12 00-50-BA-00-07-36 Command: config arpentry 10.48.74.12 00-50-BA-00-07-36

Success.

DES-3526:4#

| delete arpentry |                                                                                                    |  |  |
|-----------------|----------------------------------------------------------------------------------------------------|--|--|
| Purpose         | Used to delete a static entry into the ARP table.                                                                                                    |  |  |
| Syntax          | delete arpentry {[ <ipaddr>   all]}</ipaddr>                                                                                                    |  |  |
| Description     | This command is used to delete a static ARP entry, made using the <i>create arpentry</i> command above, by specifying either the IP address of the entry or all. Specifying <i>all</i> clears the Switch's ARP table. |  |  |
| Parameters      | <pre><ipaddr> - The IP address of the end node or station.</ipaddr></pre>                                                                                                    |  |  |
|                 | all – Deletes all ARP entries.                                                                                                    |  |  |
| Restrictions    | Only administrator-level users can issue this command.                                                                                                    |  |  |

#### Example Usage:

To delete an entry of IP address 10.48.74.121 from the ARP table:

DES-3526:4#delete arpentry 10.48.74.121 Command: delete arpentry 10.48.74.121

Success.

DES-3526:4#

| config arp_aging time |                                                                                                    |  |  |
|-----------------------|----------------------------------------------------------------------------------------------------|--|--|
| Purpose               | Used to configure the age-out timer for ARP table entries on the Switch.                                                                                                    |  |  |
| Syntax                | config arp_aging time <value 0-65535=""></value>                                                                                                    |  |  |
| Description           | This command sets the maximum amount of time, in minutes, that an ARP entry can remain in the Switch's ARP table, without being accessed, before it is dropped from the table. |  |  |
| Parameters            | time <value 0-65535=""> – The ARP age-out time, in minutes. The value may be set in the range of 0-65535 minutes with a default setting of 20 minutes.</value>                 |  |  |
| Restrictions          | Only administrator-level users can issue this command.                                                                                                    |  |  |

# Example Usage:

To configure ARP aging time:

DES-3526:4#config arp\_aging time 30 Command: config arp\_aging time 30

Success.

DES-3526:4#

| show arpentry |                                                                                                    |  |
|---------------|----------------------------------------------------------------------------------------------------|--|
| Purpose       | Used to display the ARP table.                                                                                                    |  |
| Syntax        | show arpentry {ipif <ipif_name 12="">   ipaddress <ipaddr>   [static   local]}</ipaddr></ipif_name>                                           |  |
| Description   | This command is used to display the current contents of the Switch's ARP table.                                                               |  |
| Parameters    | ipif <ipif_name 12=""> – The name of the IP interface the end node or station for which the ARP table entry was made, resides on.</ipif_name> |  |
|               | ipaddress <ipaddr> – The network address corresponding to the IP interface name above.</ipaddr>                                               |  |
|               | static – Displays the static entries to the ARP table.                                                                                        |  |
|               | local – Displays the local entries in the ARP table.                                                                                          |  |
| Restrictions  | None.                                                                                                    |  |

## Example Usage:

To display the ARP table:

| ARP Aging Time : 30 |                |                   |                 |
|---------------------|----------------|-------------------|-----------------|
| Interface           | IP Address     | MAC Address       | Туре            |
| System              | 10.0.0.0       | FF-FF-FF-FF       | Local/Broadcast |
| System              | 10.1.1.169     | 00-50-BA-70-E4-4E | Dynamic         |
| System              | 10.1.1.254     | 00-01-30-FA-5F-00 | Dynamic         |
| System              | 10.9.68.1      | 00-A0-C9-A4-22-5B | Dynamic         |
| System              | 10.9.68.4      | 00-80-C8-2E-C7-45 | Dynamic         |
| System              | 10.10.27.51    | 00-80-C8-48-DF-AB | Dynamic         |
| System              | 10.11.22.145   | 00-80-C8-93-05-6B | Dynamic         |
| System              | 10.11.94.10    | 00-10-83-F9-37-6E | Dynamic         |
| System              | 10.14.82.24    | 00-50-BA-90-37-10 | Dynamic         |
| System              | 10.15.1.60     | 00-80-C8-17-42-55 | Dynamic         |
| System              | 10.17.42.153   | 00-80-C8-4D-4E-0A | Dynamic         |
| System              | 10.19.72.100   | 00-50-BA-38-7D-5E | Dynamic         |
| System              | 10.21.32.203   | 00-80-C8-40-C1-06 | Dynamic         |
| System              | 10.40.44.60    | 00-50-BA-6B-2A-1E | Dynamic         |
| System              | 10.42.73.221   | 00-01-02-03-04-00 | Dynamic         |
| System              | 10.44.67.1     | 00-50-BA-DA-02-51 | Dynamic         |
| System              | 10.47.65.25    | 00-50-BA-DA-03-2B | Dynamic         |
| System              | 10.50.8.7      | 00-E0-18-45-C7-28 | Dynamic         |
| System              | 10.90.90.90    | 00-01-02-03-04-00 | Local           |
| System              | 10.255.255.255 | FF-FF-FF-FF       | Local/Broadcast |

# clear arptable

Purpose Used to remove all dynamic ARP table entries.

Syntax clear arptable

Description This command is used to remove dynamic ARP table entries from

the Switch's ARP table. Static ARP table entries are not affected.

Parameters None.

Restrictions Only administrator-level users can issue this command.

#### Example Usage:

To remove dynamic entries in the ARP table:

DES-3526:4#clear arptable Command: clear arptable

Success.

# **Routing Table Commands**

The routing table commands in the Command Line Interface (CLI) are listed (along with the appropriate parameters) in the following table.

| Command        | Parameters                                                 |
|----------------|------------------------------------------------------------|
| create iproute | [default] <ipaddr> {<metric 1-65535="">}</metric></ipaddr> |
| delete iproute | [default]                                                  |
| show iproute   |                                                            |

Each command is listed, in detail, in the following sections.

| create iproute default |                                                                                                    |  |  |
|------------------------|----------------------------------------------------------------------------------------------------|--|--|
| Purpose                | Used to create IP route entries to the Switch's IP routing table.                                                                                                    |  |  |
| Syntax                 | create iproute [default] <ipaddr> {<metric 1-65535="">}</metric></ipaddr>                                                                                                    |  |  |
| Description            | This command is used to create a default static IP route entry to the Switch's IP routing table.                                                                                             |  |  |
| Parameters             | <pre><ipaddr> - The gateway IP address for the next hop router.</ipaddr></pre>                                                                                                    |  |  |
|                        | <metric 1-65535=""> – Allows the entry of a routing protocol metric entry representing the number of routers between the Switch and the IP address above. The default setting is 1.</metric> |  |  |
| Restrictions           | Only administrator-level users can issue this command.                                                                                                    |  |  |

#### Example Usage:

To add the default static address 10.48.74.121, with a metric setting of 1, to the routing table:

DES-3526:4#create iproute default 10.48.74.121 1
Command: create iproute default 10.48.74.121 1
Success.
DES-3526:4#

| delete iproute default |                                                                                        |  |  |
|------------------------|----------------------------------------------------------------------------------------|--|--|
| Purpose                | Used to delete a default IP route entry from the Switch's IP routing table.            |  |  |
| Syntax                 | delete iproute [default]                                                               |  |  |
| Description            | This command will delete an existing default entry from the Switch's IP routing table. |  |  |
| Parameters             | None.                                                                                  |  |  |
| Restrictions           | Only administrator-level users can issue this command.                                 |  |  |

#### Example usage:

To delete the default IP route 10.53.13.254:

DES-3526:4#delete iproute default 10.53.13.254 Command: delete iproute default 10.53.13.254

Success.

DES-3526:4#

| show iproute |                                                                  |
|--------------|------------------------------------------------------------------|
| Purpose      | Used to display the Switch's current IP routing table.           |
| Syntax       | show iproute                                                     |
| Description  | This command will display the Switch's current IP routing table. |
| Parameters   | None.                                                            |
| Restrictions | None                                                             |

## Example Usage:

To display the contents of the IP routing table:

| DES-3526:4#show ipr<br>Command: show ipro |              |           |      |          |
|-------------------------------------------|--------------|-----------|------|----------|
| Routing Table                             |              |           |      |          |
| IP Address/Netmask                        | Gateway      | Interface | Hops | Protocol |
| 0.0.0.0                                   | 10.1.1.254   | System    | 1    | Default  |
| 10.0.0.0/8                                | 10.48.74.122 | System    | 1    | Local    |
| Total Entries: 2                          |              |           |      |          |
| DES-3526:4#                               |              |           |      |          |

# **MAC Notification Commands**

The MAC notification commands in the Command Line Interface (CLI) are listed, in the following table, along with their appropriate parameters.

| Command                       | Parameters                                                               |
|-------------------------------|--------------------------------------------------------------------------|
| enable mac_notification       |                                                                          |
| disable mac_notification      |                                                                          |
| config mac_notification       | {interval <int 1-2147483647="">   historysize <int 1-500=""></int></int> |
| config mac_notification ports | [ <portlist>   all] [enable   disable]</portlist>                        |
| show mac_notification         |                                                                          |
| show mac_notification ports   | <portlist></portlist>                                                    |

Each command is listed, in detail, in the following sections.

| enable mac_notification |                                                                                         |  |  |
|-------------------------|-----------------------------------------------------------------------------------------|--|--|
| Purpose                 | Used to enable global MAC address table notification on the Switch.                     |  |  |
| Syntax                  | enable mac_notification                                                                 |  |  |
| Description             | This command is used to enable MAC address notification without changing configuration. |  |  |
| Parameters              | None.                                                                                   |  |  |
| Restrictions            | Only administrator-level users can issue this command.                                  |  |  |

#### Example Usage:

To enable MAC notification without changing basic configuration:

DES-3526:4#enable mac\_notification
Command: enable mac\_notification
Success.
DES-3526:4#

| disable mac_notification |                                                                                          |
|--------------------------|------------------------------------------------------------------------------------------|
| Purpose                  | Used to disable global MAC address table notification on the Switch.                     |
| Syntax                   | disable mac_notification                                                                 |
| Description              | This command is used to disable MAC address notification without changing configuration. |
| Parameters               | None.                                                                                    |
| Restrictions             | Only administrator-level users can issue this command.                                   |

#### Example Usage:

To disable MAC notification without changing basic configuration:

DES-3526:4#disable mac\_notification Command: disable mac\_notification

Success.

DES-3526:4#

| config mac_notification |                                                                                                    |
|-------------------------|----------------------------------------------------------------------------------------------------|
| Purpose                 | Used to configure MAC address notification.                                                                                                    |
| Syntax                  | config mac_notification {interval <int 1-2147483647="">   historysize <int 1-500=""></int></int>                                                       |
| Description             | MAC address notification is used to monitor MAC addresses learned and entered into the FDB.                                                            |
| Parameters              | interval <sec 1-2147483647=""> - The time in seconds between notifications. The user may choose an interval between 1 and 2,147,483,647 seconds.</sec> |
|                         | historysize <1 - 500> - The maximum number of entries listed in the history log used for notification.                                                 |
| Restrictions            | Only administrator-level users can issue this command.                                                                                                 |

#### Example usage:

To configure the Switch's MAC address table notification global settings:

DES-3526:4#config mac\_notification interval 1 historysize 500 Command: config mac\_notification interval 1 historysize 500

Success.

DES-3526:4#

| config mac_notification ports |                                                                                                    |
|-------------------------------|----------------------------------------------------------------------------------------------------|
| Purpose                       | Used to configure MAC address notification status settings.                                                                                                    |
| Syntax                        | config mac_notification ports [ <portlist [enable="" all]="" disable]<="" td=""  =""></portlist>                                                                                                    |
| Description                   | MAC address notification is used to monitor MAC addresses learned and entered into the FDB.                                                                                                    |
| Parameters                    | <pre><portlist> - Specify a port or range of ports to be configured. all - Entering this command will set all ports on the system. [enable   disable] - These commands will enable or disable MAC address table notification on the Switch.</portlist></pre> |
| Restrictions                  | Only administrator-level users can issue this command.                                                                                                    |

#### Example usage:

To enable port 7 for MAC address table notification:

DES-3526:4#config mac\_notification ports 7 enable Command: config mac\_notification ports 7 enable

Success.

# show mac\_notification Purpose Used to display the Switch's MAC address table notification global settings Syntax show mac\_notification Description This command is used to display the Switch's MAC address table notification global settings. Parameters None. Restrictions None.

#### Example usage:

To view the Switch's MAC address table notification global settings:

DES-3526:4#show mac\_notification Command: show mac\_notification

**Global Mac Notification Settings** 

State : Enabled

Interval : 1 History Size : 1

DES-3526:4#

| show mac_notification ports |                                                                                                    |
|-----------------------------|----------------------------------------------------------------------------------------------------|
| Purpose                     | Used to display the Switch's MAC address table notification status settings                                                                                               |
| Syntax                      | show mac_notification ports <portlist></portlist>                                                                                                    |
| Description                 | This command is used to display the Switch's MAC address table notification status settings.                                                                              |
| Parameters                  | <portlist> - Specify a port or group of ports to be viewed. Entering this command without the parameter will display the MAC notification table for all ports.</portlist> |
| Restrictions                | None                                                                                                    |

#### Example usage:

To display all port's MAC address table notification status settings:

| DES-3526:4#show mac_notification ports                        |                                             |  |  |
|---------------------------------------------------------------|---------------------------------------------|--|--|
| Command: show mac_notification ports                          |                                             |  |  |
| Port # MA                                                     | Port # MAC Address Table Notification State |  |  |
|                                                               |                                             |  |  |
| 1                                                             | Disabled                                    |  |  |
| 2                                                             | Disabled                                    |  |  |
| 3                                                             | Disabled                                    |  |  |
| 4                                                             | Disabled                                    |  |  |
| 5                                                             | Disabled                                    |  |  |
| 6                                                             | Disabled                                    |  |  |
| 7                                                             | Disabled                                    |  |  |
| 8                                                             | Disabled                                    |  |  |
| 9                                                             | Disabled                                    |  |  |
| 10                                                            | Disabled                                    |  |  |
| 11                                                            | Disabled                                    |  |  |
| 12                                                            | Disabled                                    |  |  |
| 13                                                            | Disabled                                    |  |  |
| 14                                                            | Disabled                                    |  |  |
| 15                                                            | Disabled                                    |  |  |
| 16                                                            | Disabled                                    |  |  |
| 17                                                            | Disabled                                    |  |  |
| 18                                                            | Disabled                                    |  |  |
| 19                                                            | Disabled                                    |  |  |
| 20                                                            | Disabled                                    |  |  |
| CTRL+C ESC q Quit SPACE n Next Page p Previous Page r Refresh |                                             |  |  |

# **Access Authentication Control Commands**

The TACACS / XTACACS / TACACS+ / RADIUS commands let you secure access to the Switch using the TACACS / XTACACS / TACACS+ / RADIUS protocols. When a user logs in to the Switch or tries to access the administrator level privilege, he or she is prompted for a password. If TACACS / XTACACS / TACACS+ / RADIUS authentication is enabled on the Switch, it will contact a TACACS / XTACACS / TACACS+ / RADIUS server to verify the user. If the user is verified, he or she is granted access to the Switch.

There are currently three versions of the TACACS security protocol, each a separate entity. The Switch's software supports the following versions of TACACS:

- TACACS (Terminal Access Controller Access Control System) —Provides password checking and authentication, and notification of user actions for security purposes utilizing via one or more centralized TACACS servers, utilizing the UDP protocol for packet transmission.
- Extended TACACS (XTACACS) An extension of the TACACS protocol with the ability to provide more types of authentication requests and more types of response codes than TACACS. This protocol also uses UDP to transmit packets.
- TACACS+ (Terminal Access Controller Access Control System plus) Provides detailed access control for authentication for network devices. TACACS+ is facilitated through Authentication commands via one or more centralized servers. The TACACS+ protocol encrypts all traffic between the Switch and the TACACS+ daemon, using the TCP protocol to ensure reliable delivery.

The Switch also supports the RADIUS protocol for authentication using the Access Authentication Control commands. RADIUS or Remote Authentication Dial In User Server also uses a remote server for authentication and can be responsible for receiving user connection requests, authenticating the user and returning all configuration information necessary for the client to deliver service through the user. RADIUS may be facilitated on this Switch using the commands listed in this section.

In order for the TACACS / XTACACS / TACACS+ / RADIUS security function to work properly, a TACACS / XTACACS / TACACS+ / RADIUS server must be configured on a device other than the Switch, called a *server host* and it must include usernames and passwords for authentication. When the user is prompted by the Switch to enter usernames and passwords for authentication, the Switch contacts the TACACS / XTACACS / TACACS+ / RADIUS server to verify, and the server will respond with one of three messages:

- A) The server verifies the username and password, and the user is granted normal user privileges on the Switch.
- B) The server will not accept the username and password and the user is denied access to the Switch.
- C) The server doesn't respond to the verification query. At this point, the Switch receives the timeout from the server and then moves to the next method of verification configured in the method list.

The Switch has four built-in *server groups*, one for each of the TACACS, XTACACS, TACACS+ and RADIUS protocols. These built-in *server groups* are used to authenticate users trying to access the Switch. The users will set *server hosts* in a preferable order in the built-in *server group* and when a user tries to gain access to the Switch, the Switch will ask the first *server host* for authentication. If no authentication is made, the second *server host* in the list will be queried, and so on. The built-in *server group* can only have hosts that are running the specified protocol. For example, the TACACS *server group* can only have TACACS *server hosts*.

The administrator for the Switch may set up 5 different authentication techniques per user-defined *method list* (TACACS / XTACACS / TACACS+ / RADIUS / local / none) for authentication. These techniques will be listed in an order preferable, and defined by the user for normal user authentication on the Switch, and may contain up to eight authentication techniques. When a user attempts to access the Switch, the Switch will select the first technique listed for authentication. If the first technique goes through its *server hosts* and no authentication is returned, the Switch will then go to the next technique listed in the server group for authentication, until the authentication has been verified or denied, or the list is exhausted.

Please note that user granted access to the Switch will be granted normal user privileges on the Switch. To gain access to admin level privileges, the user must enter the *enable admin* command and then enter a password, which was previously configured by the administrator of the Switch.

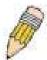

**NOTE:** TACACS, XTACACS and TACACS+ are separate entities and are not compatible. The Switch and the server must be configured exactly the same, using the same protocol. (For example, if the Switch is set up for TACACS authentication, so must be the host server.)

The Access Authentication Control commands in the Command Line Interface (CLI) are listed (along with the appropriate parameters) in the following table.

| Command                                  | Parameters                                                                                                    |
|------------------------------------------|----------------------------------------------------------------------------------------------------|
| enable authen_policy                     |                                                                                                    |
| disable authen_policy                    |                                                                                                    |
| show authen_policy                       |                                                                                                    |
| create authen_login<br>method_list_name  | <string 15=""></string>                                                                                                    |
| config authen_login                      | [default   method_list_name <string 15="">] method {tacacs   xtacacs   tacacs+   radius   server_group <string 15="">   local   none}</string></string>                                                                    |
| delete authen_login<br>method_list_name  | <string 15=""></string>                                                                                                    |
| show authen_login                        | {default   method_list_name <string 15="">   all}</string>                                                                                                    |
| create authen_enable method_list_name    | <string 15=""></string>                                                                                                    |
| config authen_enable                     | [default   method_list_name <string 15="">] method {tacacs   xtacacs   tacacs+   radius   server_group <string 15="">   local_enable   none}</string></string>                                                             |
| delete authen_enable<br>method_list_name | <string 15=""></string>                                                                                                    |
| show authen_enable                       | [default   method_list_name <string 15="">   all]</string>                                                                                                    |
| config authen application                | {console   telnet   ssh   http   all] [login   enable] [default   method_list_name <string 15="">]</string>                                                                                                    |
| show authen application                  |                                                                                                    |
| create authen server_group               | <string 15=""></string>                                                                                                    |
| config authen server_group               | [tacacs   xtacacs   tacacs+   radius   <string 15="">] [add   delete] server_host <ipaddr> protocol [tacacs   xtacacs   tacacs+   radius]</ipaddr></string>                                                                |
| delete authen<br>server_group            | <string 15=""></string>                                                                                                    |
| show authen server_group                 | <string 15=""></string>                                                                                                    |
| create authen server_host                | <pre><ipaddr> protocol [tacacs   xtacacs   tacacs+   radius] {port <int 1-65535="">   key [<key_string 254="">   none]   timeout <int 1-255="">   retransmit <int 1-255="">}</int></int></key_string></int></ipaddr></pre> |
| config authen server_host                | <pre><ipaddr> protocol [tacacs   xtacacs   tacacs+   radius] {port <int 1-65535="">   key [<key_string 254="">   none]   timeout <int 1-255="">   retransmit <int 1-255="">}</int></int></key_string></int></ipaddr></pre> |
| delete authen server_host                | <ipaddr> protocol [tacacs   xtacacs   tacacs+   radius]</ipaddr>                                                                                                    |
| show authen server_host                  |                                                                                                    |
| config authen parameter response_timeout | <int 0-255=""></int>                                                                                                    |
| config authen parameter attempt          | <int 1-255=""></int>                                                                                                    |
| show authen parameter                    |                                                                                                    |
| enable admin                             |                                                                                                    |
| config admin local_enable                |                                                                                                    |

Each command is listed, in detail, in the following sections.

# enable authen\_policy

Purpose Used to enable system access authentication policy.

Syntax enable authen\_policy

Description This command will enable an administrator-defined authentication

policy for users trying to access the Switch. When enabled, the device

will check the method list and choose a technique for user

authentication upon login.

Parameters None.

Restrictions Only administrator-level users can issue this command.

#### Example usage:

To enable the system access authentication policy:

DES-3526:4#enable authen\_policy Command: enable authen\_policy

Success.

DES-3526:4#

# disable authen\_policy

Purpose Used to disable system access authentication policy.

Syntax disable authen\_policy

Description This command will disable the administrator-defined authentication

policy for users trying to access the Switch. When disabled, the Switch will access the local user account database for username and password verification. In addition, the Switch will now accept the local enable password as the authentication for normal users attempting to access

administrator level privileges.

Parameters None.

Restrictions Only administrator-level users can issue this command.

## Example usage:

To disable the system access authentication policy:

DES-3526:4#disable authen\_policy

Command: disable authen\_policy

Success.

DES-3526:4#

# show authen\_policy

Purpose Used to display the system access authentication policy status on

the Switch.

Syntax show authen\_policy

Description This command will show the current status of the access

authentication policy on the Switch.

Parameters None.
Restrictions None.

To display the system access authentication policy:

DES-3526:4#show authen\_policy Command: show authen\_policy

Authentication Policy: Enabled

DES-3526:4#

| create authen_login method_list_name |                                                                                                    |
|--------------------------------------|----------------------------------------------------------------------------------------------------|
| Purpose                              | Used to create a user defined method list of authentication methods for users logging on to the Switch.                                                                                                    |
| Syntax                               | create authen_login method_list_name <string 15=""></string>                                                                                                    |
| Description                          | This command is used to create a list for authentication techniques for user login. The Switch can support up to eight method lists, but one is reserved as a default and cannot be deleted. Multiple method lists must be created and configured separately. |
| Parameters                           | <string 15=""> - Enter an alphanumeric string of up to 15 characters to define the given method list.</string>                                                                                                    |
| Restrictions                         | Only administrator-level users can issue this command.                                                                                                    |

#### Example usage:

To create the method list "Trinity.":

DES-3526:4#create authen\_login method\_list\_name Trinity Command: create authen\_login method\_list\_name Trinity

Success.

| config auther | n_login                                                                                                    |
|---------------|----------------------------------------------------------------------------------------------------|
| Purpose       | Used to configure a user-defined or default <i>method list</i> of authentication methods for user login.                                                                                                    |
| Syntax        | config authen_login [default   method_list_name <string 15="">]<br/>method {tacacs   xtacacs   tacacs+   radius   server_group <string<br>15&gt;   local   none}</string<br></string>                                                                                                    |
| Description   | This command will configure a user-defined or default <i>method list</i> of authentication methods for users logging on to the Switch. The sequence of methods implemented in this command will affect the authentication result. For example, if a user enters a sequence of methods like <i>tacacs – xtacacs – local</i> , the Switch will send an authentication request to the first <i>tacacs</i> host in the server group. If no response comes from the server host, the Switch will send an authentication request to the second <i>tacacs</i> host in the server group and so on, until the list is exhausted. At that point, the Switch will restart the same sequence with the following protocol listed, <i>xtacacs</i> . If no authentication takes place using the <i>xtacacs</i> list, the <i>local</i> account database set in the Switch is used to authenticate the user. When the local method is used, the privilege level will be dependant on the local account privilege configured on the Switch.  Successful login using any of these methods will give the user a "user" |

# config authen login

privilege only. If the user wishes to upgrade his or her status to the administrator level, the user must implement the *enable admin* command, followed by a previously configured password. (See the *enable admin* part of this section for more detailed information, concerning the *enable admin* command.)

#### **Parameters**

default – The default method list for access authentication, as defined by the user. The user may choose one or a combination of up to four(4) of the following authentication methods:

- tacacs Adding this parameter will require the user to be authenticated using the TACACS protocol from the remote TACACS server hosts of the TACACS server group list.
- xtacacs Adding this parameter will require the user to be authenticated using the XTACACS protocol from the remote XTACACS server hosts of the XTACACS server group list.
- tacacs+ Adding this parameter will require the user to be authenticated using the TACACS+ protocol from the remote TACACS+ server hosts of the TACACS+ server group list.
- radius Adding this parameter will require the user to be authenticated using the RADIUS protocol from the remote RADIUS server hosts of the RADIUS server group list.
- server\_group <string 15> Adding this parameter will require the user to be authenticated using a user-defined server group previously configured on the Switch.
- local Adding this parameter will require the user to be authenticated using the local user account database on the Switch.
- none Adding this parameter will require no authentication to access the Switch.

method\_list\_name – Enter a previously implemented method list name defined by the user. The user may add one, or a combination of up to four (4) of the following authentication methods to this method list:

- tacacs Adding this parameter will require the user to be authenticated using the TACACS protocol from a remote TACACS server.
- xtacacs Adding this parameter will require the user to be authenticated using the XTACACS protocol from a remote XTACACS server.
- tacacs+ Adding this parameter will require the user to be authenticated using the TACACS+ protocol from a remote TACACS+ server.
- radius Adding this parameter will require the user to be authenticated using the RADIUS protocol from a remote RADIUS server.
- server\_group <string 15> Adding this parameter will require the user to be authenticated using a user-defined server group previously configured on the Switch.
- local Adding this parameter will require the user to be authenticated using the local user account database on the Switch.
- none Adding this parameter will require no authentication to access the Switch.

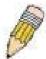

**NOTE:** Entering *none* or *local* as an authentication protocol will override any other authentication that follows it on a method list or on the default method list.

Restrictions

Only administrator-level users can issue this command.

To configure the user defined method list "Trinity" with authentication methods tacacs, xtacacs and local, in that order.

DES-3526:4#config authen\_login method\_list\_name Trinity method tacacs xtacacs local
Command: config authen\_login method\_list\_name Trinity method tacacs xtacacs local

Success.

DES-3526:4#

#### Example usage:

To configure the default method list with authentication methods xtacacs, tacacs+ and local, in that order:

DES-3526:4#config authen\_login default method xtacacs tacacs+ local Command: config authen\_login default method xtacacs tacacs+ local

Success.

DES-3526:4#

| delete authen_login method_list_name |                                                                                                    |
|--------------------------------------|----------------------------------------------------------------------------------------------------|
| Purpose                              | Used to delete a previously configured user defined method list of authentication methods for users logging on to the Switch.            |
| Syntax                               | delete authen_login method_list_name <string 15=""></string>                                                                             |
| Description                          | This command is used to delete a list for authentication methods for user login.                                                         |
| Parameters                           | <string 15=""> - Enter an alphanumeric string of up to 15 characters to define the given method list the user wishes to delete.</string> |
| Restrictions                         | Only administrator-level users can issue this command.                                                                                   |

#### Example usage:

To delete the method list name "Trinity":

DES-3526:4#delete authen\_login method\_list\_name Trinity Command: delete authen\_login method\_list\_name Trinity

Success.

| show authe  | n_login                                                                                                    |
|-------------|----------------------------------------------------------------------------------------------------|
| Purpose     | Used to display a previously configured user defined method list of authentication methods for users logging on to the Switch. |
| Syntax      | show authen_login [default   method_list_name <string 15="">   all]</string>                                                   |
| Description | This command is used to show a list of authentication methods for user login.                                                  |
| Parameters  | default – Entering this parameter will display the default method list<br>for users logging on to the Switch.                  |
|             | method_list_name <string 15=""> - Enter an alphanumeric string of up to</string>                                               |

# show authen login 15 characters to define the given *method list* the user wishes to view. all - Entering this parameter will display all the authentication login methods currently configured on the Switch. The window will display the following parameters: Method List Name – The name of a previously configured method list name. Priority – Defines which order the method list protocols will be queried for authentication when a user attempts to log on to the Switch. Priority ranges from 1(highest) to 4 (lowest). Method Name – Defines which security protocols are implemented, per method list name. Comment – Defines the type of Method. User-defined Group refers to server group defined by the user. Built-in Group refers to the TACACS, XTACACS, TACACS+ and RADIUS security protocols which are permanently set in the Switch. Keyword refers to authentication using a technique INSTEAD of TACACS / XTACACS / TACACS+ / RADIUS which are local (authentication through the user account on the Switch) and none (no authentication necessary to access any function on the Switch).

#### Example usage:

Restrictions

To view the authentication login method list named Trinity:

None.

| DES-3526:4#show<br>Command: show a | _                |                             |                                                                         |
|------------------------------------|------------------|-----------------------------|-------------------------------------------------------------------------|
| Method List Name                   | Priority         | Method Name                 | Comment                                                                 |
| Trinity                            | 1<br>2<br>3<br>4 | tacacs+ tacacs Darren local | Built-in Group Built-in Group Built-in Group User-defined Group Keyword |
| DES-3526:4#                        |                  |                             |                                                                         |

| create authen_enable method_list_name |                                                                                                    |  |
|---------------------------------------|----------------------------------------------------------------------------------------------------|--|
| Purpose                               | Used to create a user-defined method list of authentication methods for promoting normal user level privileges to Administrator level privileges on the Switch.                                                                                                    |  |
| Syntax                                | create authen_enable method_list_name <string 15=""></string>                                                                                                    |  |
| Description                           | This command is used to promote users with normal level privileges to Administrator level privileges using authentication methods on the Switch. Once a user acquires normal user level privileges on the Switch, he or she must be authenticated by a method on the Switch to gain administrator privileges on the Switch, which is defined by the Administrator. A maximum of eight (8) enable method lists can be implemented on the Switch. |  |
| Parameters                            | <string 15=""> - Enter an alphanumeric string of up to 15 characters to define the given enable method list the user wishes to create.</string>                                                                                                    |  |
| Restrictions                          | Only administrator-level users can issue this command.                                                                                                    |  |

#### Example usage:

To create a user-defined method list, named "Permit" for promoting user privileges to Administrator privileges:

DES-3526:4#create authen\_enable method\_list\_name Permit Command: show authen\_login method\_list\_name Permit

Success.

DES-3526:4#

# config authen\_enable

Purpose Used to configure a user-defined method list of authentication

methods for promoting normal user level privileges to Administrator

level privileges on the Switch.

Syntax config authen\_enable [default | method\_list\_name <string 15>]

method {tacacs | xtacacs | tacacs+ | radius | server\_group

<string 15> | local\_enable | none}

Description This command is used to promote users with normal level privileges

to Administrator level privileges using authentication methods on the Switch. Once a user acquires normal user level privileges on the Switch, he or she must be authenticated by a method on the Switch to gain administrator privileges on the Switch, which is defined by the Administrator. A maximum of eight (8) enable method lists can be

implemented simultaneously on the Switch.

The sequence of methods implemented in this command will affect the authentication result. For example, if a user enters a sequence of methods like  $tacacs - xtacacs - local\_enable$ , the Switch will send an authentication request to the first TACACS host in the server group. If no verification is found, the Switch will send an authentication request to the second TACACS host in the server group and so on, until the list is exhausted. At that point, the Switch will restart the same sequence with the following protocol listed, xtacacs. If no authentication takes place using the xtacacs list, the tacacs list, the tacacs lis

user.

Successful authentication using any of these methods will give the

user an "Admin" level privilege.

ameters default – The default method list for administration rights authentication, as defined by the user. The user may choose one or a combination of up to four (4) of the following authentication

a combination of up to four (4) of the following authentication methods:

 tacacs – Adding this parameter will require the user to be authenticated using the TACACS protocol from the remote TACACS server hosts of the TACACS server group list.

- xtacacs Adding this parameter will require the user to be authenticated using the XTACACS protocol from the remote XTACACS server hosts of the XTACACS server group list.
- tacacs+ Adding this parameter will require the user to be authenticated using the TACACS+ protocol from the remote TACACS+ server hosts of the TACACS+ server group list.
- radius Adding this parameter will require the user to be authenticated using the RADIUS protocol from the remote RADIUS server hosts of the RADIUS server group list.
- server\_group <string 15> Adding this parameter will require the user to be authenticated using a user-defined server group previously configured on the Switch.
- local\_enable Adding this parameter will require the user to be authenticated using the local user account database on the Switch.

Parameters

# config authen\_enable

 none – Adding this parameter will require no authentication to access the Switch.

method\_list\_name — Enter a previously implemented method list name defined by the user (*create authen\_enable*). The user may add one, or a combination of up to four (4) of the following authentication methods to this method list:

- tacacs Adding this parameter will require the user to be authenticated using the TACACS protocol from a remote TACACS server.
- xtacacs Adding this parameter will require the user to be authenticated using the XTACACS protocol from a remote XTACACS server.
- tacacs+ Adding this parameter will require the user to be authenticated using the TACACS+ protocol from a remote TACACS+ server.
- radius Adding this parameter will require the user to be authenticated using the RADIUS protocol from a remote RADIUS server.
- server\_group <string 15> Adding this parameter will require the user to be authenticated using a user-defined server group previously configured on the Switch.
- local\_enable Adding this parameter will require the user to be authenticated using the local user account database on the Switch. The local enable password of the device can be configured using the "config admin local\_password" command.
- none Adding this parameter will require no authentication to access the administration level privileges on the Switch.

Restrictions

Only administrator-level users can issue this command.

#### Example usage:

To configure the user defined method list "Permit" with authentication methods tacaes, xtacaes and local, in that order.

DES-3526:4#config authen\_enable method\_list\_name Trinity method tacacs xtacacs local

Command: config authen\_enable method\_list\_name Trinity method tacacs xtacacs local

Success.

DES-3526:4#

#### Example usage:

To configure the default method list with authentication methods xtacacs, tacacs+ and local, in that order:

DES-3526:4#config authen\_enable default method xtacacs tacacs+ local Command: config authen\_enable default method xtacacs tacacs+ local

Success.

| delete authen_enable method_list_name |                                                                                                    |  |
|---------------------------------------|----------------------------------------------------------------------------------------------------|--|
| Purpose                               | Used to delete a user-defined method list of authentication methods for promoting normal user level privileges to Administrator level privileges on the Switch. |  |
| Syntax                                | delete authen_enable method_list_name <string 15=""></string>                                                                                                   |  |
| Description                           | This command is used to delete a user-defined method list of authentication methods for promoting user level privileges to Administrator level privileges.      |  |
| Parameters                            | <string 15=""> - Enter an alphanumeric string of up to 15 characters to define the given enable method list to delete.</string>                                 |  |
| Restrictions                          | Only administrator-level users can issue this command.                                                                                                    |  |

# Example usage:

To delete the user-defined method list "Permit"

DES-3526:4#delete authen\_enable method\_list\_name Permit Command: delete authen\_enable method\_list\_name Permit

Success.

| show authen  | _enable                                                                                                    |  |
|--------------|----------------------------------------------------------------------------------------------------|--|
| Purpose      | Used to display the method list of authentication methods for promoting normal user level privileges to Administrator level privileges on the Switch.                                                                                                    |  |
| Syntax       | show authen_enable [default   method_list_name <string 15="">   all]</string>                                                                                                    |  |
| Description  | This command is used to delete a user-defined method list of authentication methods for promoting user level privileges to Administrator level privileges.                                                                                                    |  |
| Parameters   | default – Entering this parameter will display the default method list for users attempting to gain access to Administrator level privileges on the Switch.                                                                                                    |  |
|              | method_list_name <string 15=""> - Enter an alphanumeric string of up to 15 characters to define the given method list the user wishes to view.</string>                                                                                                    |  |
|              | all – Entering this parameter will display all the authentication login methods currently configured on the Switch.                                                                                                    |  |
|              | The window will display the following parameters:                                                                                                    |  |
|              | <ul> <li>Method List Name – The name of a previously configured method<br/>list name.</li> </ul>                                                                                                    |  |
|              | <ul> <li>Priority – Defines which order the method list protocols will be<br/>queried for authentication when a user attempts to log on to the<br/>Switch. Priority ranges from 1(highest) to 4 (lowest).</li> </ul>                                                                                                    |  |
|              | <ul> <li>Method Name – Defines which security protocols are<br/>implemented, per method list name.</li> </ul>                                                                                                    |  |
|              | Comment – Defines the type of Method. User-defined Group<br>refers to server groups defined by the user. Built-in Group refers<br>to the TACACS, XTACACS, TACACS+ and RADIUS security<br>protocols which are permanently set in the Switch. Keyword refers<br>to authentication using a technique INSTEAD of<br>TACACS/XTACACS/TACACS+/RADIUS which are local<br>(authentication through the local_enable password on the Switch)<br>and none (no authentication necessary to access any function on<br>the Switch). |  |
| Restrictions | None                                                                                                    |  |

# Example usage:

To display all method lists for promoting user level privileges to administrator level privileges.

| DES-3526:4#show authen_enable all Command: show authen_enable all |                  |                                      |                                                          |
|-------------------------------------------------------------------|------------------|--------------------------------------|----------------------------------------------------------|
| Method List Name Priority Method Name Comment                     |                  |                                      |                                                          |
| Permit                                                            | 1<br>2<br>3<br>4 | tacacs+<br>tacacs<br>Darren<br>local | Built-in Group Built-in Group User-defined Group Keyword |
| default                                                           | 1 2              | tacacs+<br>local                     | Built-in Group<br>Keyword                                |
| Total Entries : 2                                                 |                  |                                      |                                                          |
| DES-3526:4#                                                       |                  |                                      |                                                          |

| config auther | n application                                                                                                    |
|---------------|----------------------------------------------------------------------------------------------------|
| Purpose       | Used to configure various applications on the Switch for authentication using a previously configured method list.                                                                                                    |
| Syntax        | config authen application [console   telnet   ssh   http   all]<br>[login   enable] [default   method_list_name <string 15="">]</string>                                                                                                    |
| Description   | This command is used to configure Switch configuration applications (console, telnet, ssh, web) for login at the user level and at the administration level ( <i>authen_enable</i> ) utilizing a previously configured method list.                            |
| Parameters    | <ul> <li>application – Choose the application to configure. The user may<br/>choose one of the following five options to configure.</li> </ul>                                                                                                    |
|               | <ul> <li>console – Choose this parameter to configure the<br/>command line interface login method.</li> </ul>                                                                                                    |
|               | <ul> <li>telnet – Choose this parameter to configure the telnet<br/>login method.</li> </ul>                                                                                                    |
|               | <ul> <li>ssh – Choose this parameter to configure the Secure<br/>Shell login method.</li> </ul>                                                                                                    |
|               | <ul> <li>http – Choose this parameter to configure the web interface login method.</li> </ul>                                                                                                    |
|               | <ul> <li>all – Choose this parameter to configure all applications<br/>(console, telnet, ssh, web) login method.</li> </ul>                                                                                                    |
|               | <ul><li>login – Use this parameter to configure an application for normal<br/>login on the user level, using a previously configured method list.</li></ul>                                                                                                    |
|               | enable - Use this parameter to configure an application for upgrading a normal user level to administrator privileges, using a previously configured method list.                                                                                              |
|               | <ul><li>default – Use this parameter to configure an application for user<br/>authentication using the default method list.</li></ul>                                                                                                    |
|               | method_list_name <string 15=""> - Use this parameter to configure an application for user authentication using a previously configured method list. Enter a alphanumeric string of up to 15 characters to define a previously configured method list.</string> |
| Restrictions  | Only administrator-level users can issue this command.                                                                                                    |

# Example usage:

To configure the default method list for the web interface:

DES-3526:4#config authen application http login default Command: config authen application http login default

Success.

DES-3526:4#

| show authen application |                                                                                                    |  |
|-------------------------|----------------------------------------------------------------------------------------------------|--|
| Purpose                 | Used to display authentication methods for the various applications on the Switch.                                                                                                    |  |
| Syntax                  | show authen application                                                                                                    |  |
| Description             | This command will display all of the authentication method lists (login, enable administrator privileges) for Switch configuration applications (console, telnet, ssh, web) currently configured on the Switch. |  |
| Parameters              | None.                                                                                                    |  |
| Restrictions            | None.                                                                                                    |  |

# Example usage:

To display the login and enable method list for all applications on the Switch:

| DES-3526:4#show authen application Command: show authen application |                   |                    |  |
|---------------------------------------------------------------------|-------------------|--------------------|--|
| Application                                                         | Login Method List | Enable Method List |  |
| Console                                                             | default           | default            |  |
| Telnet                                                              | Trinity           | default            |  |
| SSH                                                                 | default           | default            |  |
| HTTP                                                                | default           | default            |  |
| DES-3526:4#                                                         | 1                 |                    |  |

| create auther | n server_host                                                                                                    |
|---------------|----------------------------------------------------------------------------------------------------|
| Purpose       | Used to create an authentication server host.                                                                                                    |
| Syntax        | create authen server_host <ipaddr> protocol [tacacs   xtacacs   tacacs+   radius] {port <int 1-65535="">   key [<key_string 254="">   none]   timeout <int 1-255="">   retransmit &lt; 1-255&gt;}</int></key_string></int></ipaddr>                                                                                                    |
| Description   | This command will create an authentication server host for the TACACS/XTACACS/TACACS+/RADIUS security protocols on the Switch. When a user attempts to access the Switch with authentication protocol enabled, the Switch will send authentication packets to a remote TACACS/XTACACS/TACACS+/RADIUS server host on a remote host. The TACACS/XTACACS/TACACS+/RADIUS server host will then verify or deny the request and return the appropriate message to the Switch. More than one authentication protocol can be run on the same physical server host but, remember that TACACS/XTACACS/TACACS+/RADIUS are separate entities and are not compatible with each other. The maximum supported number of server hosts is 16. |
| Parameters    | server_host <ipaddr> - The IP address of the remote server host to add.</ipaddr>                                                                                                    |
|               | <ul><li>protocol – The protocol used by the server host. The user may choose one of the following:</li></ul>                                                                                                    |
|               | <ul> <li>tacacs – Enter this parameter if the server host utilizes the<br/>TACACS protocol.</li> </ul>                                                                                                    |

# create authen server host

- xtacacs Enter this parameter if the server host utilizes the XTACACS protocol.
- tacacs+ Enter this parameter if the server host utilizes the TACACS+ protocol.
- radius Enter this parameter if the server host utilizes the RADIUS protocol.

port <int 1-65535> - Enter a number between 1 and 65535 to define the virtual port number of the authentication protocol on a server host. The default port number is 49 for TACACS/XTACACS/TACACS+ servers and 1812 and 1813 for RADIUS servers but the user may set a unique port number for higher security.

*key <key\_string 254>* - Authentication key to be shared with a configured TACACS+ or RADIUS server only. Specify an alphanumeric string up to 254 characters.

timeout <int 1-255> - Enter the time in seconds the Switch will wait for the server host to reply to an authentication request. The default value is 5 seconds.

retransmit <int 1-255> - Enter the value in the retransmit field to change how many times the device will resend an authentication request when the server does not respond.

Restrictions Only administrator-level users can issue this command.

# Example usage:

To create a TACACS+ authentication server host, with port number 1234, a timeout value of 10 seconds and a retransmit count of 5.

DES-3526:4#create authen server\_host 10.1.1.121 protocol tacacs+ port 1234 timeout 10 retransmit 5

Command: create authen server\_host 10.1.1.121 protocol tacacs+ port 1234 timeout 10 retransmit 5

Success.

| config authe | en server_host                                                                                                    |
|--------------|----------------------------------------------------------------------------------------------------|
| Purpose      | Used to configure a user-defined authentication server host.                                                                                                    |
| Syntax       | create authen server_host <ipaddr> protocol [tacacs   xtacacs   tacacs+   radius] {port <int 1-65535="">   key [<key_string 254="">   none]   timeout <int 1-255="">   retransmit &lt; 1-255&gt;}</int></key_string></int></ipaddr>                                                                                                    |
| Description  | This command will configure a user-defined authentication server host for the TACACS/XTACACS/TACACS+/RADIUS security protocols on the Switch. When a user attempts to access the Switch with the authentication protocol enabled, the Switch will send authentication packets to a remote TACACS/XTACACS/TACACS+/RADIUS server host on a remote host. The TACACS/XTACACS/TACACS+/RADIUS server host will then verify or deny the request and return the appropriate message to the Switch. More than one authentication protocol can be run on the same physical server host but, remember that TACACS/XTACACS/TACACS+/RADIUS are separate entities and are not compatible with each other. The maximum supported number of server hosts is 16. |
| Parameters   | <pre>server_host <ipaddr> - The IP address of the remote server host the user wishes to alter.</ipaddr></pre>                                                                                                    |

# config authen server\_host

*protocol* – The protocol used by the server host. The user may choose one of the following:

- tacacs Enter this parameter if the server host utilizes the TACACS protocol.
- xtacacs Enter this parameter if the server host utilizes the XTACACS protocol.
- tacacs+ Enter this parameter if the server host utilizes the TACACS+ protocol.
- radius Enter this parameter if the server host utilizes the RADIUS protocol.

port <int 1-65535> - Enter a number between 1 and 65535 to define the virtual port number of the authentication protocol on a server host. The default port number is 49 for

TACACS/XTACACS/TACACS+ servers and 1812 and 1813 for RADIUS servers but the user may set a unique port number for higher security.

key <key\_string 254> - Authentication key to be shared with a configured TACACS+ or RADIUS server only. Specify an alphanumeric string up to 254 characters or choose none.

timeout <int 1-255> - Enter the time in seconds the Switch will wait for the server host to reply to an authentication request. The default value is 5 seconds.

retransmit <int 1-255> - Enter the value in the retransmit field to change how many times the device will resend an authentication request when the server does not respond. This field is inoperable for the TACACS+ protocol.

Restrictions Only administrator-level users can issue this command.

#### Example usage:

To configure a TACACS+ authentication server host, with port number 4321, a timeout value of 12 seconds and a retransmit count of 4.

DES-3526:4#config authen server\_host 10.1.1.121 protocol tacacs+ port 4321 timeout 12 retransmit 4

Command: config authen server\_host 10.1.1.121 protocol tacacs+ port 4321 timeout 12 retransmit 4

Success.

| delete authen server_host |                                                                                                    |  |
|---------------------------|----------------------------------------------------------------------------------------------------|--|
| Purpose                   | Used to delete a user-defined authentication server host.                                                                                  |  |
| Syntax                    | delete authen server_host <ipaddr> protocol [tacacs   xtacacs   tacacs+   radius]</ipaddr>                                                 |  |
| Description               | This command is used to delete a user-defined authentication server host previously created on the Switch.                                 |  |
| Parameters                | <pre>server_host <ipaddr> - The IP address of the remote server host to<br/>be deleted.</ipaddr></pre>                                     |  |
|                           | <ul><li>protocol – The protocol used by the server host the user wishes to<br/>delete. The user may choose one of the following:</li></ul> |  |
|                           | <ul> <li>tacacs – Enter this parameter if the server host utilizes the<br/>TACACS protocol.</li> </ul>                                     |  |
|                           | <ul> <li>xtacacs - Enter this parameter if the server host utilizes the</li> </ul>                                                         |  |

# delete authen server\_host

XTACACS protocol.

- tacacs+ Enter this parameter if the server host utilizes the TACACS+ protocol.
- radius Enter this parameter if the server host utilizes the RADIUS protocol.

Restrictions Only administrator-level users can issue this command.

# Example usage:

To delete a user-defined TACACS+ authentication server host:

DES-3526:4#delete authen server\_host 10.1.1.121 protocol tacacs+ Command: delete authen server\_host 10.1.1.121 protocol tacacs+

Success.

DES-3526:4#

| show authen  | server_host                                                                                                    |
|--------------|----------------------------------------------------------------------------------------------------|
| Purpose      | Used to view a user-defined authentication server host.                                                                                                    |
| Syntax       | show authen server_host                                                                                                    |
| Description  | This command is used to view user-defined authentication server hosts previously created on the Switch.                                                                                                    |
|              | The following parameters are displayed:                                                                                                    |
|              | IP Address – The IP address of the authentication server host.                                                                                                    |
|              | Protocol – The protocol used by the server host. Possible results will include TACACS, XTACACS, TACACS+ or RADIUS.                                                                                                 |
|              | Port – The virtual port number on the server host. The default value is 49.                                                                                                    |
|              | Timeout - The time in seconds the Switch will wait for the server host to reply to an authentication request.                                                                                                    |
|              | Retransmit - The value in the retransmit field denotes how many times the device will resend an authentication request when the TACACS server does not respond. This field is inoperable for the tacacs+ protocol. |
|              | Key - Authentication key to be shared with a configured TACACS+ server only.                                                                                                    |
| Parameters   | None.                                                                                                    |
| Restrictions | None.                                                                                                    |

#### Example usage:

To view authentication server hosts currently set on the Switch:

| DES-3526:4#show authen server_host Command: show authen server_host |        |    |   |   |        |
|---------------------------------------------------------------------|--------|----|---|---|--------|
| IP Address Protocol Port Timeout Retransmit Key                     |        |    |   |   |        |
| 10.53.13.94                                                         | TACACS | 49 | 5 | 2 | No Use |
| Total Entries : 1                                                   |        |    |   |   |        |
| DES-3526:4#                                                         |        |    |   |   |        |

| create authen server_group |                                                                                                    |  |  |
|----------------------------|----------------------------------------------------------------------------------------------------|--|--|
| Purpose                    | Used to create a user-defined authentication server group.                                                                                                    |  |  |
| Syntax                     | create authen server_group <string 15=""></string>                                                                                                    |  |  |
| Description                | This command will create an authentication server group. A server group is a technique used to group TACACS/XTACACS/TACACS+/RADIUS server hosts into user defined categories for authentication using method lists. The user may add up to eight (8) authentication server hosts to this group using the <i>config authen server_group</i> command. |  |  |
| Parameters                 | <string 15=""> - Enter an alphanumeric string of up to 15 characters to define the newly created server group.</string>                                                                                                    |  |  |
| Restrictions               | Only administrator-level users can issue this command.                                                                                                    |  |  |

# Example usage:

To create the server group "group\_1":

DES-3526:4#create authen server\_group group\_1 Command: create authen server\_group group\_1

Success.

| config auther | n server_group                                                                                                    |  |  |
|---------------|----------------------------------------------------------------------------------------------------|--|--|
| Purpose       | Used to configure a user-defined authentication server group.                                                                                                    |  |  |
| Syntax        | config authen server_group [tacacs   xtacacs   tacacs+   radius   <string 15="">] [add   delete] server_host <ipaddr> protocol [tacacs   xtacacs   tacacs+   radius]</ipaddr></string>                                                                                                    |  |  |
| Description   | This command will configure an authentication server group. A server group is a technique used to group TACACS/XTACACS/TACACS+/RADIUS server hosts into user defined categories for authentication using method lists. The user may define the type of server group by protocol or by previously defined server group. Up to eight (8) authentication server hosts may be added to any particular group                                                                                                    |  |  |
| Parameters    | <ul> <li>server_group - The user may define the group by protocol groups built into the Switch (TACACS/XTACACS/TACACS+/RADIUS), or by a user-defined group previously created using the create authen server_group command.</li> <li>tacacs - Use this parameter to utilize the built-in TACACS server protocol on the Switch. Only server hosts utilizing the TACACS protocol may be added to this group.</li> <li>xtacacs - Use this parameter to utilize the built-in XTACACS server protocol on the Switch. Only server hosts utilizing the XTACACS protocol may be added to this group.</li> <li>tacacs+ - Use this parameter to utilize the built-in TACACS+ server protocol on the Switch. Only server hosts utilizing the TACACS+ protocol may be added to this group.</li> <li>radius - Use this parameter to utilize the built-in RADIUS server protocol on the Switch. Only server hosts utilizing the RADIUS protocol may be added to this group.</li> <li><string 15=""> - Enter an alphanumeric string of up to 15 characters to define the previously created server group. This group may add any combination of server hosts to it, regardless of protocol.</string></li> </ul> |  |  |

# config authen server\_group

add/delete – Enter the correct parameter to add or delete a server host from a server group.

server\_host <ipaddr> - Enter the IP address of the previously configured server host to add or delete.

*protocol* – Enter the protocol utilized by the server host. There are three options:

- tacacs Use this parameter to define the protocol if the server host is using the TACACS authentication protocol.
- xtacacs Use this parameter to define the protocol if the server host is using the XTACACS authentication protocol.
- tacacs+ Use this parameter to define the protocol if the server host is using the TACACS+ authentication protocol.
- radius Use this parameter to define the protocol if the server host is using the RADIUS authentication protocol.

Restrictions Only administrator-level users can issue this command.

#### Example usage:

To add an authentication host to server group "group 1":

DES-3526:4# config authen server\_group group\_1 add server\_host 10.1.1.121 protocol tacacs+

Command: config authen server\_group group\_1 add server\_host 10.1.1.121 protocol tacacs+

Success.

DES-3526:4#

| delete authen server_group |                                                                                                    |  |
|----------------------------|----------------------------------------------------------------------------------------------------|--|
| Purpose                    | Used to delete a user-defined authentication server group.                                                                                 |  |
| Syntax                     | delete authen server_group <string 15=""></string>                                                                                         |  |
| Description                | This command will delete an authentication server group.                                                                                   |  |
| Parameters                 | <string 15=""> - Enter an alphanumeric string of up to 15 characters to define the previously created server group to be deleted.</string> |  |

Only administrator-level users can issue this command.

#### Example usage:

To delete the server group "group\_1":

Restrictions

DES-3526:4#delete server\_group group\_1
Command: delete server\_group group\_1

Success.

| show authen server_group |                                                                                                    |  |  |  |
|--------------------------|----------------------------------------------------------------------------------------------------|--|--|--|
| Purpose                  | Used to view authentication server groups on the Switch.                                                                                  |  |  |  |
| Syntax                   | show authen server_group <string 15=""></string>                                                                                          |  |  |  |
| Description              | This command will display authentication server groups currently configured on the Switch.                                                |  |  |  |
|                          | This command will display the following fields:                                                                                           |  |  |  |
|                          | Group Name: The name of the server group currently configured on the Switch, including built in groups and user defined groups.           |  |  |  |
|                          | IP Address: The IP address of the server host.                                                                                            |  |  |  |
|                          | Protocol: The authentication protocol used by the server host.                                                                            |  |  |  |
| Parameters               | <string 15=""> - Enter an alphanumeric string of up to 15 characters to define the previously created server group to be viewed.</string> |  |  |  |
|                          | Entering this command without the <i>string</i> parameter will display all authentication server groups on the Switch.                    |  |  |  |
| Restrictions             | None.                                                                                                    |  |  |  |

# Example usage:

To view authentication server groups currently set on the Switch.

| DES-3526:4#s                      | show authen server_group  |          |  |
|-----------------------------------|---------------------------|----------|--|
| Command: show authen server_group |                           |          |  |
| Group Name                        | IP Address                | Protocol |  |
|                                   |                           |          |  |
| Darren                            | 10.53.13.2                | TACACS   |  |
| tacacs                            | 10.53.13.94               | TACACS   |  |
| tacacs+                           | (This group has no entry) |          |  |
| xtacacs                           | (This group has no entry) |          |  |
|                                   |                           |          |  |
| Total Entries : 4                 |                           |          |  |
|                                   |                           |          |  |
| DES-3526:4#                       |                           |          |  |

| config authen parameter response_timeout |                                                                                                    |  |  |
|------------------------------------------|----------------------------------------------------------------------------------------------------|--|--|
| Purpose                                  | Used to configure the amount of time the Switch will wait for a user to enter authentication before timing out.                                                                                                    |  |  |
| Syntax                                   | config authen parameter response_timeout <int 0-255=""></int>                                                                                                    |  |  |
| Description                              | This command will set the time the Switch will wait for a response of authentication from the user.                                                                                                    |  |  |
| Parameters                               | response_timeout <int 0-255=""> - Set the time, in seconds, the Switch will wait for a response of authentication from the user attempting to log in from the command line interface or telnet interface. O means there won't be a time-out. The default value is 30 seconds.</int> |  |  |
| Restrictions                             | Only administrator-level users can issue this command.                                                                                                    |  |  |

# Example usage:

To configure the response timeout for 60 seconds:

DES-3526:4# config authen parameter response\_timeout 60 Command: config authen parameter response\_timeout 60

Success.

DES-3526:4#

# config authen parameter attempt

Purpose Used to configure the maximum number of times the Switch will

accept authentication attempts.

Syntax config authen parameter attempt <int 1-255>

Description This command will configure the maximum number of times the

Switch will accept authentication attempts. Users failing to be authenticated after the set amount of attempts will be denied access to the Switch and will be locked out of further authentication attempts. Command line interface users will have to wait 60

seconds before another authentication attempt. Telnet users will be

disconnected from the Switch.

Parameters parameter attempt <int 1-255> - Set the maximum number of

attempts the user may try to become authenticated by the Switch,

before being locked out.

Restrictions Only administrator-level users can issue this command.

#### Example usage:

To set the maximum number of authentication attempts at 5:

DES-3526:4# config authen parameter attempt 5 Command: config authen parameter attempt 5

Success.

DES-3526:4#

# show authen parameter

Purpose Used to display the authentication parameters currently configured

on the Switch.

Syntax show authen parameter

Description This command will display the authentication parameters currently

configured on the Switch, including the response timeout and user

authentication attempts.

This command will display the following fields:

Response timeout – The configured time allotted for the Switch to wait for a response of authentication from the user attempting to log

in from the command line interface or telnet interface.

User attempts: The maximum number of attempts the user may try to become authenticated by the Switch, before being locked out.

Parameters None.
Restrictions None.

#### Example usage:

To view the authentication parameters currently set on the Switch:

DES-3526:4#show authen parameter Command: show authen parameter

Response timeout: 60 seconds

User attempts : 5

DES-3526:4#

| enable admin |                                                                                                    |
|--------------|----------------------------------------------------------------------------------------------------|
| Purpose      | Used to promote user level privileges to administrator level privileges                                                                                                    |
| Syntax       | enable admin                                                                                                    |
| Description  | This command is for users who have logged on to the Switch on the normal user level, to become promoted to the administrator level. After logging on to the Switch users will have only user level privileges. To gain access to administrator level privileges, the user will enter this command and will have to enter an authentication password. Possible authentication methods for this function include TACACS, XTACACS, TACACS+, RADIUS, user defined server groups, local enable (local account on the Switch), or no authentication (none). Because XTACACS and TACACS do not support the enable function, the user must create a special account on the server host which has the username "enable", and a password configured by the administrator that will support the "enable" function. This function becomes inoperable when the authentication policy is disabled. |
| Parameters   | None.                                                                                                    |
| Restrictions | Only administrator-level users can issue this command.                                                                                                    |

#### Example usage:

To enable administrator privileges on the Switch:

DES-3526:4#enable admin

Password: \*\*\*\*\*

DES-3526:4#

| config admin local_enable |                                                                                                    |  |  |  |
|---------------------------|----------------------------------------------------------------------------------------------------|--|--|--|
| Purpose                   | Used to configure the local enable password for administrator level privileges.                                                                                                    |  |  |  |
| Syntax                    | config admin local_enable                                                                                                    |  |  |  |
| Description               | This command will configure the locally enabled password for the enable admin command. When a user chooses the "local_enable" method to promote user level privileges to administrator privileges, he or she will be prompted to enter the password configured here, that is set locally on the Switch. |  |  |  |
| Parameters                | <pre><pre><pre><pre><pre><pre>prompted to enter the old password, then a new password in an alphanumeric string of no more than 15 characters, and finally prompted to enter the new password again for confirmation. See the example below.</pre></pre></pre></pre></pre></pre>                        |  |  |  |
| Restrictions              | Only administrator-level users can issue this command.                                                                                                    |  |  |  |

# Example usage:

To configure the password for the "local\_enable" authentication method.

DES-3526:4#config admin local\_enable Command: config admin local\_enable

Enter the old password:

Enter the case-sensitive new password:\*\*\*\*\*

Enter the new password again for confirmation:\*\*\*\*\*

Success.

31

# **SSH Commands**

The steps required to use the Secure Shell (SSH) protocol for secure communication between a remote PC (the SSH Client) and the Switch (the SSH Server), are as follows:

Create a user account with admin-level access using the *create account admin <username> <password> command*. This is identical to creating any other admin-lever user account on the Switch, including specifying a password. This password is used to login to the Switch, once secure communication has been established using the SSH protocol.

Configure the user account to use a specified authorization method to identify users that are allowed to establish SSH connections with the Switch using the *config ssh user authmode* command. There are three choices as to the method SSH will use to authorize the user, and they are password, publickey and hostbased.

Configure the encryption algorithm that SSH will use to encrypt and decrypt messages sent between the SSH Client and the SSH Server.

Finally, enable SSH on the Switch using the enable ssh command.

After following the above steps, you can configure an SSH Client on the remote PC and manage the Switch using secure, in-band communication.

The Secure Shell (SSH) commands in the Command Line Interface (CLI) are listed (along with the appropriate parameters) in the following table.

| Command                       | Parameters                                                                                                    |
|-------------------------------|----------------------------------------------------------------------------------------------------|
| enable ssh                    |                                                                                                    |
| disable ssh                   |                                                                                                    |
| config ssh authmode           | [password   publickey   hostbased] [enable   disable]                                                                                                    |
| show ssh authmode             |                                                                                                    |
| config ssh server             | {maxsession <int 1-8="">   contimeout <sec 120-600="">   authfail <int 2-20="">   rekey [10min   30min   60min   never]</int></sec></int>                            |
| show ssh server               |                                                                                                    |
| config ssh user               | <username> authmode [hostbased [hostname <domain_name>   hostname_IP <domain_name> <ipaddr>]   password   publickey]</ipaddr></domain_name></domain_name></username> |
| show ssh user                 |                                                                                                    |
| config ssh algorithm          | [3DES   AES128   AES192   AES256   arcfour   blowfish   cast128   twofish128   twofish192   twofish256   MD5   SHA1   RSA   DSA] [enable   disable]                  |
| show ssh algorithm            |                                                                                                    |
| config ssh regenerate hostkey |                                                                                                    |

Each command is listed, in detail, in the following sections.

| enable shh   |                                                        |
|--------------|--------------------------------------------------------|
| Purpose      | Used to enable SSH.                                    |
| Syntax       | enable ssh                                             |
| Description  | This command allows you to enable SSH on the Switch.   |
| Parameters   | None.                                                  |
| Restrictions | Only administrator-level users can issue this command. |

Usage Example:

To enable SSH:

DES-3526:4#enable ssh Command: enable ssh

Success.

DES-3526:4#

# disable ssh

Purpose Used to disable SSH.

Syntax disable ssh

Description This command allows you to disable SSH on the Switch.

Parameters None

Restrictions Only administrator-level users can issue this command.

#### Usage Example:

To disable SSH:

DES-3526:4# disable ssh Command: disable ssh

Success.

DES-3526:4#

# config ssh authmode

Purpose Used to configure the SSH authentication mode setting.

Syntax config ssh authmode [password | publickey | hostbased]

[enable | disable]

Description This command will allow you to configure the SSH authentication

mode for users attempting to access the Switch.

Parameters password – This parameter may be chosen if the administrator

wishes to use a locally configured password for authentication on the

Switch.

*publickey* - This parameter may be chosen if the administrator wishes to use a publickey configuration set on a SSH server, for

authentication.

hostbased - This parameter may be chosen if the administrator wishes to use a host computer for authentication. This parameter is intended for Linux users requiring SSH authentication techniques and the host computer is running the Linux operating system with a

SSH program previously installed.

[enable | disable] - This allows you to enable or disable SSH

authentication on the Switch.

Restrictions Only administrator-level users can issue this command.

#### Example usage:

To enable the SSH authentication mode by password:

DES-3526:4#config ssh authmode password enable Command: config ssh authmode password enable

Success.

DES-3526:4#

# show ssh authmode

Purpose Used to display the SSH authentication mode setting.

Syntax show ssh authmode

Description This command will allow you to display the current SSH

authentication set on the Switch.

Parameters None.
Restrictions None.

#### Example usage:

To view the current authentication mode set on the Switch:

DES-3526:4#show ssh authmode Command: show ssh authmode

The SSH authmode:

Password : Enabled

Publickey : Enabled

Hostbased : Enabled

DES-3526:4#

# config ssh server

Purpose Used to configure the SSH server.

Syntax config ssh server {maxsession <int 1-8> | timeout <sec 120-

600> | authfail <int 2-20> | rekey [10min | 30min | 60min | never]

Description This command allows you to configure the SSH server.

Parameters maxsession <int 1-8> - Allows the user to set the number of users

that may simultaneously access the Switch. The default setting is 8. *contimeout* <*sec* 120-600> - Allows the user to set the connection timeout. The user may set a time between 120 and 600 seconds.

The default is 300 seconds.

authfail <int 2-20> - Allows the administrator to set the maximum number of attempts that a user may try to logon utilizing SSH authentication. After the maximum number of attempts is exceeded, the Switch will be disconnected and the user must reconnect to the

Switch to attempt another login.

rekey [10min | 30min | 60min | never] - Sets the time period that the

Switch will change the security shell encryptions.

Restrictions Only administrator-level users can issue this command.

#### Usage Example:

To configure the SSH server:

DES-3526:4# config ssh server maxsession 2 contimeout 300 authfail 2 Command: config ssh server maxsession 2 contimeout 300 authfail 2

Success.

DES-3526:4#

# show ssh server

Purpose Used to display the SSH server setting.

Syntax show ssh server

Description This command allows you to display the current SSH server setting.

Parameters None.
Restrictions None.

#### Usage Example:

To display the SSH server:

DES-3526:4# show ssh server Command: show ssh server

The SSH server configuration max Session : 8

Connection timeout : 300

Authfail attempts : 2

Rekey timeout : never port : 22

DES-3526:4#

# config ssh user

Purpose Used to configure the SSH user.

Syntax config ssh user <username 15> authmode {hostbased

[hostname <domain\_name> | hostname\_IP <domain\_name>

<ipaddr>} | password | publickey]

Description This command allows you to configure the SSH user authentication

method.

Parameters <use number <use number <use nu

to identify the SSH user.

authmode – Specifies the authentication mode of the SSH user wishing to log on to the Switch. The administrator may choose

between:

 hostbased – This parameter should be chosen if the user wishes to use a remote SSH server for authentication purposes. Choosing this parameter requires the user to input the following information to identify the SSH user.

> hostname <domain\_name> - Enter an alphanumeric string of up to 32 characters identifying the remote SSH user.

 hostname\_IP <domain\_name> <ipaddr> - Enter the hostname and the corresponding IP address of the SSH user.

password – This parameter should be chosen to use an

# config ssh user

administrator defined password for authentication. Upon entry of this command, the Switch will prompt the user for a password, and then to retype the password for confirmation.

 publickey – This parameter should be chosen if the user wishes to use the publickey on a SSH server for authentication.

Restrictions Only administrator-level users can issue this command.

#### Example usage:

To configure the SSH user:

DES-3526:4# config ssh user Trinity authmode Password Command: config ssh user Trinity authmode Password

Enter a case sensitive new password: \*\*\*\*\*\*\*
Enter the new password again for conformation:\*\*\*\*\*\*\*

Success.

DES-3526:4#

# show ssh user

Purpose Used to display the SSH user setting.

Syntax show ssh user

Description This command allows you to display the current SSH user setting.

Parameters None.
Restrictions None.

#### Example usage:

To display the SSH user:

DES-3526:4#show ssh user Command: show ssh user

**Current Accounts:** 

UserName Authentication

Trinity Publickey

DES-3526:4#

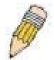

**Note**: To configure the SSH user, the administrator must create a user account on the Switch. For information concerning configuring a user account, please see the section of this manual entitled **Basic Switch Commands** and then the command, *create user account*.

| CONTIC  | i een a  | <b>Igorithm</b> |
|---------|----------|-----------------|
| COLLING | 1 3311 G |                 |

Purpose Used to configure the SSH algorithm.

Syntax config ssh algorithm [3DES | AES128 | AES192 | AES256 | arcfour |

blowfish | cast128 | twofish128 | twofish192 | twofish256 | MD5 | SHA1 |

RSA | DSA] [enable | disable]

Description This command allows you to configure the desired type of SSH algorithm

used for authentication encryption.

Parameters 3DES – This parameter will enable or disable the Triple\_Data Encryption

Standard encryption algorithm.

AES128 - This parameter will enable or disable the Advanced Encryption

Standard AES128 encryption algorithm.

AES192 - This parameter will enable or disable the Advanced Encryption

Standard AES192 encryption algorithm.

AES256 - This parameter will enable or disable the Advanced Encryption

Standard AES256 encryption algorithm.

arcfour - This parameter will enable or disable the Arcfour encryption

algorithm.

blowfish - This parameter will enable or disable the Blowfish encryption

algorithm.

cast128 - This parameter will enable or disable the Cast128 encryption

algorithm.

twofish128 - This parameter will enable or disable the twofish128 encryption

algorithm.

twofish192 - This parameter will enable or disable the twofish192 encryption

algorithm.

MD5 - This parameter will enable or disable the MD5 Message Digest

encryption algorithm.

SHA1 - This parameter will enable or disable the Secure Hash Algorithm

encryption.

RSA - This parameter will enable or disable the RSA encryption algorithm.

DSA - This parameter will enable or disable the Digital Signature Algorithm

encryption.

[enable | disable] – This allows the user to enable or disable algorithms

entered in this command, on the Switch.

Restrictions Only administrator-level users can issue this command.

#### Usage Example:

To configure SSH algorithm:

DES-3526:4# config ssh algorithm Blowfish enable Command: config ssh algorithm Blowfish enable

Command. Coming San algorithm Blownsh enabl

Success.

DES-3526:4#

# show ssh algorithm

Purpose Used to display the SSH algorithm setting.

Syntax show ssh algorithm

Description This command will display the current SSH algorithm setting status.

Parameters None.
Restrictions None.

#### Usage Example:

To display SSH algorithms currently set on the Switch:

DES-3526:4#show ssh algorithm Command: show ssh algorithm **Encryption Algorithm** 3DES :Enabled **AES128** :Enabled :Enabled **AES192** :Enabled AES256 :Enabled ARC4 :Enabled Blowfish Cast128 :Enabled Twofish128 :Enabled :Enabled Twofish192 Twofish256 :Enabled **Data Integrity Algorithm** :Enabled MD5 SHA1 :Enabled **Public Key Algorithm** :Enabled **RSA** :Enabled **DSA** DES-3526:4#

| config ssh regenerate hostkey |                                                                                                    |  |  |  |  |
|-------------------------------|----------------------------------------------------------------------------------------------------|--|--|--|--|
| Purpose                       | rpose Used to regenerate the hostkey to be recognized by the SSH server                                                                                                    |  |  |  |  |
| Syntax                        | config ssh regenerate hostkey                                                                                                    |  |  |  |  |
| Description                   | This command is used to regenerate the hostkey to be recognized by the SSH server. Periodically, the SSH server will make a new encryption key for the host to be authorized by. Entering this command will regenerate a hostkey that will be saved into the flash memory of the Switch so a new authorization can be made with the server. Regenerating the hostkey may take several seconds. |  |  |  |  |
| Parameters                    | None.                                                                                                    |  |  |  |  |
| Restrictions                  | None.                                                                                                    |  |  |  |  |

#### Example usage:

To regenerate the hostkey to be used by the Switch for authorization with the server.

DES-3526:4#config ssh regenerate hostkey Command: config ssh regenerate hostkey

Success.

32

# **SSL Commands**

Secure Sockets Layer or SSL is a security feature that will provide a secure communication path between a host and client through the use of authentication, digital signatures and encryption. These security functions are implemented through the use of a *ciphersuite*, which is a security string that determines the exact cryptographic parameters, specific encryption algorithms and key sizes to be used for an authentication session and consists of three levels:

- 1. **Key Exchange:** The first part of the cyphersuite string specifies the public key algorithm to be used. This Switch utilizes the Rivest Shamir Adleman (RSA) public key algorithm and the Digital Signature Algorithm (DSA), specified here as the *DHE\_DSS* Diffie-Hellman (DHE) public key algorithm. This is the first authentication process between client and host as they "exchange keys" in looking for a match and therefore authentication to be accepted to negotiate encryptions on the following level.
- 2. **Encryption:** The second part of the ciphersuite that includes the encryption used for encrypting the messages sent between client and host. The Switch supports two types of cryptology algorithms:
  - Stream Ciphers There are two types of stream ciphers on the Switch, RC4 with 40-bit keys and RC4 with 128-bit keys. These keys are used to encrypt messages and need to be consistent between client and host for optimal use.
  - CBC Block Ciphers CBC refers to Cipher Block Chaining, which means that a portion of the previously encrypted block of encrypted text is used in the encryption of the current block. The Switch supports the 3DES\_EDE encryption code defined by the Data Encryption Standard (DES) to create the encrypted text.
- 3. **Hash Algorithm**: This part of the ciphersuite allows the user to choose a message digest function which will determine a Message Authentication Code. This Message Authentication Code will be encrypted with a sent message to provide integrity and prevent against replay attacks. The Switch supports two hash algorithms, *MD5* (Message Digest 5) and *SHA* (Secure Hash Algorithm).

These three parameters are uniquely assembled in four choices on the Switch to create a three layered encryption code for secure communication between the server and the host. The user may implement any one or combination of the ciphersuites available, yet different ciphersuites will affect the security level and the performance of the secured connection. The information included in the ciphersuites is not included with the Switch and requires downloading from a third source in a file form called a *certificate*. This function of the Switch cannot be executed without the presence and implementation of the certificate file and can be downloaded to the Switch by utilizing a TFTP server. The Switch supports SSLv3 and TLSv1. Other versions of SSL may not be compatible with this Switch and may cause problems upon authentication and transfer of messages from client to host.

| Command                         | Parameters                                                                                                    |
|---------------------------------|----------------------------------------------------------------------------------------------------|
| enable ssl                      | {ciphersuite {RSA_with_RC4_128_MD5   RSA_with_3DES_EDE_CBC_SHA   DHE_DSS_with_3DES_EDE_CBC_SHA   RSA_EXPORT_with_RC4_40_MD5}} |
| disable ssl                     | {ciphersuite {RSA_with_RC4_128_MD5   RSA_with_3DES_EDE_CBC_SHA   DHE_DSS_with_3DES_EDE_CBC_SHA   RSA_EXPORT_with_RC4_40_MD5}} |
| config ssl cachetimeout timeout | <value 60-86400=""></value>                                                                                                   |
| show ssl                        |                                                                                                    |
| show ssl certificate            |                                                                                                    |
| show ssl cachetimeout           |                                                                                                    |
| download certificate_fromTFTP   | <ipaddr> certfilename <path_filename 64=""> keyfilename <path_filename 64=""></path_filename></path_filename></ipaddr>        |

Each command is listed, in detail, in the following sections.

| enable ssl   |                                                                                                    |  |  |  |
|--------------|----------------------------------------------------------------------------------------------------|--|--|--|
| Purpose      | To enable the SSL function on the Switch.                                                                                                    |  |  |  |
| Syntax       | enable ssl {ciphersuite {RSA_with_RC4_128_MD5  <br>RSA_with_3DES_EDE_CBC_SHA  <br>DHE_DSS_with_3DES_EDE_CBC_SHA  <br>RSA_EXPORT_with_RC4_40_MD5}}                                                                                                    |  |  |  |
| Description  | This command will enable SSL on the Switch by implementing any one or combination of listed ciphersuites on the Switch. Entering this command without a parameter will enable the SSL status on the Switch. Enabling SSL will disable the web-manager on the Switch. |  |  |  |
| Parameters   | ciphersuite - A security string that determines the exact cryptographic parameters, specific encryption algorithms and key sizes to be used for an authentication session. The user may choose any combination of the following:                                     |  |  |  |
|              | <ul> <li>RSA_with_RC4_128_MD5 – This ciphersuite combines the<br/>RSA key exchange, stream cipher RC4 encryption with 128-bit<br/>keys and the MD5 Hash Algorithm.</li> </ul>                                                                                        |  |  |  |
|              | <ul> <li>RSA_with_3DES_EDE_CBC_SHA - This ciphersuite combines<br/>the RSA key exchange, CBC Block Cipher 3DES_EDE<br/>encryption and the SHA Hash Algorithm.</li> </ul>                                                                                             |  |  |  |
|              | <ul> <li>DHE_DSS_with_3DES_EDE_CBC_SHA - This ciphersuite<br/>combines the DSA Diffie Hellman key exchange, CBC Block<br/>Cipher 3DES_EDE encryption and SHA Hash Algorithm.</li> </ul>                                                                              |  |  |  |
|              | <ul> <li>RSA_EXPORT_with_RC4_40_MD5 - This ciphersuite<br/>combines the RSA Export key exchange, stream cipher RC4<br/>encryption with 40-bit keys.</li> </ul>                                                                                                    |  |  |  |
|              | The ciphersuites are enabled by default on the Switch, yet the SSL status is disabled by default. Enabling SSL with a ciphersuite will not enable the SSL status on the Switch.                                                                                      |  |  |  |
| Restrictions | Only administrator-level users can issue this command.                                                                                                    |  |  |  |

#### Example usage:

To enable SSL on the Switch for all ciphersuites:

DES-3526:4#enable ssl Command:enable ssl

Note: Web will be disabled if SSL is enabled.

Success.

DES-3526:4#

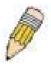

**NOTE:** Enabling SSL on the Switch will enable all ciphersuites. To utilize a particular ciphersuite, the user must eliminate other ciphersuites by using the *disable ssl* command along with the appropriate ciphersuites.

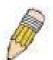

**NOTE:** Enabling the SSL function on the Switch will disable the port for the web manager (port 80). To log on to the web based manager, the entry of your url must begin with *https://*. (ex. https://10.90.90.90)

| disable ssl  |                                                                                                    |  |  |  |
|--------------|----------------------------------------------------------------------------------------------------|--|--|--|
| Purpose      | To disable the SSL function on the Switch.                                                                                                    |  |  |  |
| Syntax       | disable ssl {ciphersuite {RSA_with_RC4_128_MD5   RSA_with_3DES_EDE_CBC_SHA   DHE_DSS_with_3DES_EDE_CBC_SHA   RSA_EXPORT_with_RC4_40_MD5}}                                                                                     |  |  |  |
| Description  | This command will disable SSL on the Switch and can be used to disable any one or combination of listed ciphersuites on the Switch.                                                                                           |  |  |  |
| Parameters   | ciphersuite - A security string that determines the exact cryptographic parameters, specific encryption algorithms and key sizes to be used for an authentication session. The user may cho any combination of the following: |  |  |  |
|              | <ul> <li>RSA_with_RC4_128_MD5 – This ciphersuite combines the<br/>RSA key exchange, stream cipher RC4 encryption with 128-bit<br/>keys and the MD5 Hash Algorithm.</li> </ul>                                                 |  |  |  |
|              | <ul> <li>RSA_with_3DES_EDE_CBC_SHA - This ciphersuite combines<br/>the RSA key exchange, CBC Block Cipher 3DES_EDE<br/>encryption and the SHA Hash Algorithm.</li> </ul>                                                      |  |  |  |
|              | <ul> <li>DHE_DSS_with_3DES_EDE_CBC_SHA - This ciphersuite<br/>combines the DSA Diffie Hellman key exchange, CBC Block<br/>Cipher 3DES_EDE encryption and SHA Hash Algorithm.</li> </ul>                                       |  |  |  |
|              | <ul> <li>RSA_EXPORT_with_RC4_40_MD5 - This ciphersuite<br/>combines the RSA Export key exchange, stream cipher RC4<br/>encryption with 40-bit keys.</li> </ul>                                                                |  |  |  |
| Restrictions | Only administrator-level users can issue this command.                                                                                                    |  |  |  |

#### Example usage:

To disable the SSL status on the Switch:

DES-3526:4#disable ssl Command: disable ssl

Success.

DES-3526:4#

To disable ciphersuite RSA\_EXPORT\_with\_RC4\_40\_MD5 only:

DES-3526:4#disable ssl ciphersuite RSA\_EXPORT\_with\_RC4\_40\_MD5 Command: disable ssl ciphersuite RSA\_EXPORT\_with\_RC4\_40\_MD5

Success.

DES-3526:4#

# Config ssl cachetimeout timeout Purpose Used to configure the SSL cache timeout. Syntax config ssl cachetimeout timeout <value 60-86400> Description This command will set the time between a new key exchange

between a client and a host using the SSL function. A new SSL session is established every time the client and host go through a key exchange. Specifying a longer timeout will allow the SSL session to reuse the master key on future connections with that particular host, therefore speeding up the negotiation process.

# config ssl cachetimeout timeout

Parameters timeout <value 60-86400> - Enter a timeout value between 60 and

86400 seconds to specify the total time an SSL key exchange ID stays valid before the SSL module will require a new, full SSL negotiation for connection. The default cache timeout is 600 seconds

Restrictions Only administrator-level users can issue this command.

Example usage:

To set the SSL cachetimeout for 7200 seconds:

DES-3526:4#config ssl cachetimeout timeout 7200

Command: config ssl cachetimeout timeout 7200

Success.

DES-3526:4#

# show ssl cachetimeout

Purpose Used to show the SSL cache timeout.

Syntax show ssl cachetimeout

Description Entering this command will allow the user to view the SSL cache

timeout currently implemented on the Switch.

Parameters None.
Restrictions None.

Example usage:

To view the SSL cache timeout on the Switch:

DES-3526:4#show ssl cachetimeout

Command: show ssl cachetimeout

Cache timeout is 600 second(s).

DES-3526:4#

# show ssl

Purpose Used to view the SSL status and the certificate file status on the Switch.

Syntax show ssl

Description This command is used to view the SSL status on the Switch.

Parameters None.
Restrictions None.

Example usage:

To view the SSL status on the Switch:

DES-3526:4#show ssl Command: show ssl

SSL status Disabled
RSA\_WITH\_RC4\_128\_MD5 0x0004 Enabled
RSA\_WITH\_3DES\_EDE\_CBC\_SHA 0x000A Enabled
DHE\_DSS\_WITH\_3DES\_EDE\_CBC\_SHA 0x0013 Enabled
RSA\_EXPORT\_WITH\_RC4\_40\_MD5 0x0003 Enabled

DES-3526:4#

# show ssl certificate

Purpose Used to view the SSL certificate file status on the Switch.

Syntax show ssl certificate

Description This command is used to view the SSL certificate file information

currently implemented on the Switch.

Parameters None.
Restrictions None.

#### Example usage:

To view certificate file information on the Switch:

DES-3526:4# show ssl certificate Command: show ssl certificate

Loaded with RSA Certificate!

DES-3526:4#

| download | l certificate | fromT | FTF |  |
|----------|---------------|-------|-----|--|
|          |               |       |     |  |

Purpose Used to download a certificate file for the SSL function on the

Switch.

Syntax download certificate\_fromTFTP <ipaddr> certfilename

<path filename 64> keyfilename <path filename 64>

Description This command is used to download a certificate file for the SSL

function on the Switch from a TFTP server. The certificate file is a data record used for authenticating devices on the network. It contains information on the owner, keys for authentication and digital signatures. Both the server and the client must have consistent certificate files for optimal use of the SSL function. The Switch only

supports certificate files with .der file extensions.

Parameters <ipaddr> - Enter the IP address of the TFTP server.

certfilename <path\_filename 64> - Enter the path and the filename

of the certificate file you wish to download.

keyfilename <path\_filename 64> - Enter the path and the filename of

the key exchange file you wish to download.

Restrictions Only administrator-level users can issue this command.

#### Example usage:

To download a certificate file and key file to the Switch:

DES-3526:4# DES-3526:4#download certificate\_fromTFTP 10.53.13.94 certfilename c:/cert.der keyfilename c:/pkey.der

Command: download certificate\_fromTFTP 10.53.13.94 certfilename c:/cert.der keyfilename c:/pkey.der

**Certificate Loaded Successfully!** 

33

# **D-Link Single IP Management Commands**

Simply put, D-Link Single IP Management is a concept that will stack switches together over Ethernet instead of using stacking ports or modules. Switches using D-Link Single IP Management (labeled here as SIM) must conform to the following rules:

SIM is an optional feature on the Switch and can easily be enabled or disabled. SIM grouping has no effect on the normal operation of the Switch in the user's network.

There are three classifications for switches using SIM. The **Commander Switch(CS)**, which is the master switch of the group, **Member Switch(MS)**, which is a switch that is recognized by the CS a member of a SIM group, and a **Candidate Switch(CaS)**, which is a switch that has a physical link to the SIM group but has not been recognized by the CS as a member of the SIM group.

A SIM group can only have one Commander Switch(CS).

All switches in a particular SIM group must be in the same IP subnet (broadcast domain). Members of a SIM group cannot cross a router.

A SIM group accepts up to 32 switches (numbered 0-31), including the Commander Switch (numbered 0).

There is no limit to the number of SIM groups in the same IP subnet (broadcast domain), however a single switch can only belong to one group.

If multiple VLANs are configured, the SIM group will only utilize the default VLAN on any switch.

SIM allows intermediate devices that do not support SIM. This enables the user to manage a switch that are more than one hop away from the CS.

The SIM group is a group of switches that are managed as a single entity. The DES-3526 may take on three different roles:

**Commander Switch(CS)** – This is a switch that has been manually configured as the controlling device for a group, and takes on the following characteristics:

- It has an IP Address.
- It is not a Commander Switch or Member Switch of another Single IP group.
- It is connected to the Member Switches through its management VLAN.

**Member Switch(MS)** – This is a switch that has joined a single IP group and is accessible from the CS, and it takes on the following characteristics:

- It is not a CS or MS of another IP group.
- It is connected to the CS through the CS management VLAN.

Candidate Switch(CaS) – This is a switch that is ready to join a SIM group but is not yet a member of the SIM group. The Candidate Switch may join the SIM group through an automatic function of the DES-3526, or by manually configuring it to be a MS of a SIM group. A switch configured as a CaS is not a member of a SIM group and will take on the following characteristics:

- It is not a CS or MS of another Single IP group.
- It is connected to the CS through the CS management VLAN.

The following rules also apply to the above roles:

- 1. Each device begins in the Commander state.
- 2. CS's must change their role to CaS and then to MS, to become a MS of a SIM group. Thus the CS cannot directly be converted to a MS.
- 3. The user can manually configure a CS to become a CaS.
- 4. A MS can become a CaS by:
  - a. Being configured as a CaS through the CS.
  - b. If report packets from the CS to the MS time out.
- 5. The user can manually configure a CaS to become a CS
- 6. The CaS can be configured through the CS to become a MS.

After configuring one switch to operate as the CS of a SIM group, additional DES-3526 switches may join the group by either an automatic method or by manually configuring the Switch to be a MS. The CS will then serve as the in band entry point for access to the MS. The CS's IP address will become the path to all MS's of the group and the CS's Administrator's password, and/or authentication will control access to all MS's of the SIM group.

With SIM enabled, the applications in the CS will redirect the packet instead of executing the packets. The applications will decode the packet from the administrator, modify some data, then send it to the MS. After execution, the CS may receive a response packet from the MS, which it will encode and send back to the administrator.

When a CS becomes a MS, it automatically becomes a member of the first SNMP community (include read/write and read only) to which the CS belongs. However if a MS has its own IP address, it can belong to SNMP communities to which other switches in the group, including the CS, do not belong.

The SIM commands in the Command Line Interface (CLI) are listed (along with the appropriate parameters) in the following table.

| Command          | Parameters                                                                                                    |
|------------------|----------------------------------------------------------------------------------------------------|
| enable sim       |                                                                                                    |
| disable sim      |                                                                                                    |
| show sim         | {[candidates { <candidate_id 1-32="">}   members {<member_id 1-32=""> }   group {commander_mac <macaddr>}]   neighbor]}</macaddr></member_id></candidate_id> |
| reconfig         | {member_id <value 1-32="">   exit}</value>                                                                                                    |
| config sim_group | [add <candidate_id 1-32=""> {<password>}   delete <member_id 1-32="">]</member_id></password></candidate_id>                                                 |
| config sim       | [{[commander {group_name <groupname 64="">   candidate]   dp_interval <sec 30-90="">   hold_time <sec 100-300="">}</sec></sec></groupname>                   |
| download sim_ms  | [firmware   configuration] <ipaddr> <path_filename> {members <mslist>   all}</mslist></path_filename></ipaddr>                                               |
| upload sim_ms    | [configuration] <ipaddr> <path_filename> <member_id 1-32=""></member_id></path_filename></ipaddr>                                                            |

Each command is listed, in detail, in the following sections.

| enable sim   |                                                                                                    |
|--------------|----------------------------------------------------------------------------------------------------|
| Purpose      | Used to enable Single IP Management (SIM) on the Switch                                                                                     |
| Syntax       | enable sim                                                                                                    |
| Description  | This command will enable SIM globally on the Switch. SIM features and functions will not function properly unless this function is enabled. |
| Parameters   | None.                                                                                                    |
| Restrictions | Only administrator-level users can issue this command.                                                                                      |

#### Example usage:

To enable SIM on the Switch:

DES-3526:4#enable sim
Command: enable sim
Success.
DES-3526:4#

| disable sim  |                                                          |
|--------------|----------------------------------------------------------|
| Purpose      | Used to disable Single IP Management (SIM) on the Switch |
| Syntax       | disable sim                                              |
| Description  | This command will disable SIM globally on the Switch.    |
| Parameters   | None.                                                    |
| Restrictions | Only administrator-level users can issue this command.   |

#### Example usage:

To disable SIM on the Switch:

DES-3526:4#disable sim Command: disable sim

Success.

DES-3526:4#

| show sim     |                                                                                                    |
|--------------|----------------------------------------------------------------------------------------------------|
| Purpose      | Used to view the current information regarding the SIM group on the Switch.                                                                                                    |
| Syntax       | show sim {[candidates { <candidate_id 1-32="">}   members {<member_id 1-32=""> }   group {commander_mac <macaddr>}]   neighbor]}</macaddr></member_id></candidate_id>                                                                                 |
| Description  | This command will display the current information regarding the SIM group on the Switch, including the following:                                                                                                    |
|              | SIM Version - Displays the current Single IP Management version on the Switch.                                                                                                    |
|              | Firmware Version - Displays the current Firmware version on the Switch.                                                                                                    |
|              | Device Name - Displays the user-defined device name on the Switch.  MAC Address - Displays the MAC Address of the Switch.                                                                                                    |
|              | Capabilities – Displays the type of switch, be it Layer 2 (L2) or Layer 3 (L3).                                                                                                    |
|              | Platform – Switch Description including name and model number.                                                                                                    |
|              | SIM State –Displays the current Single IP Management State of the Switch, whether it be enabled or disabled.                                                                                                    |
|              | Role State – Displays the current role the Switch is taking, including Commander, Member or Candidate. A Stand-alone switch will always have the commander role.                                                                                      |
|              | Discovery Interval - Time in seconds the Switch will send discovery packets out over the network.                                                                                                    |
|              | Hold time – Displays the time in seconds the Switch will hold discovery results before dropping it or utilizing it.                                                                                                    |
| Parameters   | candidates <candidate_id 1-32=""> - Entering this parameter will display information concerning candidates of the SIM group. To view a specific candidate, include that candidate's ID number, listed from 1 to 32.</candidate_id>                    |
|              | members <member_id 1-32=""> - Entering this parameter will display information concerning members of the SIM group. To view a specific member, include that member's id number, listed from 1 to 32.</member_id>                                      |
|              | <pre>group {commander_mac <macaddr>} - Entering this parameter will display information concerning the SIM group. To view a specific group, include the commander's MAC address of the group.</macaddr></pre>                                         |
|              | neighbor – Entering this parameter will display neighboring devices of the Switch. A SIM neighbor is defined as a switch that is physically connected to the Switch but is not part of the SIM group. This screen will produce the following results: |
|              | Port – Displays the physical port number of the commander switch where the uplink to the neighbor switch is located.                                                                                                    |
|              | MAC Address – Displays the MAC Address of the neighbor switch.                                                                                                    |
|              | Role – Displays the role(CS, CaS, MS) of the neighbor switch.                                                                                                    |
| Restrictions | None.                                                                                                    |

Example usage:

To show the SIM information in detail:

DES-3526:4#show sim Command: show sim

SIM Version : VER-1

Firmware Version : Build 2.00-B02

Device Name

MAC Address : 00-35-26-11-11-00

Capabilities : L3

Platform : DES-3526 L2 Switch

SIM State : Enabled
Role State : Commander
Discovery Interval : 60 sec
Hold Time : 180 sec

DES-3526:4#

To show the candidate information in summary, if the candidate ID is specified:

|     | DES-3526:4#show sim candidates Command: show sim candidates |                                          |              |                      |                           |
|-----|-------------------------------------------------------------|------------------------------------------|--------------|----------------------|---------------------------|
| ID  | MAC Address                                                 | Platform /<br>Capability                 | Hold<br>Time | Firmware<br>Version  | Device Name               |
| 1 2 | 00-01-02-03-04-00<br>00-55-55-00-55-00                      | DES-3526 L2 Switch<br>DES-3526 L2 Switch | 40<br>140    | 2.00-B02<br>2.00-B02 | The Man<br>default master |
| То  | tal Entries: 2                                              |                                          |              |                      |                           |
| DE  | DES-3526:4#                                                 |                                          |              |                      |                           |

To show the member information in summary, if the member id is specified:

|    | DES-3526:4#show sim member Command: show sim member |                          |              |                     |                |
|----|-----------------------------------------------------|--------------------------|--------------|---------------------|----------------|
| ID | MAC Address                                         | Platform /<br>Capability | Hold<br>Time | Firmware<br>Version | Device Name    |
|    |                                                     |                          |              |                     |                |
| 1  | 00-01-02-03-04-00                                   | DES-3526 L2 Switch       | 40           | 2.00-B02            | The Man        |
| 2  | 00-55-55-00-55-00                                   | DES-3526 L2 Switch       | 140          | 2.00-B02            | default master |
| То | tal Entries: 2                                      |                          |              |                     |                |
| DE | S-3526:4#                                           |                          |              |                     |                |

To show other groups information in summary, if group is specified:

| Command: show sim    | group                    |              |                     |                |
|----------------------|--------------------------|--------------|---------------------|----------------|
| SIM Group Name : def | ault                     |              |                     |                |
| ID MAC Address       | Platform /<br>Capability | Hold<br>Time | Firmware<br>Version | Device Name    |
| *1 00-01-02-03-04-00 | DES-3526 L2 Switch       |              | 2.00-B02            | Trinity        |
| 2 00-55-55-00-55-00  | DES-3526 L2 Switch       | 140          | 2.00-B02            | default master |
| SIM Group Name : SIN | 12                       |              |                     |                |
| ID MAC Address       | Platform /               | Hold         | Firmware            | Device Name    |
|                      | Capability               | Time         | Version<br>         |                |
| *1 00-01-02-03-04-00 | DES-3526 L2 Switch       | 40           | 2.00-B02            | Neo            |
| 2 00-55-55-00-55-00  | DES-3526 L2 Switch       | 140          | 2.00-B02            | default master |
| "" means commander   | switch.                  |              |                     |                |
| DES-3526:4#          |                          |              |                     |                |

# Example usage:

To view SIM neighbors:

| DES-3 | 3526:4#show sim ne         | ighbor        |  |
|-------|----------------------------|---------------|--|
| Comr  | Command: show sim neighbor |               |  |
| Neigh | bor Info Table             |               |  |
| Port  | MAC Address                | Role          |  |
| 23    | 00-35-26-00-11-99          | <br>Commander |  |
| 23    | 00-35-26-00-11-91          | Member        |  |
| 24    | 00-35-26-00-11-90          | Candidate     |  |
| Total | Entries: 3                 |               |  |
| DES-  | 3526:4#                    |               |  |

| reconfig     |                                                                                                    |
|--------------|----------------------------------------------------------------------------------------------------|
| Purpose      | Used to connect to a member switch, through the commander switch, using telnet.                                                             |
| Syntax       | reconfig {member_id <value 1-32="" exit}<="" td=""  =""></value>                                                                            |
| Description  | This command is used to reconnect to a member switch using telnet.                                                                          |
| Parameters   | <pre>member_id <value 1-32=""> - Select the id number of the member<br/>switch the user desires to configure.</value></pre>                 |
|              | <ul><li>exit – This command is used to exit from managing the member<br/>switch and will return to managing the commander switch.</li></ul> |
| Restrictions | Only administrator-level users can issue this command.                                                                                      |

# Example usage:

To connect to the MS, with member id 2, through the CS, using the command line interface:

DES-3526:4#reconfig member\_id 2 Command: reconfig member\_id 2

DES-3526:4#

Login:

# config sim\_group

Purpose Used to add candidates and delete members from the SIM group.

Syntax config sim [add <candidate\_id 1-32> {<password>} | delete

<member\_id 1-32>]

Description This command is used to add candidates and delete members from

the SIM group by ID number.

Parameters add <candidate\_id> <password> - Use this parameter to change a

candidate switch (CaS) to a member switch (MS) of a SIM group. The CaS may be defined by its ID number and a password (if

necessary).

delete <member\_id 1-32> - Use this parameter to delete a member

switch of a SIM group. The member switch should be defined by ID

number.

Restrictions Only administrator-level users can issue this command.

#### Example usage:

To add a member:

DES-3526:4#config sim\_group add 2

Command: config sim\_group add 2

Please wait for ACK...
GM Config Success !!!

Success.

DES-3526:4#

To delete a member:

Description

DES-3526:4# config sim delete 1

Command: config sim delete 1

Please wait for ACK...

Success.

DES-3526:4#

| config sim |                                                                                                    |
|------------|----------------------------------------------------------------------------------------------------|
| Purpose    | Used to configure role parameters for the SIM protocol on the Switch.                                                                           |
| Syntax     | config sim [{[commander {group_name <groupname 64="">   candidate]   dp_interval &lt;30-90&gt;   hold_time <sec 100-300="">}]</sec></groupname> |

This command is used to configure parameters of switches of the

SIM.

# config sim

#### **Parameters**

*commander* – Use this parameter to configure the commander switch(CS) for the following parameters:

- group\_name <groupname 64> Used to update the name of the group. Enter an alphanumeric string of up to 64 characters to rename the SIM group.
- dp\_interval <30-90> The user may set the discovery protocol interval, in seconds that the Switch will send out discovery packets. Returning information to the CS will include information about other switches connected to it. (Ex. MS, CaS). The user may set the dp\_interval from 30 to 90 seconds.
- hold time <sec 100-300> Using this parameter, the user may set the time, in seconds, the CS will hold information sent to it from other switches, utilizing the discovery interval protocol. The user may set the hold time from 100 to 300 seconds.

candidate – Used to change the role of a CS (commander) to a CaS (candidate).

- dp\_interval <30-90> The user may set the discovery protocol interval, in seconds that the Switch will send out discovery packets. Returning information to the CS will include information about other switches connected to it. (Ex. MS, CaS). The user may set the dp\_interval from 30 to 90 seconds.
- hold time <100-300> Using this parameter, the user may set the time, in seconds, the Switch will hold information sent to it from other switches, utilizing the discovery interval protocol. The user may set the hold time from 100 to 300 seconds.

Restrictions

Only administrator-level users can issue this command.

#### Example usage:

To change the time interval of the discovery protocol:

DES-3526:4# config sim commander dp\_interval 30 Command: config sim commander dp\_interval 30

Success.

DES-3526:4#

To change the hold time of the discovery protocol:

DES-3526:4# config sim commander hold\_time 120 Command: config sim commander hold\_time 120

Success.

DES-3526:4#

To transfer the CS (commander) to be a CaS (candidate):

DES-3526:4# config sim\_role candidate Command: config sim\_role candidate

Success.

To transfer the Switch to be a CS:

DES-3526:4# config sim commander Command: config sim commander

Success.

DES-3526:4#

To update the name of a group:

DES-3526:4# config sim commander group\_name Trinity Command: config sim commander group\_name Trinity

Success.

DES-3526:4#

| download sin | 1                                                                                                    |  |
|--------------|----------------------------------------------------------------------------------------------------|--|
| Purpose      | Used to download firmware or configuration file to an indicated device.                                                                                                    |  |
| Syntax       | download sim [ firmware   configuration] <ipaddr> <path_filename> {members <mslist>   all}</mslist></path_filename></ipaddr>                                                                                 |  |
| Description  | This command will download a firmware file or configuration file to a specified device from a TFTP server.                                                                                                   |  |
| Parameters   | firmware – Specify this parameter to download firmware to members of a SIM group.                                                                                                    |  |
|              | configuration - Specify this parameter to download a switch configuration to members of a SIM group.                                                                                                    |  |
|              | <pre><ipaddr> – Enter the IP address of the TFTP server.</ipaddr></pre>                                                                                                    |  |
|              | <pre><path_filename> - Enter the path and the filename of the firmware or<br/>switch on the TFTP server.</path_filename></pre>                                                                               |  |
|              | members – Enter this parameter to specify the members to which the user prefers to download firmware or switch configuration files. The user may specify a member or members by adding one of the following: |  |
|              | <ul> <li><mslist> - Enter a value, or values to specify which members of the SIM group will receive the firmware or switch configuration.</mslist></li> </ul>                                                |  |
|              | <ul> <li>all – Add this parameter to specify all members of the SIM<br/>group will receive the firmware or switch configuration.</li> </ul>                                                                  |  |
| Restrictions | Only administrator-level users can issue this command.                                                                                                    |  |

#### Example usage:

To download firmware:

DES-3526:4# download sim firmware 10.53.13.94 c:/des3526.had members all

Command: download sim firmware 10.53.13.94 c:/des3526.had members all

This device is updating firmware. Please wait...

**Download Status:** 

To download configuration files:

DES-3526:4# download sim configuration 10.53.13.94 c:/des3526.txt members all

Command: download sim firmware 10.53.13.94 c:/des3526.txt members all

This device is updating configuration. Please wait...

**Download Status:** 

DES-3526:4#

| upload sim_ms |                                                                                                    |  |  |
|---------------|----------------------------------------------------------------------------------------------------|--|--|
| Purpose       | User to upload a configuration file to a TFTP server from a specified member of a SIM group.                                                                                                    |  |  |
| Syntax        | upload sim_ms <ipaddr> <path_filename> <member_id 1-32=""></member_id></path_filename></ipaddr>                                                                                                    |  |  |
| Description   | This command will upload a configuration file to a TFTP server from a specified member of a SIM group.                                                                                                    |  |  |
| Parameters    | <ipaddr> - Enter the IP address of the TFTP server the user wishes to upload a configuration file to.</ipaddr>                                                                                                    |  |  |
|               | <pre><path_filename> - Enter a user-defined path and file name on the TFTP server the user wishes to upload configuration files to.</path_filename></pre>                                                                         |  |  |
|               | <member_id 1-32=""> - Enter this parameter to specify the member the user prefers to upload a switch configuration file to. The user may specify a member or members by adding the ID number of the specified member.</member_id> |  |  |
| Restrictions  | Only administrator-level users can issue this command.                                                                                                    |  |  |

#### Example usage:

To upload configuration files to a TFTP server:

DES-3526:4# upload sim\_ms configuration 10.55.47.1 D:\configuration.txt 1

Command: upload sim\_ms configuration 10.55.47.1

D:\configuration.txt 1

Success.

34

# **Command History List**

The switch history commands in the Command Line Interface (CLI) are listed (along with the appropriate parameters) in the following table.

| Command                   | Parameters              |
|---------------------------|-------------------------|
| ?                         |                         |
| dir                       |                         |
| config<br>command_history | <value 1-40=""></value> |
| show<br>command_history   |                         |

Each command is listed, in detail, in the following sections.

| ?            |                                                                                                   |
|--------------|---------------------------------------------------------------------------------------------------|
| Purpose      | Used to display all commands in the Command Line Interface (CLI).                                 |
| Syntax       | ?                                                                                                 |
| Description  | This command will display all of the commands available through the Command Line Interface (CLI). |
| Parameters   | None.                                                                                             |
| Restrictions | None.                                                                                             |

Example usage

To display all of the commands in the CLI:

```
DES-3526:4#?
clear
clear arptable
clear counters
clear fdb
clear log
clear port_security_entry port
config 802.1p default_priority
config 802.1p user_priority
config 802.1x auth_mode
config 802.1x auth_parameter ports
config 802.1x auth_protocol
config 802.1x capability ports
config 802.1x init
config 802.1x reauth
config access_profile profile_id
config account
config admin local_enable
config arp_aging time
config arpentry
config authen application
CTRL+C ESC q Quit SPACE n Next Page ENTER Next Entry a All
```

| dir          |                                                                                                   |
|--------------|---------------------------------------------------------------------------------------------------|
| Purpose      | Used to display all commands in the Command Line Interface (CLI).                                 |
| Syntax       | dir                                                                                               |
| Description  | This command will display all of the commands available through the Command Line Interface (CLI). |
| Parameters   | None.                                                                                             |
| Restrictions | None.                                                                                             |

#### Example usage:

To display all commands:

```
DES-3526:4#dir
?
clear
clear arptable
clear counters
clear fdb
clear log
clear port_security_entry port
config 802.1p default_priority
config 802.1p user_priority
config 802.1x auth_mode
config 802.1x auth_parameter ports
config 802.1x auth_protocol
config 802.1x capability ports
config 802.1x init
config 802.1x reauth
config access_profile profile_id
config account
config admin local_enable
config arp_aging time
config arpentry
config authen application
CTRL+C ESC q Quit SPACE n Next Page ENTER Next Entry a All
```

| config command_history |                                                                                                    |  |  |
|------------------------|----------------------------------------------------------------------------------------------------|--|--|
| Purpose                | Used to configure the command history.                                                                                                    |  |  |
| Syntax                 | config command_history <value 1-40=""></value>                                                                                                    |  |  |
| Description            | This command is used to configure the command history.                                                                                                 |  |  |
| Parameters             | <value 1-40=""> – The number of previously executed commands maintained in the buffer. Up to 40 of the latest executed commands may be viewed.</value> |  |  |
| Restrictions           | None.                                                                                                    |  |  |

#### Example usage

To configure the command history:

```
DES-3526:4#config command_history 20
Command: config command_history 20
Success.
DES-3526:4#
```

# show command\_history

Purpose Used to display the command history.

Syntax show command\_history

Description This command will display the command history.

Parameters None.
Restrictions None.

# Example usage

To display the command history:

DES-3526:4#show command\_history Command: show command\_history

?

? show show vlan

show command history

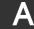

# **Technical Specifications**

| General              |                                                                                                    |                          |  |
|----------------------|----------------------------------------------------------------------------------------------------|--------------------------|--|
| Standards            | IEEE 802.3 10I                                                                                                    | BASE-T Ethernet          |  |
|                      | IEEE 802.3u 10                                                                                                    | 00BASE-TX Fast Ethernet  |  |
|                      | IEEE 802.3ab 1000BASE-T Gigabit Ethernet                                                                                                    |                          |  |
|                      | IEEE 802.3z 1000BASE-T (SFP "Mini GBIC")                                                                                                    |                          |  |
|                      | IEEE 802.1D Spanning Tree                                                                                                    |                          |  |
|                      | IEEE 802.1W Rapid Spanning Tree                                                                                                    |                          |  |
|                      | IEEE 802.1S Multiple Spanning Tree                                                                                                    |                          |  |
|                      | IEEE 802.1 P/0                                                                                                    | Q VLAN                   |  |
|                      | IEEE 802.1p P                                                                                                    | riority Queues           |  |
|                      | IEEE 802.3ad I                                                                                                    | Link Aggregation Control |  |
|                      | IEEE 802.3x Ft                                                                                                    | ull-duplex Flow Control  |  |
|                      | IEEE 802.3 Nw                                                                                                    | ay auto-negotiation      |  |
| Protocols            | CSMA/CD                                                                                                    |                          |  |
| Data Transfer Rates: | Half-duplex                                                                                                    | Full-duplex              |  |
| Ethernet             | 10 Mbps                                                                                                    | 20Mbps                   |  |
| Fast Ethernet        | 100Mbps                                                                                                    | 200Mbps                  |  |
| Gigabit Ethernet     | n/a                                                                                                    | 2000Mbps                 |  |
| Fiber Optic          | SFP (Mini GBIC) Support IEEE 802.3z 1000BASE-LX (DEM-310GT transceiver) IEEE 802.3z 1000BASE-SX (DEM-311GT transceiver) IEEE 802.3z 1000BASE-LH (DEM-314GT transceiver) IEEE 802.3z 1000BASE-ZX (DEM-315GT transceiver) |                          |  |
| Topology             | Star                                                                                                    |                          |  |
| Network Cables       | Cat.5 Enhanced for 1000BASE-T UTP Cat.5, Cat. 5 Enhanced for 100BASE-TX UTP Cat.3, 4, 5 for 10BASE-T EIA/TIA-568 100-ohm screened twisted-pair (STP)(100m)                                                              |                          |  |

| Physical and Environmental |                                                    |                                                                                     |  |
|----------------------------|----------------------------------------------------|-------------------------------------------------------------------------------------|--|
| Internal power supply      | DES-3526<br>DES-3526 DC 60W                        | AC Input: 100 – 120; 200 – 240 VAC, 50/60 Hz<br>DC Power Input: 48 V<br>Output: 12V |  |
| Power Consumption          | 23 watts maximum                                   |                                                                                     |  |
| DC fans:                   | one 40 mm fan                                      |                                                                                     |  |
| Operating Temperature      | 0 - 40°C                                           |                                                                                     |  |
| Storage Temperature        | -40 - 70°C                                         |                                                                                     |  |
| Humidity                   | 5 - 95% non-condensing                             |                                                                                     |  |
| Dimensions                 | 441 mm 207 mm 44 mm (1U), 19 inch rack-mount width |                                                                                     |  |
| Weight                     | DES-3526 2.56 kg / DES-3526DC 2.5 kg               |                                                                                     |  |
| ЕМІ                        | CE class A, FCC Class A, C-Tick, VCCI Class A      |                                                                                     |  |
| Safety                     | CSA International                                  |                                                                                     |  |

| Performance                        |                                                                            |  |
|------------------------------------|----------------------------------------------------------------------------|--|
| Transmission Method                | Store-and-forward                                                          |  |
| Packet Buffer                      | 16 MB per device                                                           |  |
| Packet Filtering / Forwarding Rate | Full-wire speed for all connections. 1,488,095 pps per port (for 1000Mbps) |  |
| MAC Address Learning               | Automatic update. Supports 8K MAC address.                                 |  |
| Priority Queues                    | 4 Priority Queues per port.                                                |  |
| Forwarding Table Age Time          | Max age: 10-1000000 seconds. Default = 300.                                |  |